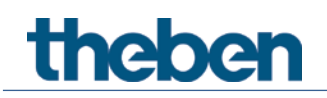

## **Manual KNX Sensor de CO2 AMUN 716 S**

**Set basic KNX Multi (Aparato básico para Multisensor KNX)**

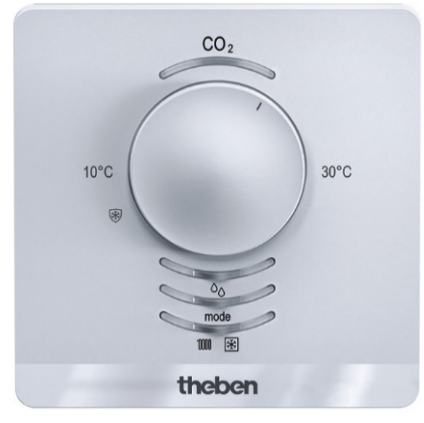

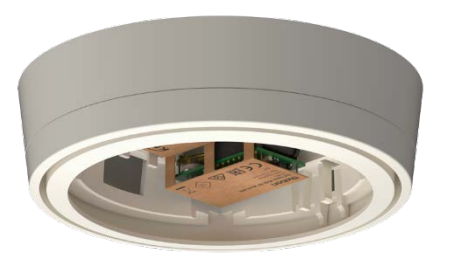

Amun 716 S 7169230 Set basic KNX Multi 9070900

## **Índice**

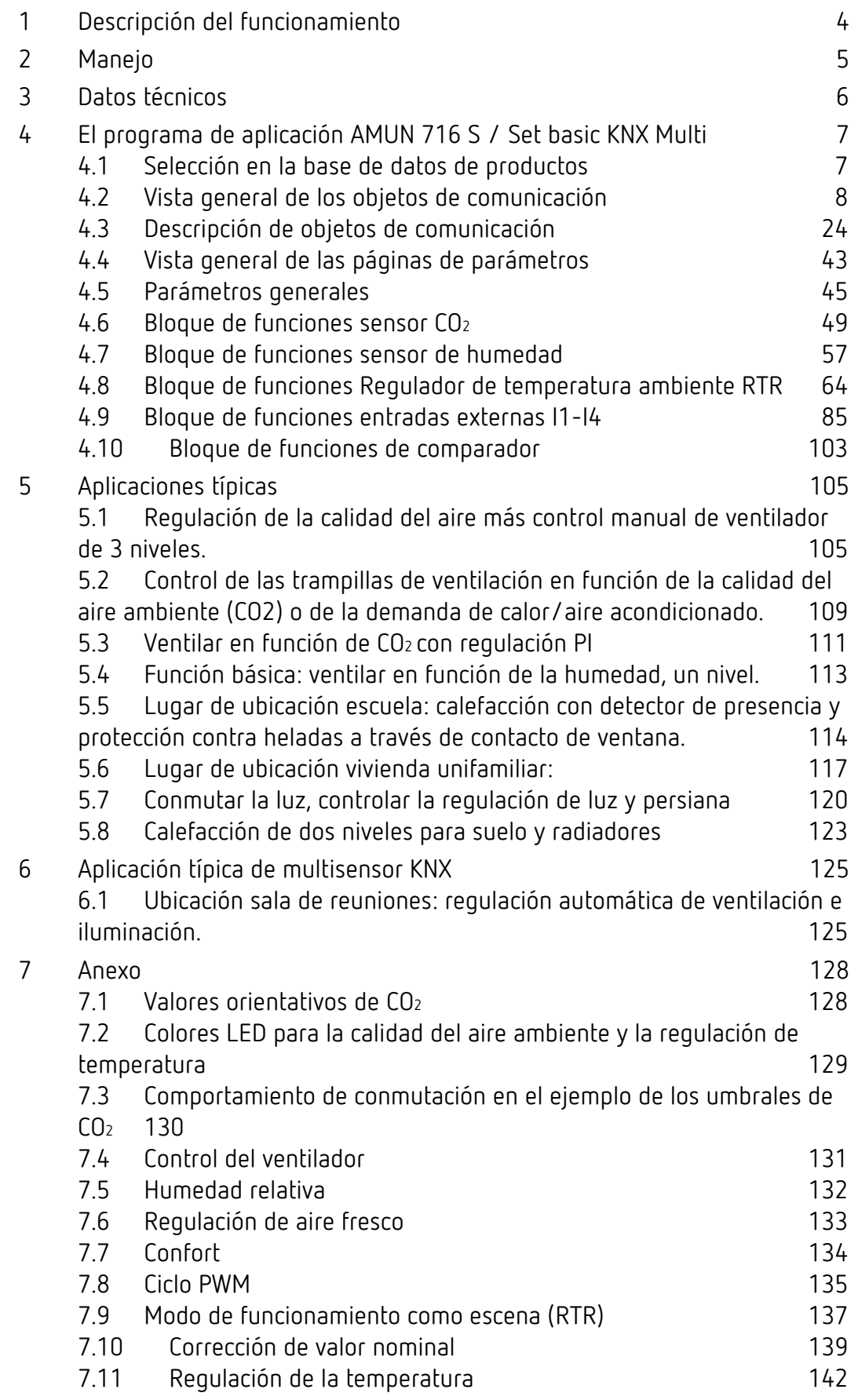

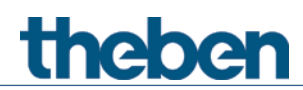

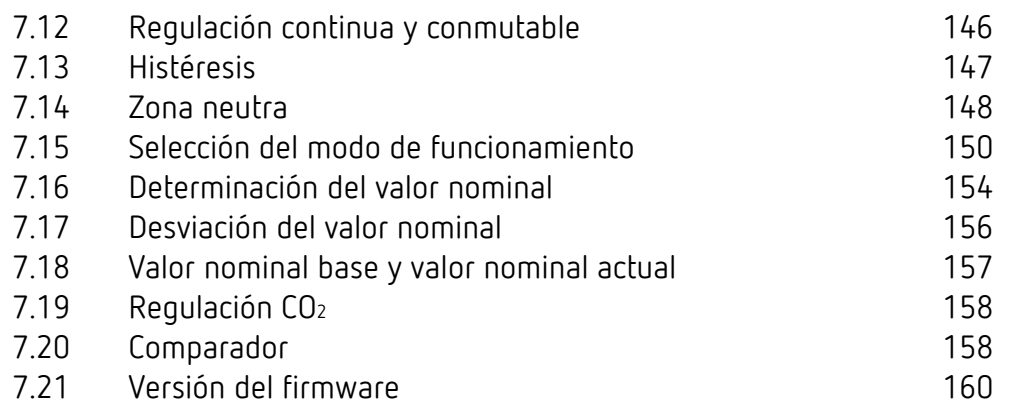

## <span id="page-3-0"></span>**1 Descripción del funcionamiento**

- Sensor de CO2 de aire ambiental con termostato para un solo espacio integrado
- Mide la concentración de CO2, la humedad relativa, la temperatura y la presión barométrica del aire
- Tres umbrales de configuración independiente para la concentración de CO2 y la humedad relativa
- Para el control de actuadores de calefacción o accionamientos de regulador a motor
- En el suministro se incluyen dos paneles frontales: una escala absoluta y una escala relativa [1](#page-3-1)
- Pulsadores para presencia o modos de funcionamiento: confort, standby, reducción nocturna y protección contra heladas [2](#page-3-2)
- 4 entradas binarias para interruptores / pulsadores convencionales (conmutación, regulación de luz, persiana), o también para el sensor de temperatura externo, el contacto de persiana o la señal de presencia
- En caso de no alcanzarse o de superarse los umbrales se puede ejecutar una acción (enviar, prioridad, conmutar, valor)
- Indicador del modo de funcionamiento actual y calefacción / refrigeración mediante LED multicolor $3$
- Margen de ajuste de CO2 entre 500 y 2250 ppm (umbrales)
- Humedad relativa del 1 % al 100 %
- Aparato base para el multisensor KNX: para un multisensor KNX completo se necesita siempre además el thePrema KNX<sup>[4](#page-3-4)</sup>
- Comparador para magnitudes de ajuste internas o valores externos.
- Posibilidad de regulación CO2 a través de objeto.

<span id="page-3-1"></span> $^1$ sólo Amun 716 S

<span id="page-3-2"></span> $2$  sólo Amun 716 S

<span id="page-3-3"></span><sup>3</sup> sólo Amun 716 S

<span id="page-3-4"></span><sup>4</sup> Sólo Set basic KNX Multi

## <span id="page-4-0"></span>**2 Manejo**

El aparato dispone de los siguientes elementos de manejo o indicación: [5](#page-4-1)

- 1. Un LED para la indicación del contenido de CO2.
- 2. Una rueda de selección para el valor nominal base del regulador de temperatura ambiente o para la desviación del valor nominal.
- 3. Un LED para la indicación de la humedad relativa.
- 4. Una tecla para la selección del modo de funcionamiento o para presencia.
- 5. Un LED de cuatro colores para la indicación del modo de funcionamiento. **Rojo:** confort, **amarillo:** standby, **verde:** Eco, **azul:** heladas.
- 6. Un LED para la indicación del modo de calefacción y el modo de refrigeración. **Rojo:** calefacción, **naranja:** prolongación del modo confort, **azul:** refrigeración.

<span id="page-4-1"></span><sup>5</sup> sólo Amun 716 S

## <span id="page-5-0"></span>**3 Datos técnicos**

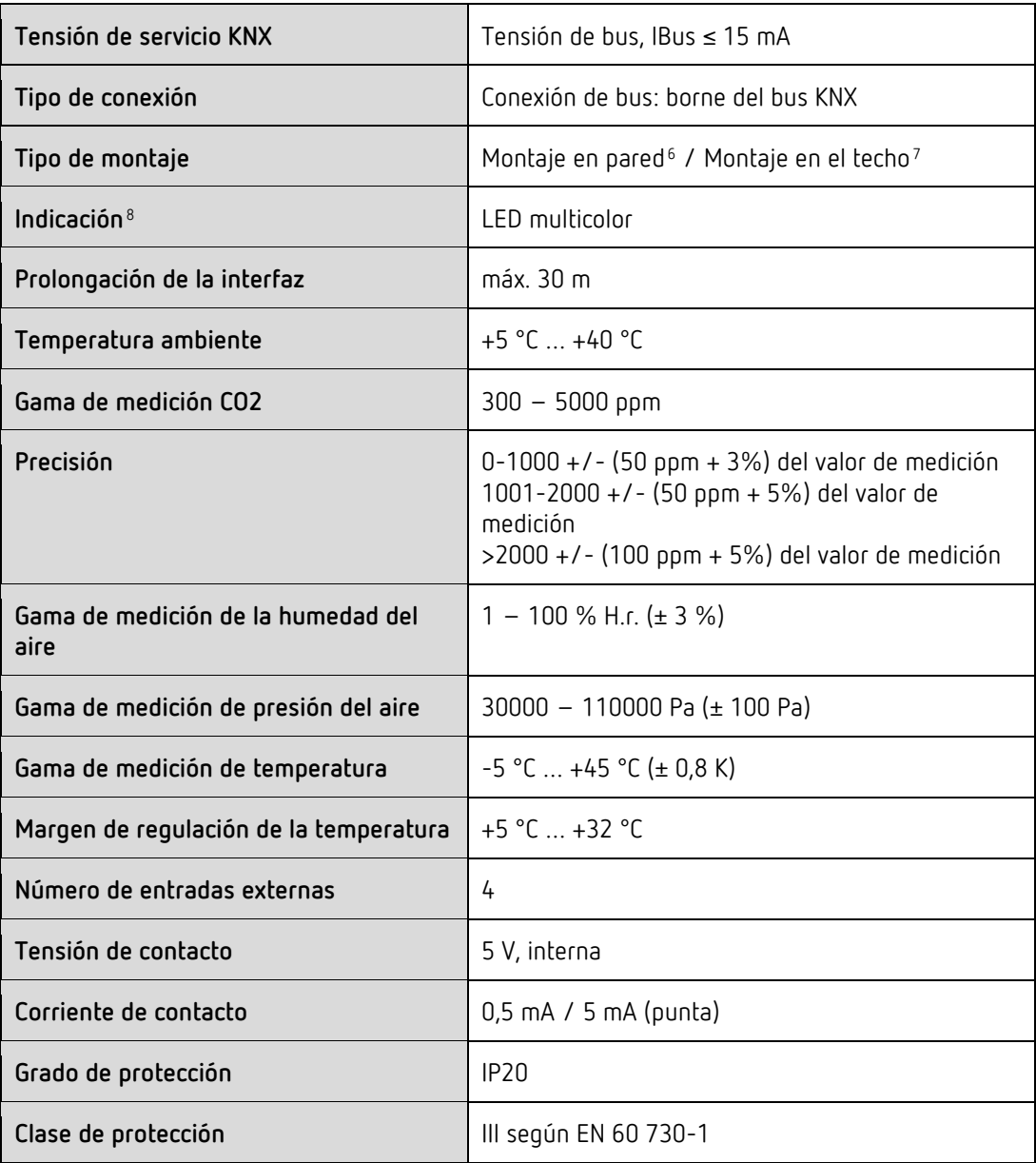

<span id="page-5-1"></span> $<sup>6</sup>$  sólo Amun 716 S</sup>

<span id="page-5-2"></span><sup>7</sup> sólo Set basic KNX Multi

<span id="page-5-3"></span><sup>8</sup> sólo Amun 716 S

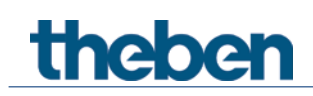

## <span id="page-6-0"></span>**4 El programa de aplicación AMUN 716 S / Set basic KNX Multi**

## <span id="page-6-1"></span>**4.1 Selección en la base de datos de productos**

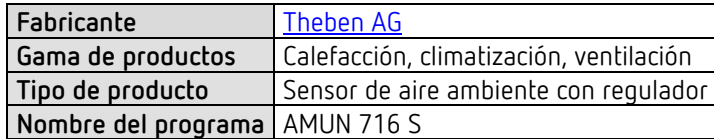

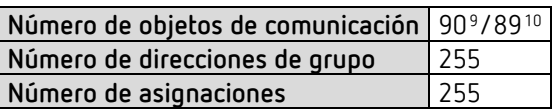

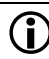

 $\bm{\nu}$  Puede consultar la base de datos ETS en nuestra página de Internet: [www.theben.de/en/downloads\\_en](http://www.theben.de/en/downloads_en)

<span id="page-6-3"></span><span id="page-6-2"></span><sup>9</sup> sólo Amun 716 S <sup>10</sup> sólo Set basic KNX Multi

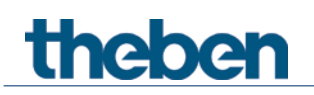

## <span id="page-7-0"></span>**4.2 Vista general de los objetos de comunicación**

## **4.2.1 General**

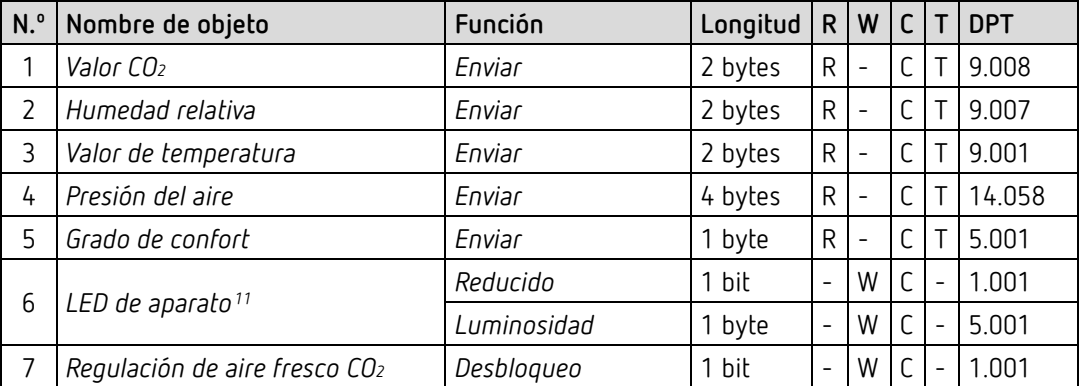

<span id="page-7-1"></span> $11$  sólo Amun 716 S

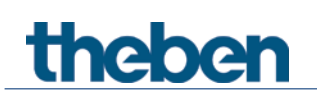

## **4.2.2 Sensor de CO2**

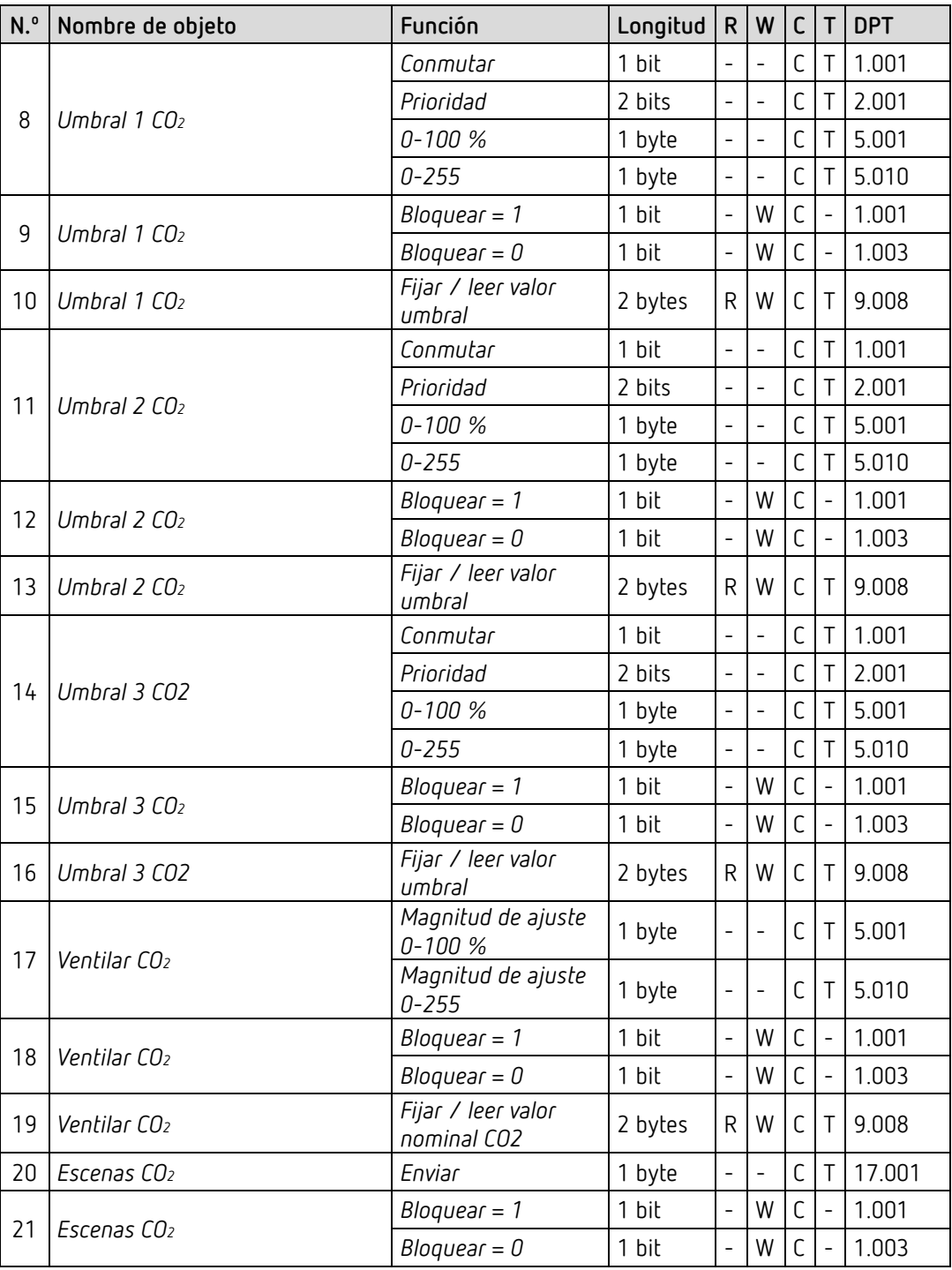

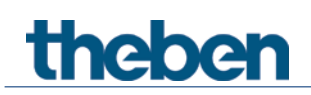

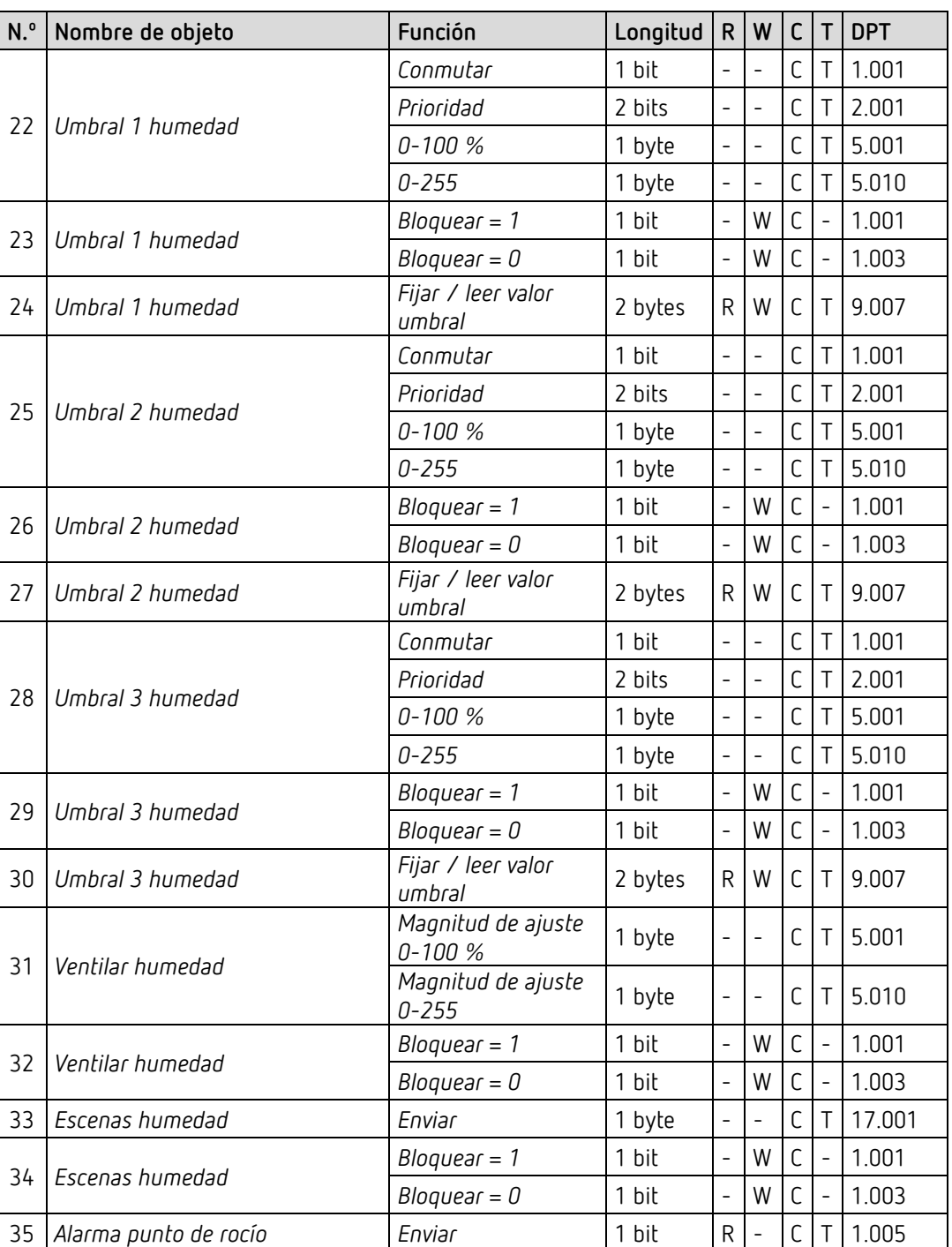

## **4.2.3 Sensor de humedad**

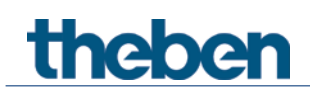

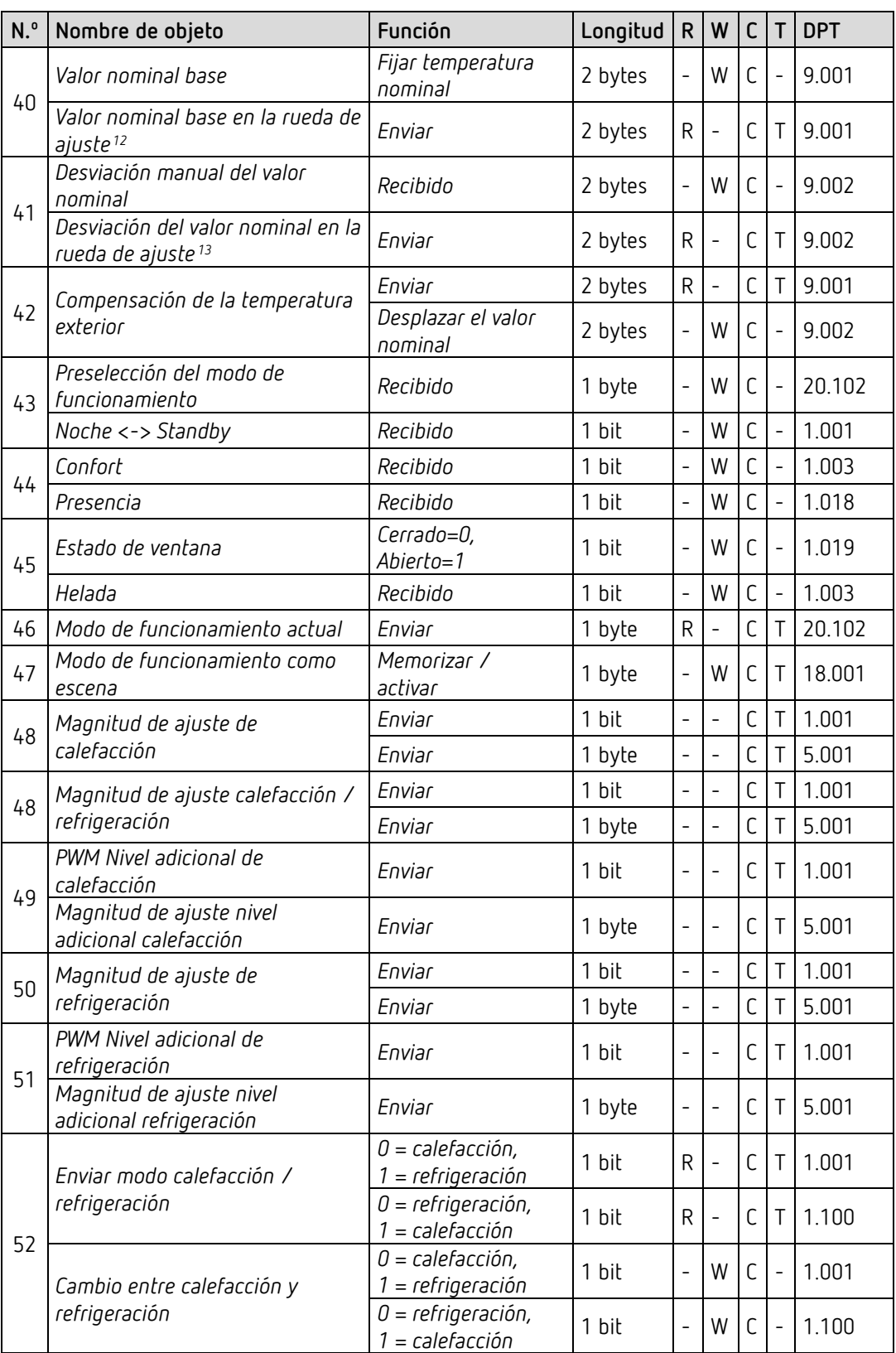

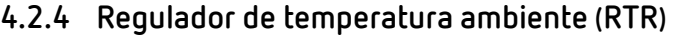

<span id="page-10-1"></span><span id="page-10-0"></span> $12$  sólo Amun 716 S

### El programa de aplicación AMUN 716 S / Set basic KNX Multi

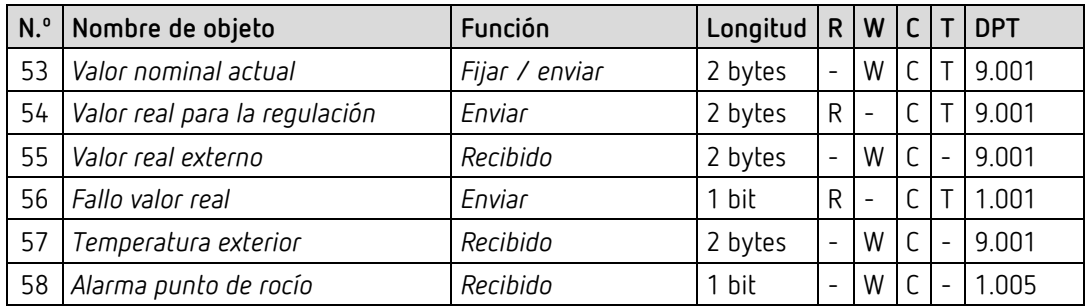

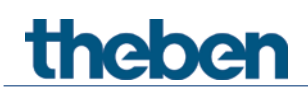

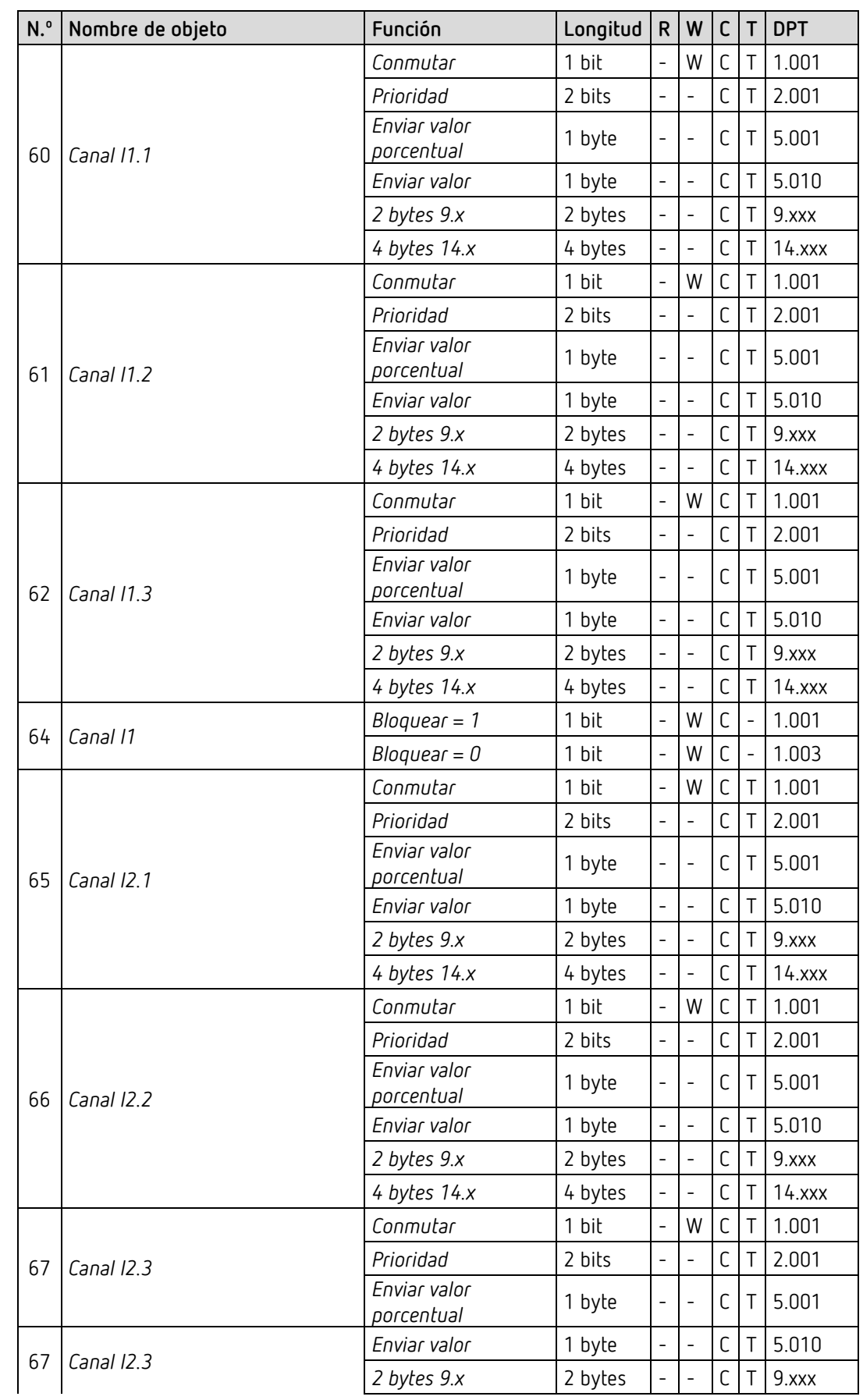

### **4.2.5 Entradas externas I1-I4: función Interruptor**

El programa de aplicación AMUN 716 S / Set basic KNX Multi

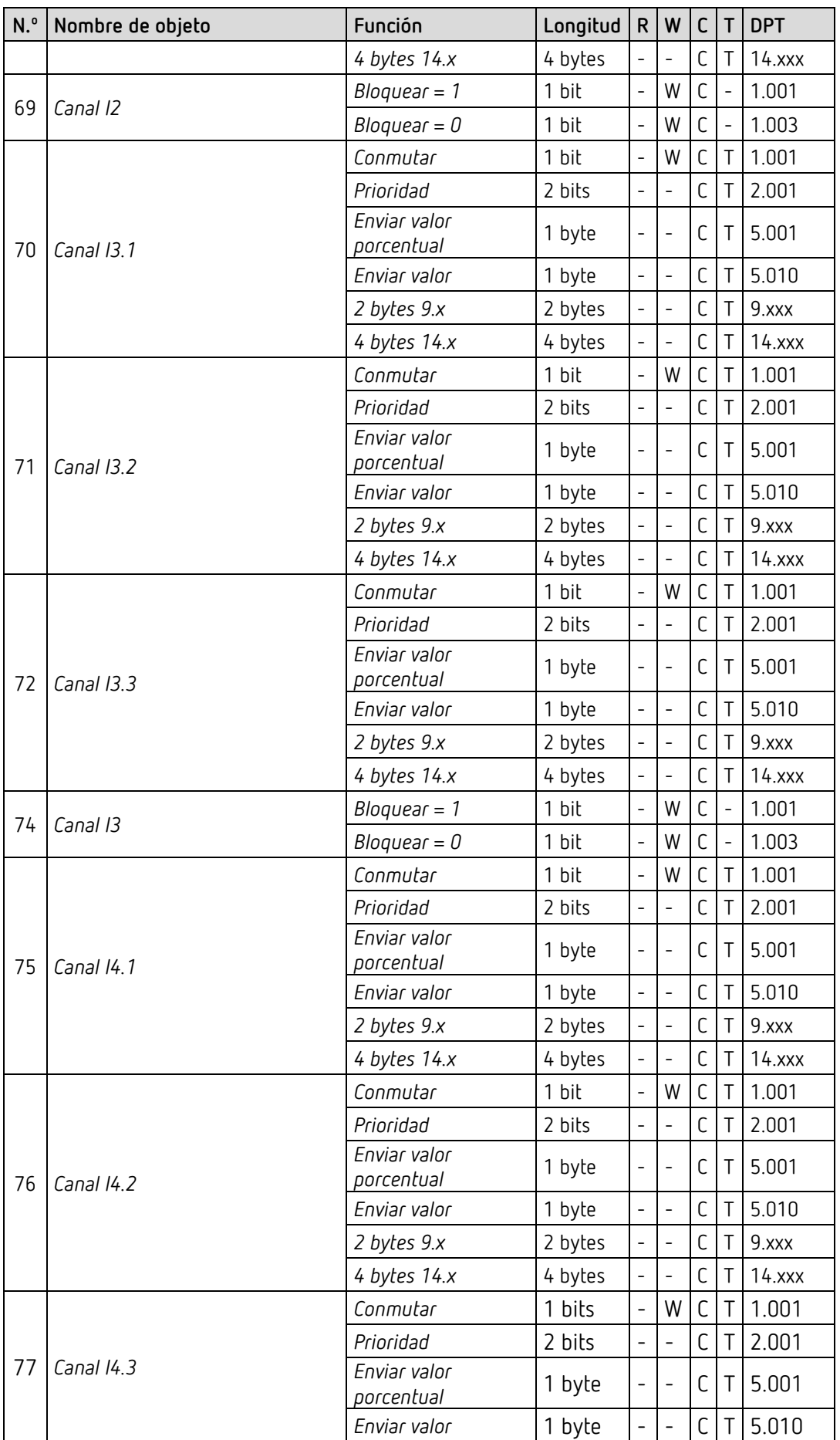

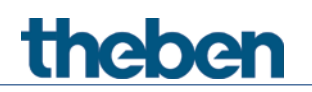

## El programa de aplicación AMUN 716 S / Set basic KNX Multi

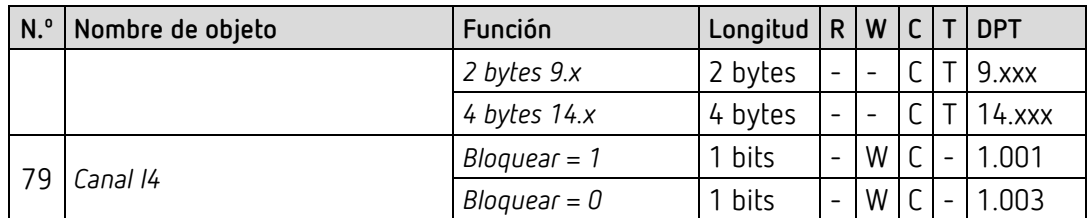

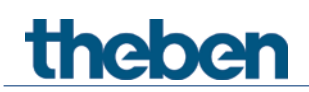

## **4.2.6 Entradas externas I1-I4: función Pulsador**

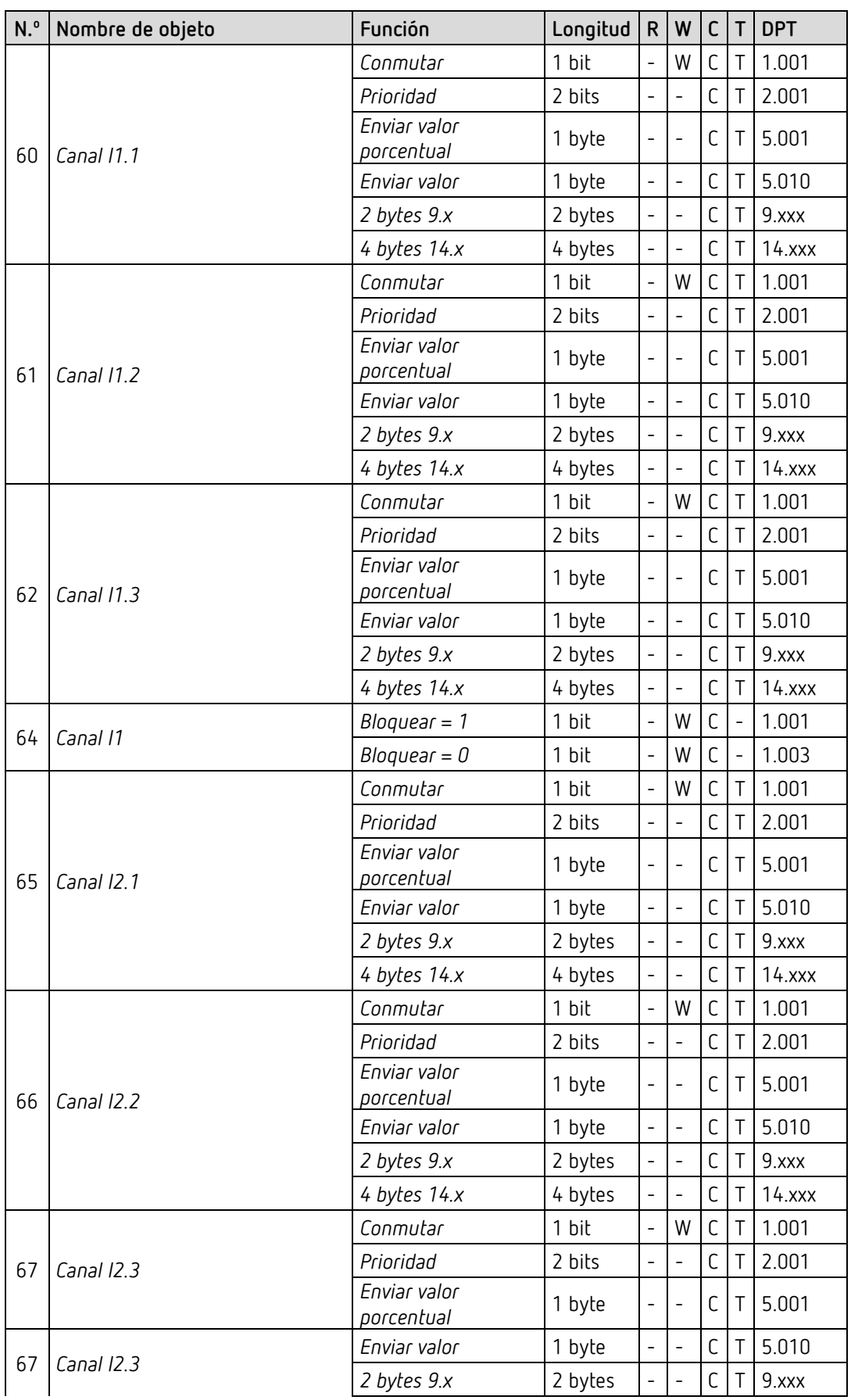

El programa de aplicación AMUN 716 S / Set basic KNX Multi

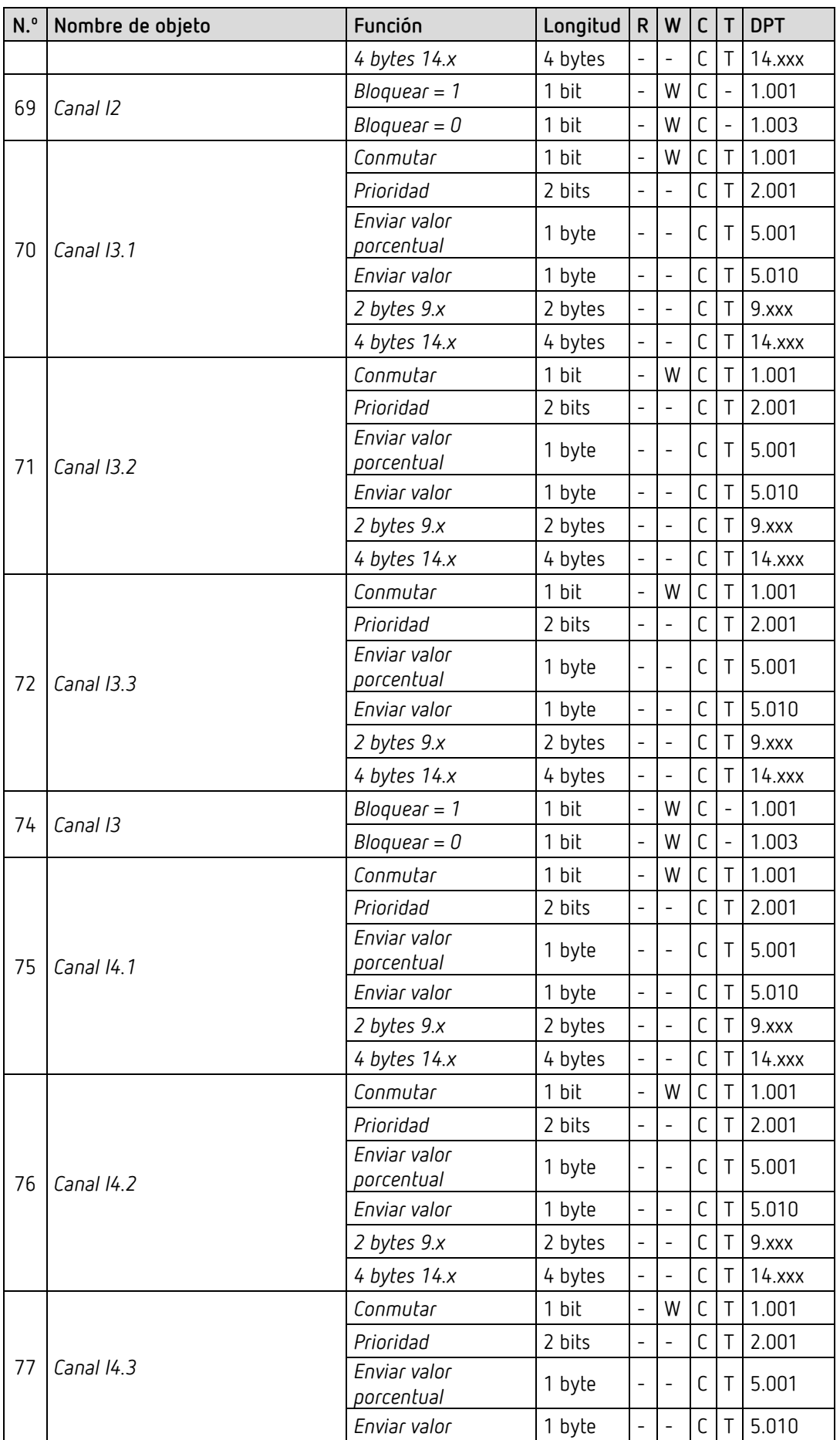

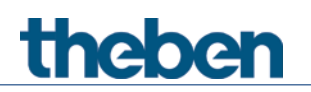

## El programa de aplicación AMUN 716 S / Set basic KNX Multi

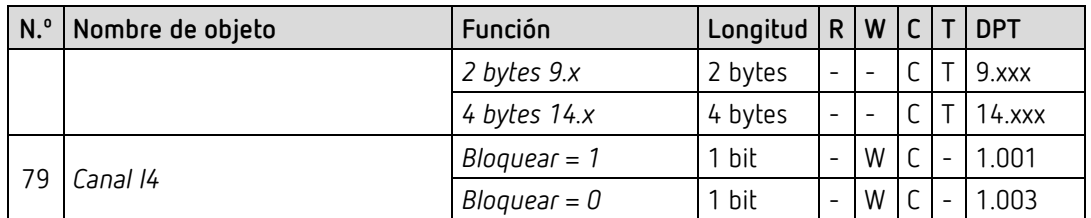

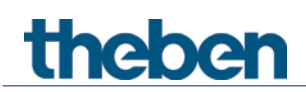

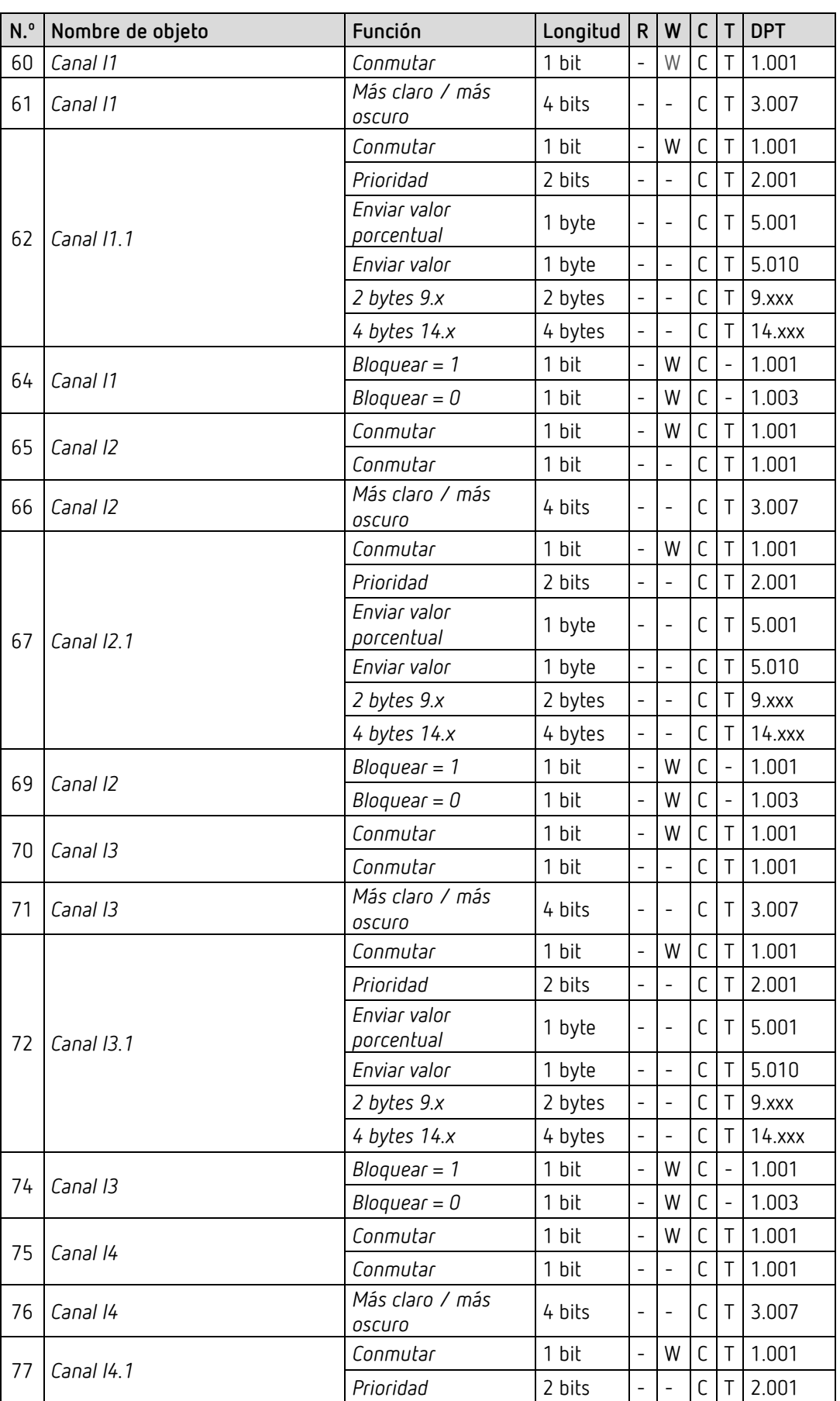

### **4.2.7 Entradas externas I1-I4: función Regular la luz**

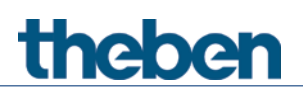

## El programa de aplicación AMUN 716 S / Set basic KNX Multi

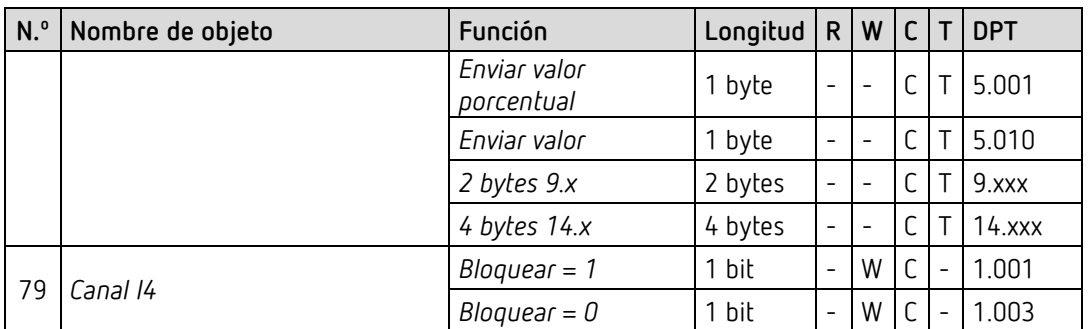

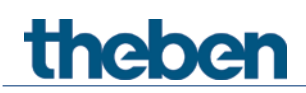

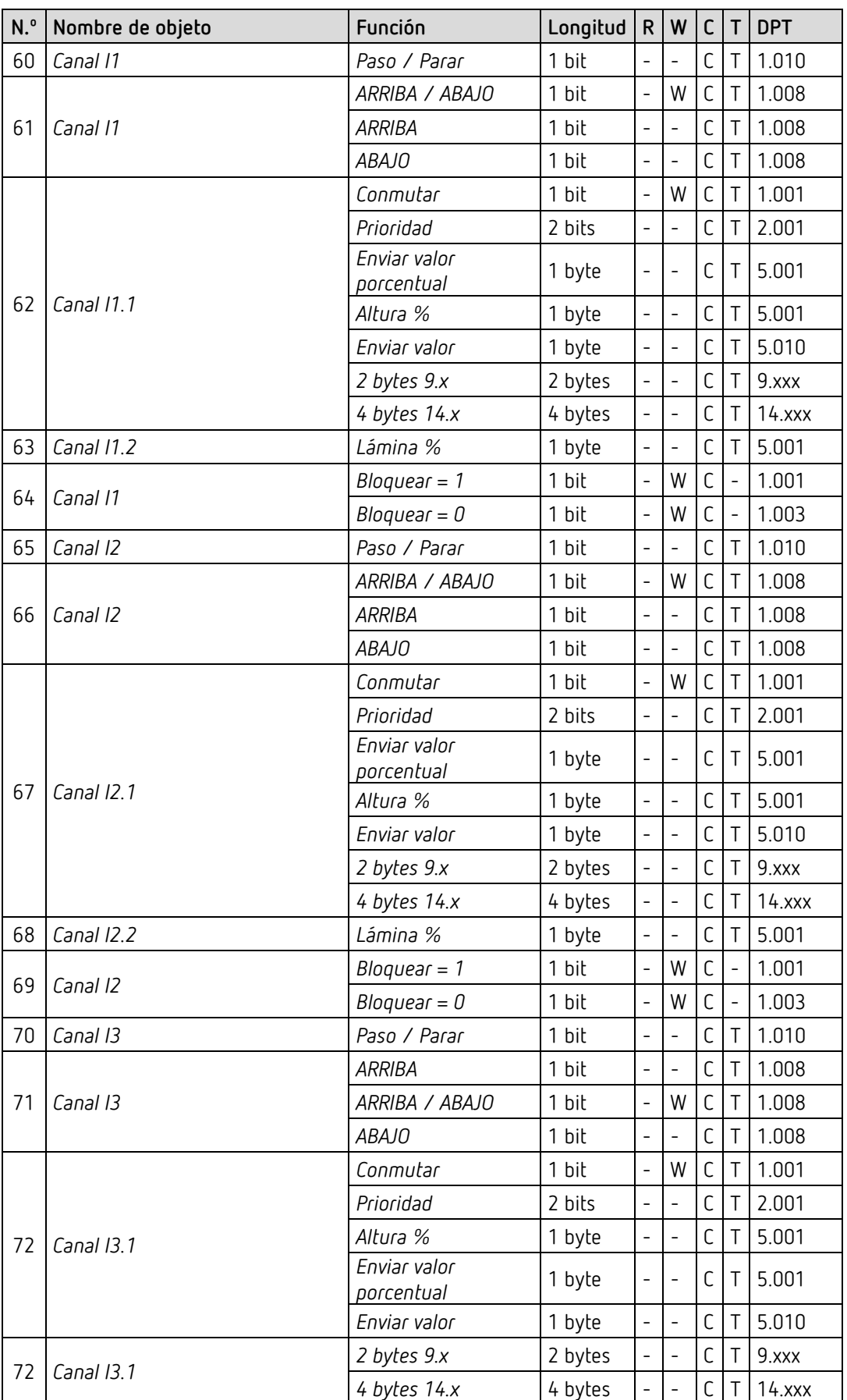

## **4.2.8 Entradas externas I1-I4: función Persiana**

El programa de aplicación AMUN 716 S / Set basic KNX Multi

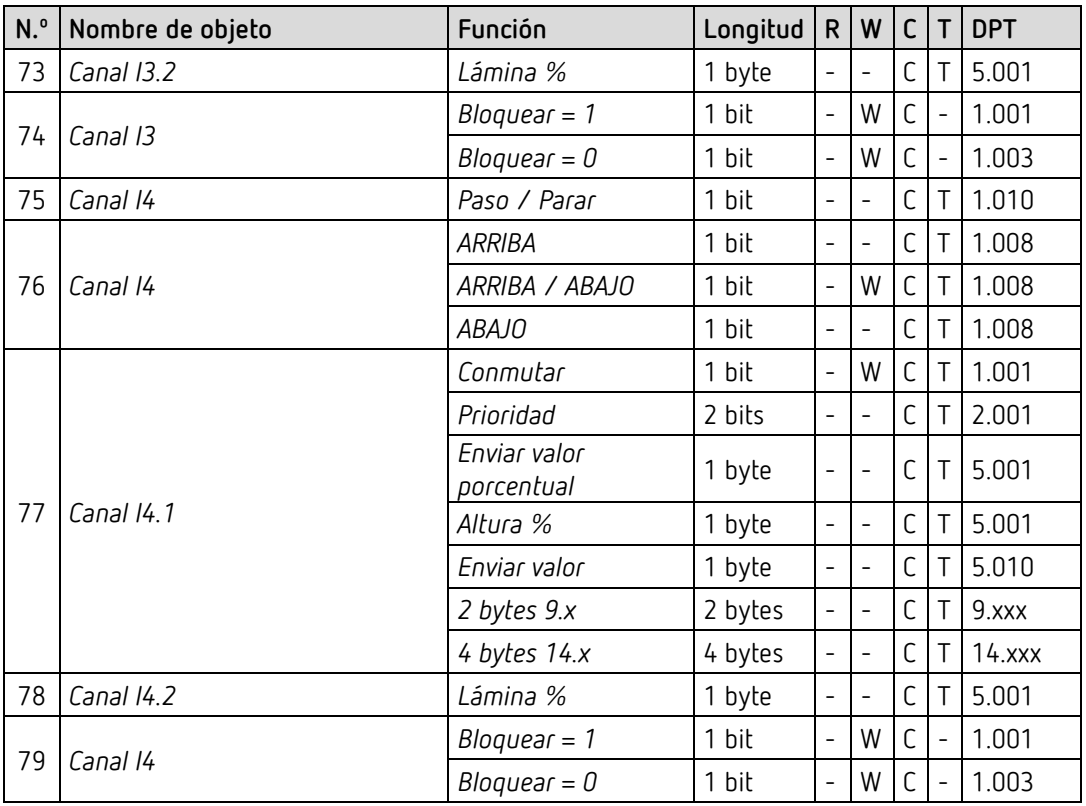

## **4.2.9 Entradas externas I3, I4: función Sensor de temperatura**

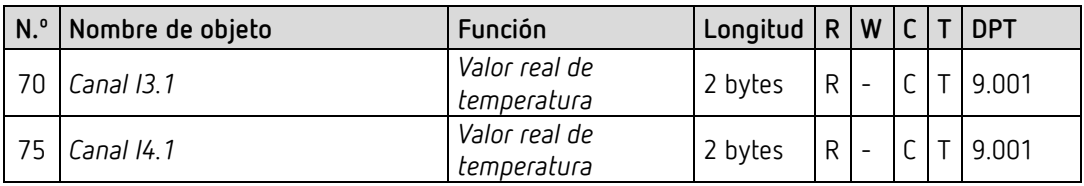

### **4.2.10 Objetos de diagnóstico y alarma**

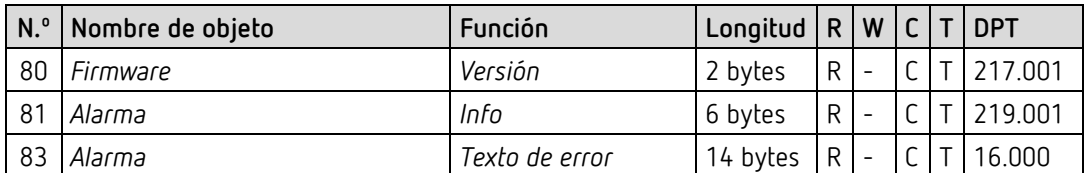

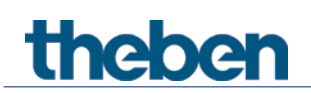

### **4.2.11 Regulación de valor de medición CO2**

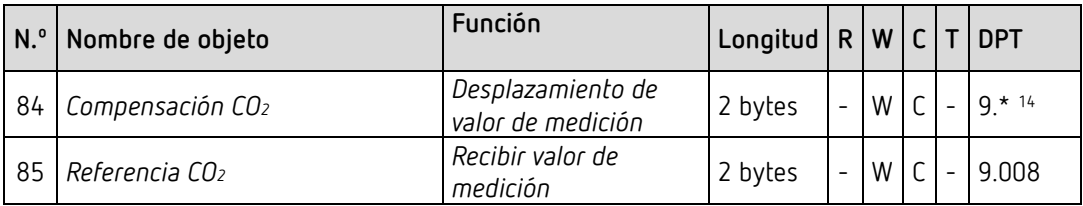

## **4.2.12 Comparador**

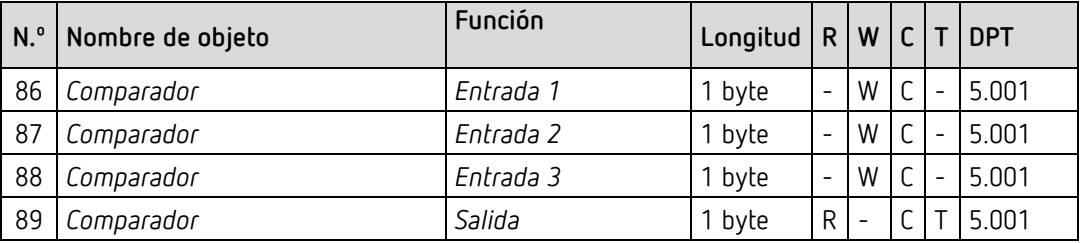

<span id="page-22-0"></span><sup>14</sup> DPT9.\* Valor en coma flotante de 2 bytes.

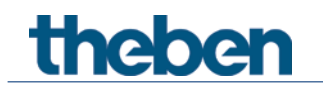

## <span id="page-23-0"></span>**4.3 Descripción de objetos de comunicación**

#### **4.3.1 Objetos generales**

#### *Objeto 1: valor CO2*

Envía el contenido de CO2 medido.

#### *Objeto 2: humedad relativa*

Envía la humedad relativa del aire medida en porcentaje.

#### *Objeto 3: valor de temperatura*

Envía la temperatura ambiente medida con el sensor de temperatura interno del aparato en °C.

#### *Objeto 4: presión de aire*

Envía la presión medida de aire de la atmósfera en pascales (Pa). En la meteorología, la presión del aire se indica normalmente en hectopascales (hPa). 1 hectopascal (hPa) = 100 Pa

 $\left(\mathbf{i}\right)$  Nota: 1 hPa corresponde a 1 mbar.

#### *Objeto 5: grado de confort*

El grado de confort incluye 3 estados que se indican en niveles fijos como valor porcentual (véase en el anexo: *Confort*)

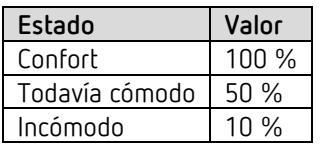

#### *Objeto 6: LED del aparato* [15](#page-23-1)

La luminosidad de los LED del aparato se modifica mediante bus, en caso necesario. (Véase página de parámetros *General*).

Según la configuración de parámetros (*tipo de objeto*), son posibles 2 formatos.

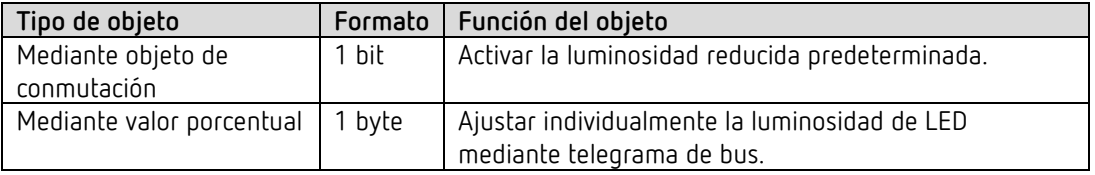

<span id="page-23-1"></span><sup>15</sup> sólo Amun 716 S

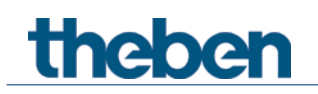

#### *Objeto 7: regulación de aire fresco*

Para inicializar un procedimiento de regulación del aparato (véase en el anexo: *Regulación de aire fresco*).

 $\bigodot$  Si se utiliza el aparato conforme a lo previsto, no es necesario un procedimiento de regulación de este tipo.

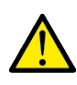

 $\mathop{\bf \frac{1}{1}}$ Una regulación incorrecta puede provocar un fallo del funcionamiento del aparato y de las instalaciones conectadas a él.

Utilice la regulación solo en caso de absoluta necesidad.

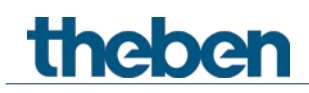

### **4.3.2 Objetos para el sensor de CO2**

#### *Objeto 8: umbral 1 CO2*

Objeto de salida para el primer umbral de CO2.

Según la parametrización, puede enviarse un telegrama cuando se sobrepasa o no se alcanza el umbral ajustado.

El formato se parametriza como telegrama de conmutación, de prioridad, porcentual o de valor (véase arriba, *Vista general de los objetos de comunicación, sensor de CO2*).

#### *Objeto 9: umbral 1 CO2 - bloquear*

Objeto de bloqueo para el umbral. El sentido de acción (bloquear con 1 o con 0) es parametrizable.

#### *Objeto 10: umbral 1 CO2 – fijar / leer el valor umbral*

Permite realizar siempre un cambio posterior del umbral mediante telegrama de bus.

#### *Objeto 11: umbral 2 CO2*

Objeto de salida para el segundo umbral de CO2. Según la parametrización, puede enviarse un telegrama cuando se sobrepasa o no se alcanza el umbral ajustado. El formato se parametriza como telegrama de conmutación, de prioridad, porcentual o de valor (véase arriba, *Vista general de los objetos de comunicación, sensor de CO2*).

#### *Objeto 12: umbral 2 CO2 - bloquear*

Objeto de bloqueo para el umbral. El sentido de acción (bloquear con 1 o con 0) es parametrizable.

#### *Objeto 13: umbral 2 CO2 – fijar / leer el valor umbral*

Permite realizar siempre un cambio posterior del umbral mediante telegrama de bus.

#### *Objeto 14: umbral 3 CO2*

Objeto de salida para el primer umbral de CO2. Según la parametrización, puede enviarse un telegrama cuando se sobrepasa o no se alcanza el umbral ajustado. El formato se parametriza como telegrama de conmutación, de prioridad, porcentual o de valor (véase arriba, *Vista general de los objetos de comunicación, sensor de CO2*).

#### *Objeto 15: umbral 3 CO2 - bloquear*

Objeto de bloqueo para el umbral. El sentido de acción (bloquear con 1 o con 0) es parametrizable.

*Objeto 16: umbral 3 CO2 – fijar / leer el valor umbral* Permite realizar siempre un cambio posterior del umbral mediante telegrama de bus.

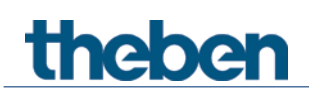

#### *Objeto 17: ventilar CO2 - magnitud de ajuste*

Magnitud de ajuste para el actuador de ventilación (telegrama de 1 byte). Este objeto se utiliza cuando la ventilación solo debe tener lugar en función del contenido de CO2, como, por ejemplo, en una sala de conferencias. El formato se parametriza como telegrama porcentual o de valor.

#### *Objeto 18: ventilar CO2 - bloquear*

Objeto de bloqueo para la ventilación en función del CO2 El sentido de acción (bloquear con 1 o con 0) es parametrizable.

#### *Objeto 19: ventilar CO2 – fijar / leer el valor nominal*

Solo con *Control de ventilador* = *mediante regulador PI*. Permite realizar siempre un cambio posterior del valor nominal de regulación de CO<sub>2</sub> mediante

telegrama de bus.

Valores permitidos: 400–1000 ppm. No se adoptan valores superiores o inferiores.

#### **Eliminar el valor fijado mediante objeto y restablecer valor ETS:**

Cuando se recibe un 0, se restablece el último valor nominal ETS descargado.

#### *Objeto 20: escenas CO2 – enviar*

Envía los números de escena dependiendo de los umbrales de CO2.

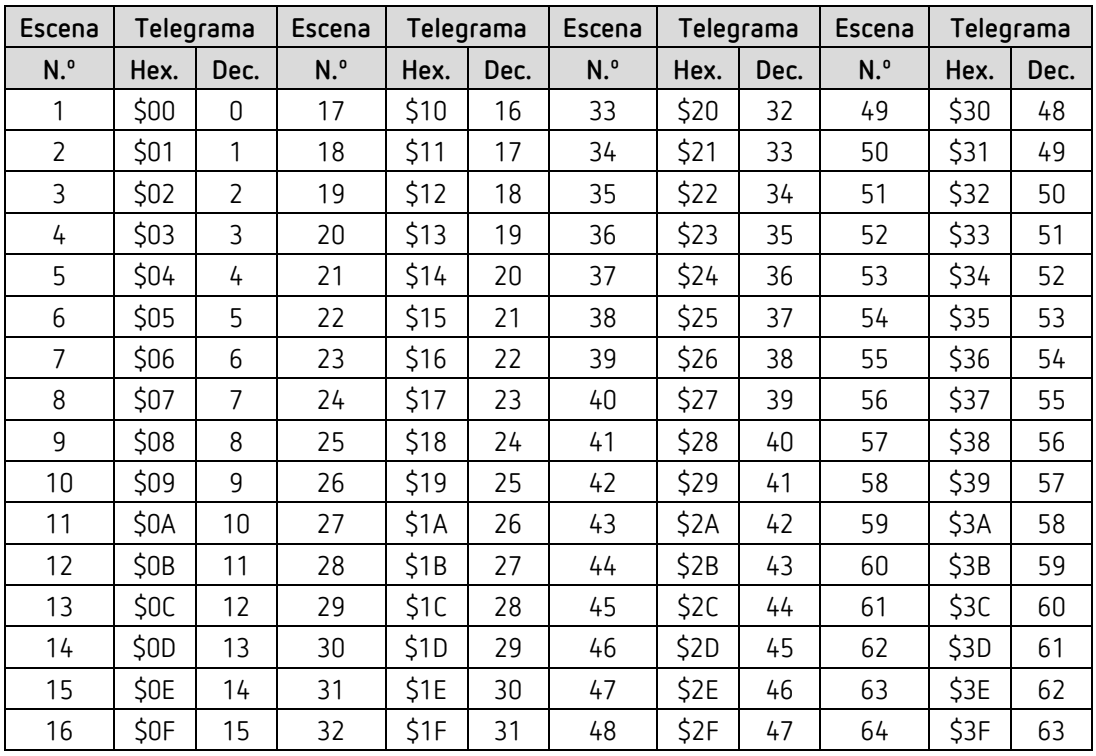

#### *Objeto 21: escenas CO2 – bloquear*

Objeto de bloqueo para las escenas en función de CO2

El sentido de acción (bloquear con 1 o con 0) es parametrizable.

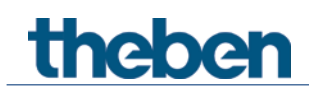

### *4.3.3* **Objetos para el sensor de humedad**

#### *Objeto 22: umbral 1 humedad*

Objeto de salida para el primer umbral de humedad. Según la parametrización, puede enviarse un telegrama cuando se sobrepasa o no se alcanza el umbral ajustado.

El formato puede parametrizarse como telegrama de conmutación, de prioridad, porcentual o de valor (véase arriba, *Vista general de los objetos de comunicación, sensor de humedad*).

#### *Objeto 23: umbral 1 humedad - bloquear*

Objeto de bloqueo para el umbral. El sentido de acción (bloquear con 1 o con 0) es parametrizable.

#### *Objeto 24: umbral 1 humedad – fijar / leer el valor umbral*

Permite realizar siempre un cambio posterior del umbral mediante telegrama de bus.

#### *Objeto 25: umbral 2 humedad*

Objeto de salida para el segundo umbral de humedad.

Según la parametrización, puede enviarse un telegrama cuando se sobrepasa o no se alcanza el umbral ajustado.

El formato puede parametrizarse como telegrama de conmutación, de prioridad, porcentual o de valor (véase arriba, *Vista general de los objetos de comunicación, sensor de humedad*).

#### *Objeto 26: umbral 2 humedad - bloquear*

Objeto de bloqueo para el umbral. El sentido de acción (bloquear con 1 o con 0) es parametrizable.

#### *Objeto 27: umbral 2 humedad – fijar / leer el valor umbral*

Permite realizar siempre un cambio posterior del umbral mediante telegrama de bus.

#### *Objeto 28: umbral 3 humedad*

Objeto de salida para el primer umbral de humedad. Según la parametrización, puede enviarse un telegrama cuando se sobrepasa o no se alcanza el umbral ajustado.

El formato puede parametrizarse como telegrama de conmutación, de prioridad, porcentual o de valor (véase arriba, *Vista general de los objetos de comunicación, sensor de humedad*).

#### *Objeto 29: umbral 3 humedad - bloquear*

Objeto de bloqueo para el umbral. El sentido de acción (bloquear con 1 o con 0) es parametrizable.

*Objeto 30: umbral 3 humedad – fijar / leer el valor umbral* Permite realizar siempre un cambio posterior del umbral mediante telegrama de bus.

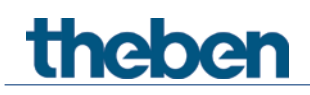

#### *Objeto 31: ventilar humedad - magnitud de ajuste*

Magnitud de ajuste para el actuador de ventilación (telegrama de 1 byte). Este objeto se utiliza cuando la ventilación solo debe tener lugar en función de la humedad. El formato se parametriza como telegrama porcentual o de valor.

#### *Objeto 32: ventilar humedad - bloquear*

Objeto de bloqueo para la ventilación en función de la humedad El sentido de acción (bloquear con 1 o con 0) es parametrizable.

#### *Objeto 33: escenas humedad – enviar*

Envía los números de escena dependiendo de los umbrales de humedad.

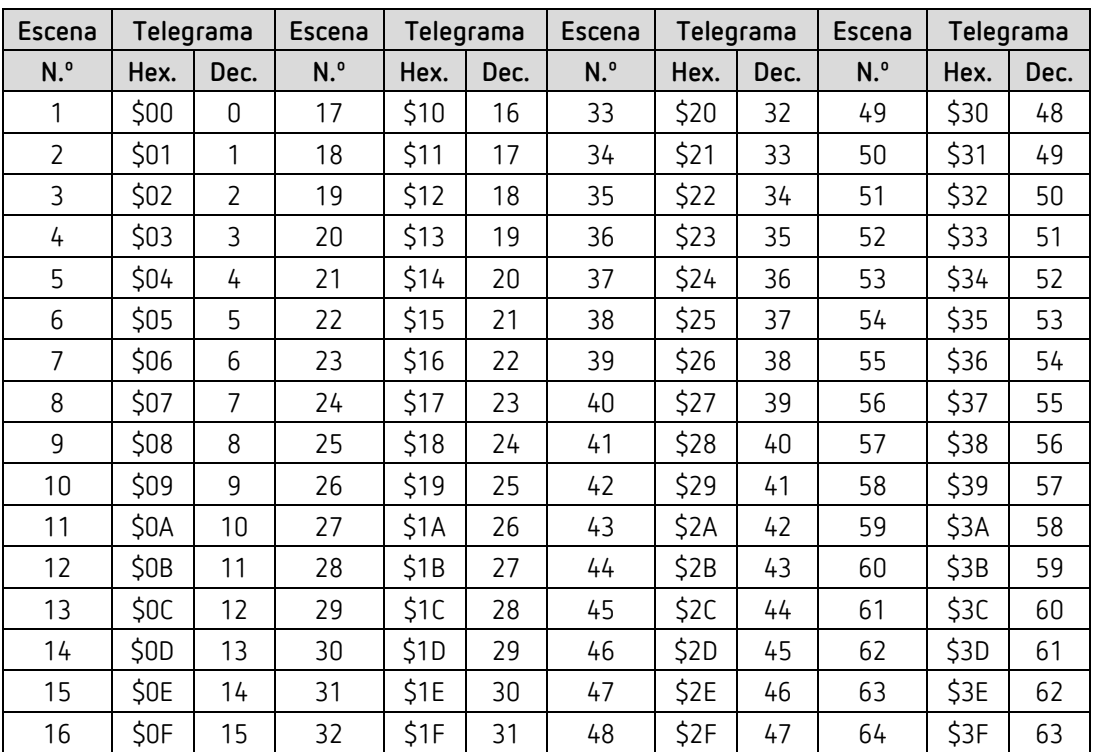

#### *Objeto 34: escenas humedad – bloquear*

Objeto de bloqueo para las escenas que dependen de la humedad El sentido de acción (bloquear con 1 o con 0) es parametrizable.

#### *Objeto 35: alarma punto de rocío - enviar*

Solo disponible cuando está ajustado *Supervisar punto de rocío* = *sí* (página de parámetros *Umbrales de humedad*).

Envía un 1 cuando temperatura se acerca al punto de rocío debido a la humedad del aire.

 $\bigoplus$  Para la utilización con el RTR, el objeto debe estar conectado mediante dirección de grupo con el objeto RTR *Alarma punto de rocío – recibida*.

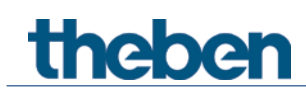

### **4.3.4 Objetos para la regulación de temperatura ambiente (RTR)**

#### *Objeto 40: valor nominal base*

La función del objeto se determina mediante el parámetro *Función de la rueda de ajuste*. [16](#page-29-0)

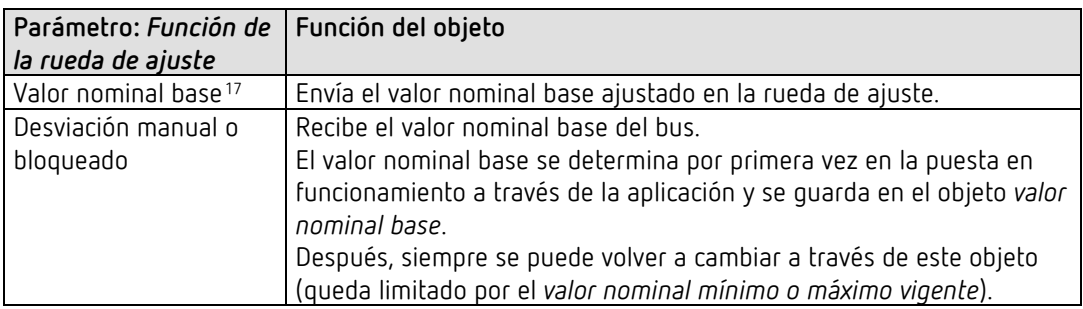

*Objeto 41: desviación manual del valor nominal / desviación del valor nominal en la rueda de ajuste* [18](#page-29-2)

La función del objeto se determina mediante el parámetro *Función de la rueda de ajuste*. [19](#page-29-3)

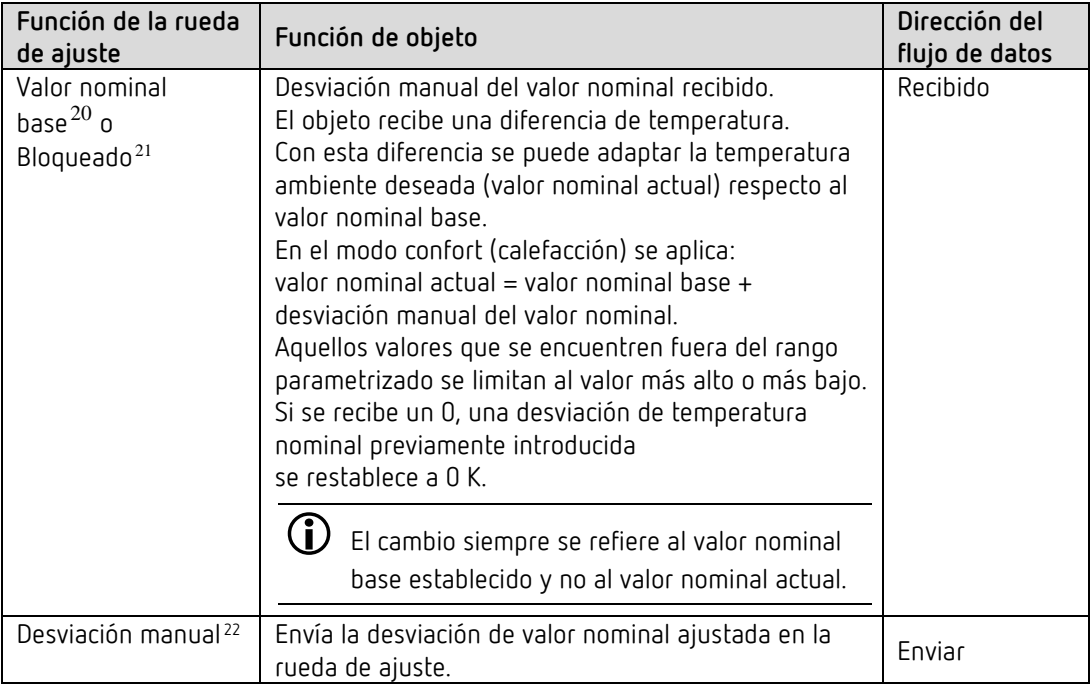

<span id="page-29-0"></span> $16$  sólo Amun 716 S

- <span id="page-29-1"></span> $17 \text{ sílo Amun } 716 \text{ S}$
- <sup>18</sup> sólo Amun 716 S
- <span id="page-29-4"></span><span id="page-29-3"></span><span id="page-29-2"></span><sup>19</sup> sólo Amun 716 S
- $^{20}$ sólo Amun 716 S
- <span id="page-29-5"></span><sup>21</sup> Set basic KNX Multi
- <span id="page-29-6"></span> $22$  sólo Amun 716 S

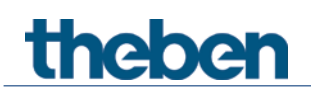

*Objeto 42: compensación de la temperatura exterior / desplazar el valor nominal*

La función del objeto se establece mediante el parámetro *Corrección del valor nominal con temperaturas exteriores elevadas*.

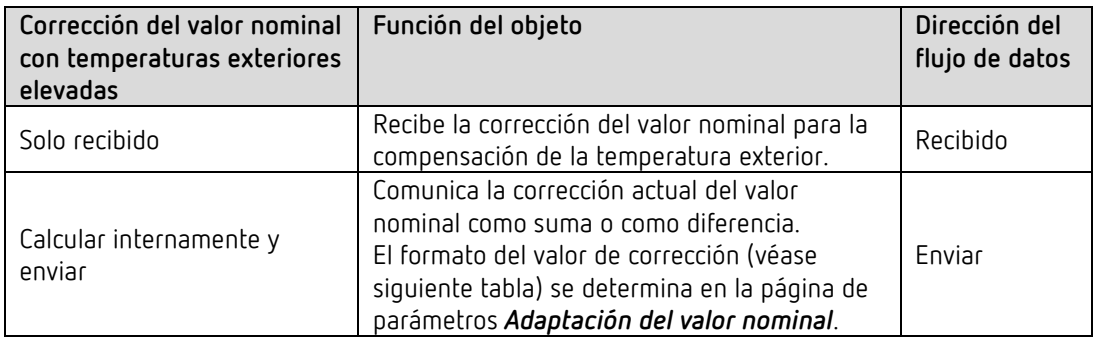

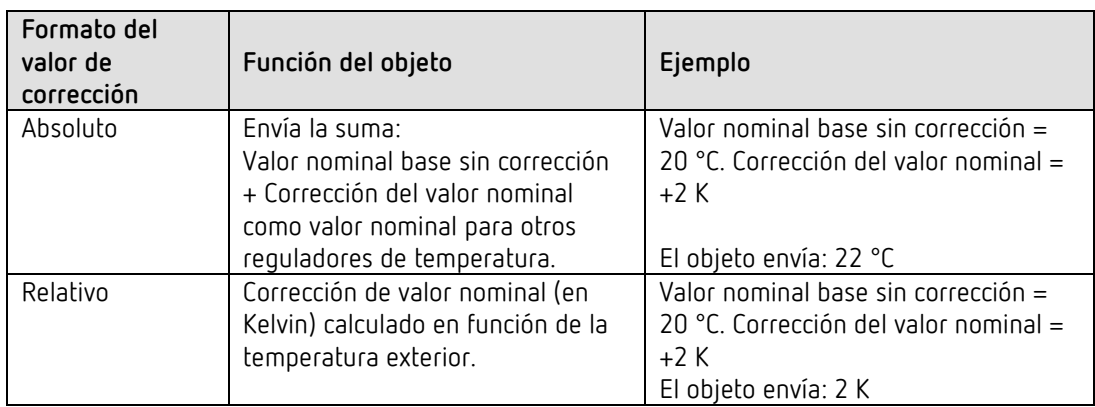

*Objeto 43: preselección del modo de funcionamiento o Modo nocturno <-> Standby*

La función del objeto se establece mediante el parámetro *Objetos para el establecimiento del modo de funcionamiento*.

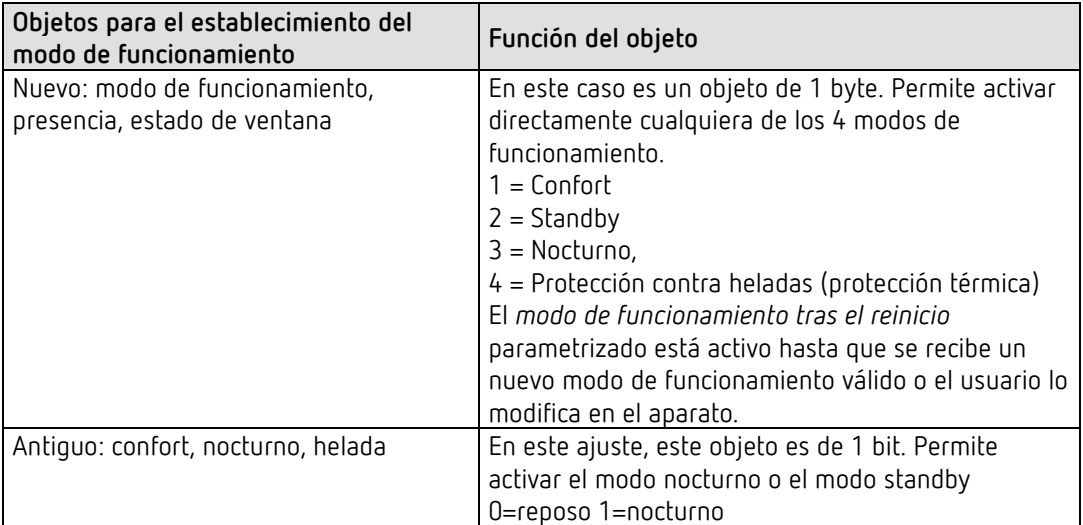

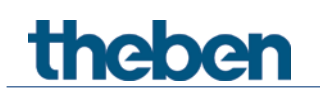

#### *Objeto 44: presencia o confort.*

La función del objeto se establece determina el parámetro *Objetos para el establecimiento del modo de funcionamiento*.

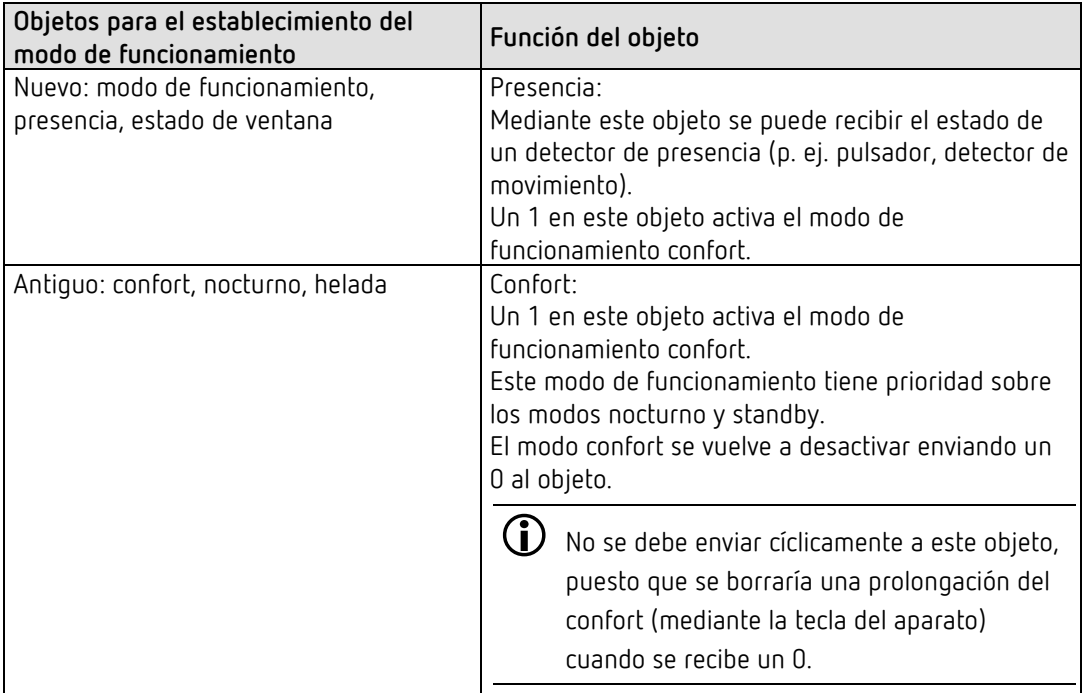

#### *Objeto 45: estado de ventana o protección contra heladas / calor*

La función del objeto se establece determina el parámetro *Objetos para el establecimiento del modo de funcionamiento*.

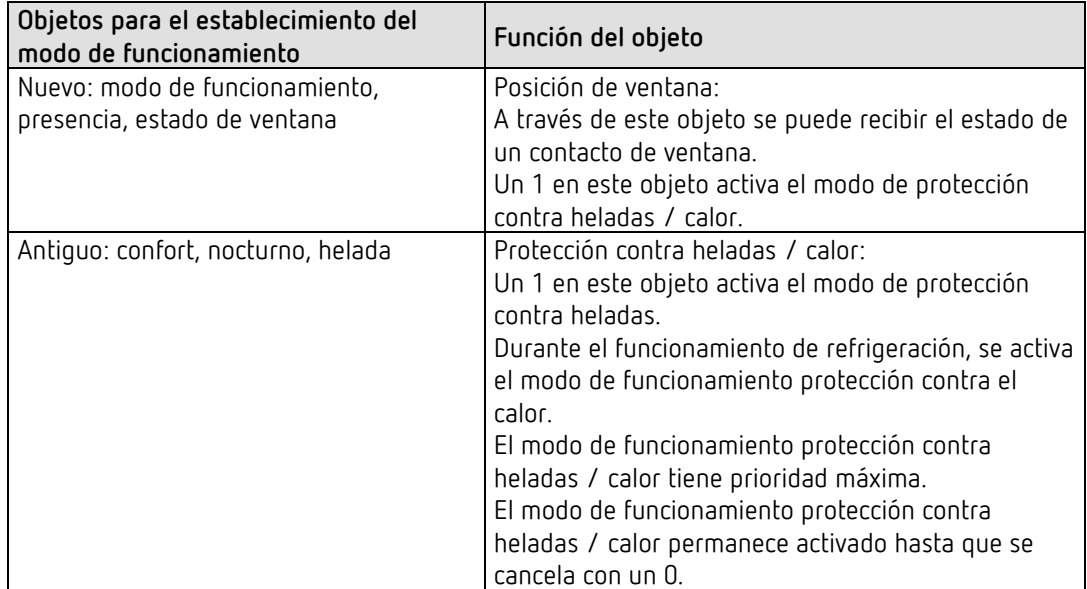

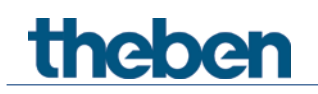

#### *Objeto 46: modo de funcionamiento actual.*

Envía el modo de funcionamiento HVAC actual. El comportamiento de envío se puede establecer en la página de parámetros *Ajuste.*

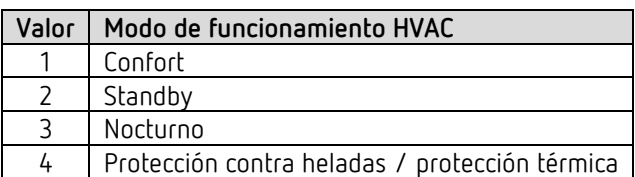

#### *Objeto 47: modo de funcionamiento como escena.*

Programar y activar escenas.

Una escena consiste simplemente en la preselección del modo de funcionamiento actual. **Guardar escena:** el valor actual del objeto *Preselección de modo de funcionamiento* se guarda junto con el número de escena correspondiente.

**Activar escena:** el contenido del objeto *Preselección del modo de funcionamiento* se sobrescribe con el valor guardado y RTR adopta el nuevo modo de funcionamiento. Véase en el anexo, *Modo de funcionamiento como escena*

#### *Objeto 48: magnitud de ajuste de calefacción o magnitud de ajuste de calefacción / refrigeración.*

Envía la magnitud de ajuste actual de calefacción (0...100 %) o calefacción y refrigeración, cuando se ha ajustado el parámetro *Emisión de la magnitud de ajuste de refrigeración* como *conjuntamente con magnitud de ajuste.* Se ha fijado *Calefacción* (página de parámetros *Regulación de refrigeración*).

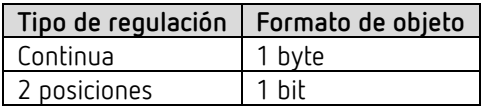

*Objeto 49: magnitud de ajuste nivel adicional calefacción PWM nivel adicional calefacción o* Envía la magnitud de ajuste para el nivel adicional de calefacción, en función de la parametrización, como telegrama PWM de 1 bit o telegrama porcentual de 1 byte. Este objeto solo está disponible cuando se utiliza el nivel adicional.

#### *Objeto 50: magnitud de ajuste de refrigeración*

Envía la magnitud de ajuste actual o la orden de conmutación refrigeración en función del tipo de regulación seleccionado en la página de parámetros *Regulación de refrigeración*. El objeto solo está disponible cuando se ha seleccionado la función de refrigeración en la página de parámetros *Ajuste* (*Regulación =* calefacción y refrigeración).

#### *Objeto 51: magnitud de ajuste nivel adicional refrigeración o PWM nivel adicional refrigeración*

Envía la magnitud de ajuste para el nivel adicional de refrigeración, en función de la parametrización,

como telegrama PWM de 1 bit o telegrama porcentual de 1 byte. Este objeto solo está disponible cuando se utiliza el nivel adicional.

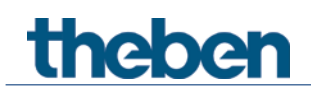

*Objeto 52: enviar modo calefacción / refrigeración o cambio entre calefacción y refrigeración*

El objeto está disponible cuando se ha seleccionado la función de refrigeración en la página de parámetros *Ajuste* (*Regulación = calefacción y refrigeración*).

La función del objeto depende del parámetro *Cambio entre calefacción y refrigeración* en la página de parámetros *Regulación de refrigeración*.

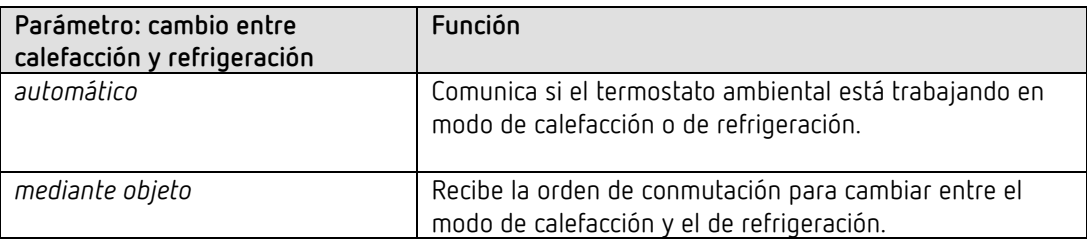

El formato de telegrama se ajusta en la página de parámetros *Regulación de refrigeración*:

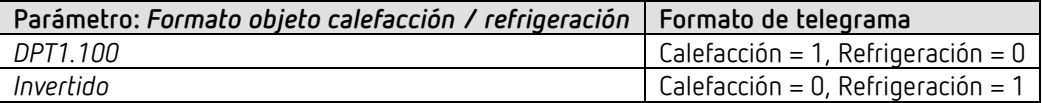

#### *Objeto 53: valor nominal actual*

Envía la temperatura nominal actual.

El comportamiento de envío se puede ajustar en la página de parámetros *Valores nominales de calefacción*.

#### *Objeto 54: valor real para la regulación*

Envía el valor real utilizado realmente por el regulador de temperatura ambiente.

 Según la selección de la *Fuente para valor real*, el valor real para la regulación puede desviarse de la temperatura medida internamente (objeto *Valor de temperatura*).

#### *Objeto 55: valor real externo*

Solo disponible si se ha seleccionado *Valor real externo* como fuente.

Recibe la temperatura ambiente de un punto de medición adicional a través del bus. Este objeto se puede activar en la página de parámetros *Valor real*.

#### *Objeto 56: enviar fallo de valor real*

Solo está disponible si está activada la supervisión de valor real (*Supervisar valor real = sí*). Envía 1 cuando una de las fuentes seleccionadas para valor real proporciona un valor no utilizable o (en caso de estar seleccionado) cuando durante el tiempo de supervisión del valor real no se ha recibido ningún nuevo telegrama de valor a través del objeto *Valor real externo*.

Pueden aparecer valores de temperatura no utilizables, cuando se ha dañado mecánicamente un sensor de temperatura, se ha interrumpido la conexión eléctrica o se ha producido un cortocircuito.

 $\bf{(i)}$  Mientras haya como mínimo un valor real válido, se continuará regulando con este. Este es el caso cuando se determina el promedio entre 2 o 3 fuentes.

*Objeto 57: temperatura exterior recibida*

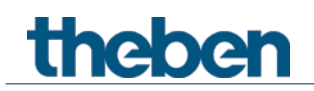

Solo disponible cuando el parámetro *Corrección del valor nominal con temperaturas exteriores elevadas* se ha ajustado en *calcular internamente y enviar.*

Recibe la temperatura exterior para el cálculo interno de la adaptación del valor nominal en modo de refrigeración

#### *Objeto 58: alarma de punto de rocío recibida*

El objeto está disponible cuando se ha seleccionado la función de refrigeración en la página de parámetros *Ajuste* (*Regulación = calefacción y refrigeración*).

Cuando se recibe 1, se detiene la refrigeración para que la temperatura no descienda hasta el punto de rocío.

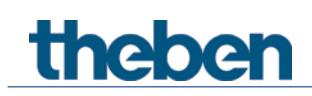

### **4.3.5 Objetos para las entradas externas: función Interruptor**

#### *Objeto 60: canal I1.1*

Primer objeto de salida del canal (primer telegrama). Se pueden ajustar 6 formatos de telegrama: Conexión ON/OFF, Prioridad, Enviar valor porcentual, Enviar valor, 2 bytes DPT 9.x, 4 bytes DPT 14.x.

#### *Objeto 61: canal I1.2*

Segundo objeto de salida del canal (segundo telegrama). Se pueden ajustar 6 formatos de telegrama: Conexión ON/OFF, Prioridad, Enviar valor porcentual, Enviar valor, 2 bytes DPT 9.x, 4 bytes DPT 14.x.

#### *Objeto 62: canal I1.3*

Tercer objeto de salida del canal (tercer telegrama). Se pueden ajustar 6 formatos de telegrama: Conexión ON/OFF, Prioridad, Enviar valor porcentual, Enviar valor, 2 bytes DPT 9.x, 4 bytes DPT 14.x.

#### *Objeto 64: canal I1 bloquear = 1 o bloquear = 0*

Mediante ese objeto se bloquea el canal. El sentido activo del objeto de bloqueo y el comportamiento en caso de activar o anular el bloqueo se pueden ajustar en la página de parámetros *Canal 1*.

*Objetos 65-79* Objetos para los canales I2-I4.
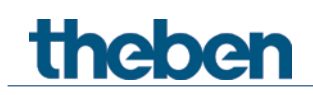

## **4.3.6 Objetos para las entradas externas: función Pulsador**

#### *Objeto 60: canal I1.1*

Primer objeto de salida del canal (primer telegrama). Se pueden ajustar 6 formatos de telegrama: Conexión ON/OFF, Prioridad, Enviar valor porcentual, Enviar valor, 2 bytes DPT 9.x, 4 bytes DPT 14.x.

### *Objeto 61: canal I1.2*

Segundo objeto de salida del canal (segundo telegrama). Se pueden ajustar 6 formatos de telegrama: Conexión ON/OFF, Prioridad, Enviar valor porcentual, Enviar valor, 2 bytes DPT 9.x, 4 bytes DPT 14.x.

### *Objeto 62: canal I1.3*

Tercer objeto de salida del canal (tercer telegrama). Se pueden ajustar 6 formatos de telegrama: Conexión ON/OFF, Prioridad, Enviar valor porcentual, Enviar valor, 2 bytes DPT 9.x, 4 bytes DPT 14.x.

### *Objeto 64: canal I1 bloquear = 1 o bloquear = 0*

Mediante ese objeto se bloquea el canal. El sentido activo del objeto de bloqueo y el comportamiento en caso de activar o anular el bloqueo se pueden ajustar en la página de parámetros *Canal 1*.

*Objetos 65-79* Objetos para los canales I2-I4.

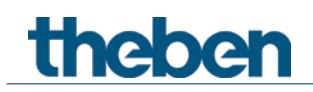

## **4.3.7 Objetos para las entradas externas: función Regular la luz**

*Objeto 60: canal I1.1 conmutar* Activa y desactiva el regulador de luz.

*Objeto 61: canal I1.1 más claro, más oscuro, más claro / más oscuro* Órdenes de atenuación de 4 bits.

*Objeto 62: canal I1.1 – Conmutar, Prioridad, Valor porcentual..* Objeto de salida para función adicional mediante doble clic. Se pueden ajustar 6 formatos de telegrama: Conexión ON/OFF, Prioridad, Enviar valor porcentual, Enviar valor, 2 bytes DPT 9.x, 4 bytes DPT 14.x.

### *Objeto 64: canal I1 bloquear = 1 o bloquear = 0*

Mediante ese objeto se bloquea el canal. El sentido activo del objeto de bloqueo y el comportamiento en caso de activar o anular el bloqueo son parametrizables.

*Objetos 65-79* Objetos para los canales I2-I4.

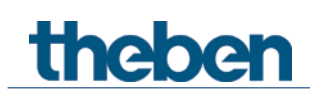

## **4.3.8 Objetos para las entradas externas: función Persiana**

*Objeto 60: canal I1 ARRIBA / ABAJO, ARRIBA, ABAJO* Envía las órdenes de desplazamiento al actuador de persiana.

*Objeto 61: canal I1 Paso / Parar*

Envía las órdenes Paso / Parar al actuador de persiana.

*Objeto 62: canal I1.1 – Conmutar, Prioridad, Valor porcentual.., Altura % + Lámina %* Objeto de salida para función adicional mediante doble clic. Se pueden ajustar 7 formatos de telegrama: Conexión ON/OFF, Prioridad, Enviar valor porcentual, Enviar valor, 2 bytes DPT 9.x, 4 bytes DPT 14.x, Altura % + Lámina %.

## *Objeto 64: canal I1 bloquear = 1 o bloquear = 0*

Mediante ese objeto se bloquea el canal. El sentido activo del objeto de bloqueo y el comportamiento en caso de activar o anular el bloqueo son parametrizables.

*Objetos 65-79* Objetos para los canales I2-I4.

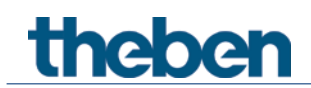

# **4.3.9 Objetos para las entradas externas I3 y I4: función Sensor de temperatura**

 Las entradas externas I3 e I4 se utilizan como entradas analógicas para la medición de temperatura mediante sensor remoto.

Esta función se activa en la página de parámetros *General* con el parámetro *Función de las entradas externas I3 + I4*.

*Objeto 70: canal I3 valor real de temperatura* Envía la temperatura medida en I3 a través del sensor externo.

*Objeto 75: canal I4 valor real de temperatura*

Envía la temperatura medida en I4 a través del sensor externo.

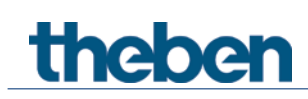

# **4.3.10 Objetos de diagnóstico y alarma**

#### **Objeto 80: versión de firmware**

Envía información de la versión de firmware como versión DPT (DPT217.001). Se puede leer para fines de diagnóstico con el ETS. Véase en el anexo: versión del firmware.

#### *Objeto 81: información de alarma*

Informa sobre el error o alarma como DPT\_AlarmInfo (DPT219.001).

### *Objeto 83: texto de error de alarma*

Objeto de diagnóstico: envía en caso de error un breve texto de alarma (14 caracteres) como DPT\_String\_ASCII (DPT16.000).

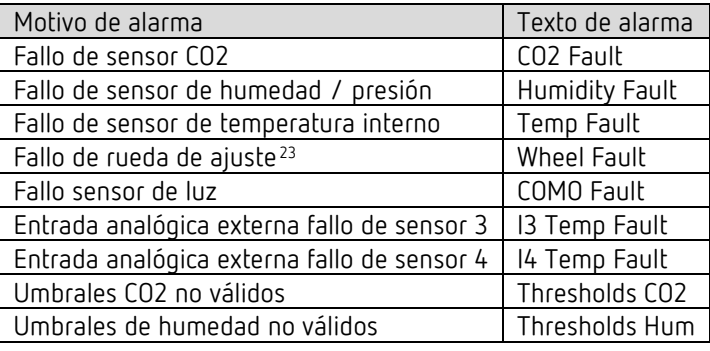

 Cuando aparece una alarma o un error, se indica con el envío del objeto *información de alarma*. Además, se envía el objeto *texto de error de alarma* que indica un breve texto de error.

Si hay activas varias alarmas, se envía el objeto *texto de error de alarma* de forma cíclica en intervalos de 10 s con la información de la alarma.

Cuando se han procesado todas las alarmas activas, se repite el envío cíclico tras una pausa de 30 s.

Cuando ya no hay ninguna alarma activa, se envía una vez el objeto *texto de error de alarma* (cadena vacía).

<span id="page-40-0"></span> $^{23}$ sólo Amun 716 S

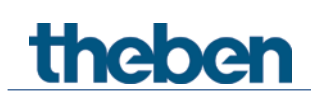

## **4.3.11 Objetos para regulación de valor de medición**

### *Objeto 84: Compensación CO2 - Desplazamiento de valor de medición*

Recibe un valor al que debe desplazarse el valor de medición CO2 actual. Formato: DPT9.\* Valor en coma flotante de 2 bytes (DPT9.002).

## *Objeto 85: Compensación CO2 – Recibir valor de medición*

Recibe un valor de medición CO2 absoluto y compara el valor CO2 medido internamente con el valor CO<sub>2</sub> recibido.

Formato: DPT9.008.

## **4.3.12 Objetos para el comparador**

*Objetos 86, 87, 88: Entrada 1, Entrada 2, Entrada 3* Disponible si el parámetro correspondiente, *Entrada 1, 2* o *3* está ajustado en *Objeto de entrada (0-100%)*. Esto permite utilizar magnitudes de ajuste externas para determinar el valor comparativo.

*Objetos 89: Salida* Envía el valor comparativo determinado.

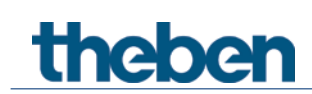

# **4.4 Vista general de las páginas de parámetros**

El aparato está compuesto de un bloque general y 4 bloques de funciones principales.

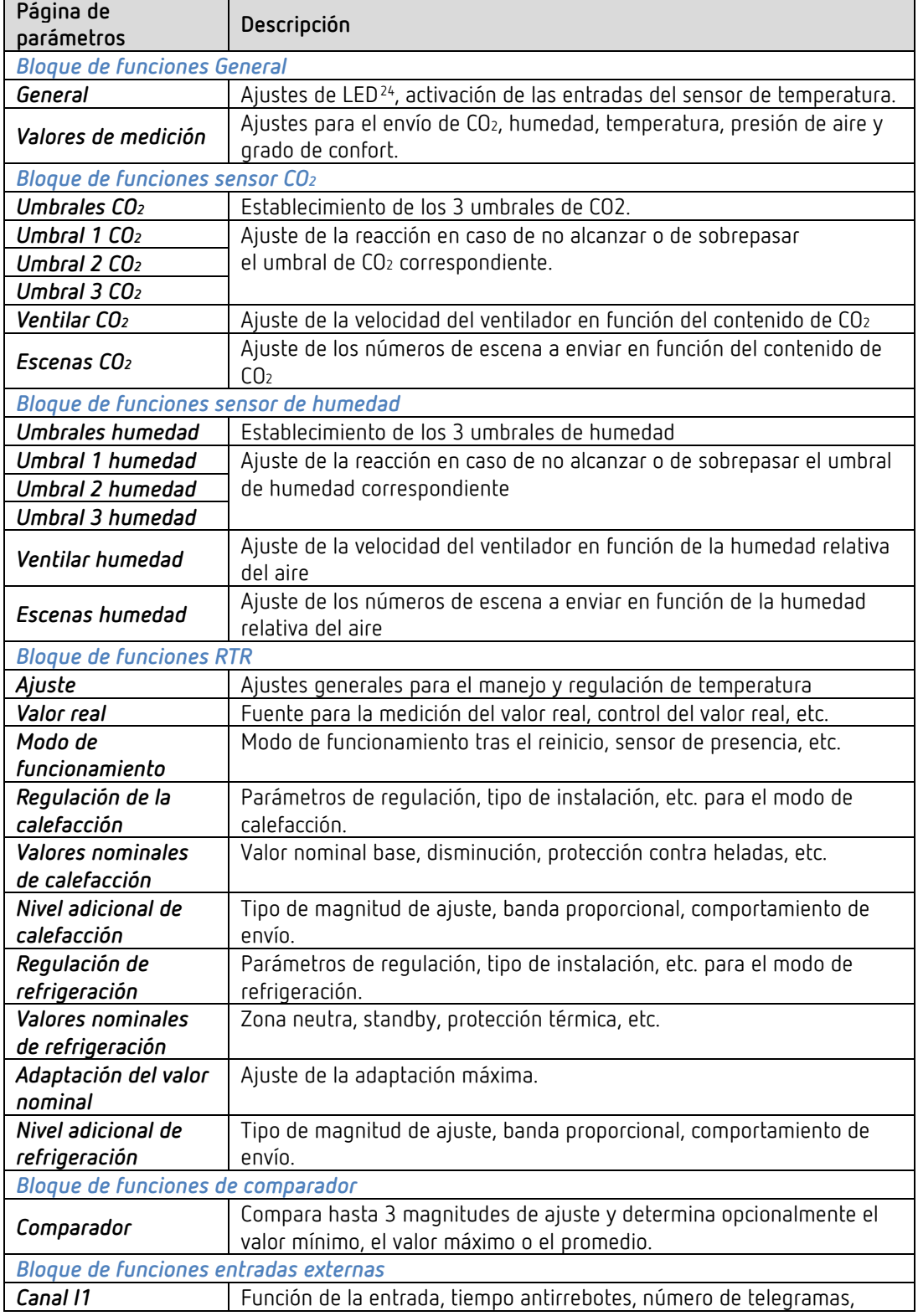

<span id="page-42-0"></span> $^{24}$ sólo Amun 716 S

# theben

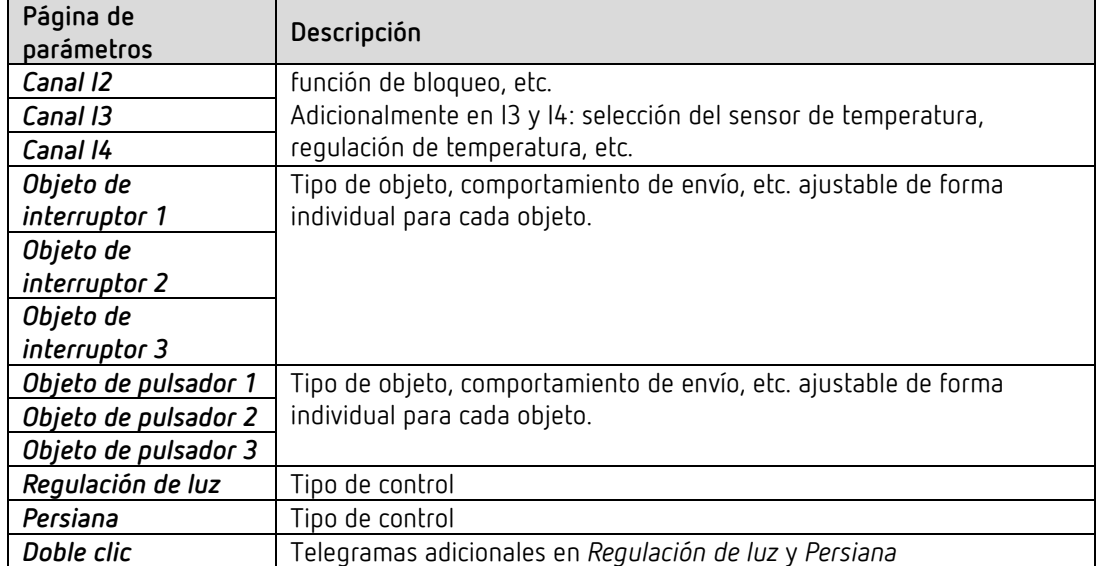

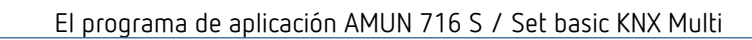

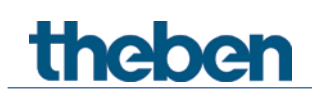

# **4.5 Parámetros generales**

## **4.5.1 General**

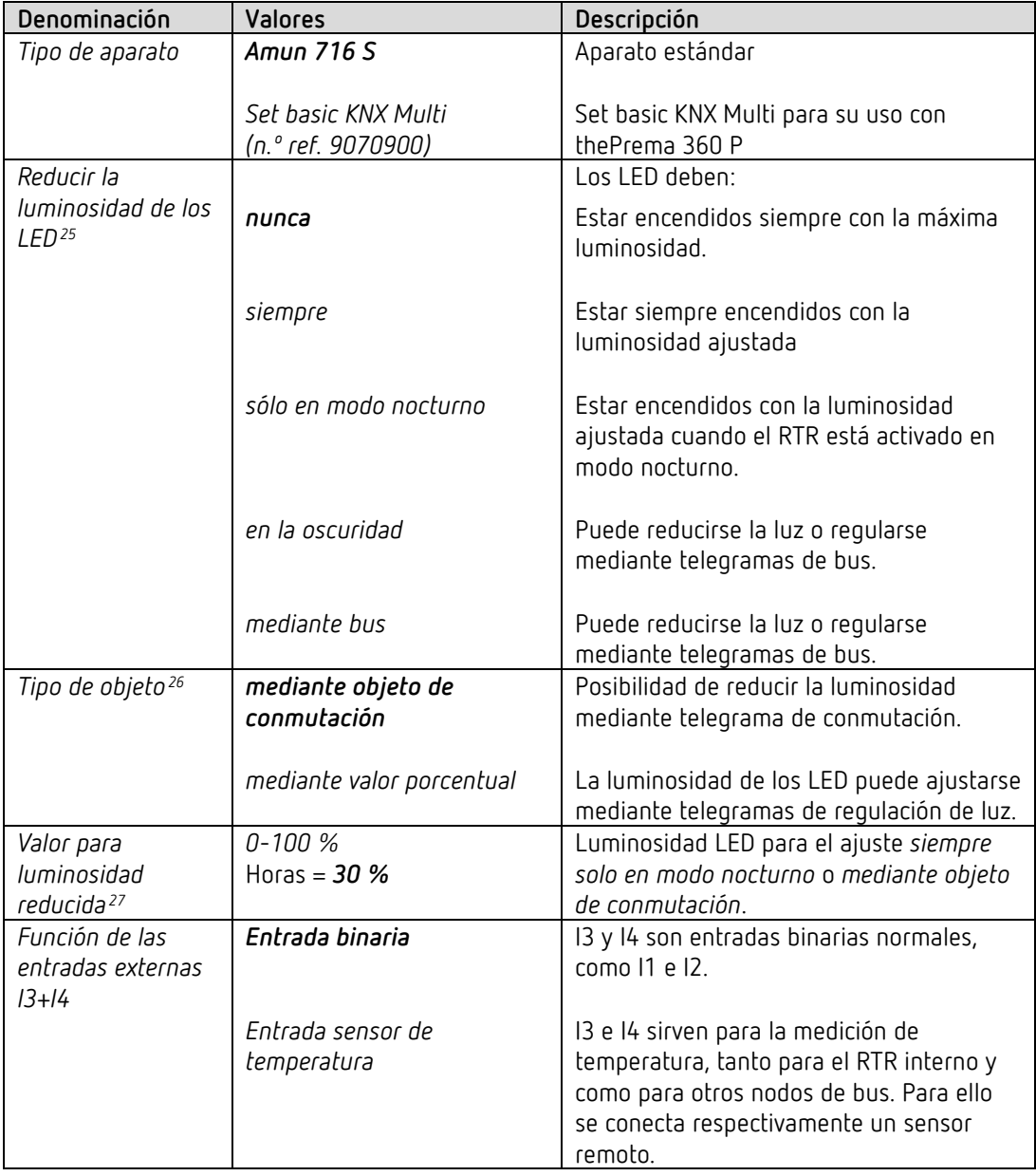

 Las entradas externas I3 e I4 se utilizan como entradas analógicas para la medición de temperatura mediante sensor remoto.

<span id="page-44-0"></span> $^{25}$ sólo Amun 716 S

 $26$  sólo Amun 716 S

<span id="page-44-2"></span><span id="page-44-1"></span> $27 \text{ sílo Amun } 716 \text{ S}$ 

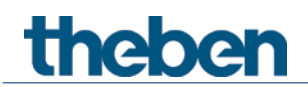

## **4.5.2 Valores de medición**

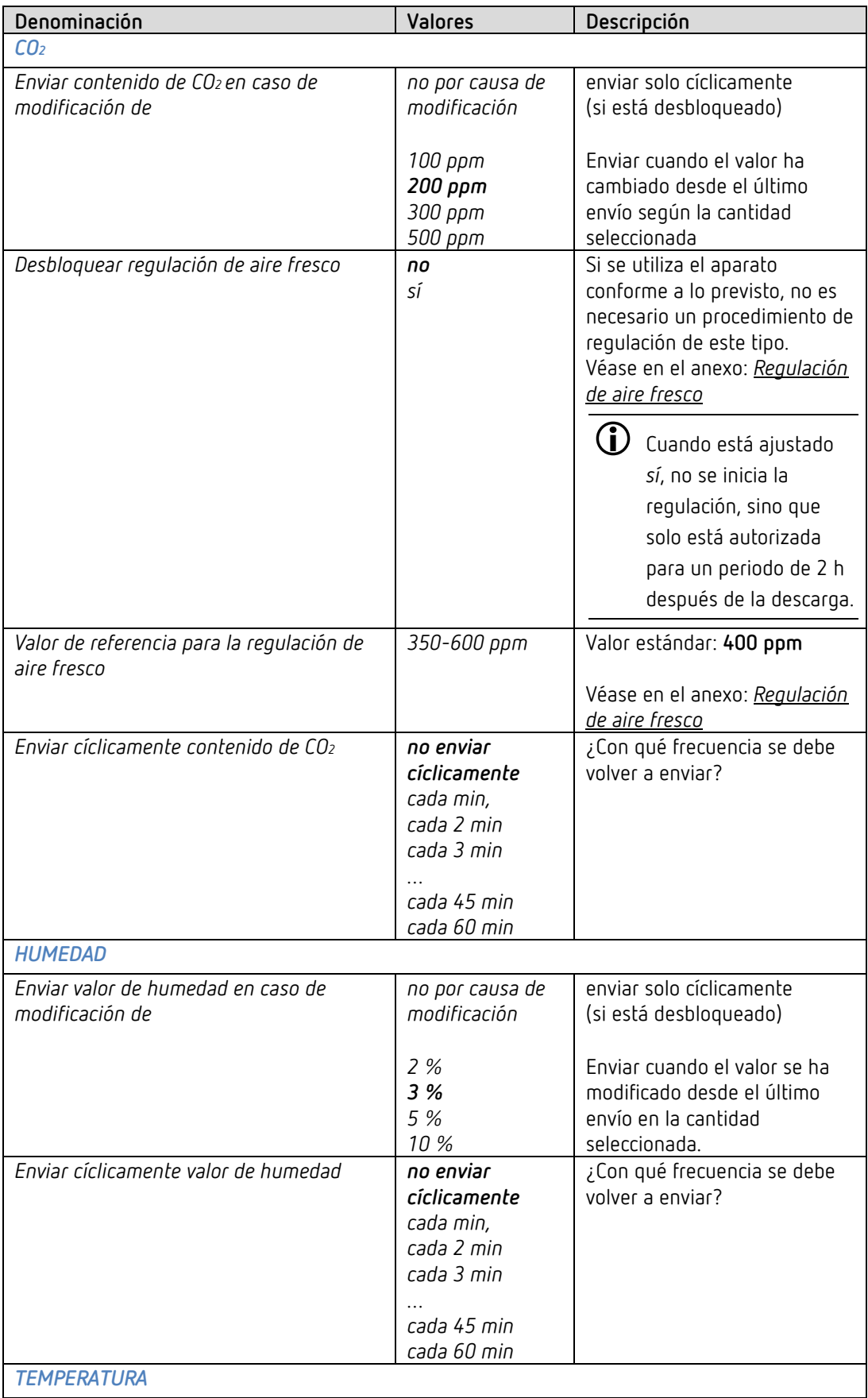

# theben

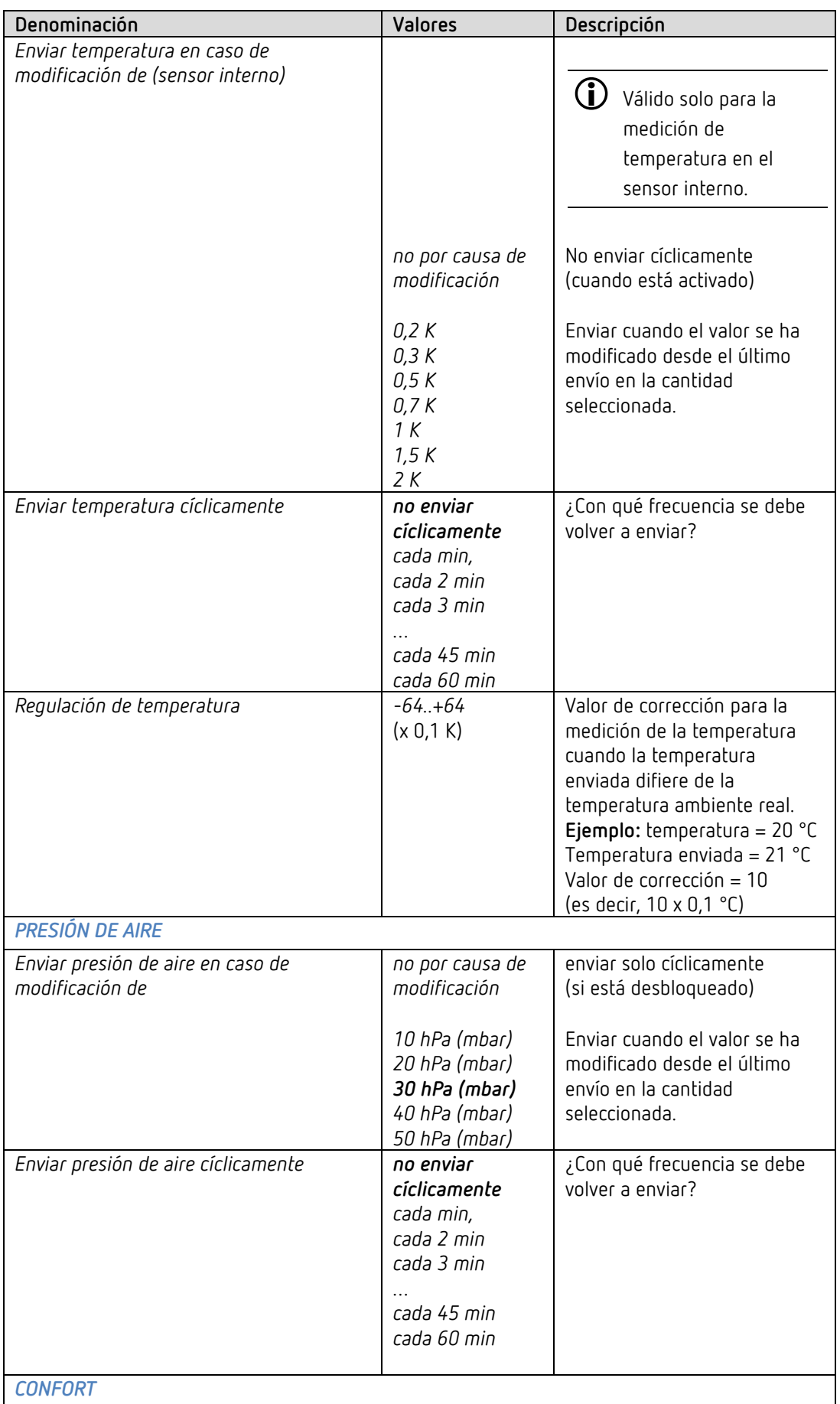

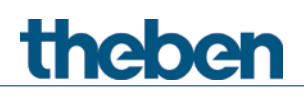

# El programa de aplicación AMUN 716 S / Set basic KNX Multi

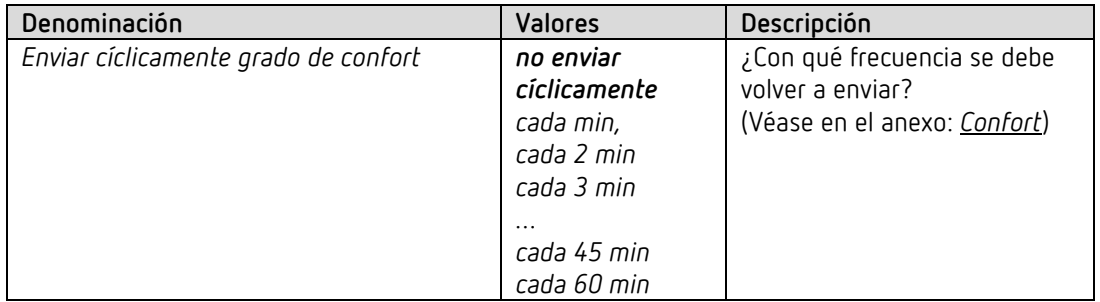

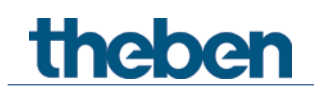

# **4.6 Bloque de funciones sensor CO2**

# **4.6.1 Umbrales CO2**

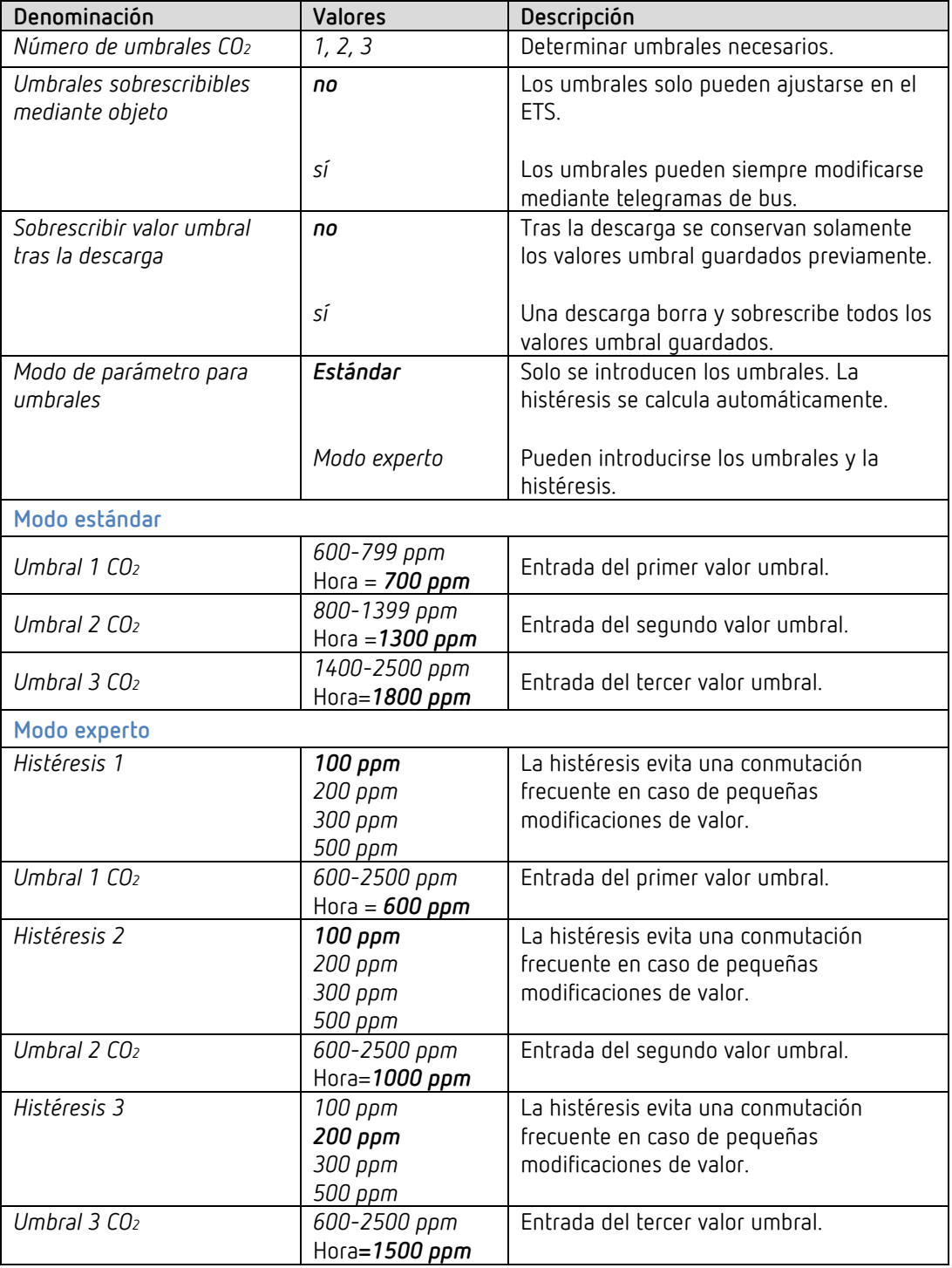

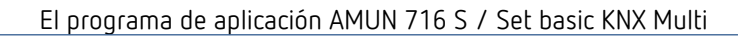

**Para el modo experto:** la distancia entre dos umbrales debe ser como mínimo tan grande como la histéresis intermedia.

Si el LED del aparato parpadea en rojo<sup>28</sup>, los valores umbral no están definidos correctamente

theben

 $\bigodot$  Para los umbrales de CO2 y humedad, la histéresis es unívocamente negativa. Umbral sobrepasado = Valor de medición ≥ Valor umbral Umbral no alcanzado = Valor de medición ≤ Valor umbral – Histéresis

<span id="page-49-0"></span><sup>28</sup> sólo Amun 716 S

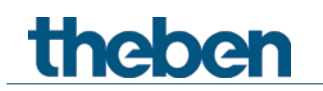

# **4.6.2 Umbral 1, 2, 3 CO2**

Los parámetros son idénticos para los 3 umbrales. Como ejemplo se ha tomado el umbral 1.

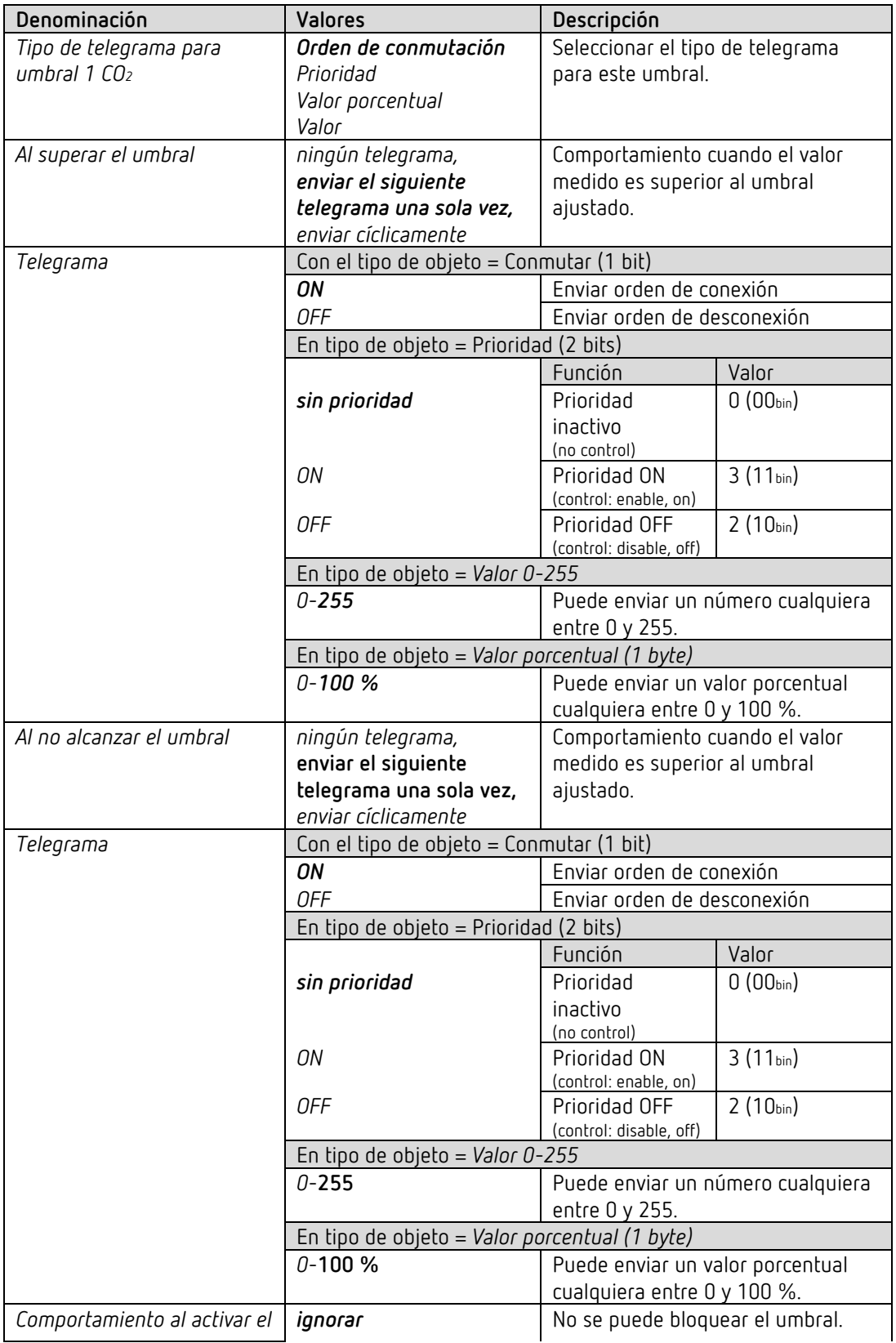

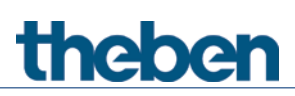

El programa de aplicación AMUN 716 S / Set basic KNX Multi

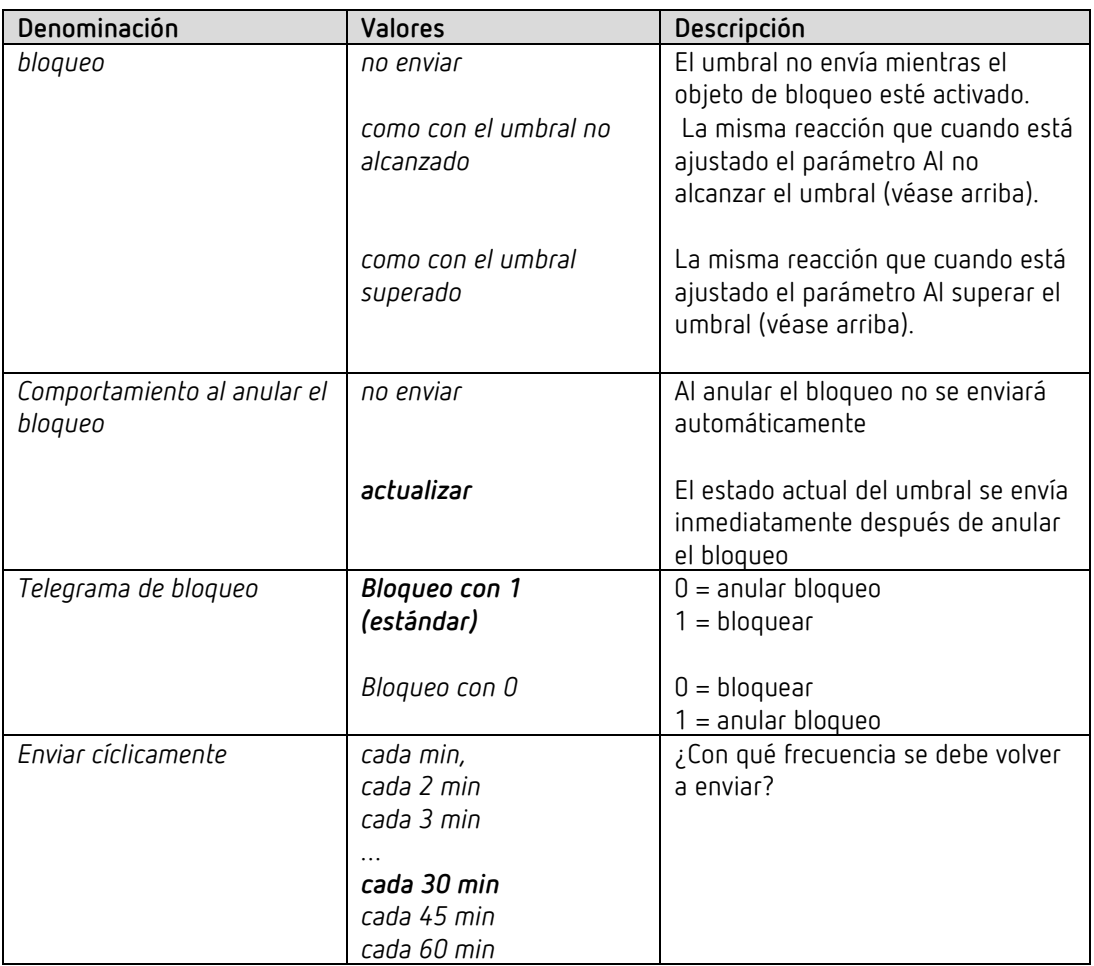

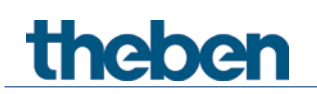

# **4.6.3 Ventilar CO2**

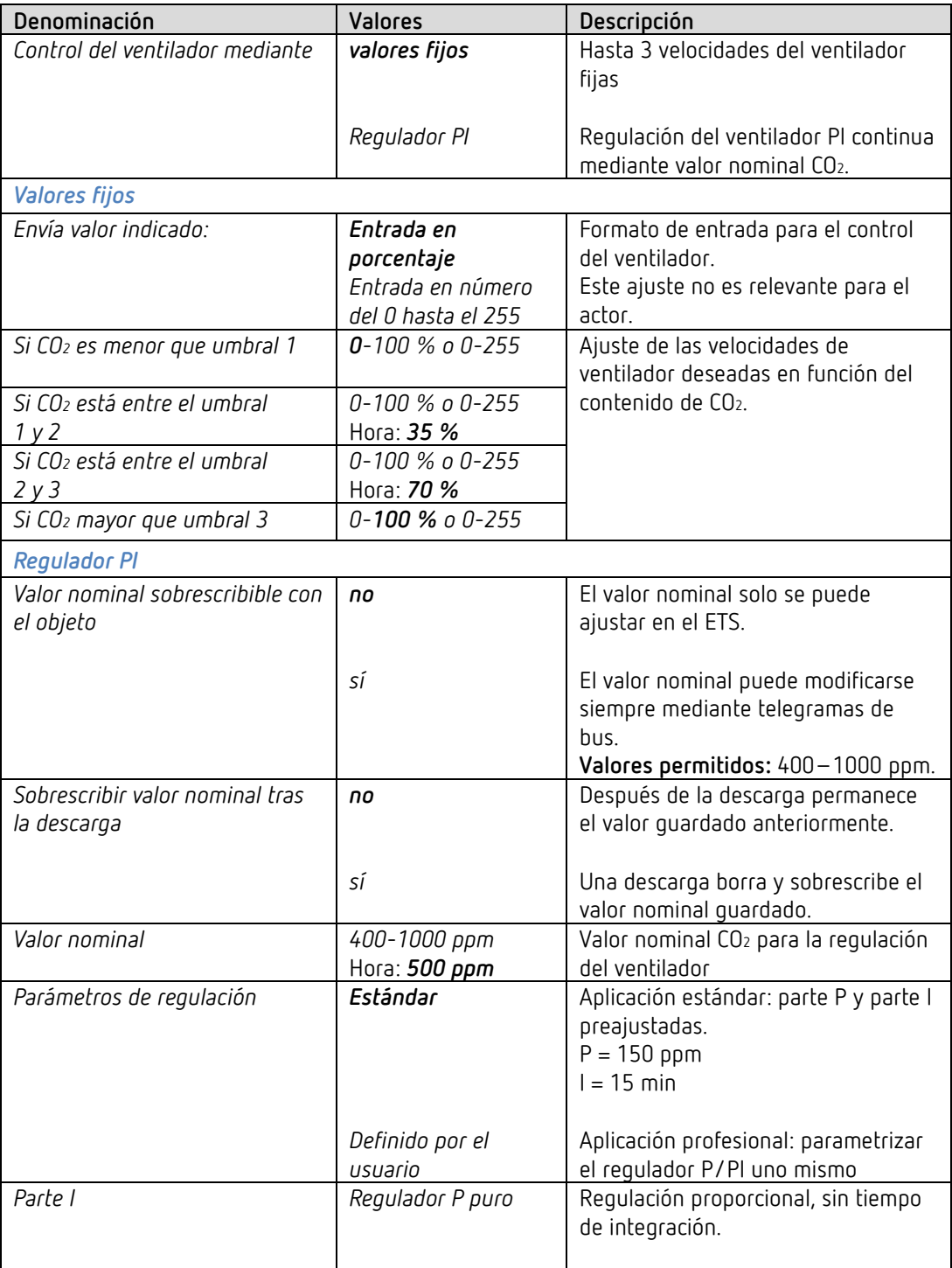

# theben

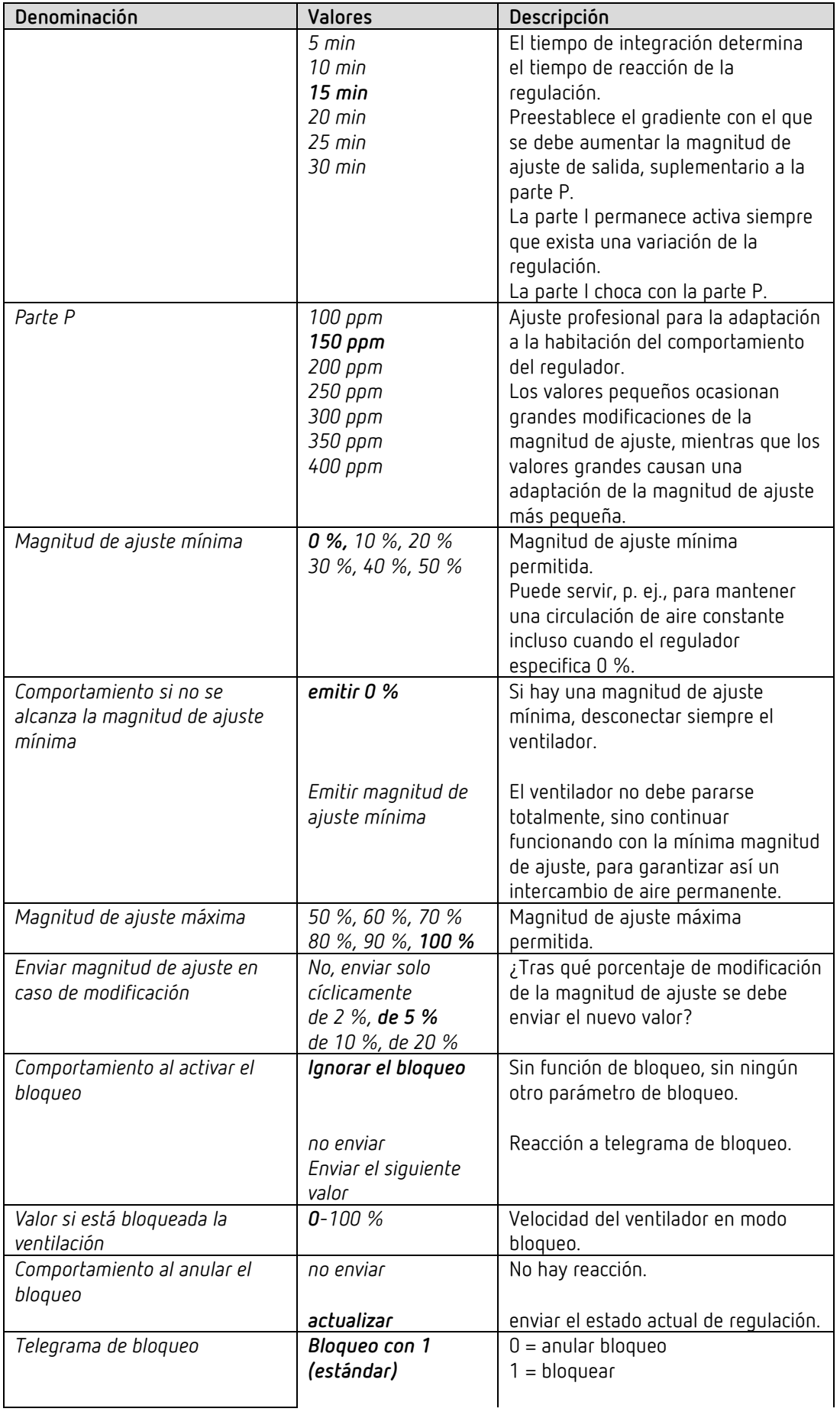

# theben

El programa de aplicación AMUN 716 S / Set basic KNX Multi

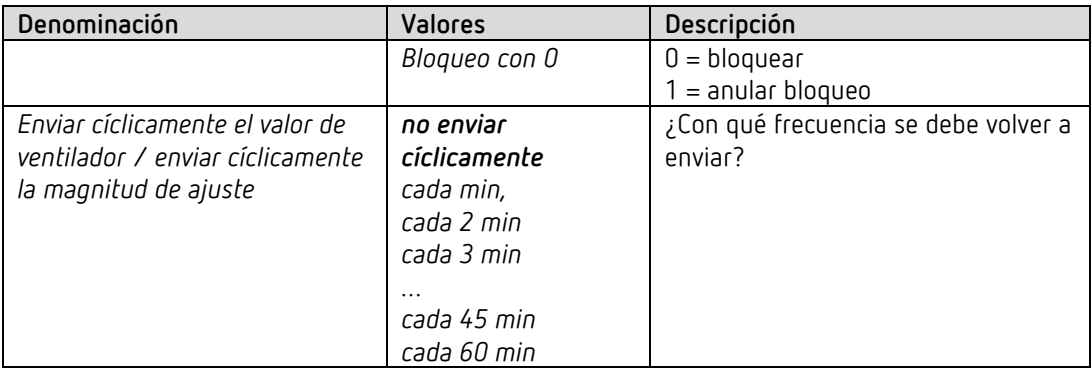

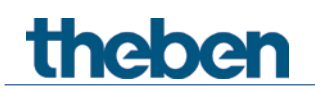

# **4.6.4 Escenas CO2**

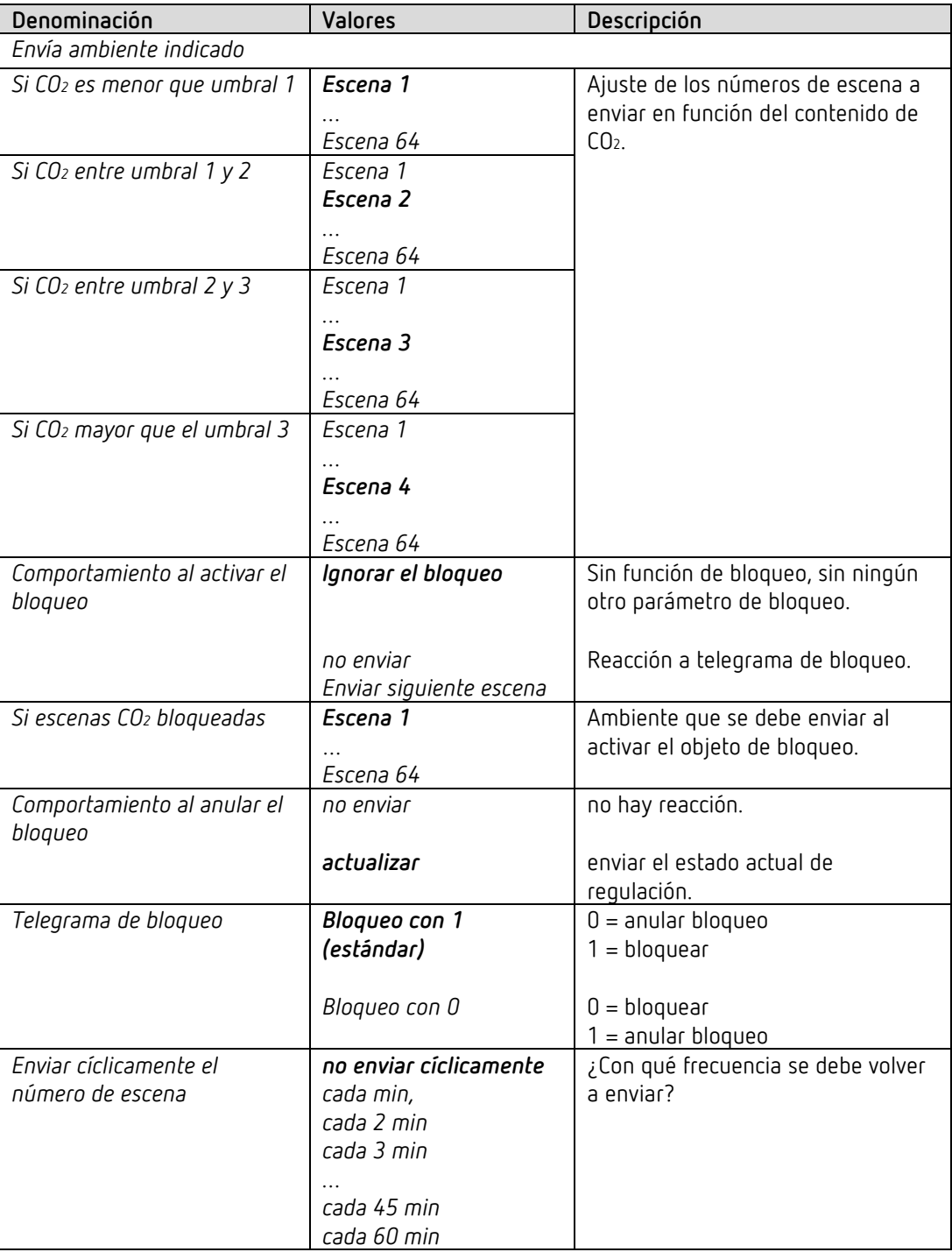

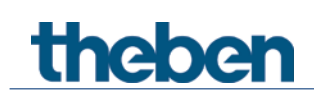

# **4.7 Bloque de funciones sensor de humedad**

# **4.7.1 Umbrales humedad**

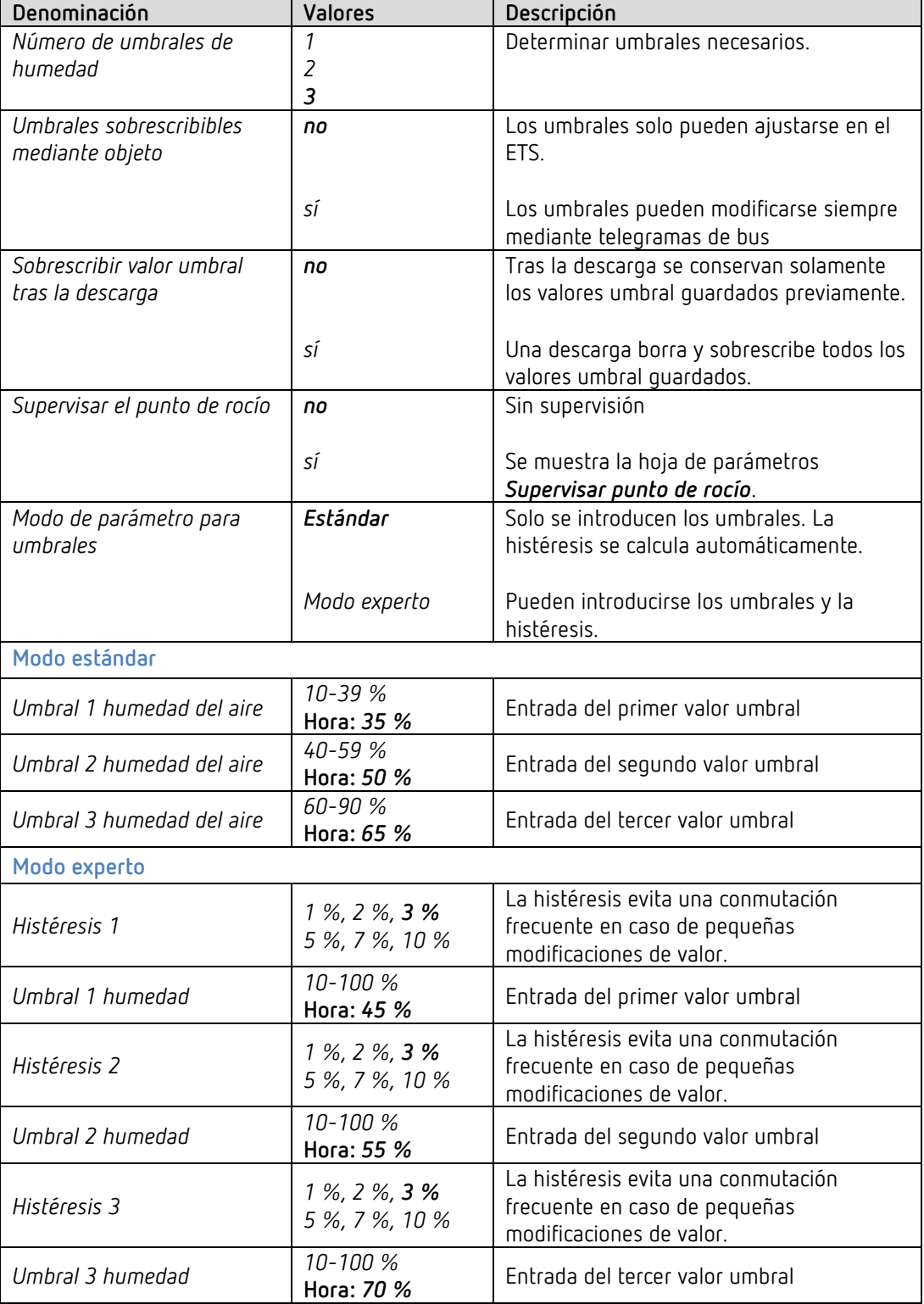

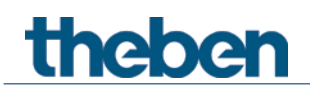

 $\overline{\bigoplus}$  Para los umbrales de CO2 y humedad, la histéresis es unívocamente negativa. Umbral sobrepasado = Valor de medición ≥ Valor umbral Umbral no alcanzado = Valor de medición ≤ Valor umbral – Histéresis

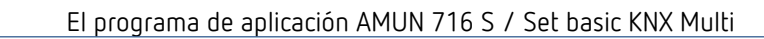

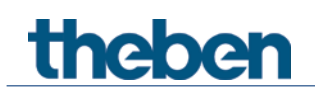

# **4.7.2 Umbral 1,2,3 humedad**

Los parámetros son idénticos para los 3 umbrales. Como ejemplo se ha tomado el umbral 1.

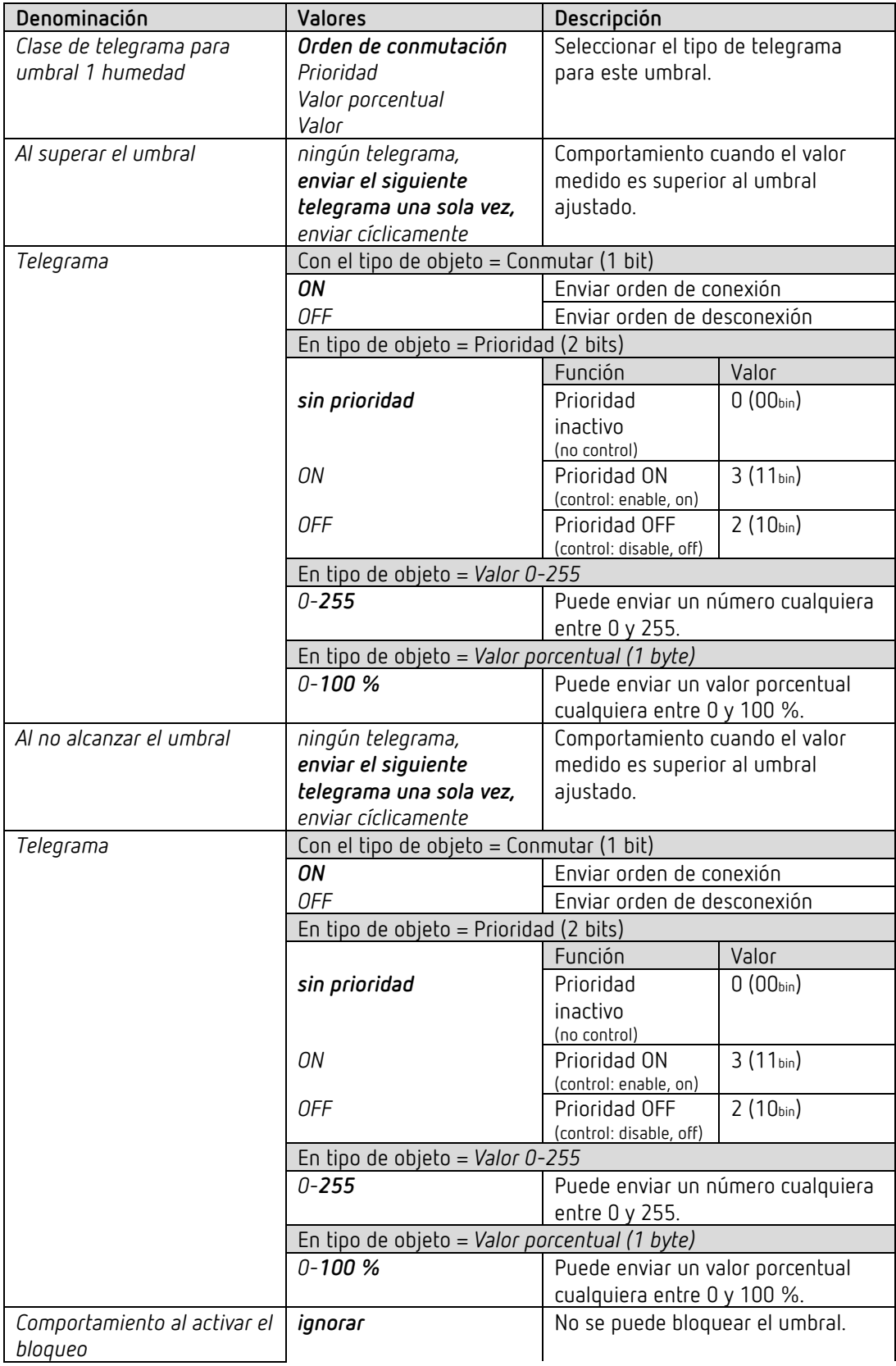

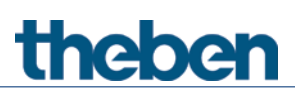

El programa de aplicación AMUN 716 S / Set basic KNX Multi

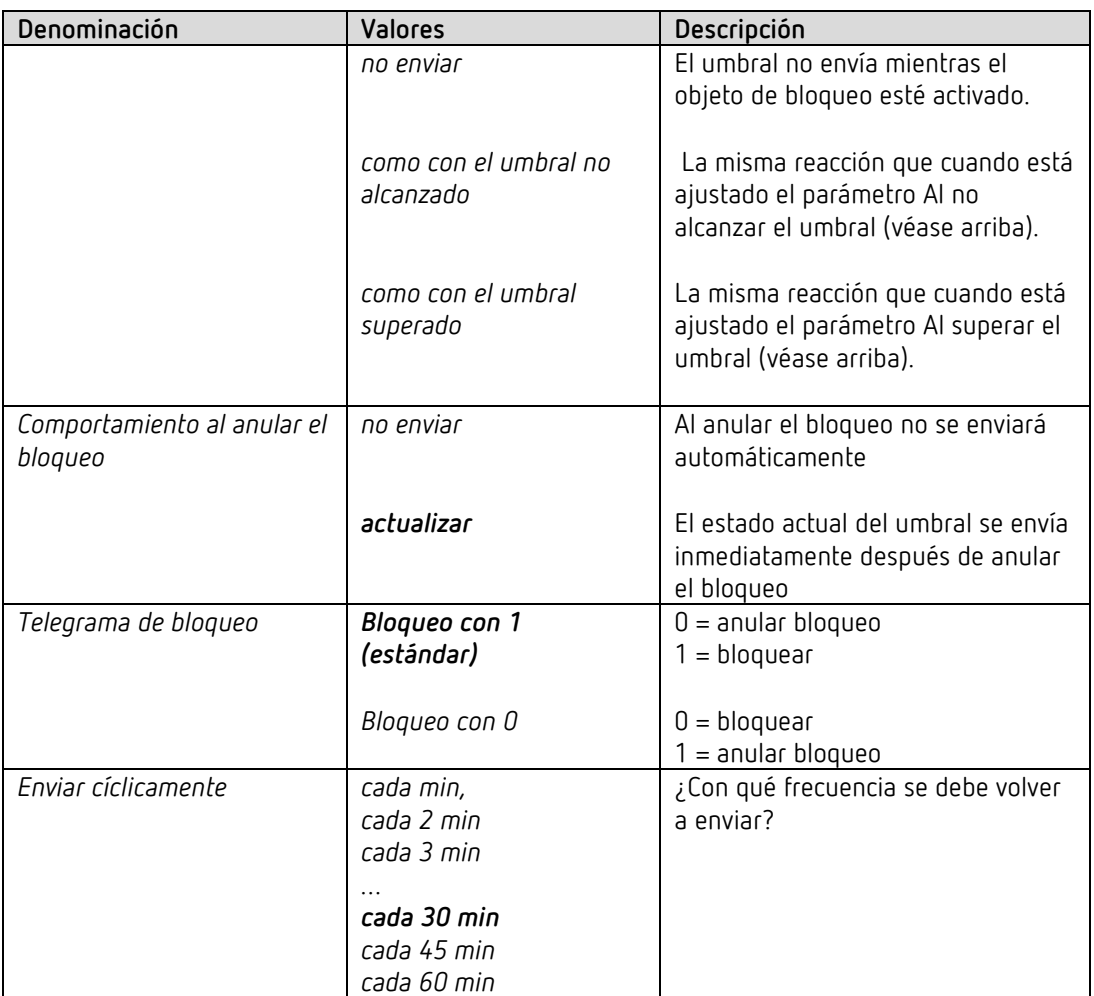

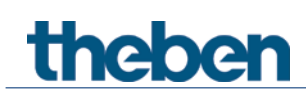

# **4.7.3 Ventilar humedad**

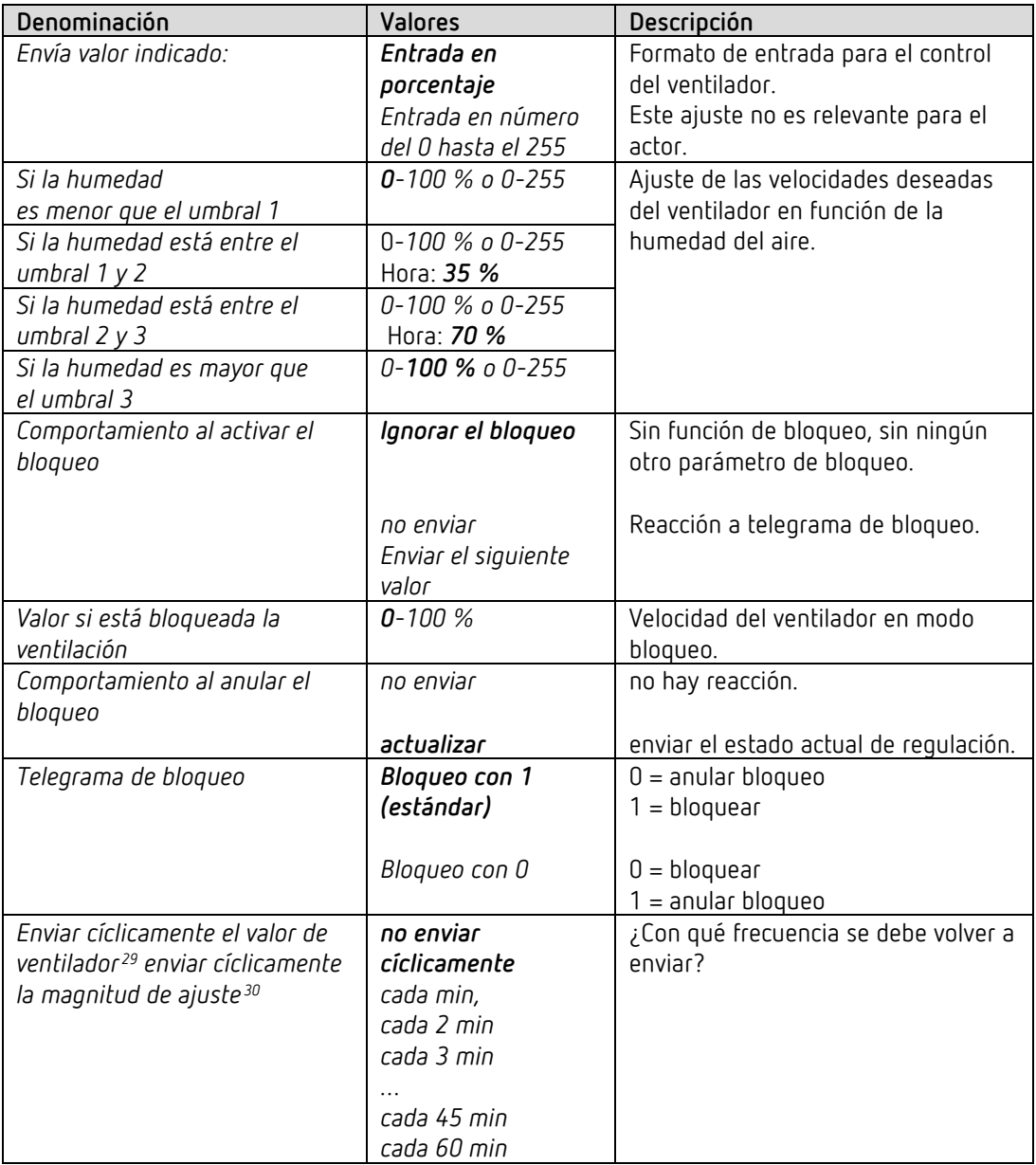

 $^{29}$  Con Control del ventilador mediante: valores fijos

<span id="page-60-1"></span><span id="page-60-0"></span> $30$  Con Control del ventilador mediante: regulador PI

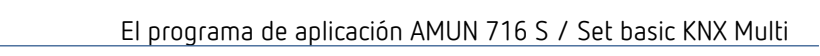

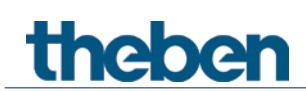

# **4.7.4 Ambientes humedad**

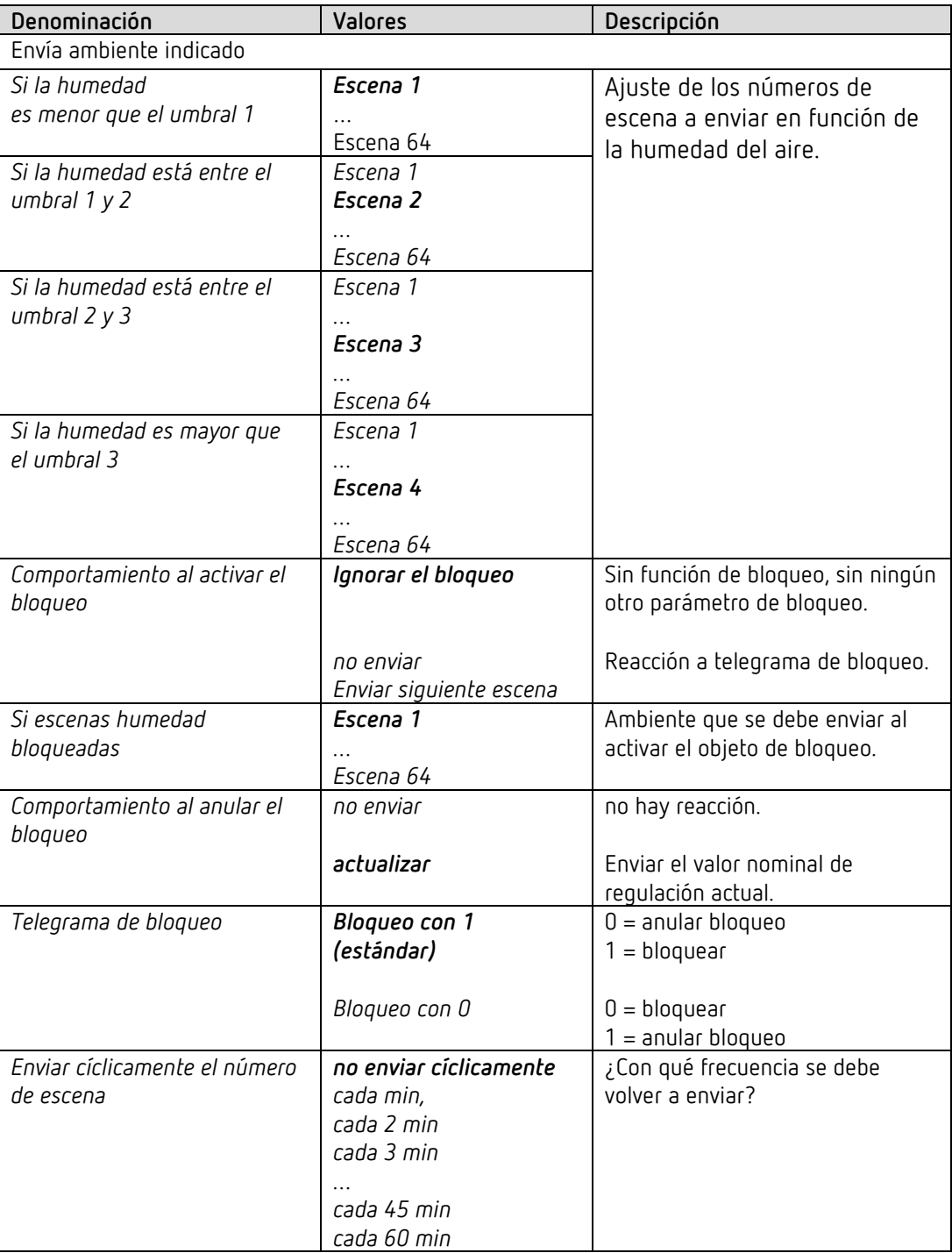

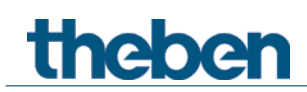

# **4.7.5 Supervisión del punto de rocío**

Para evitar la formación de agua condensada en el modo de refrigeración, se envía una alarma de punto de vacío para que la refrigeración se detenga cuando la humedad del aire alcance un valor crítico.

Para eso, el objeto *Enviar alarma de punto de rocío* debe estar conectado con el objeto RTR *Alarma punto de rocío recibida*.

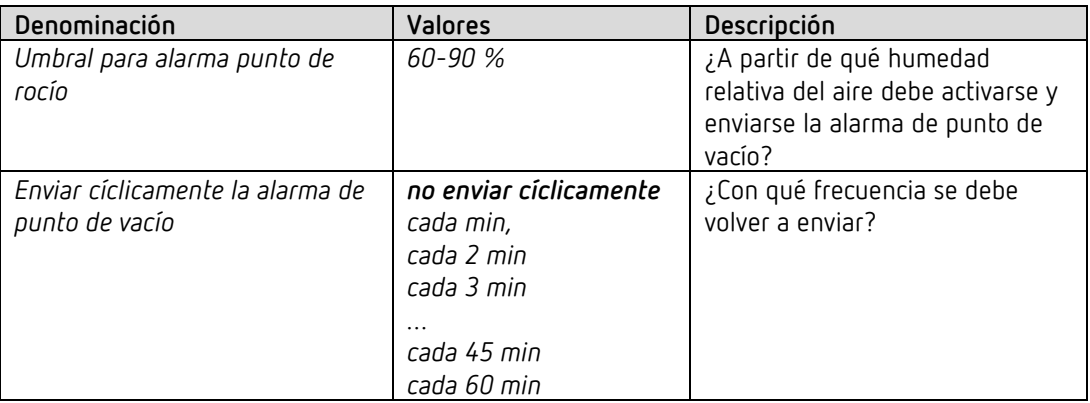

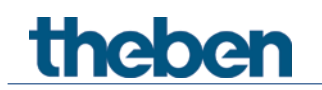

# **4.8 Bloque de funciones Regulador de temperatura ambiente RTR**

# **4.8.1 Ajuste**

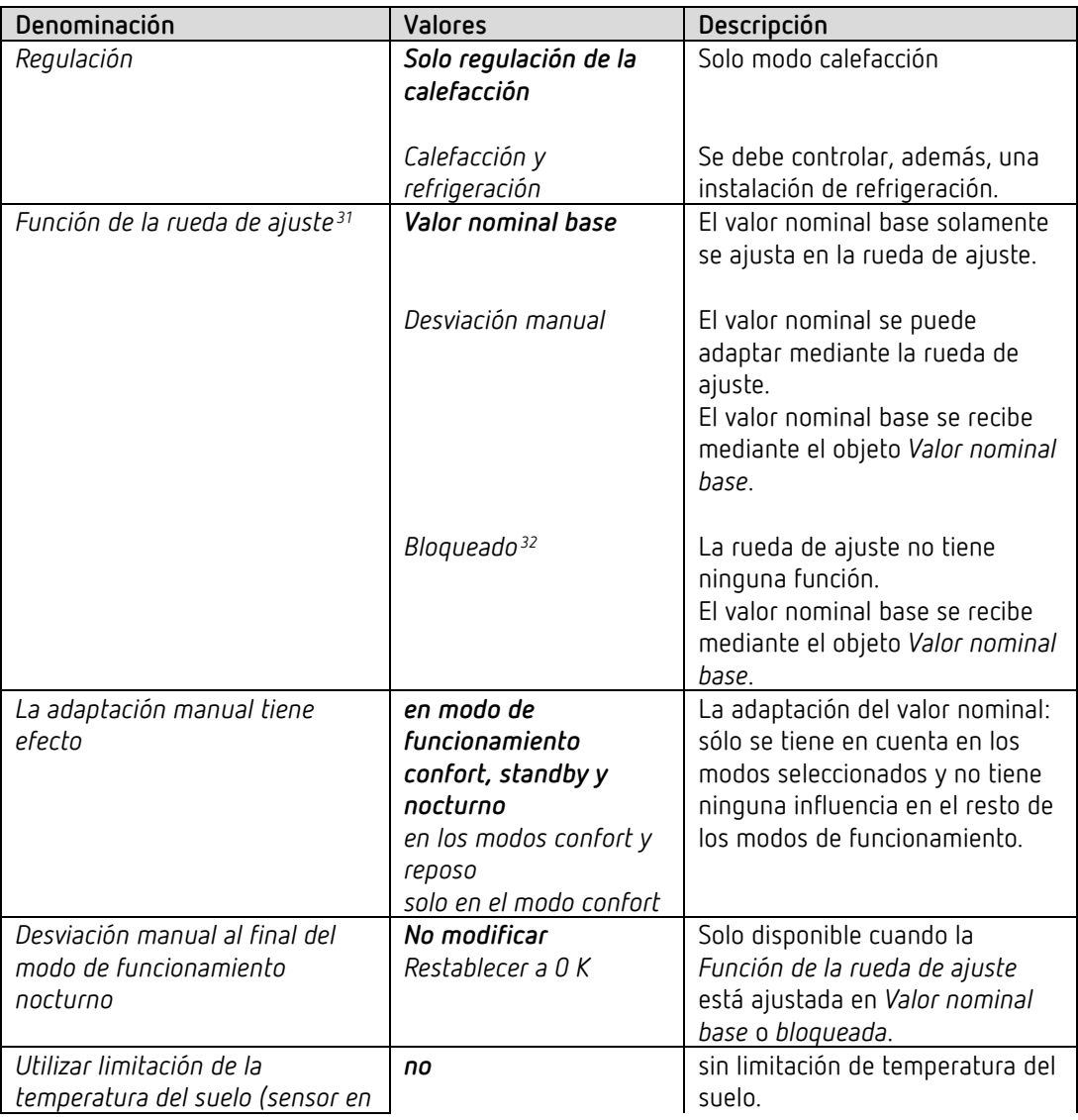

<span id="page-63-0"></span> $31$  sólo Amun 716 S

<span id="page-63-1"></span><sup>32</sup> Set basic KNX Multi

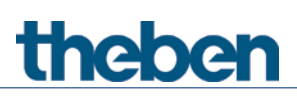

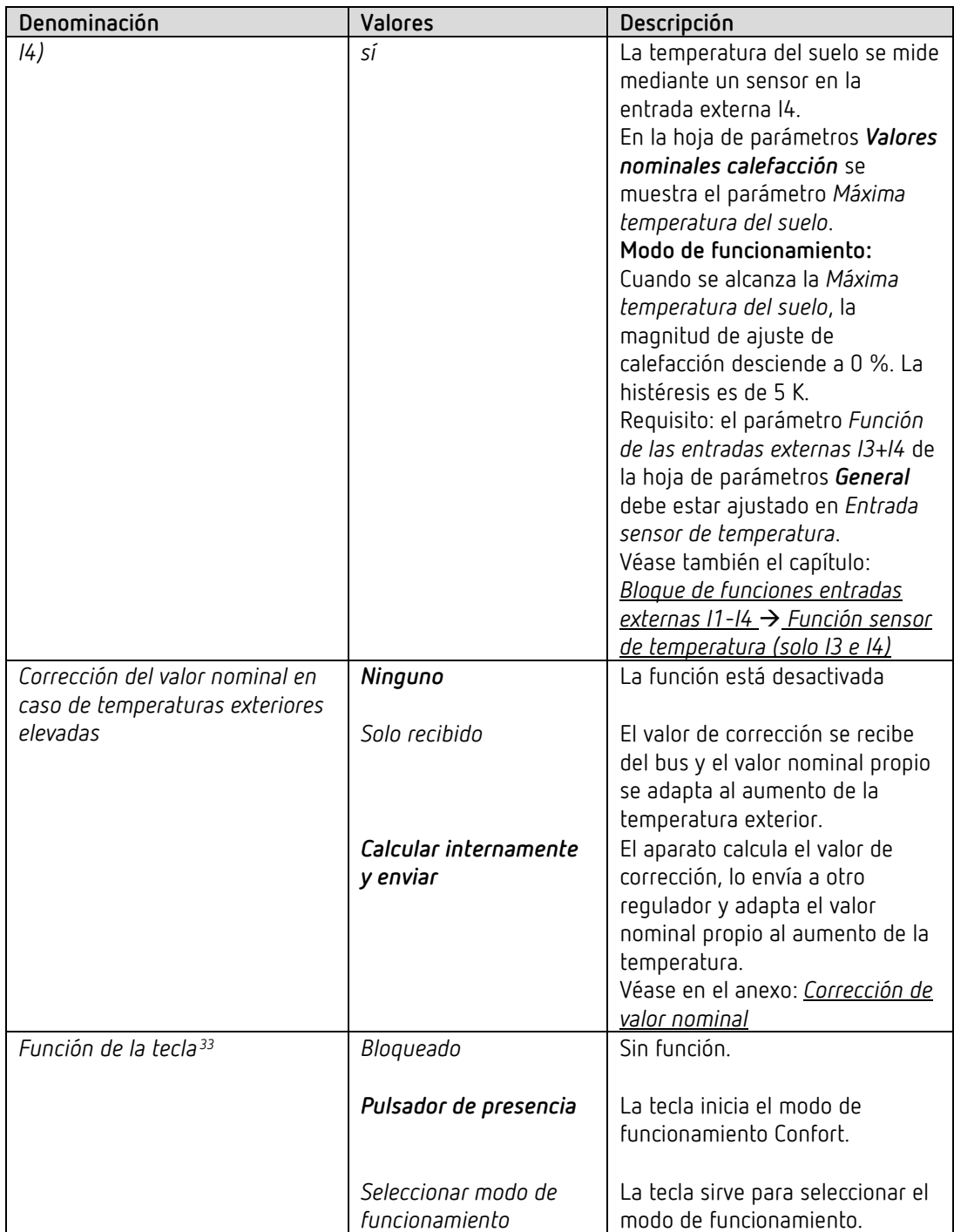

<span id="page-64-0"></span><sup>33</sup> sólo Amun 716 S

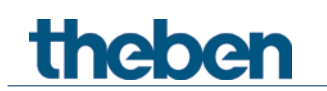

# **4.8.2 Valor real**

En esta hoja de parámetros se selecciona la fuente que se utiliza como valor real para la regulación. Esta puede ser el sensor de temperatura montado en el aparato, un sensor externo o una combinación de hasta 3 sensores.

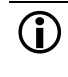

 Según la selección de la *Fuente para valor real*, el valor real para la regulación puede diferir de la temperatura medida internamente (objeto *Valor de temperatura*).

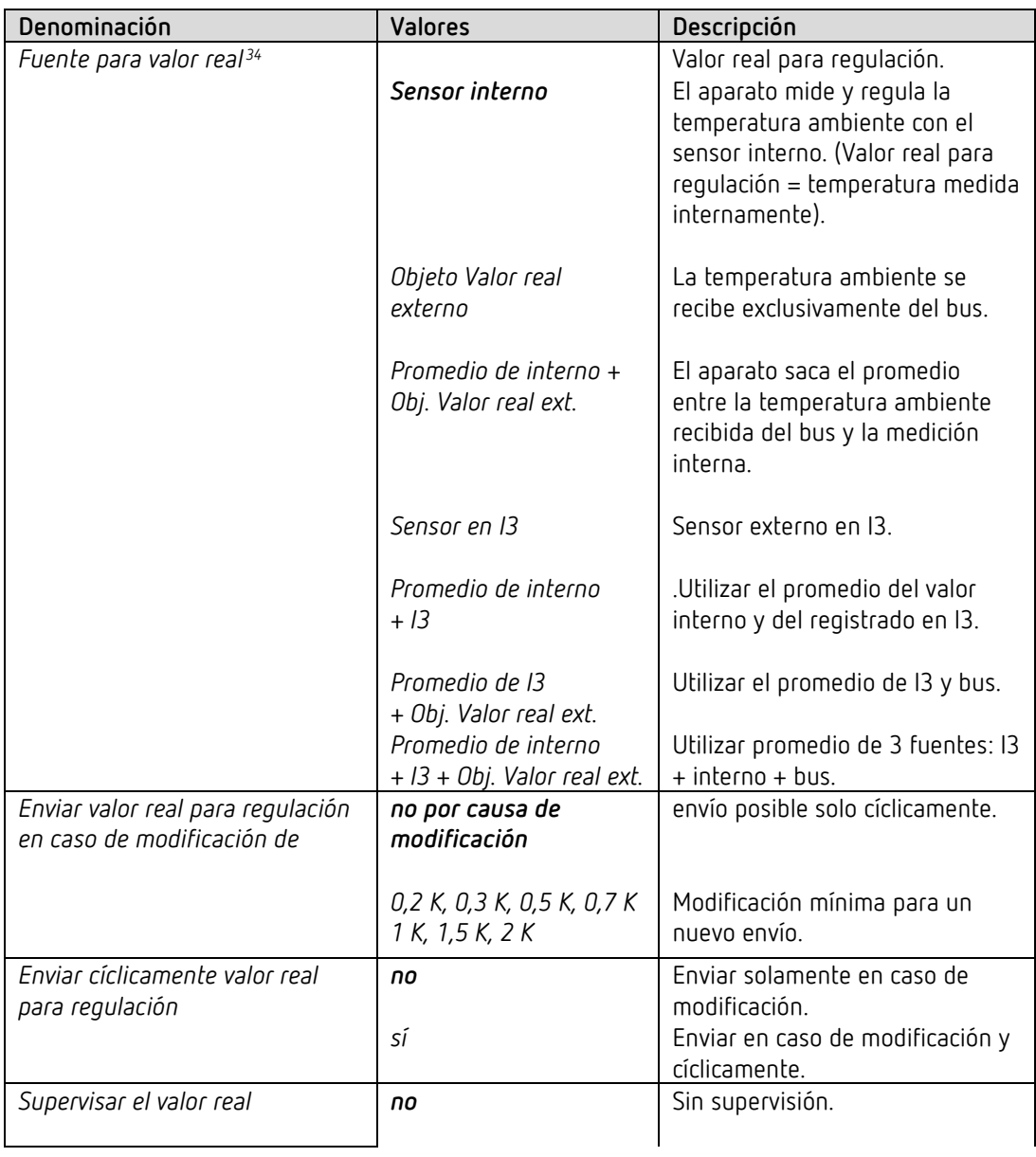

<span id="page-65-0"></span><sup>34</sup> *Fuente para valor real*: las posibilidades de selección con I3 solo están disponibles si las entradas externas están ajustadas para medición de temperatura, es decir *Función de las entradas externas I3+I4* = *Entrada de sensor de temperatura* (Véase hoja de parámetros *General)*.

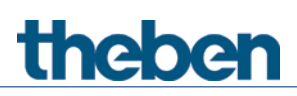

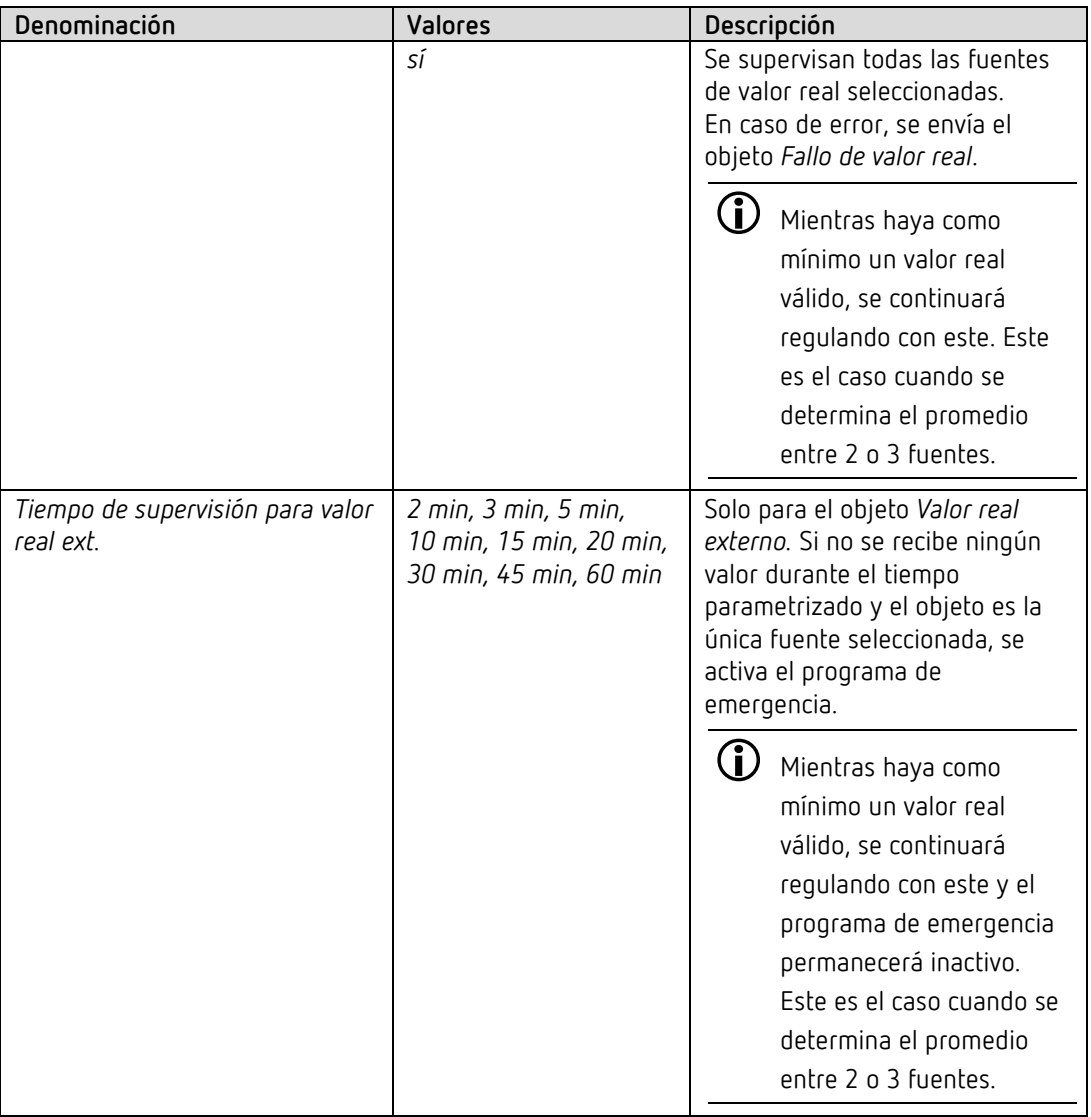

# theben

# El programa de aplicación AMUN 716 S / Set basic KNX Multi

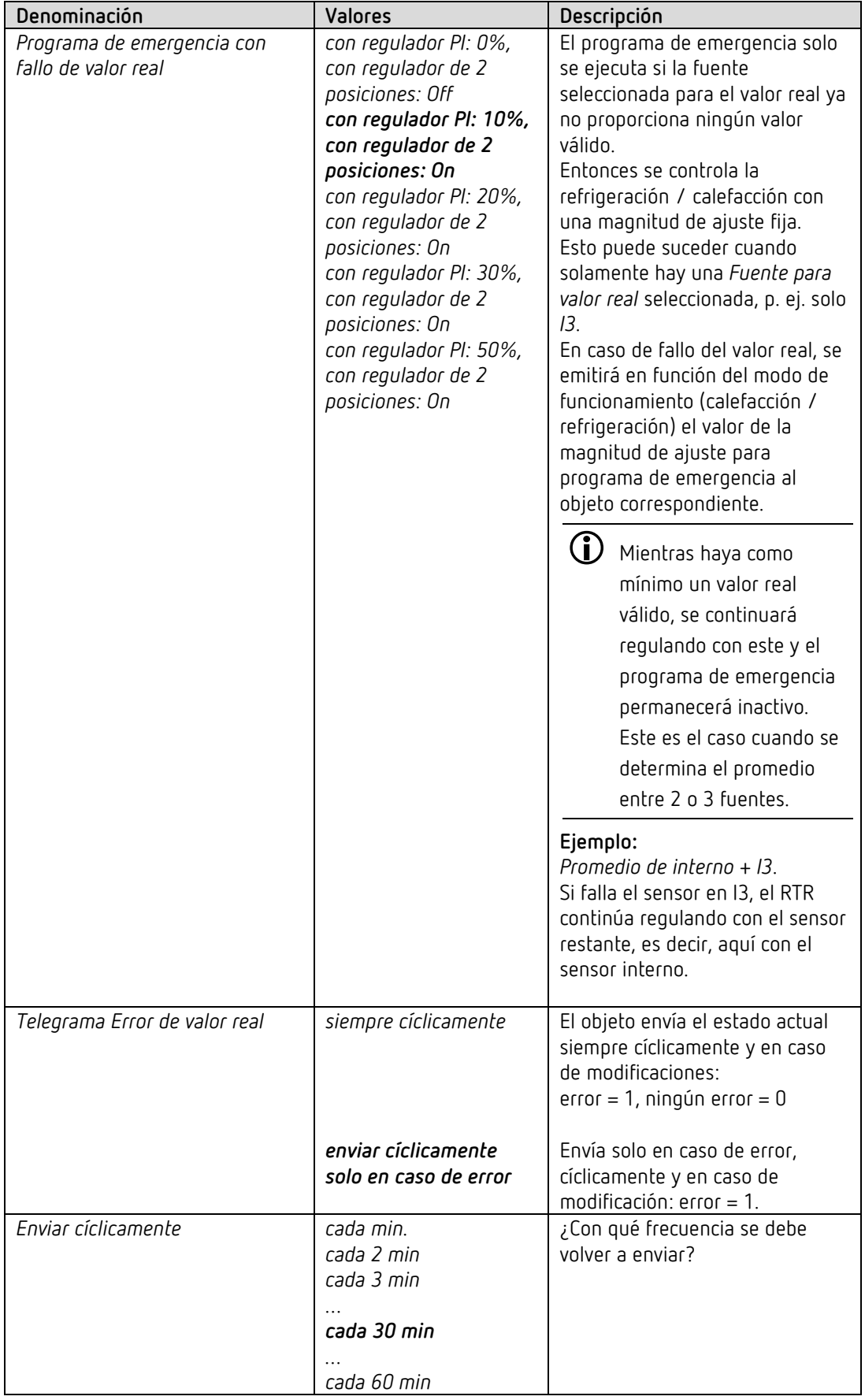

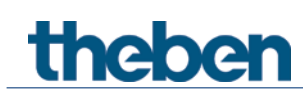

## **4.8.3 Modo de funcionamiento**

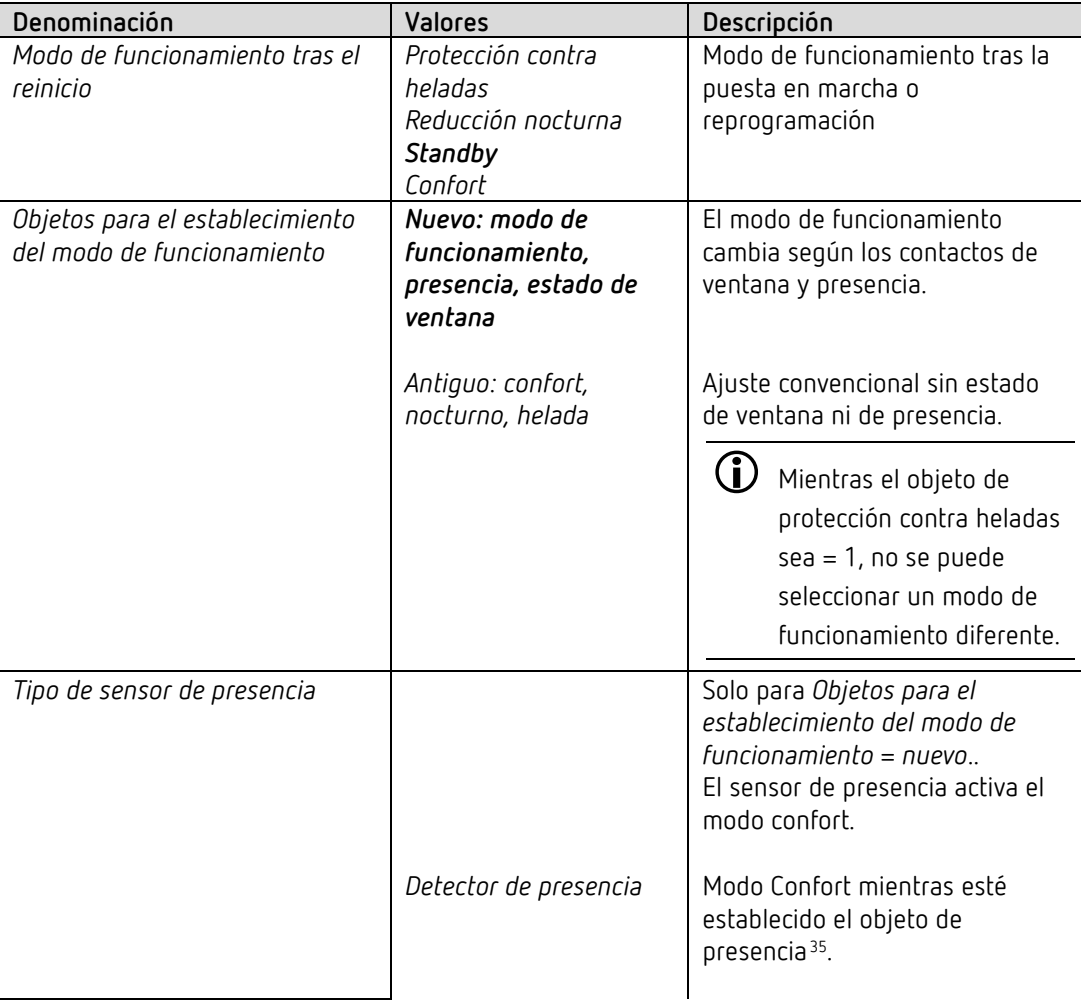

<span id="page-68-0"></span> $35$  Excepción: si se abre una ventana (objeto de ventana = 1), el regulador de temperatura ambiente cambia al modo de protección contra heladas.

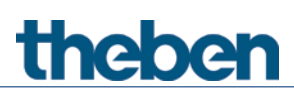

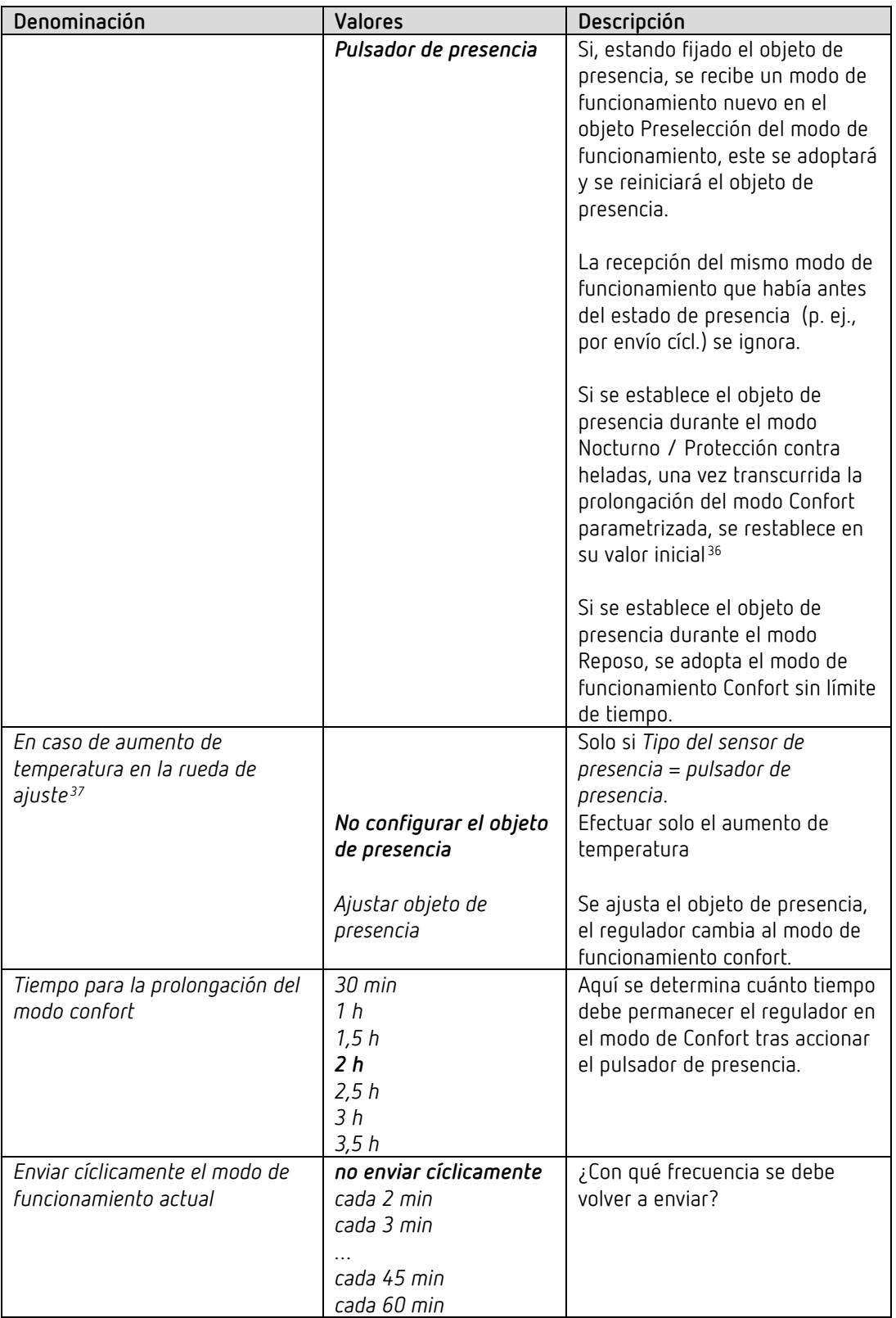

<span id="page-69-0"></span> $36$  Excepción: si se abre una ventana (objeto de ventana = 1), el regulador de temperatura ambiente cambia al modo de protección contra heladas.

<span id="page-69-1"></span><sup>37</sup> sólo Amun 716 S

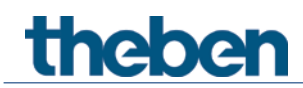

# **4.8.4 Regulación de la calefacción**

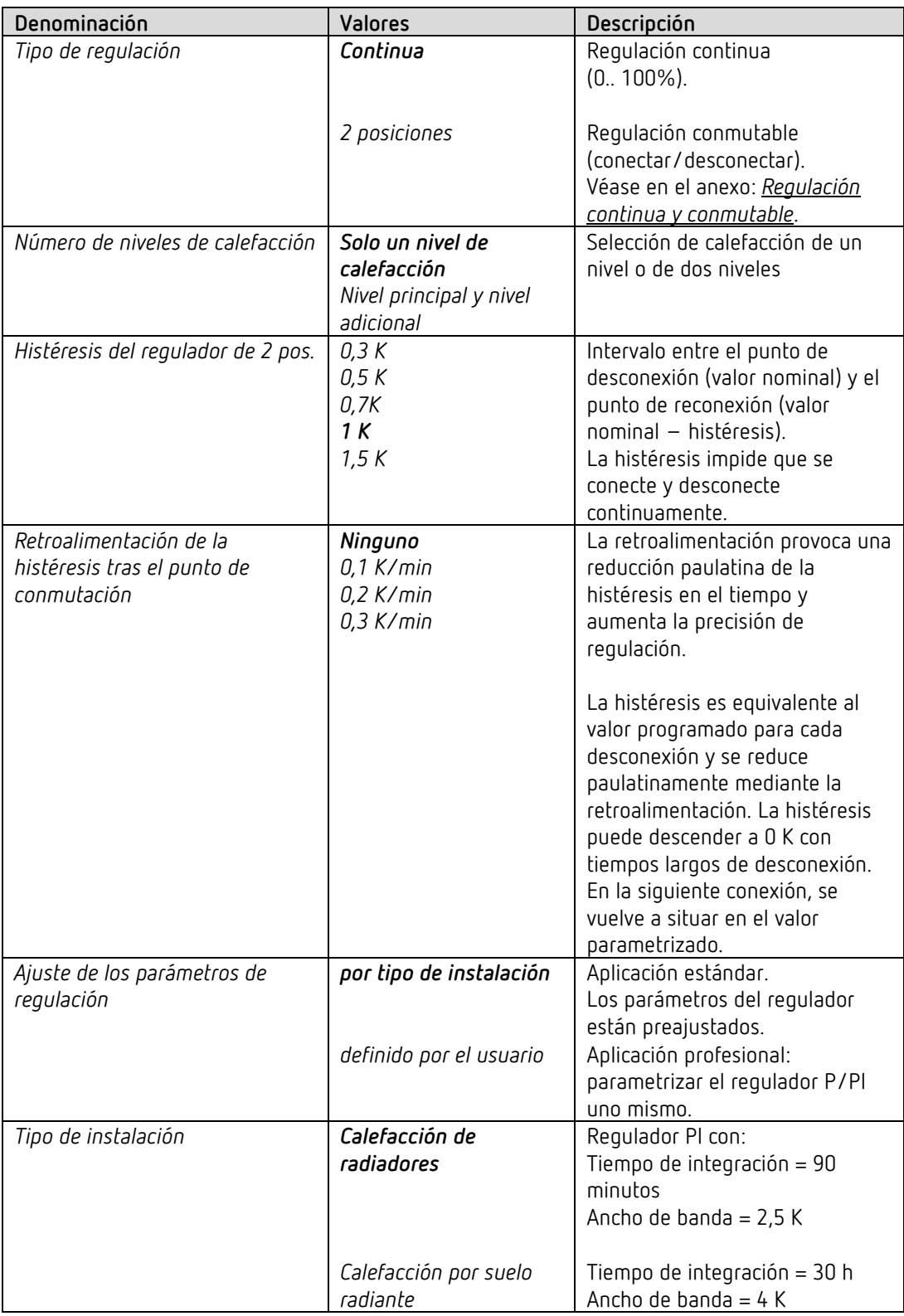

# theben

# El programa de aplicación AMUN 716 S / Set basic KNX Multi

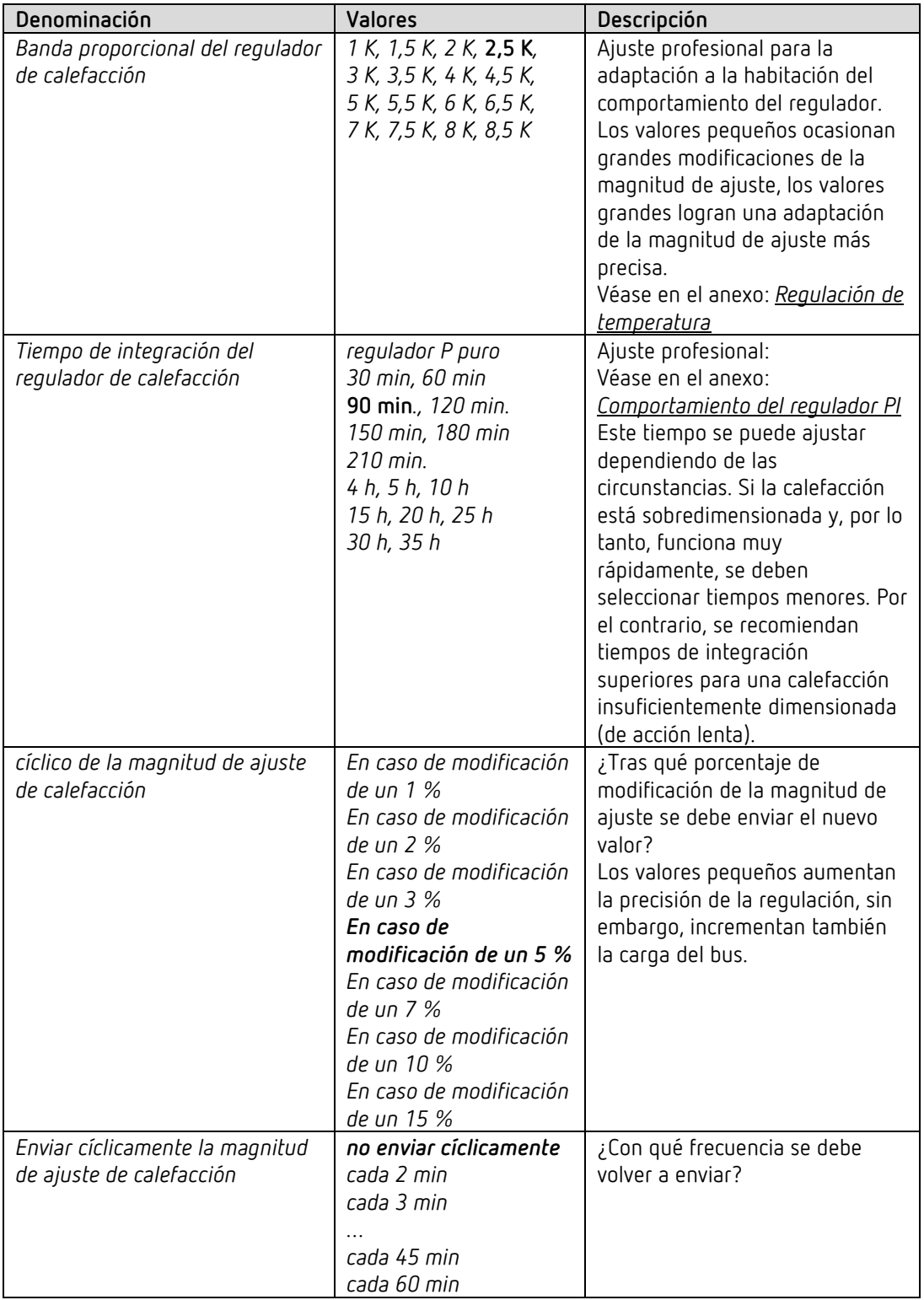
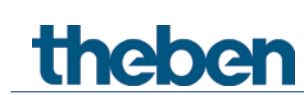

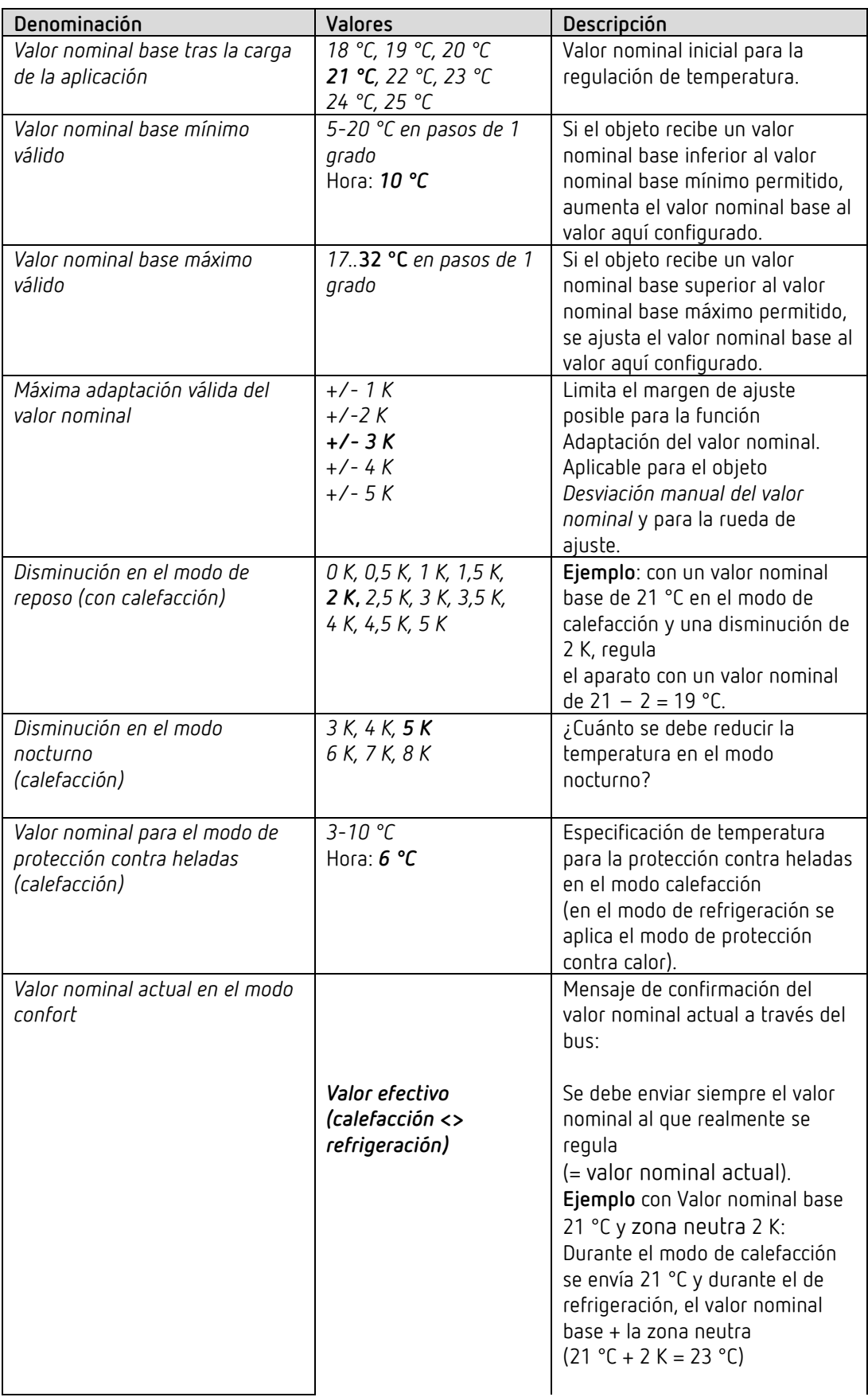

#### **4.8.5 Valores nominales de calefacción**

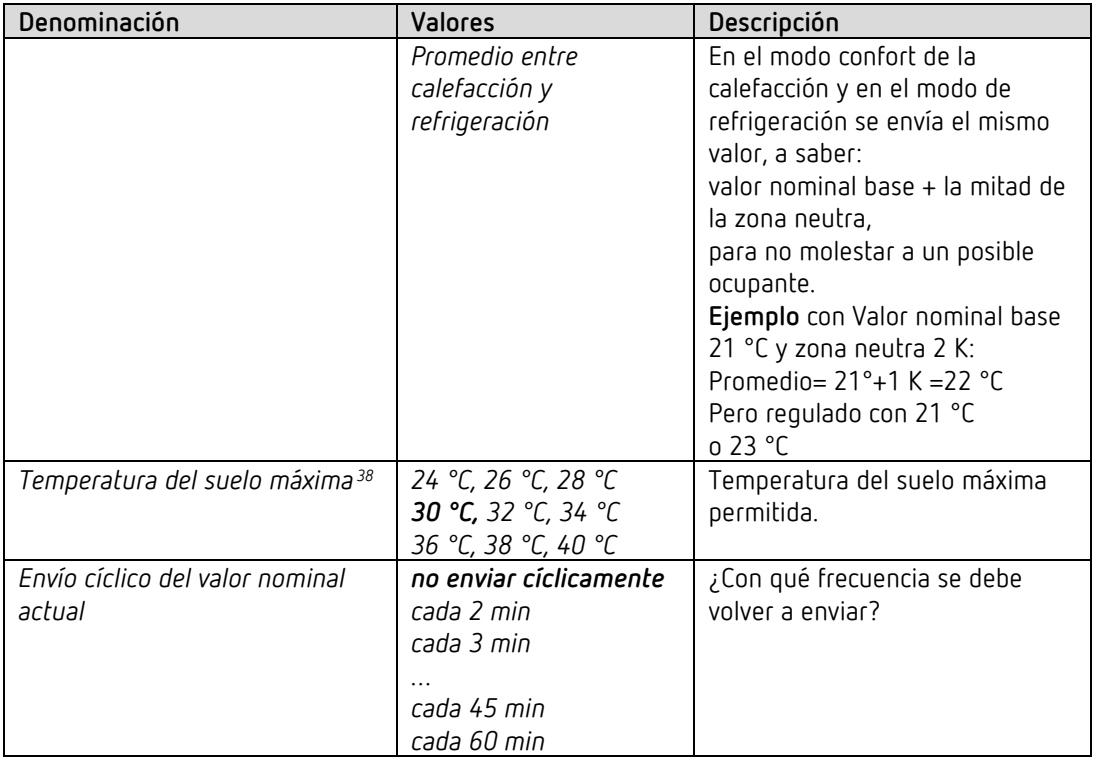

<span id="page-73-0"></span><sup>38</sup> *Temperatura del suelo máxima*: este parámetro solo está disponible si están configuradas las entradas externas para la medición de temperatura, es decir, la *Función de las entradas externas I3+I4* = *entrada de sensor de temperatura* (Véase hoja de parámetros *General)* y el parámetro *Utilizar limitación de temperatura del suelo (sensor en I4)* están ajustadas en *sí*.

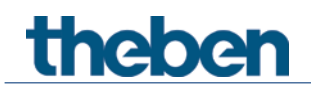

#### **4.8.6 Nivel adicional de calefacción**

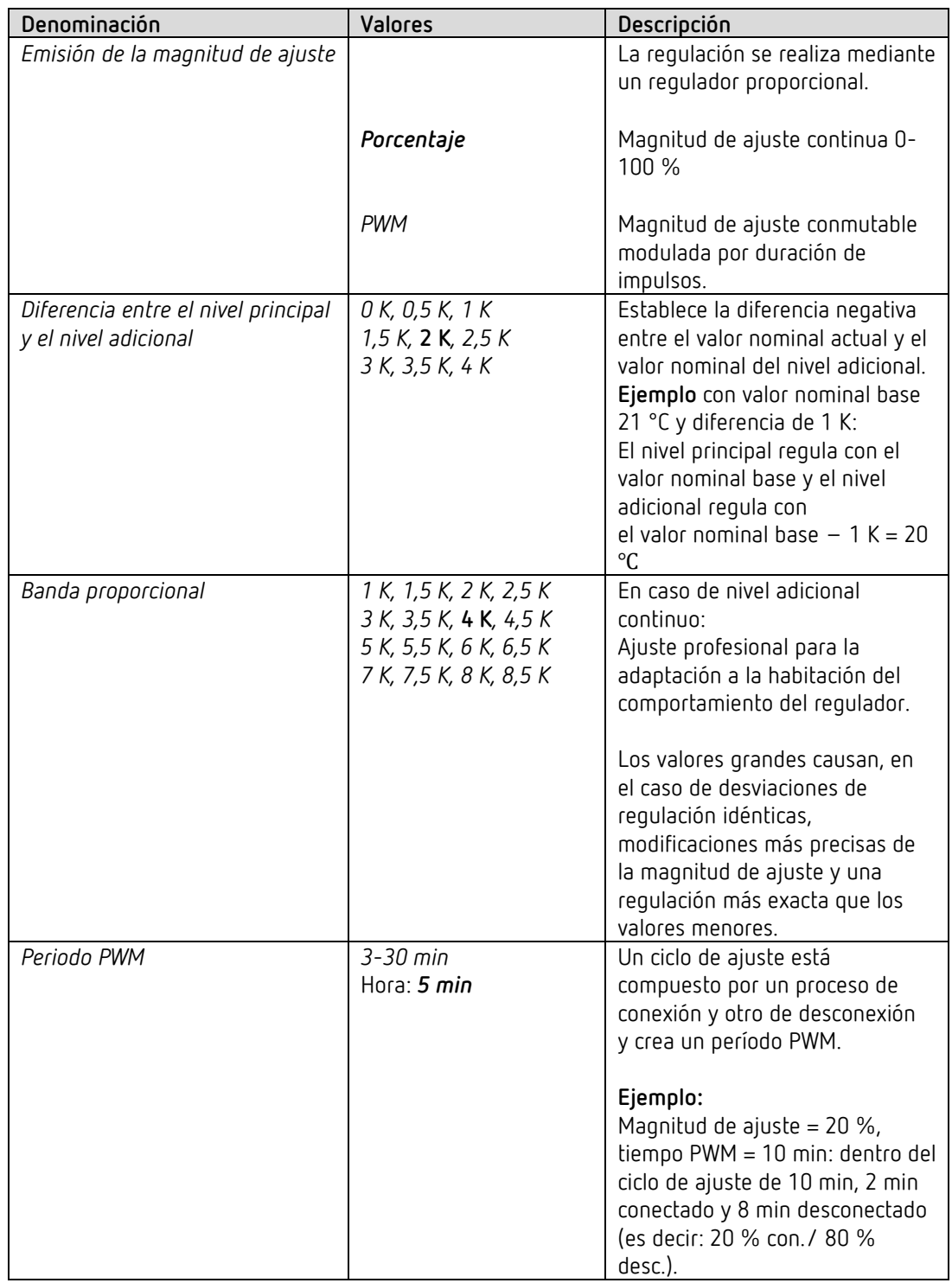

La regulación de temperatura se realiza mediante un regulador proporcional.

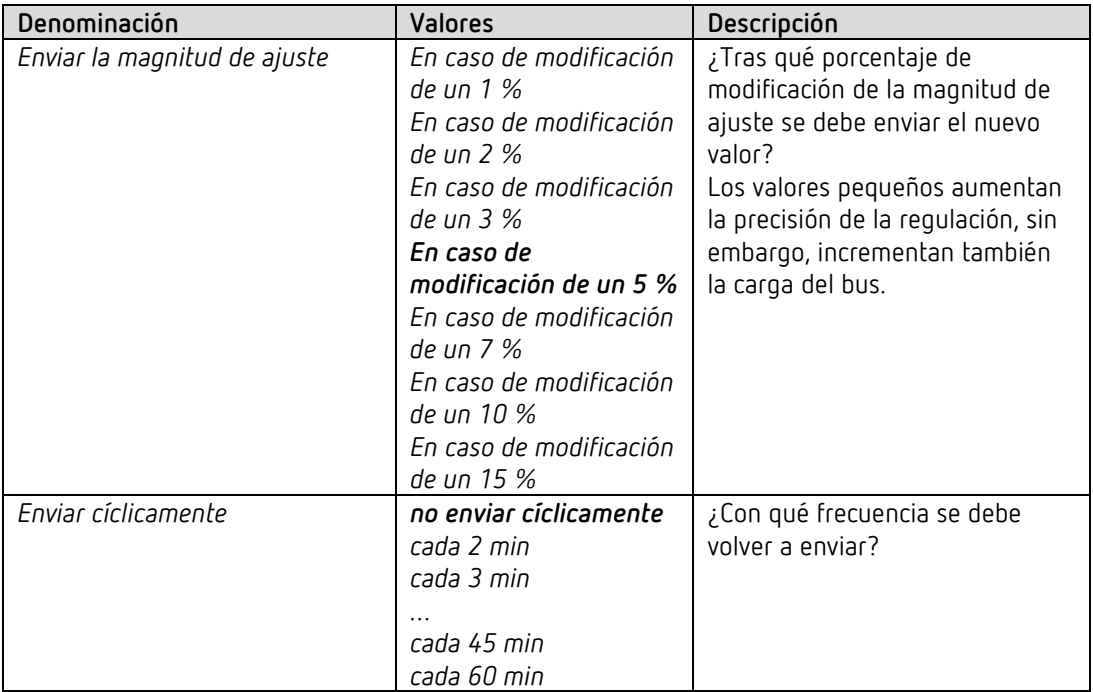

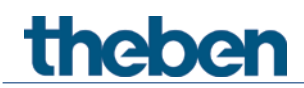

#### **4.8.7 Regulación de refrigeración**

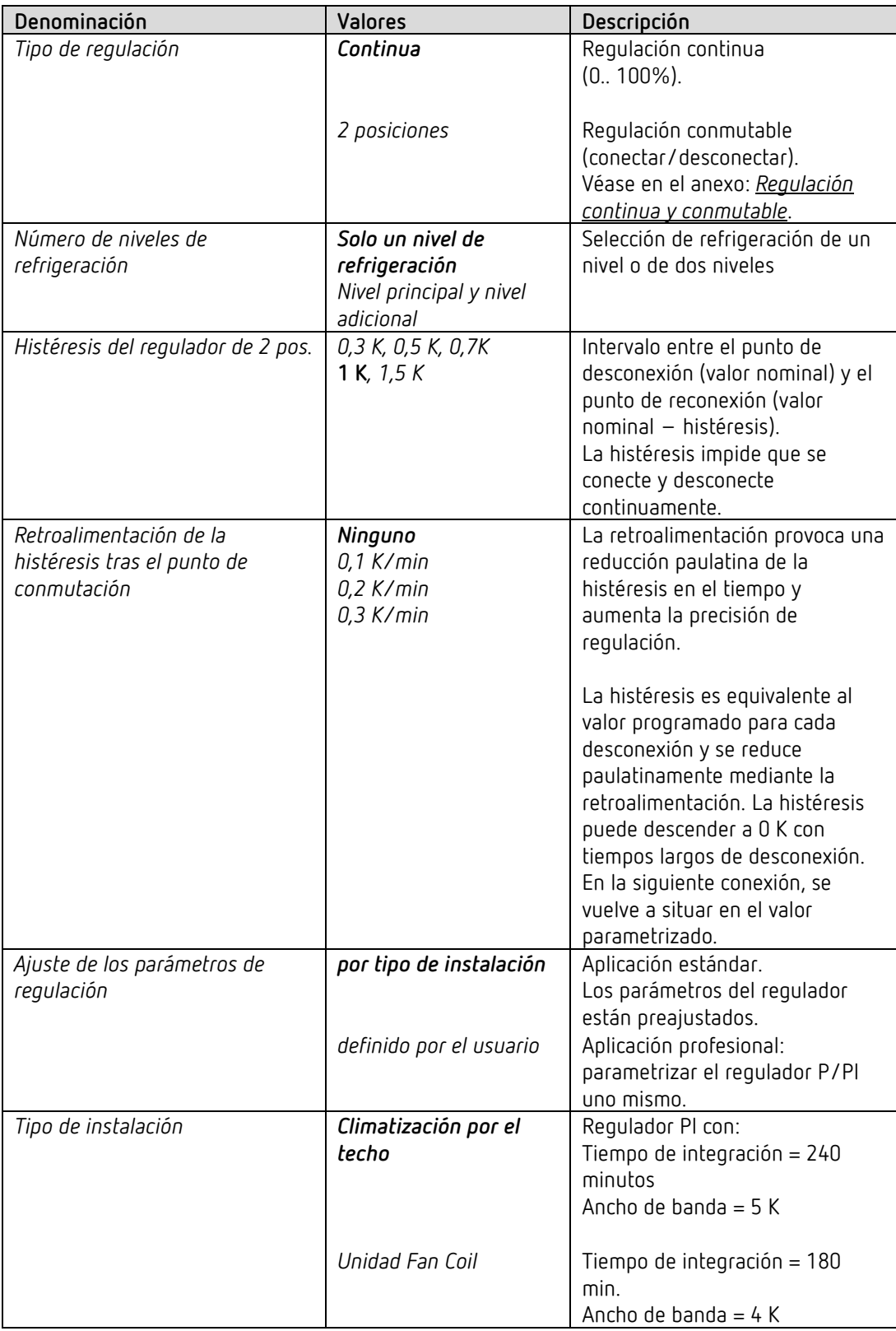

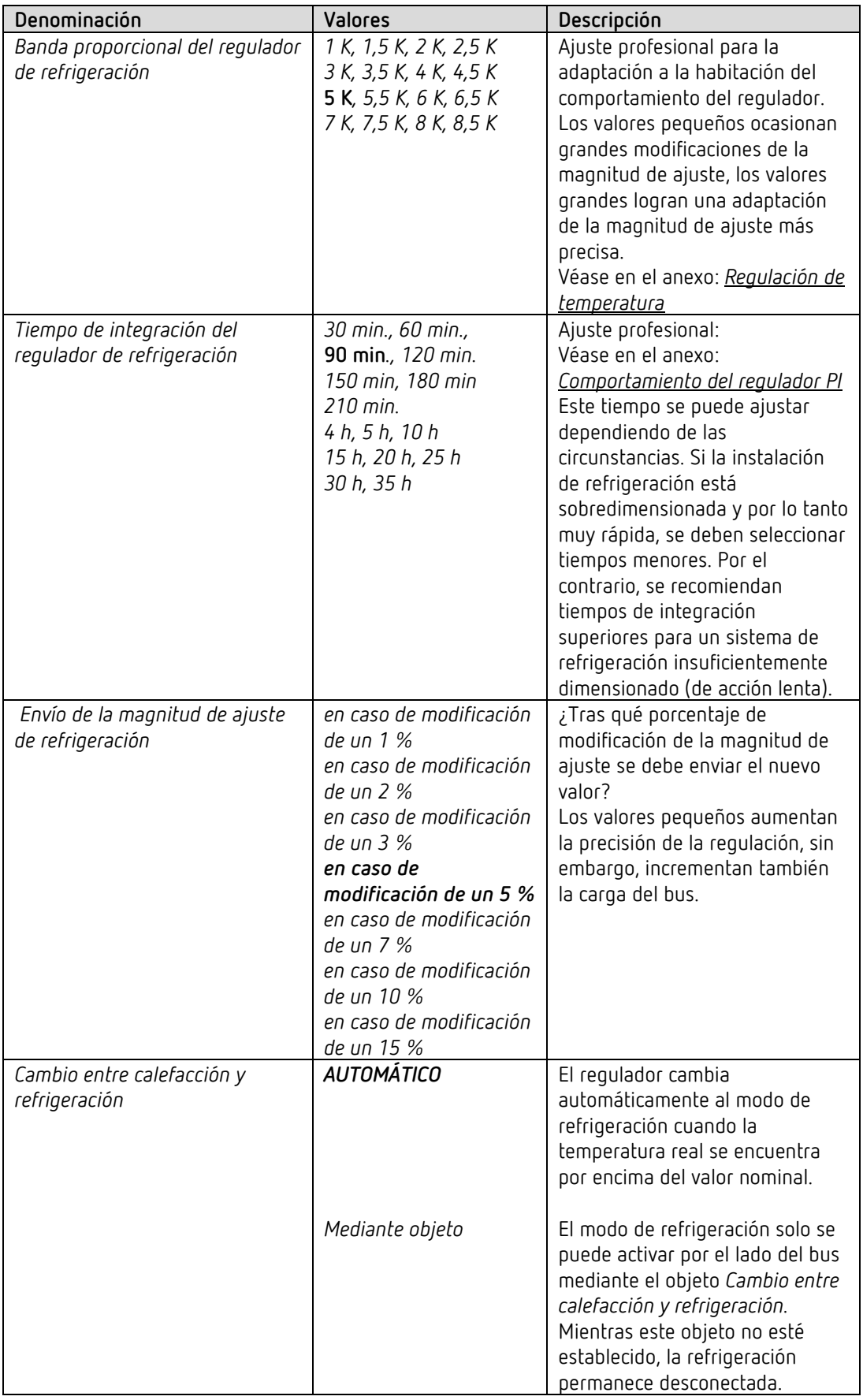

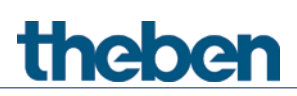

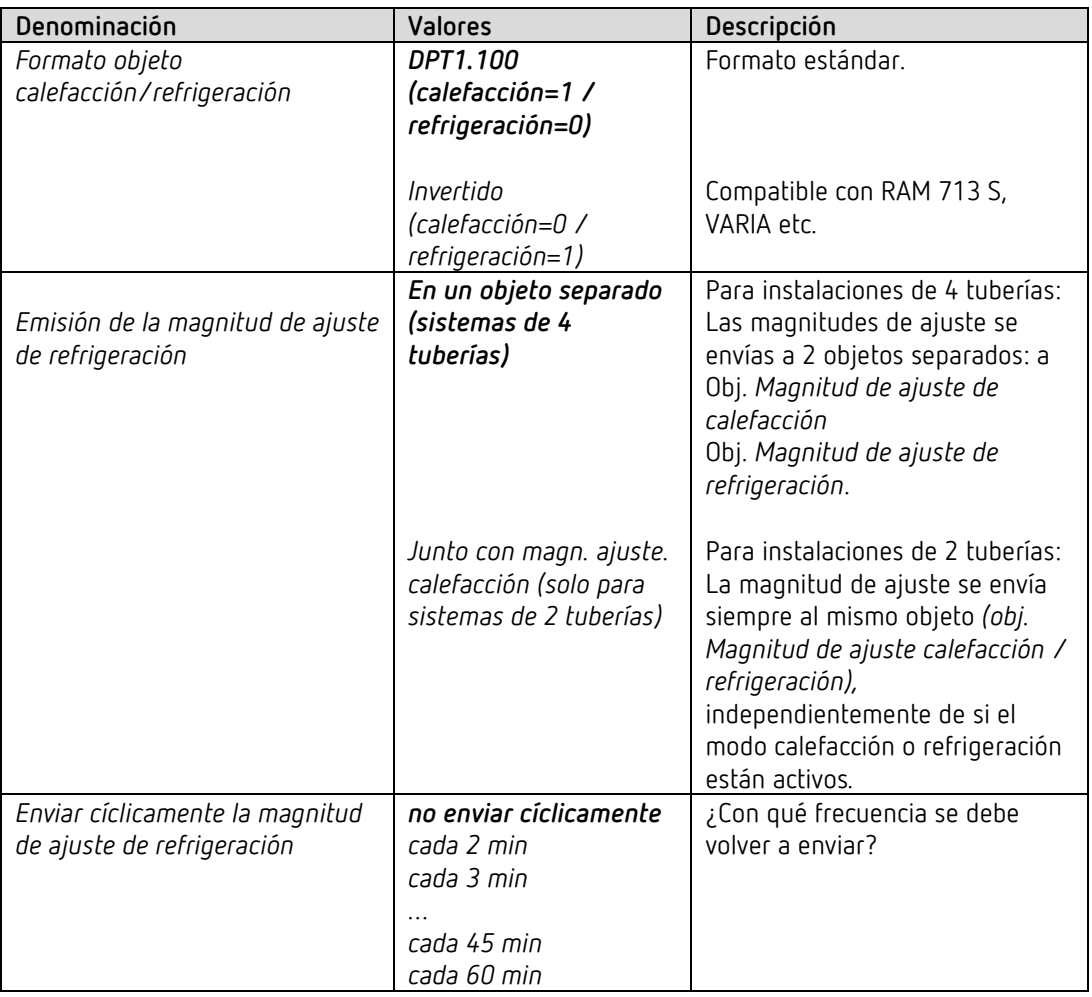

#### **4.8.8 Valores nominales de refrigeración**

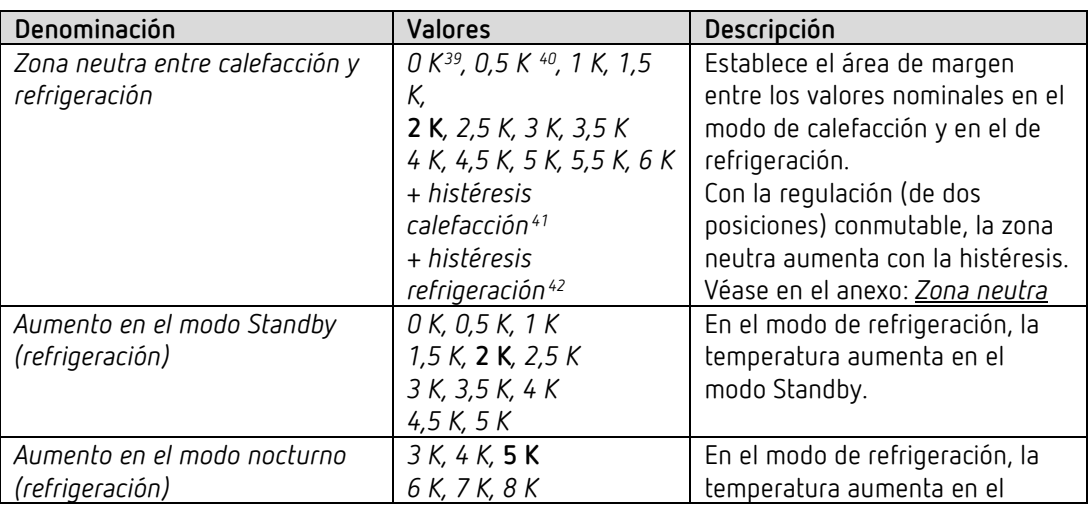

- <span id="page-78-2"></span><sup>41</sup> Solo en el tipo de regulación de calefacción = 2 pos.
- <span id="page-78-3"></span> $42$  Solo en el tipo de regulación de refrigeración = 2 pos.

<span id="page-78-0"></span><sup>39</sup> 0 K y 0,5 K: solo en el sistema de 2 tuberías.

<span id="page-78-1"></span><sup>40</sup> 0 K y 0,5 K: solo en el sistema de 2 tuberías.

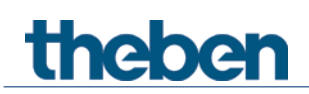

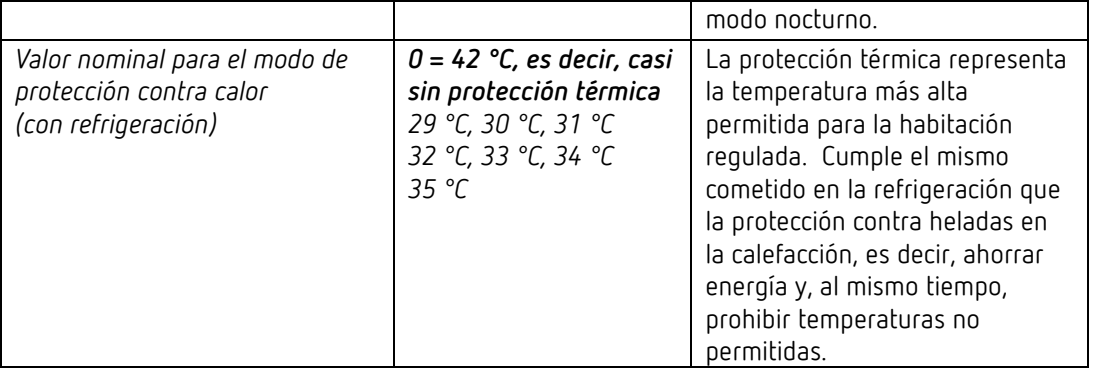

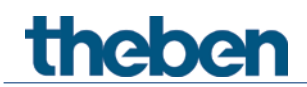

#### **4.8.9 Adaptación del valor nominal**

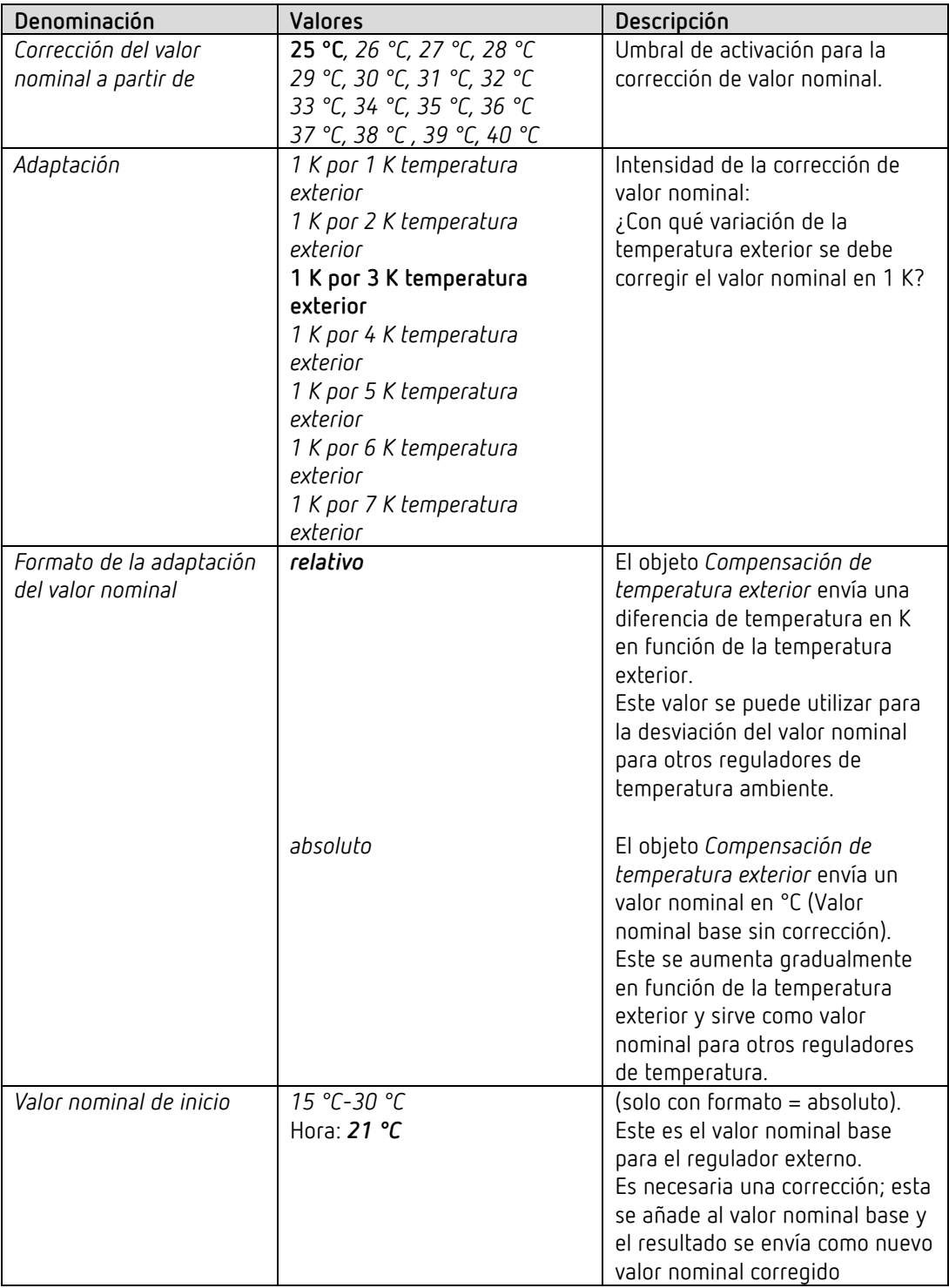

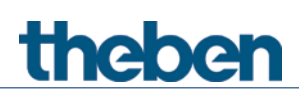

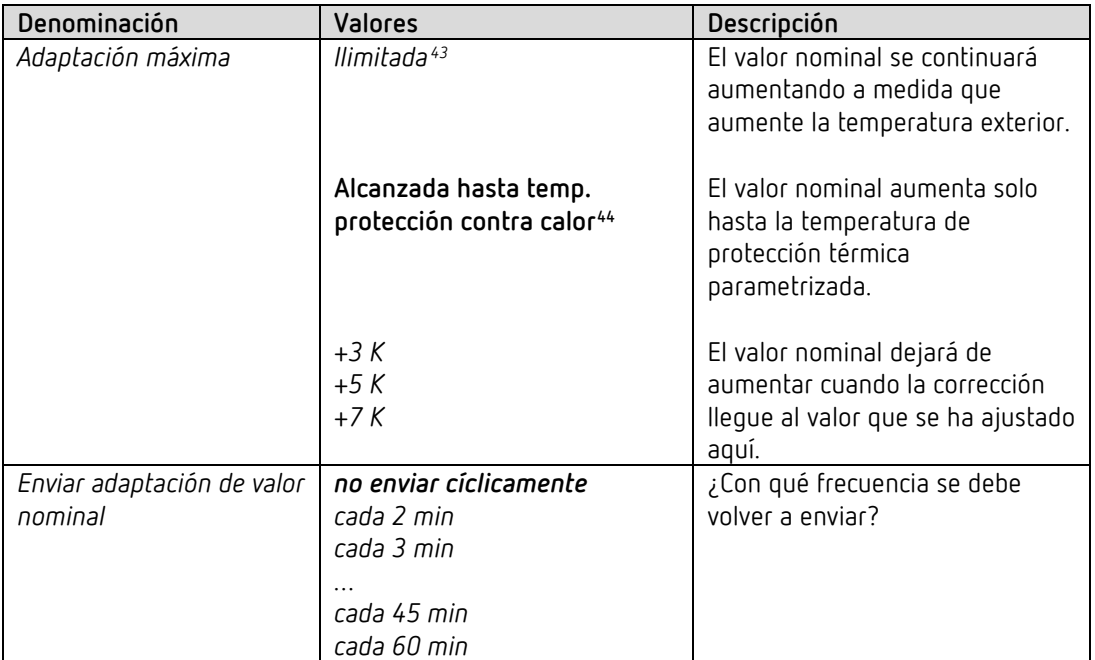

<span id="page-81-0"></span><sup>43</sup> *En caso de corrección de valor nominal con temperaturas elevadas* = *calcular internamente y enviar.*

<span id="page-81-1"></span><sup>44</sup> *En caso de corrección del valor nominal con temperaturas elevadas* = *solo recepción.*

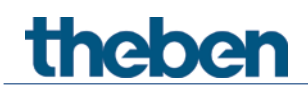

#### **4.8.10 Nivel adicional de refrigeración**

La regulación se realiza mediante un regulador proporcional.

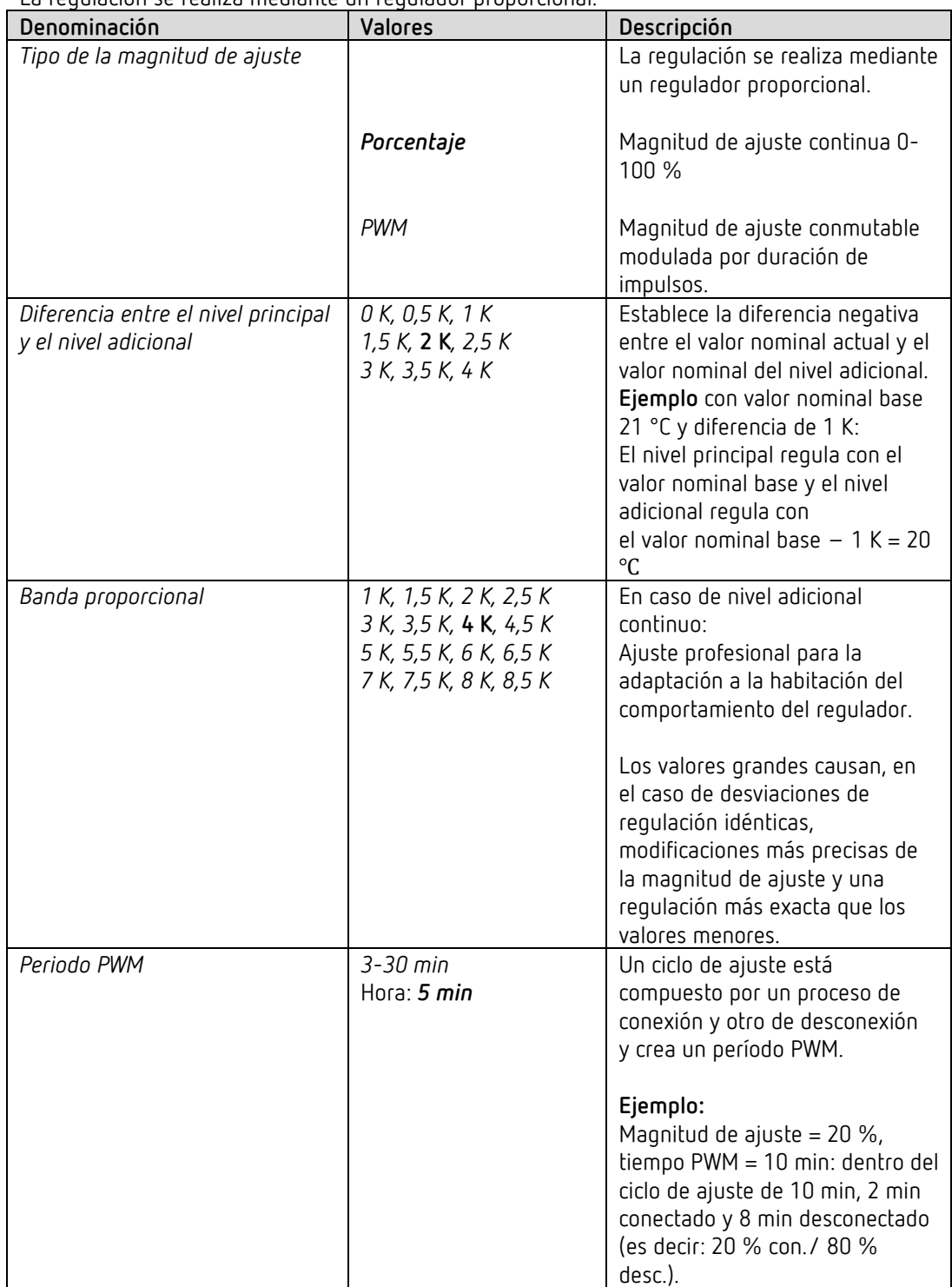

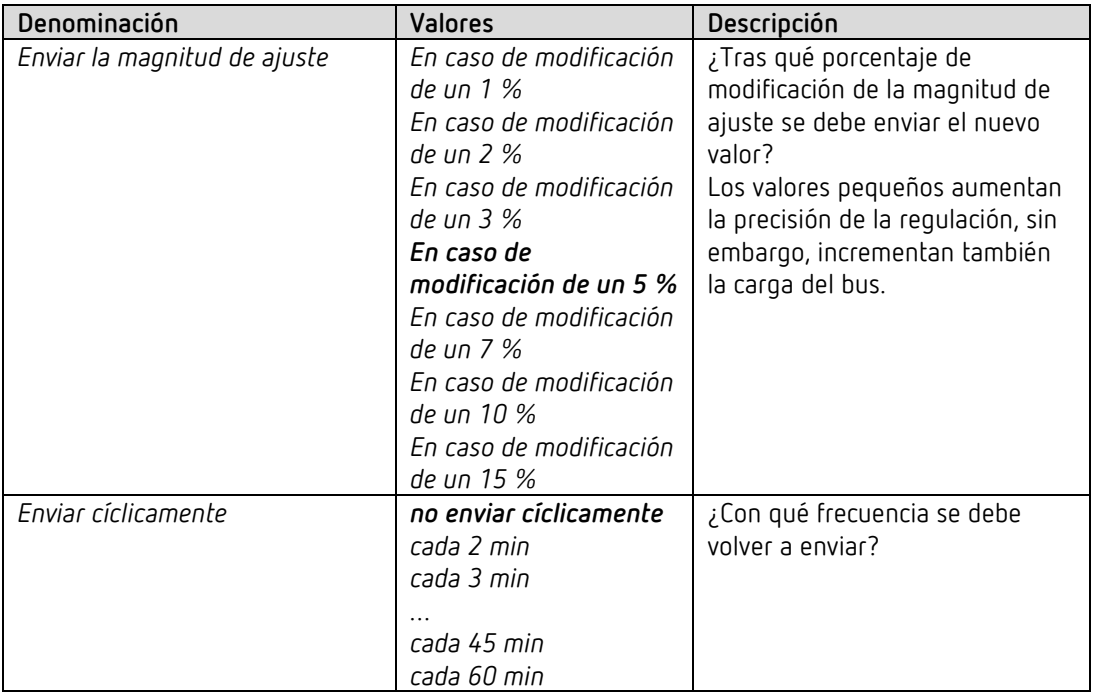

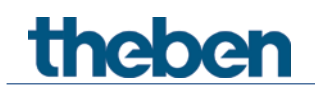

# **4.9 Bloque de funciones entradas externas I1-I4**

### **4.9.1 Función Interruptor**

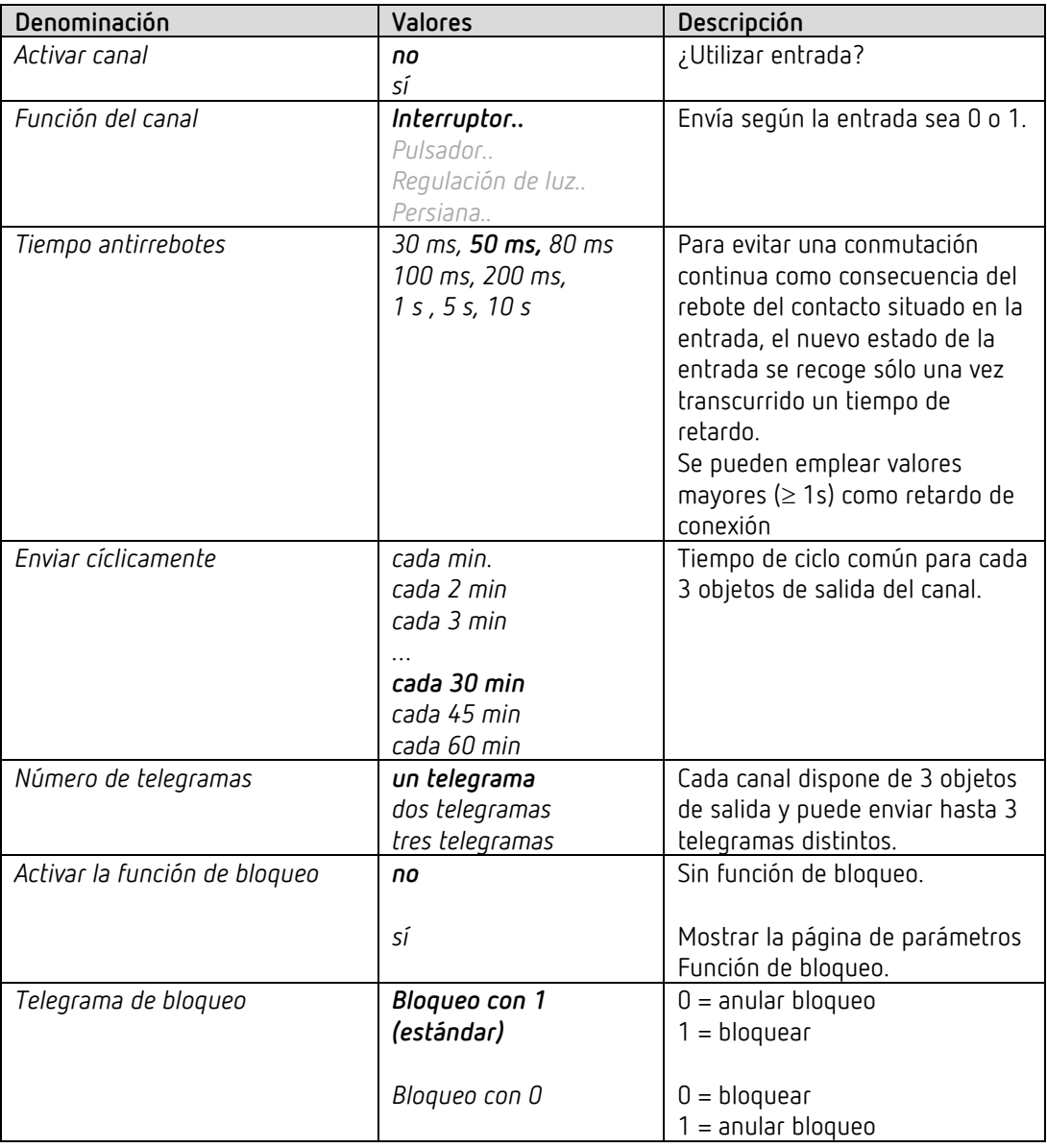

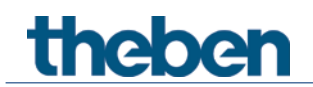

# **4.9.1.1 Páginas de parámetros objeto de interruptor 1, 2, 3**

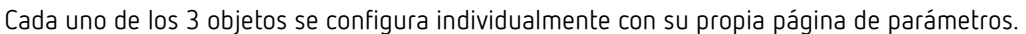

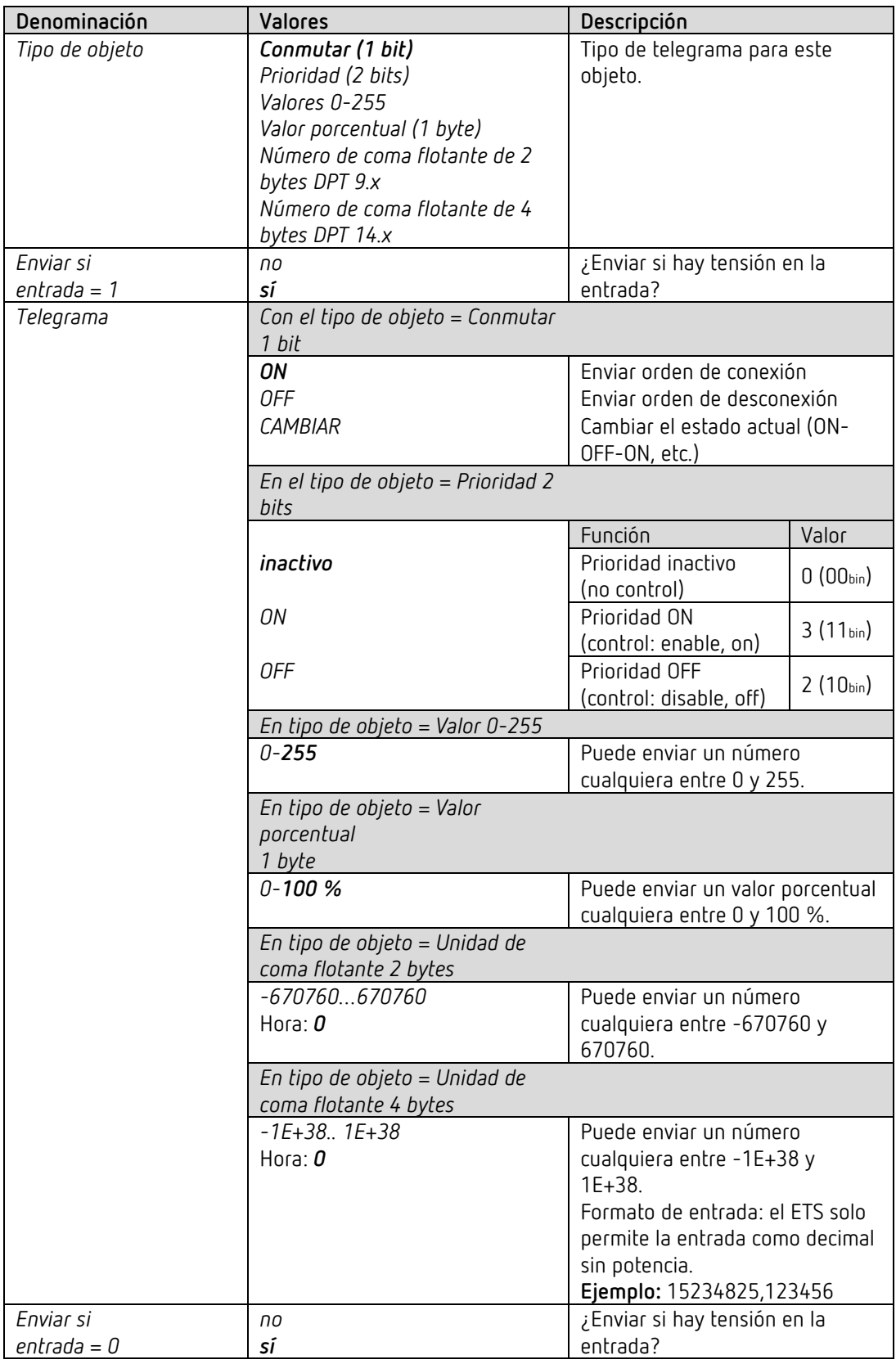

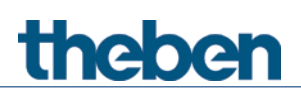

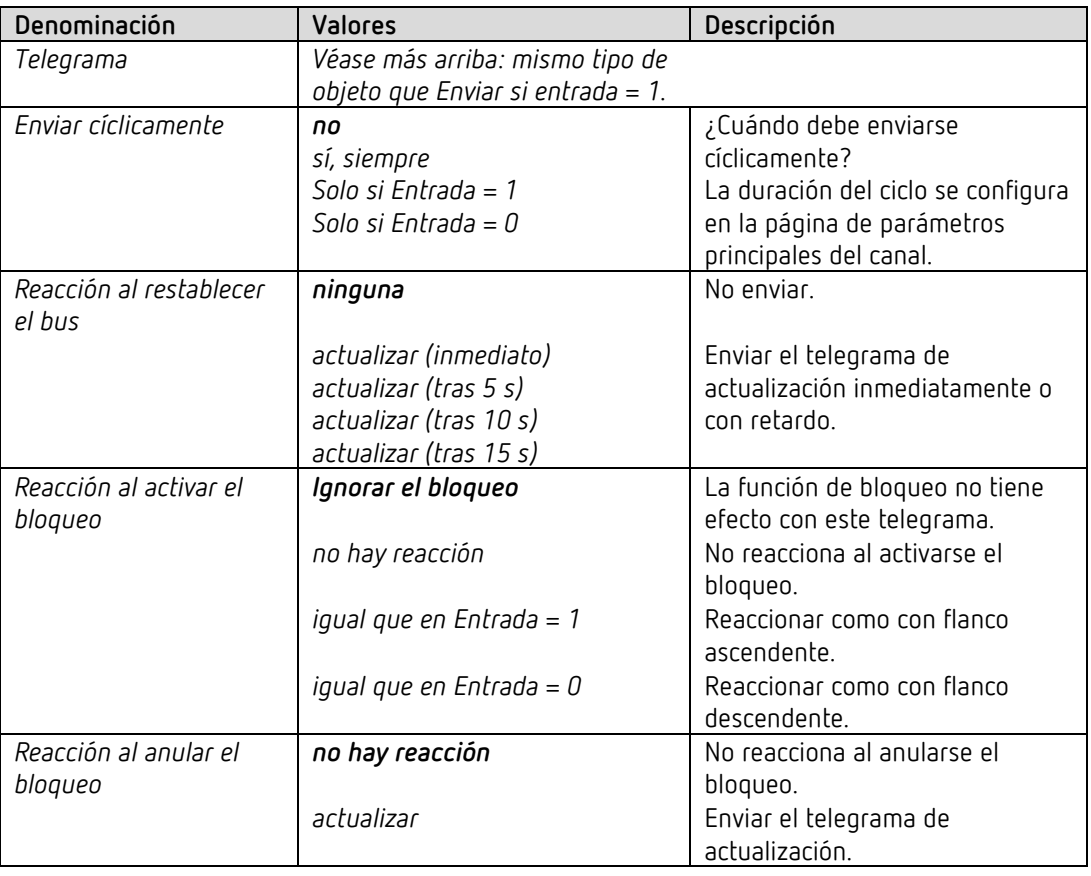

Si el canal está bloqueado, no se envían más telegramas de forma cíclica.

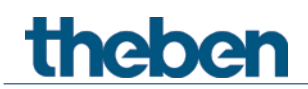

# **4.9.2 Función Pulsador I1, I2, I3, I4**

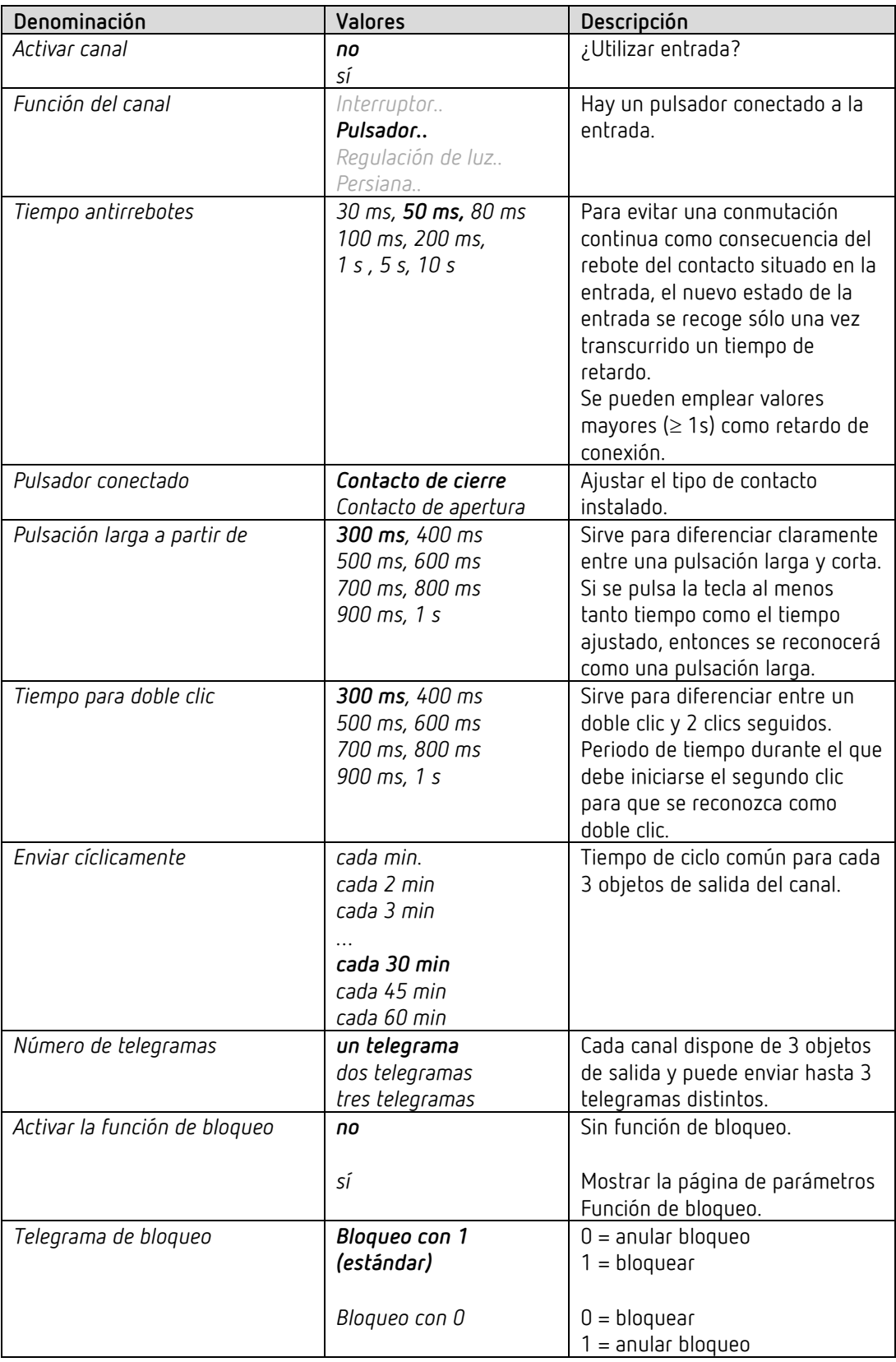

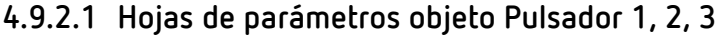

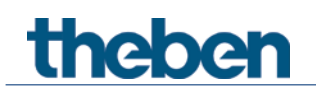

Cada uno de los 3 objetos se configura individualmente con su propia página de parámetros.

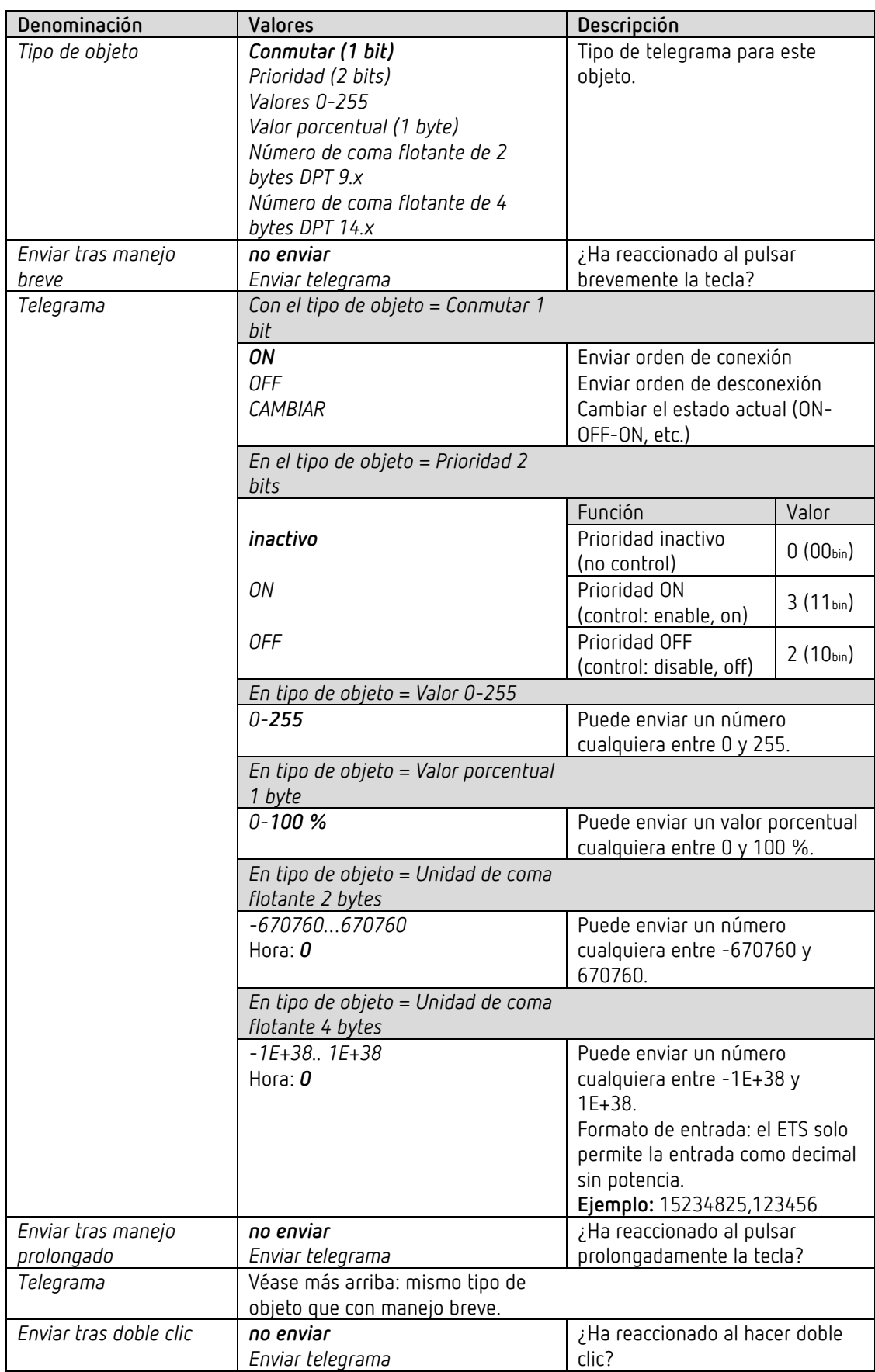

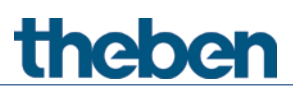

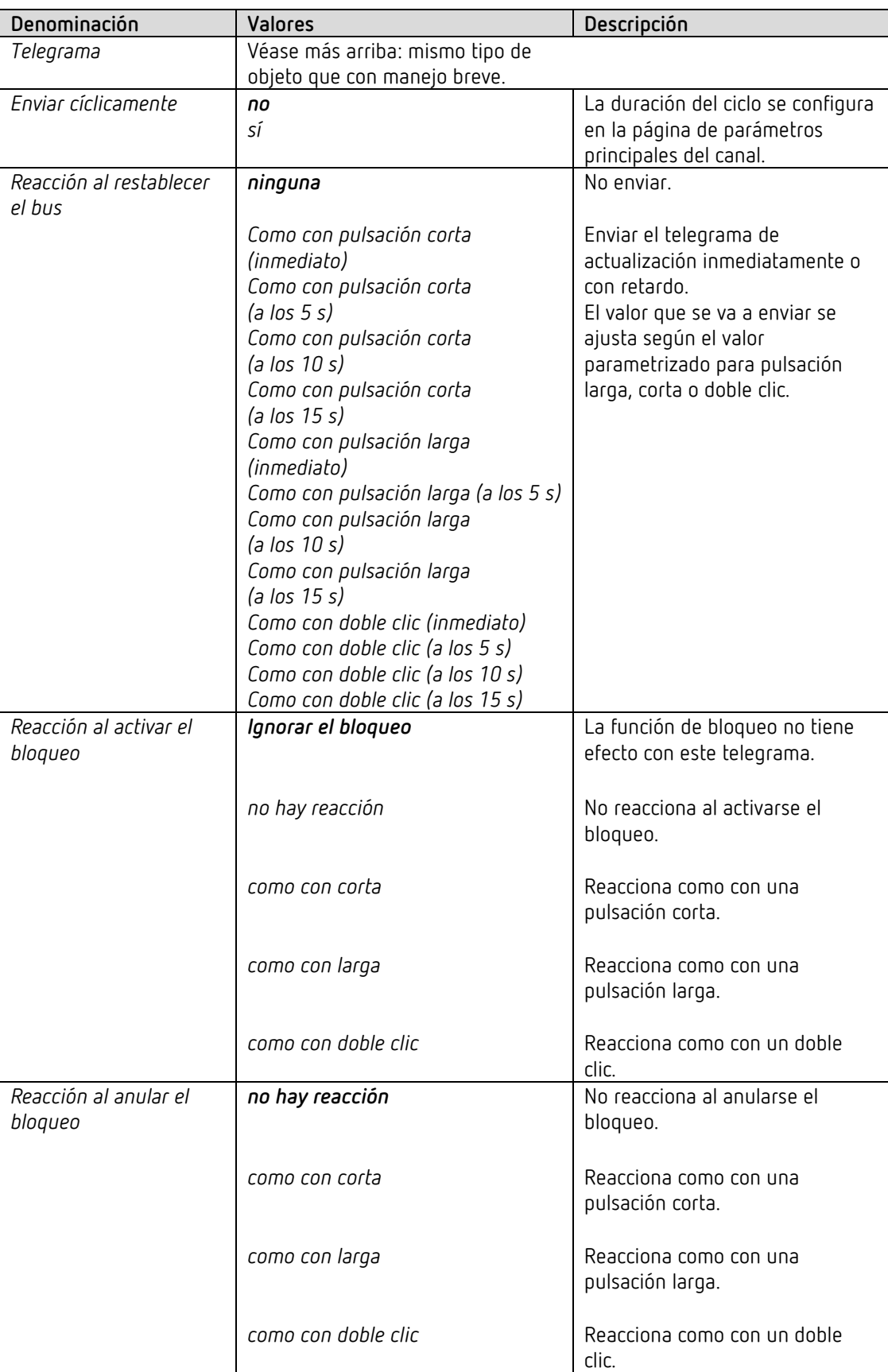

**Nota:** si el canal está bloqueado, no se envían más telegramas de forma cíclica.

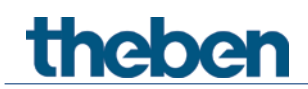

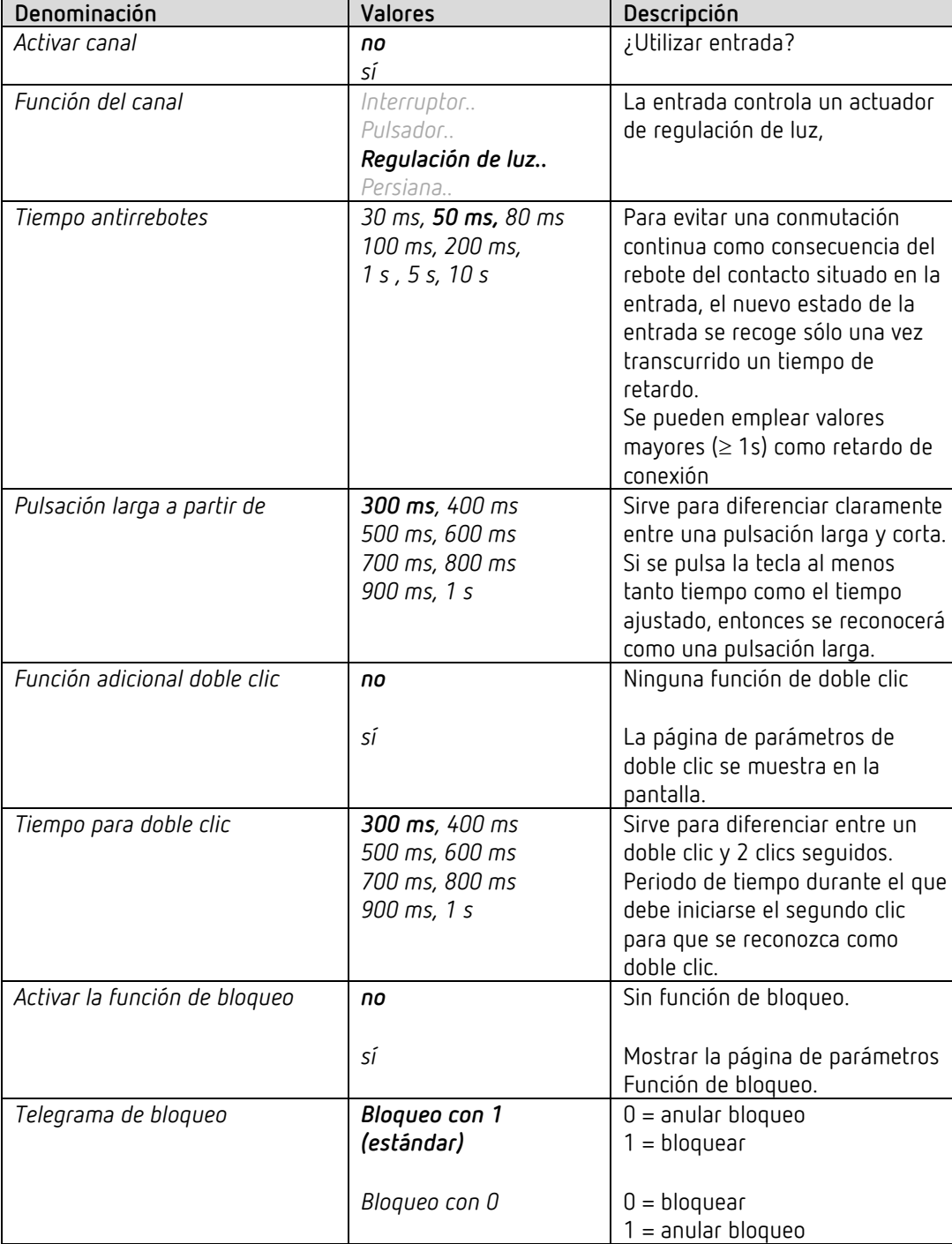

#### **4.9.3 Función Regulación de luz I1, I2, I3, I4**

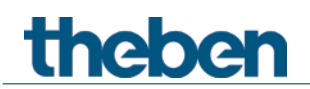

#### **Denominación Valores Descripción** *Reacción a "larga" / "corta"* La entrada diferencia entre una pulsación larga y otra corta, con lo que puede cumplir 2 funciones. *Manejo con un pulsador* El regulador de luz se puede controlar con un solo pulsador. Pulsación corta = ON/OFF Pulsación larga = más claro / más oscuro Soltar = Parar En las otras variantes se emplea el regulador de luz con 2 teclas (basculante). *más claro / ON* Pulsación corta = ON Pulsación larga = más claro Soltar = Parar *más claro / CAMBIAR* Pulsación corta  $=$  ON / OFF Pulsación larga = más claro Soltar = Parar *más oscuro / OFF* Pulsación corta = OFF Pulsación larga = más oscuro Soltar = Parar *más oscuro / CAMBIAR* Pulsación corta  $= ON / OFF$ Pulsación larga = más oscuro Soltar = Parar *Incrementos de regulación de luz* | Con pulsación larga de tecla, el valor de regulación de luz es: *100 %* Aumenta (o disminuye) hasta que se suelte otra vez la tecla. *50 % 25 % 12,5 % 6 % 3 % 1,5 %* Aumenta el valor seleccionado (o se reduce) *Reacción con el restablecimiento del bus y de la red* **ninguna** No reaccionar. *ON* Conectar el regulador de luz *OFF* Desconectar el regulador de luz

#### **4.9.3.1 Página de parámetros Regular luz**

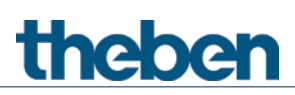

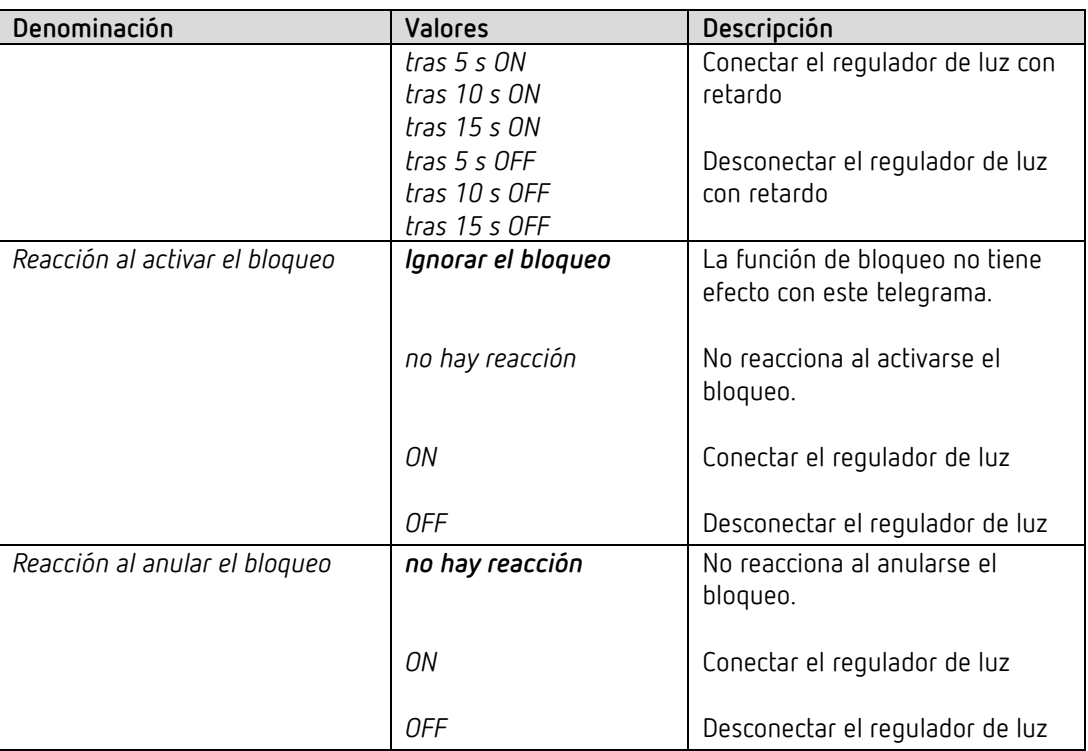

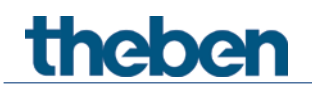

# **4.9.3.2 Página de parámetros Doble clic**

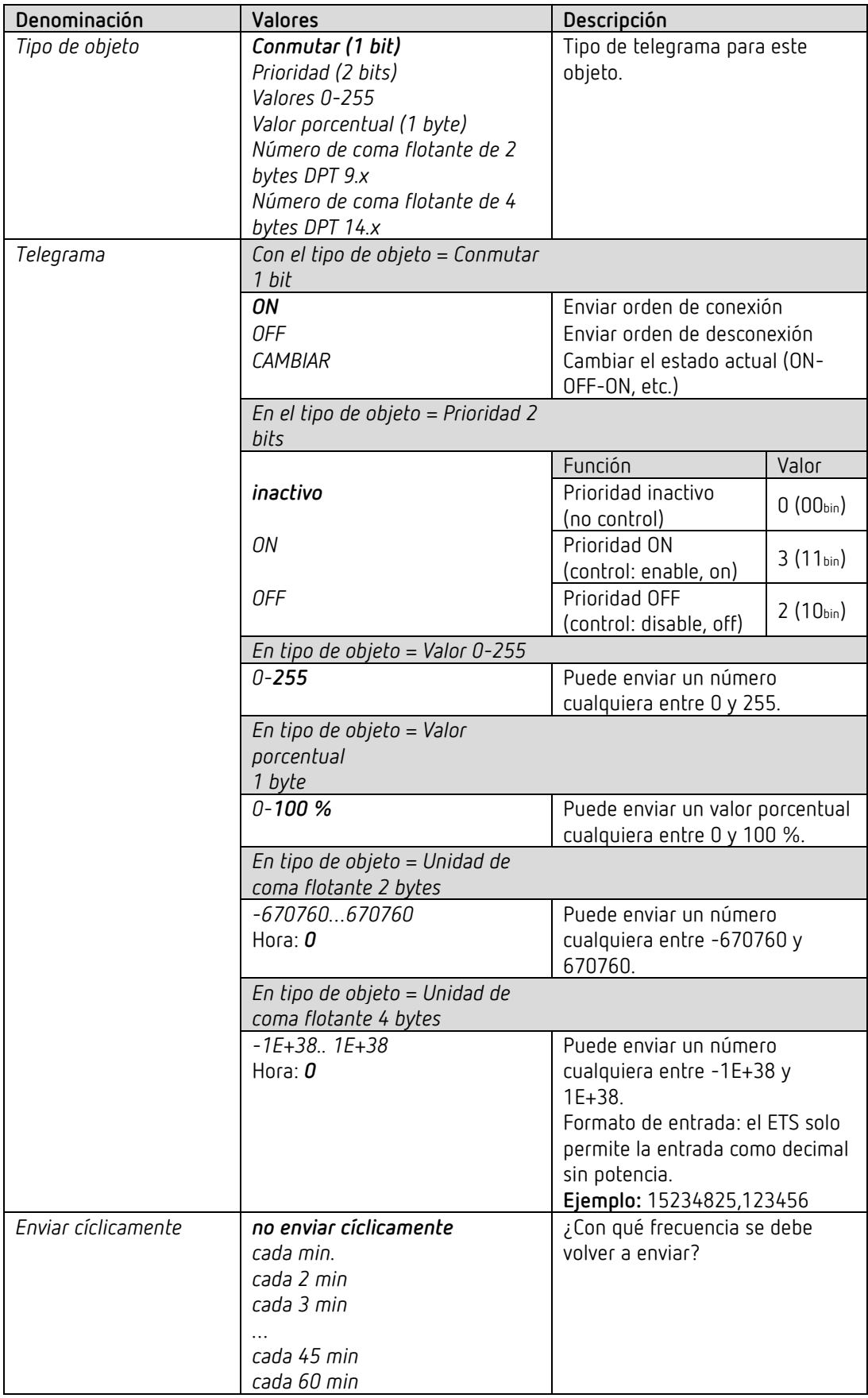

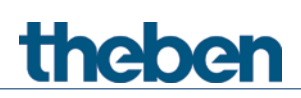

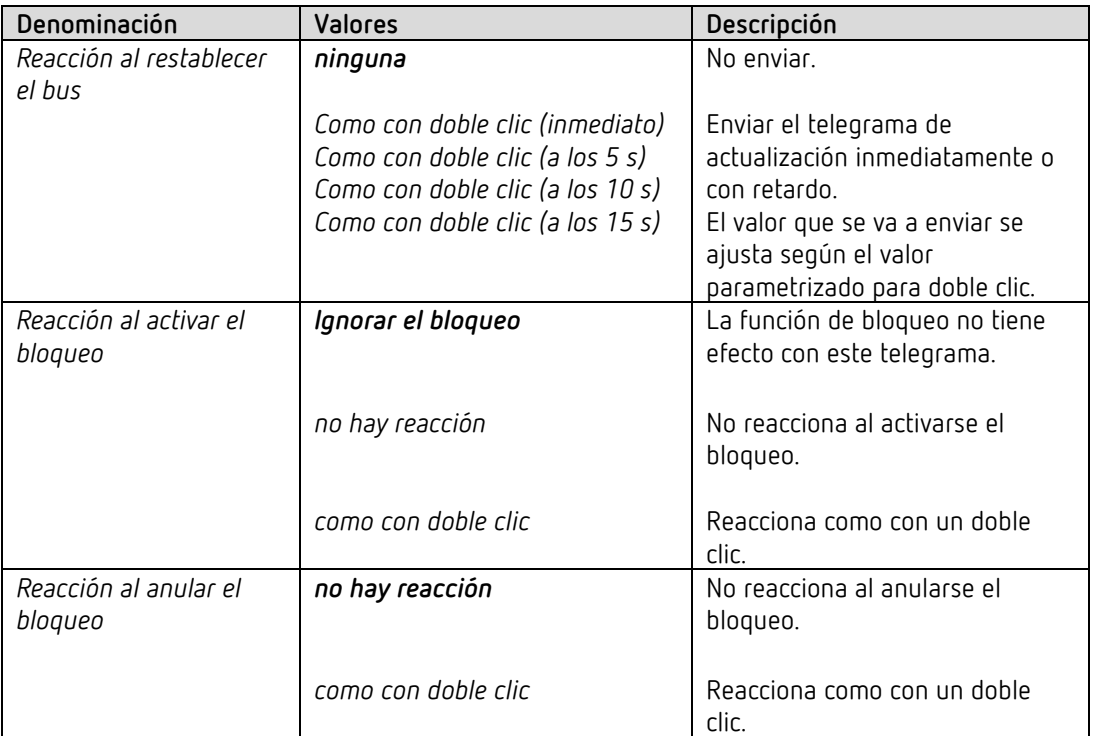

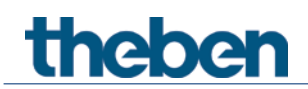

#### **4.9.4 Función Persiana I1, I2, I3, I4**

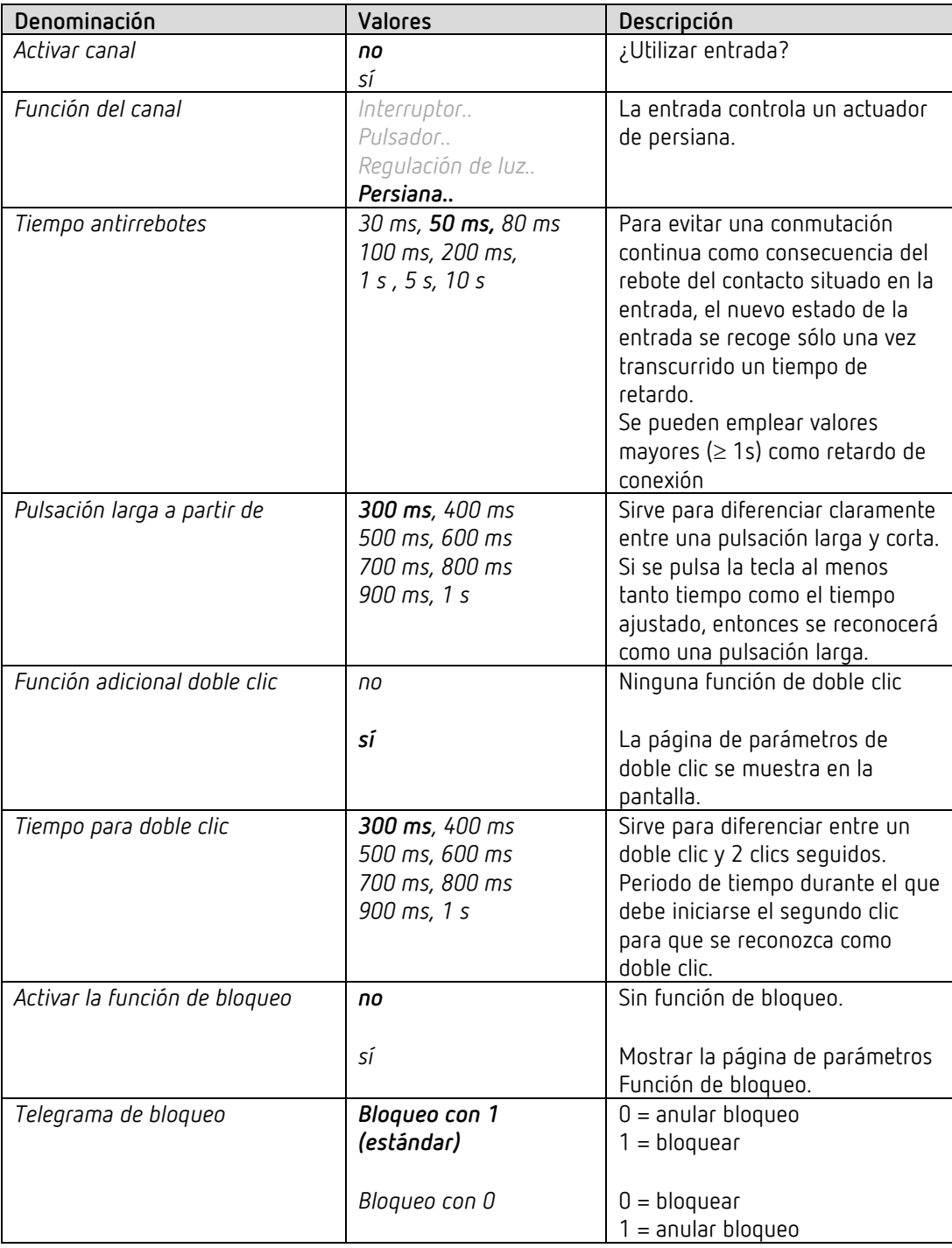

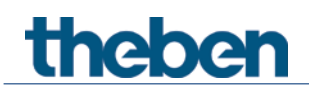

# **4.9.4.1 Página de parámetros Persiana**

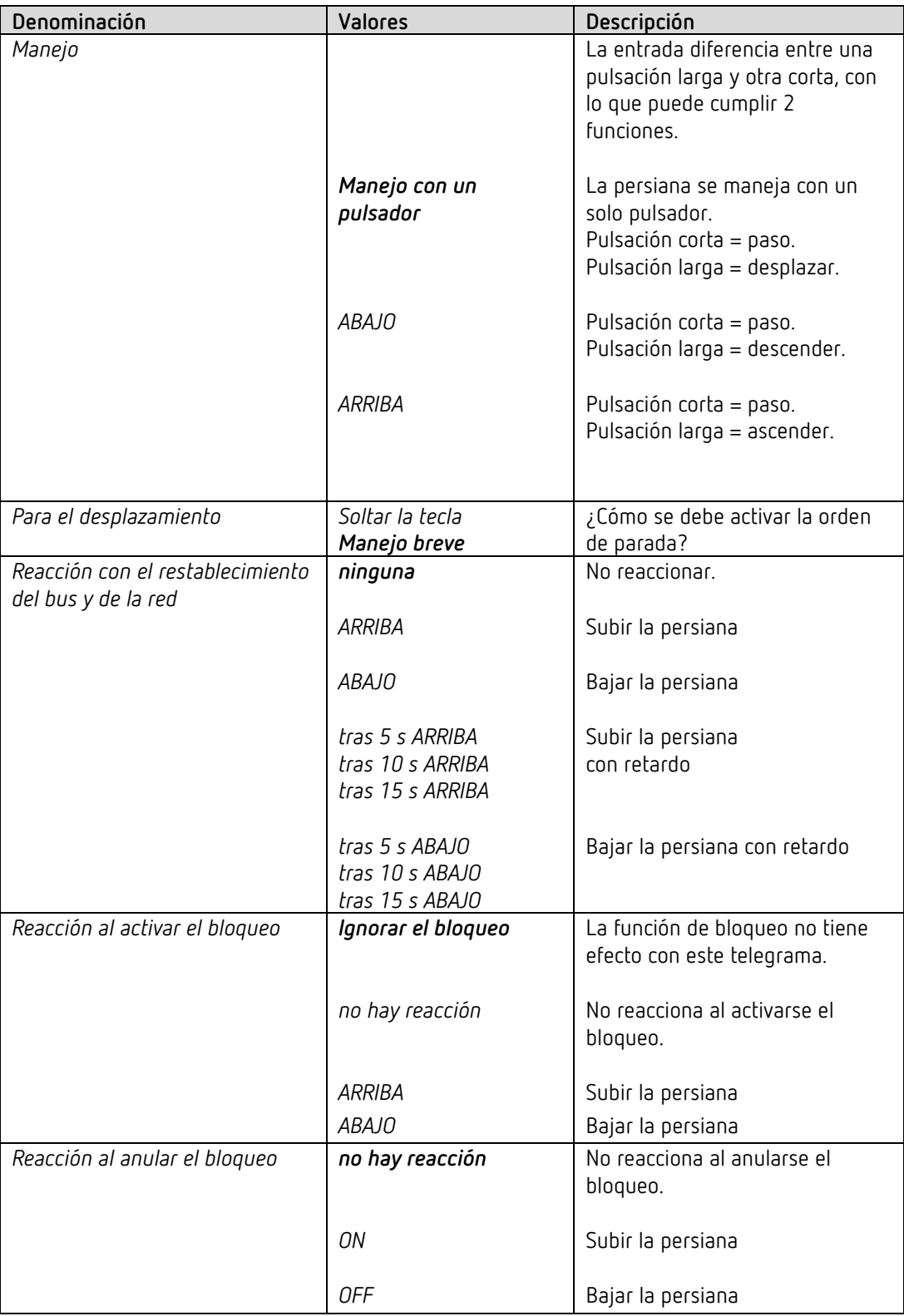

### **4.9.4.2 Página de parámetros Doble clic**

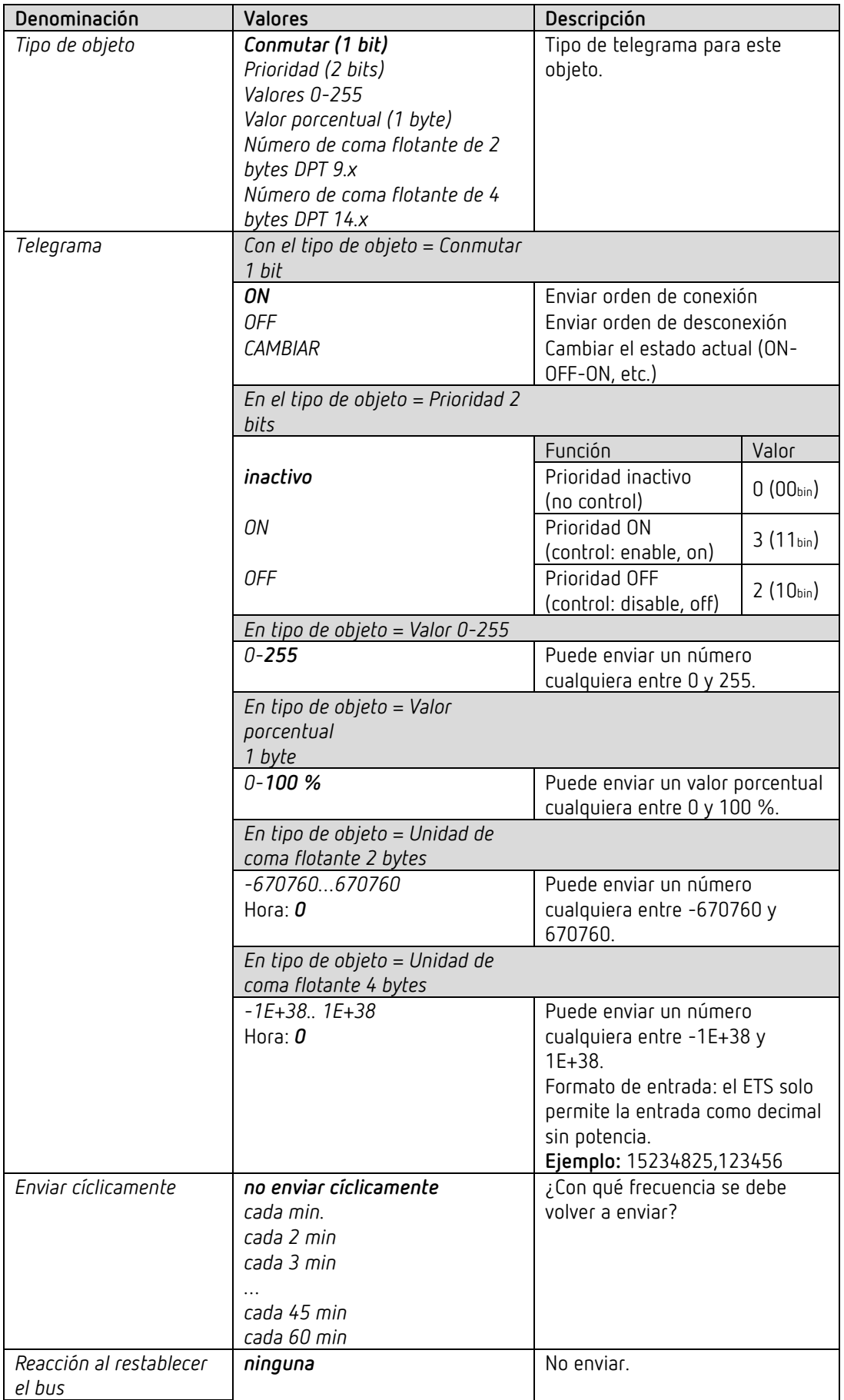

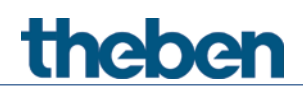

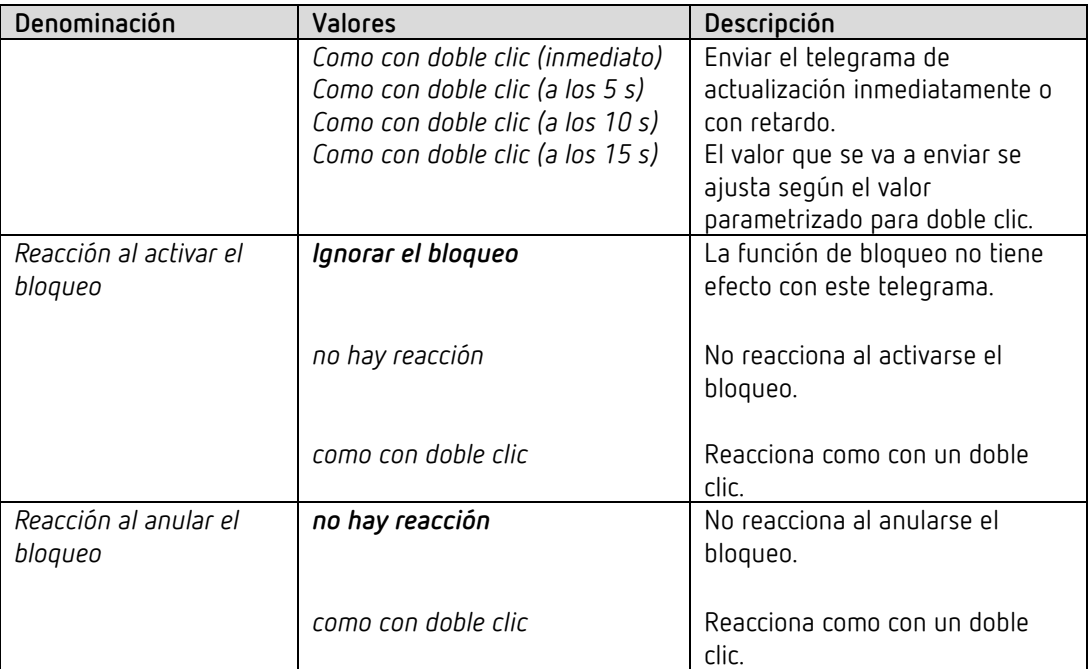

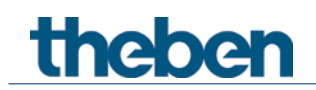

#### **4.9.5 Función Sensor de temperatura (solo I3 y I4)**

 Las entradas externas I3 e I4 se utilizan como entradas analógicas para la medición de temperatura mediante sensor remoto.

Esta función se activa en la página de parámetros *General* con el parámetro *Función de las entradas externas I3 + I4*.

La temperatura medida en I3 puede utilizarse de forma interna como valor real para el RTR (Véase parámetro *Fuente para valor real*).

La temperatura medida en I4 puede utilizarse de forma interna como temperatura del suelo para el RTR. Véase parámetro *Utilizar limitación de la temperatura del suelo (sensor en I4)* en la página de parámetros *Ajustes*).

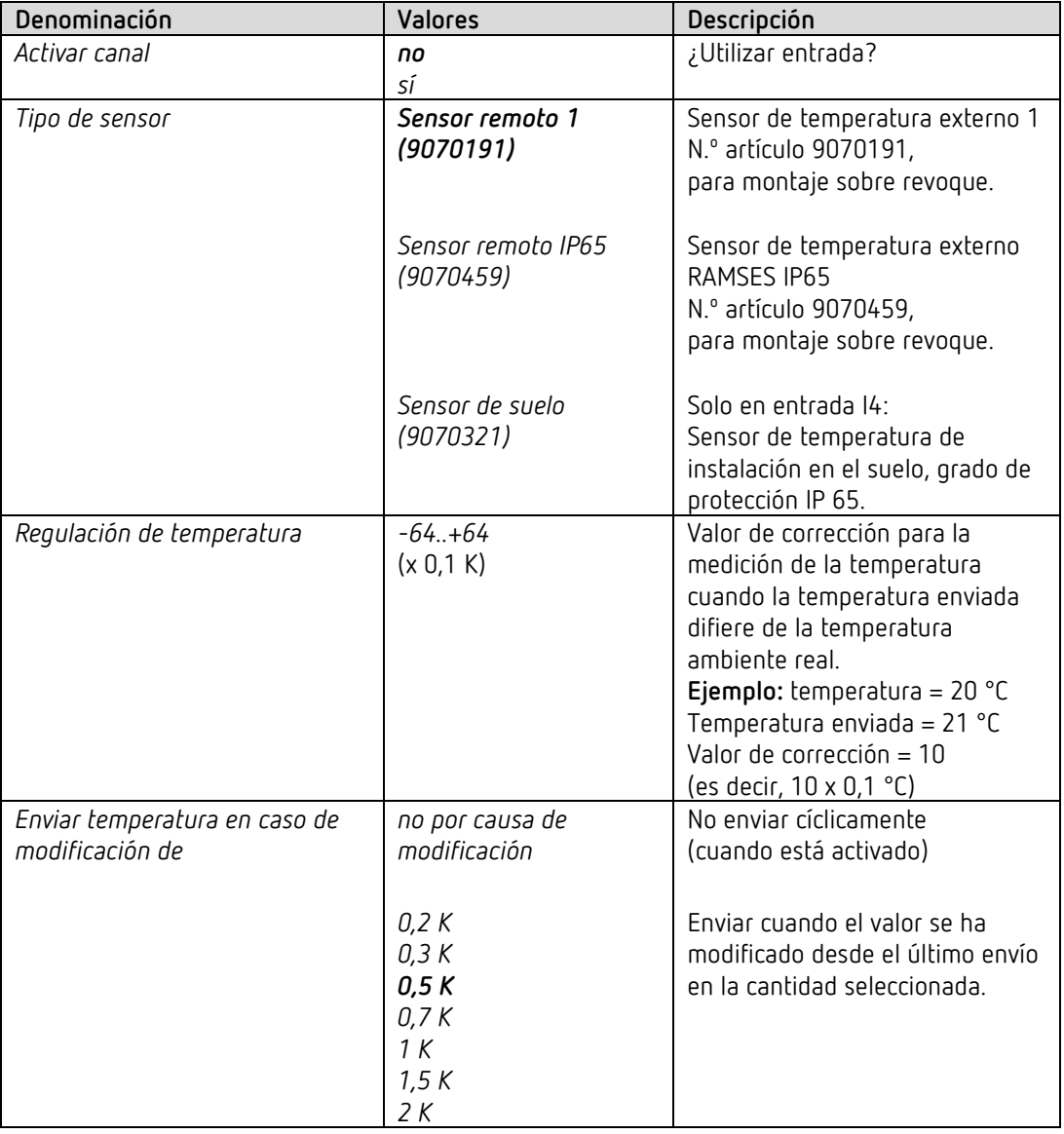

Independientemente de ello, ambos valores de medición también pueden enviarse al bus.

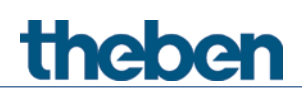

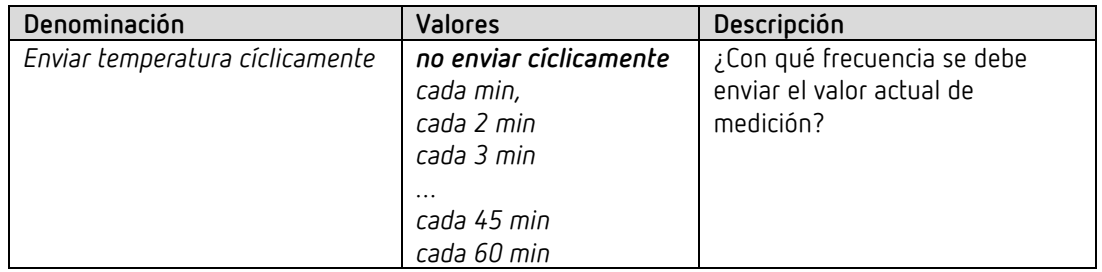

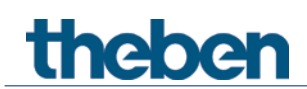

#### **4.9.6 Conexión de las entradas externas**

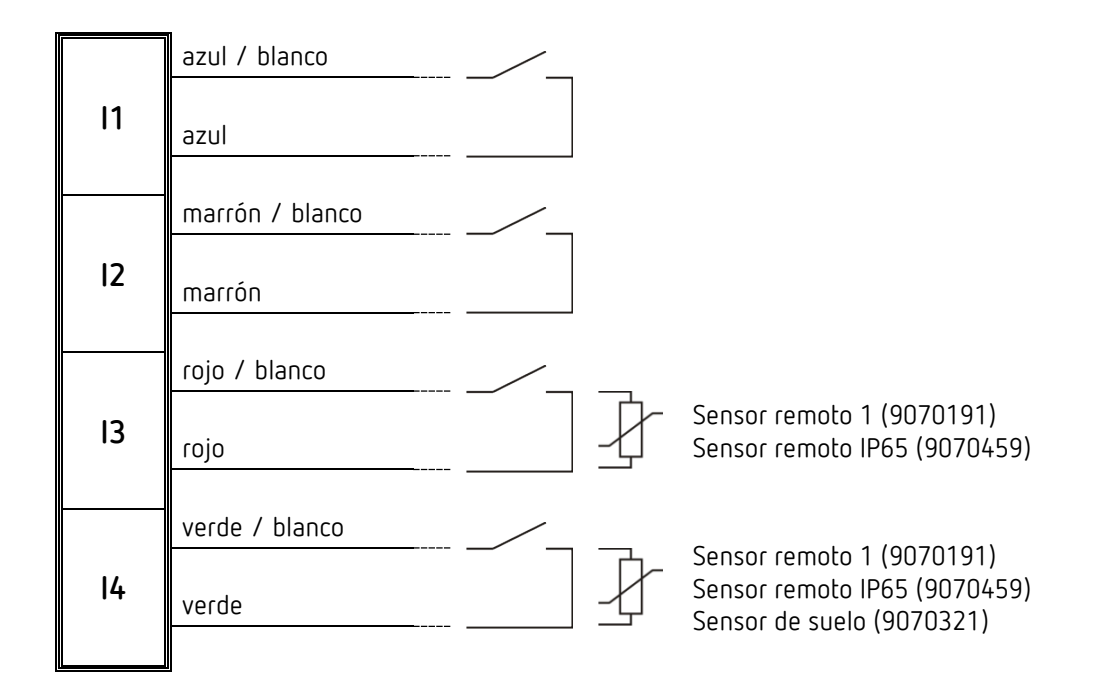

 $\bigcirc$  Tensión de contacto: 5 V SELV Corriente de contacto: 0,5 mA (promedio), 5 mA (valor máximo)

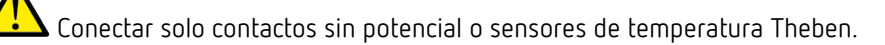

¡ATENCIÓN! Baja tensión de protección, ¡Observar la distancias!

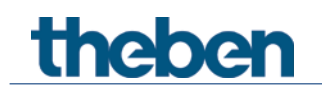

### **4.10Bloque de funciones de comparador**

 Con esta función se pueden comparar distintos valores entre sí. El valor final resultante se envía a través del objeto. Para cada una de las tres entradas se puede parametrizar un valor de ajuste (CO2, humedad del aire y RTR) o un objeto de entrada (DPT5.1).

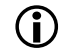

 Esta función está disponible a partir del programa de aplicación versión 3.1. Solo para aparatos a partir de la fecha de fabricación 2113, versión de Firmware 3.0.1 (18 01).

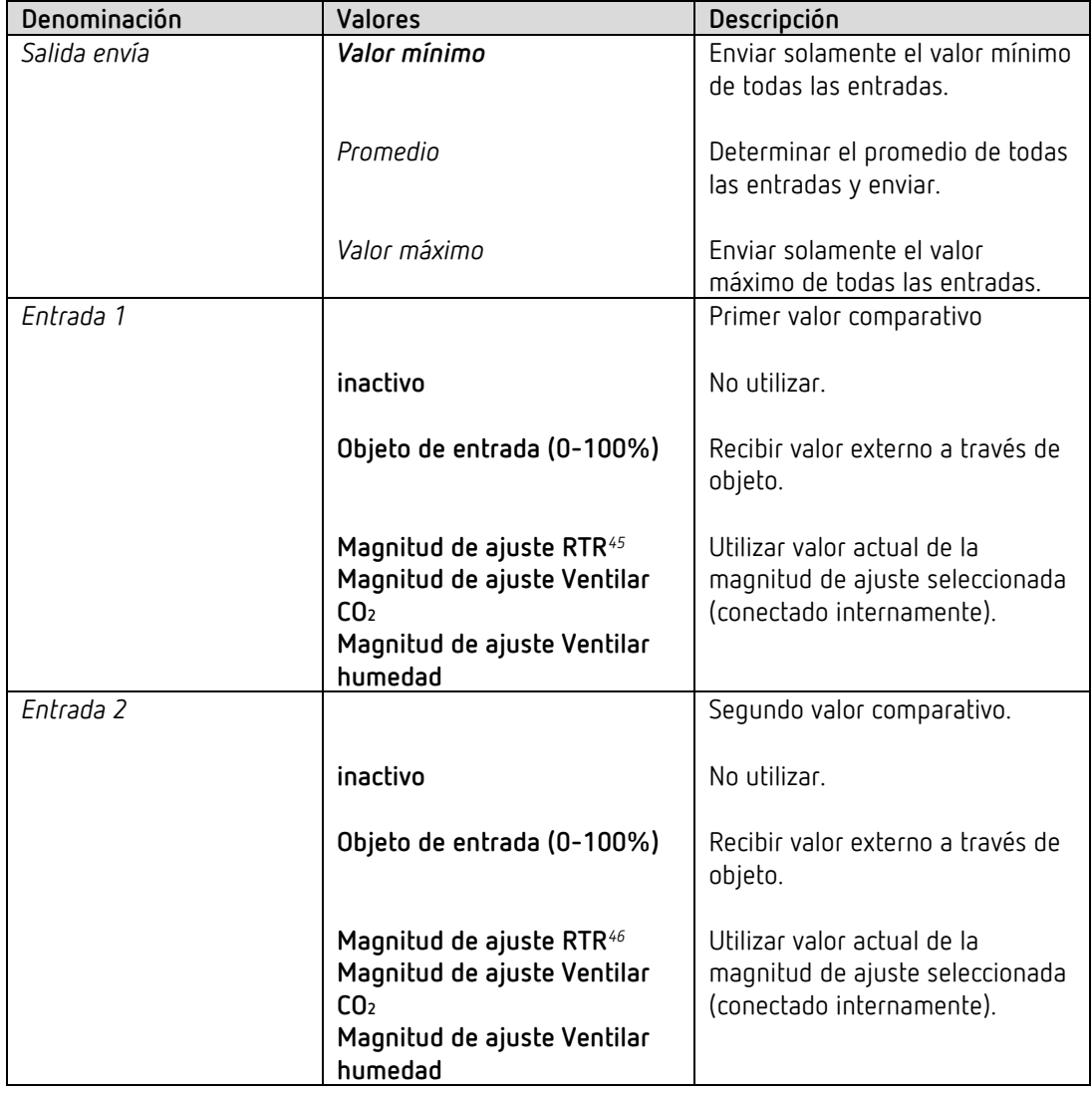

<span id="page-102-0"></span><sup>45</sup> Solo si el RTR está activo. Véase *Activar regulador de temperatura ambiente (RTR)* en la página de parámetros *General.*

<span id="page-102-1"></span><sup>46</sup> Solo si el RTR está activo. Véase *Activar regulador de temperatura ambiente (RTR)* en la página de parámetros *General.*

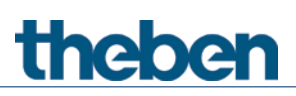

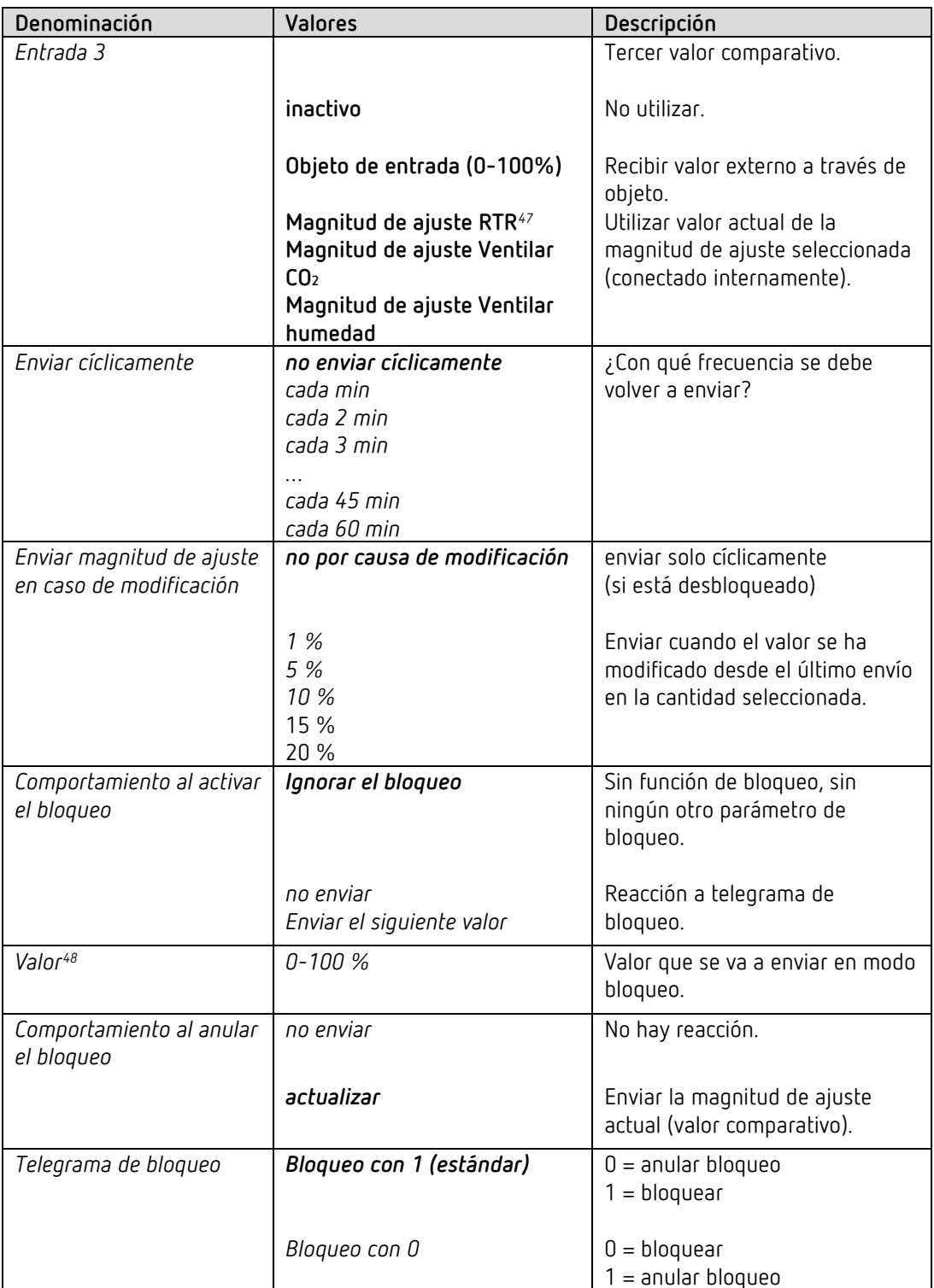

<span id="page-103-0"></span><sup>47</sup> Solo si el RTR está activo. Véase *Activar regulador de temperatura ambiente (RTR)* en la página de parámetros *General.*

<span id="page-103-1"></span><sup>48</sup> Solo disponible con *Comportamiento al activar el bloqueo* = *Enviar el siguiente valor*.

# **5 Aplicaciones típicas**

Estos ejemplos de aplicación están pensados como ayuda para la planificación y no pretenden ser exhaustivos.

Se pueden complementar y ampliar como se desee.

# **5.1 Regulación de la calidad del aire más control manual de ventilador de 3 niveles.**

Cuando el contenido de CO2 sobrepasa los umbrales establecidos, debe garantizarse la entrada de aire fresco con un ventilador.

Control manual adicional:

En caso necesario, puede elegirse entre 3 niveles manuales de velocidad del ventilador (funcionamiento forzado).

Para el manejo manual se conecta un pulsador cuádruple a las entradas externas I1-I4.

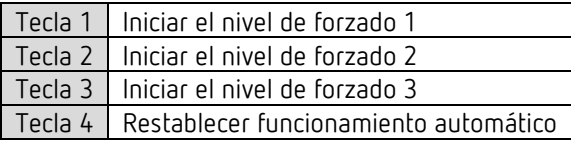

Tras el reinicio o restablecimiento del bus, el ventilador funciona en modo automático, es decir, dependiendo del contenido de CO2.

Si se pulsa una de las teclas 1…3, AMUN 716 S envía la orden de forzado (1) y el nivel de velocidad de ventilador deseado al actuador FCA 2.

El funcionamiento forzado finaliza con la tecla 4 y se restablece el funcionamiento automático.

#### **5.1.1 Aparatos**

- Amun 716 S (n.º ref.7169230)
- FCA 2 (4920210)

#### **5.1.2 Vista general**

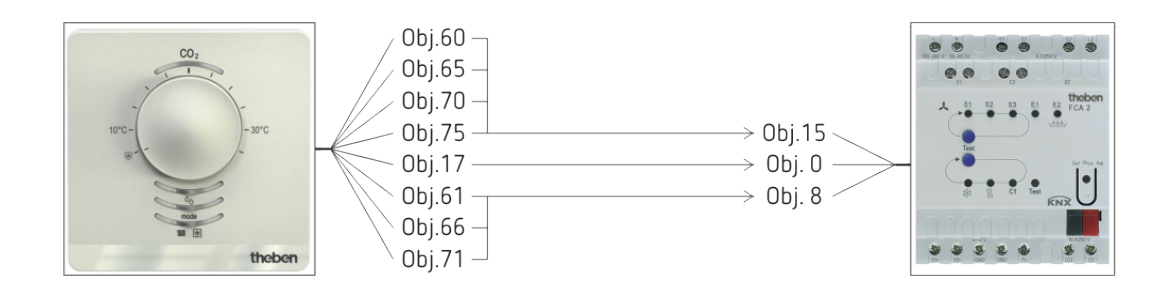

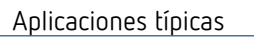

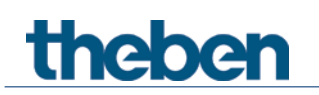

# **5.1.3 Objetos y enlaces**

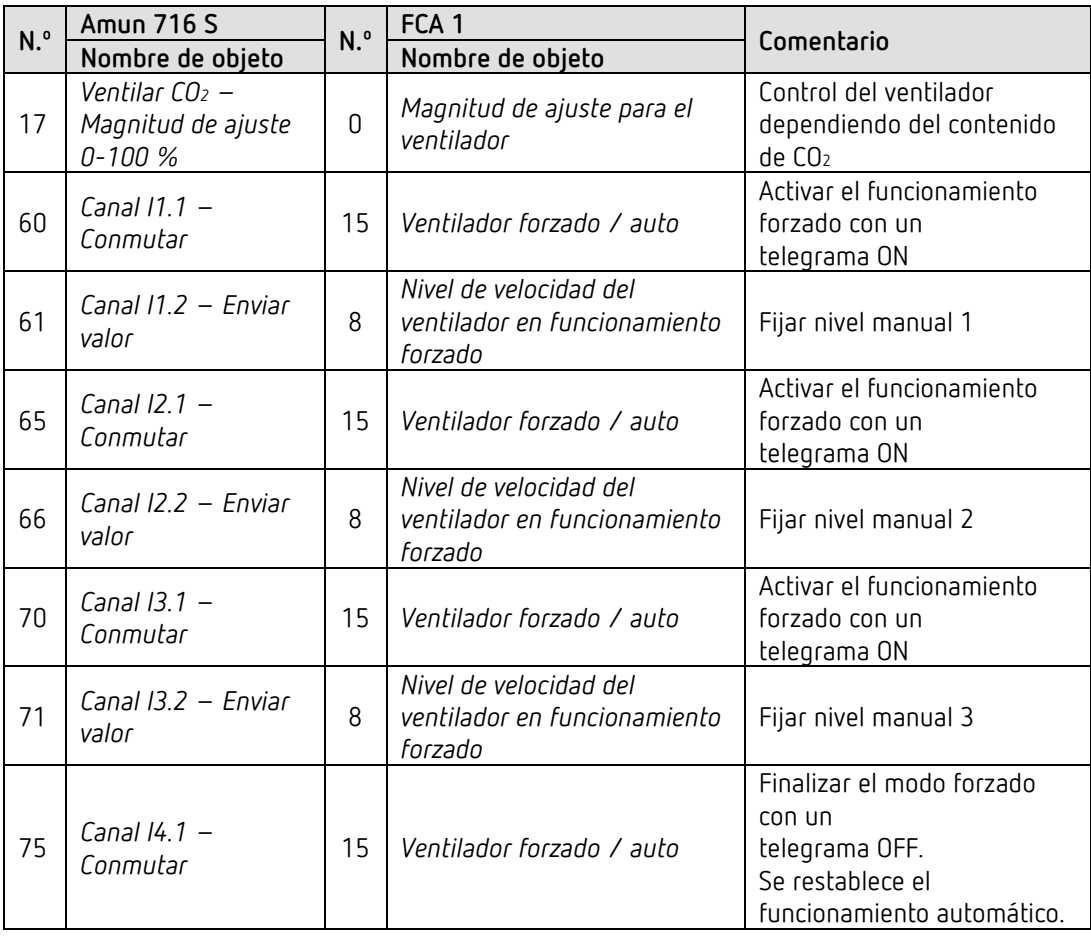

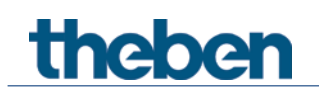

### **5.1.4 Ajustes importantes de parámetros**

Para los parámetros no listados rigen los ajustes de los parámetros estándar o específicos del cliente.

#### **Amun 716:**

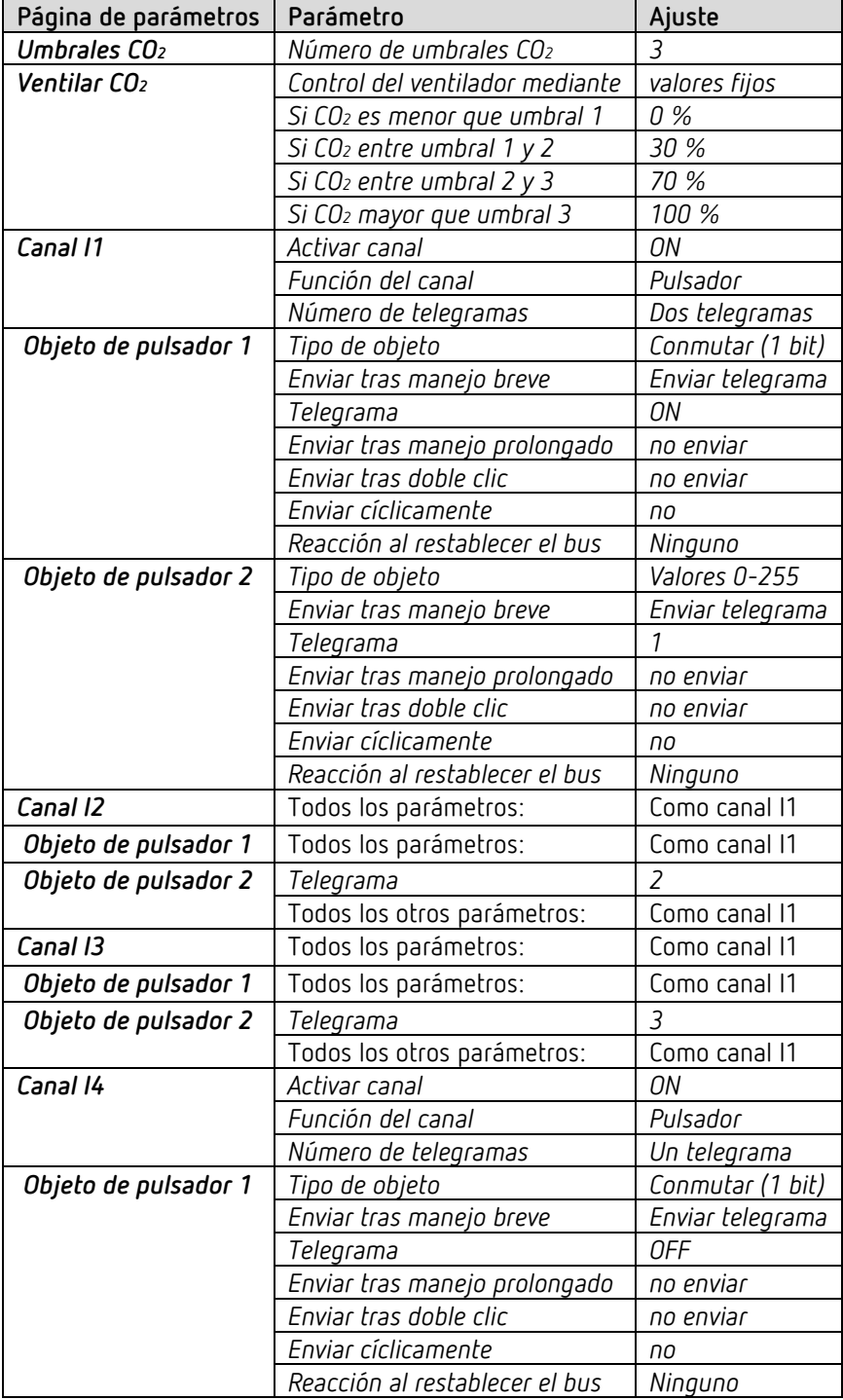

#### **FCA 2:**

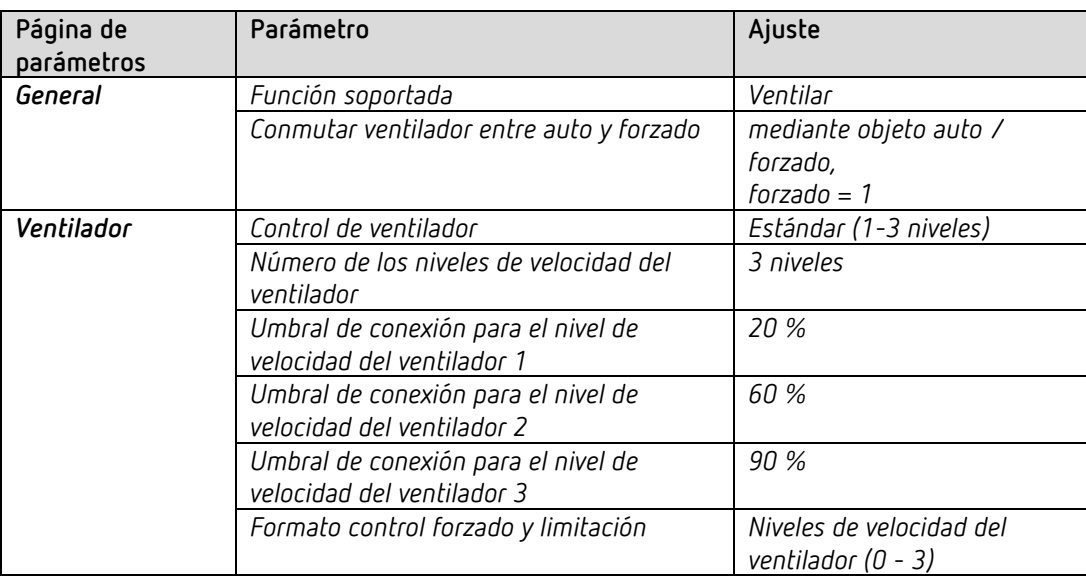
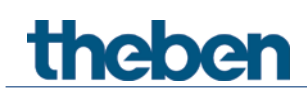

**5.2** Control de las trampillas de ventilación en función de la calidad del aire ambiente (CO2) o de la demanda de calor/aire acondicionado.

En los edificios modernos desciende el requerimiento de energía para la climatización de habitaciones debido al óptimo aislamiento del edificio y de las ventanas con alto aislamiento. Al mismo tiempo, en estos edificios también es esencial una ventilación controlada de la habitación para garantizar la renovación de aire mínima higiénica y constructiva. De forma combinada la climatización de la habitación también puede realizarse a través de la ventilación controlada de la misma y sean innecesarios sistemas adicionales.

El comparador integrado en AMUN 716 S KNX ofrece condiciones óptimas para, por ejemplo, accionar las trampillas de ventilación en función de la calidad del aire ambiente (CO2) o de la demanda de calor/aire acondicionado.

En una habitación el control de la trampilla de ventilación debe realizarse en función del CO2 y de la demanda de calor y aire acondicionado, es decir, las trampillas de ventilación se abren cuando se necesita aire fresco o cuando se necesita energía de calentamiento o de enfriamiento. El AMUN 716 S KNX se encarga de registrar y evaluar las dimensiones físicas y envía la magnitud de ajuste para el control de las trampillas de ventilación a un canal del actuador de calefacción HMT 12 S KNX. Este controla con una señal de salida de 0-10 V de forma individual hasta 12 trampillas de ventilación/habitaciones.

 $\bigoplus$  Esta función está disponible a partir del programa de aplicación versión 3.1. Solo para aparatos a partir de la fecha de fabricación 2113, versión de firmware 3.0.1 (18 01).

#### **5.2.1** Aparatos

- AMUN 716 S KNX (7169230)
- HMT 12 S KNX (4900374)

#### **5.2.2** Vista general

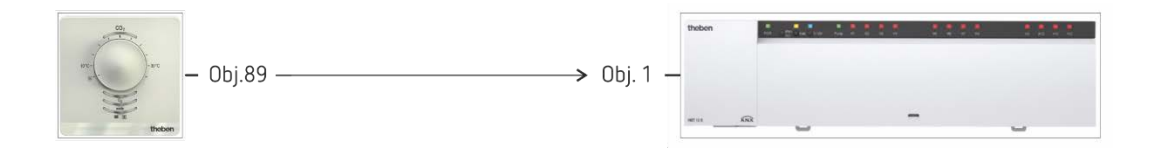

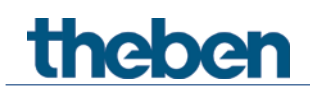

#### **5.2.3** Objetos y enlaces

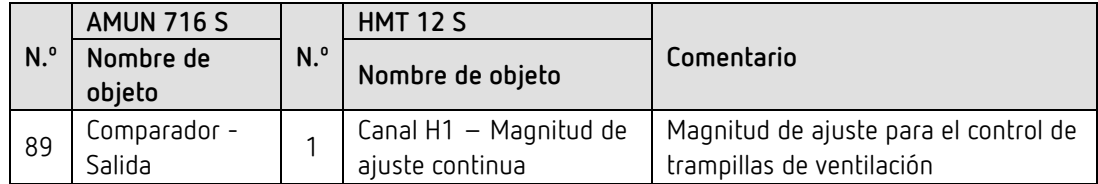

### **5.2.4** Configuración de parámetros importante

Para los parámetros no listados rige la configuración de parámetros estándar o específica del cliente.

#### **AMUN 716 S:**

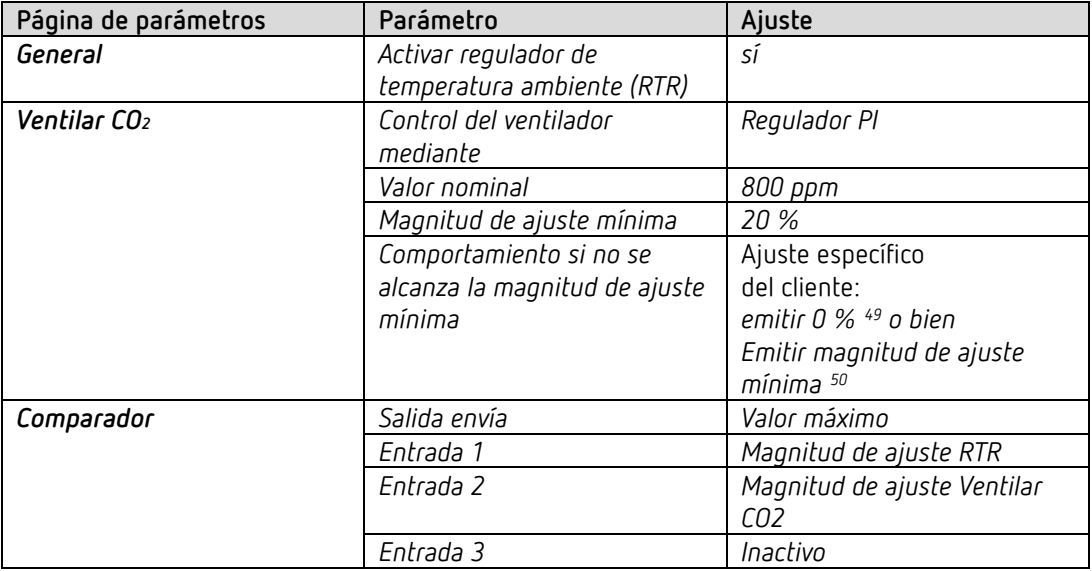

#### **HMT 12 S:**

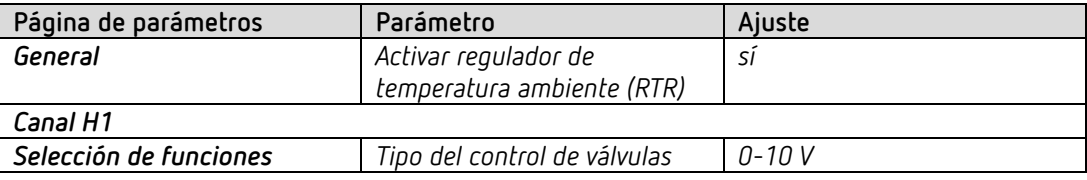

<sup>49</sup> Si hay una magnitud de ajuste mínima, desconectar siempre el ventilador.

<span id="page-109-1"></span><span id="page-109-0"></span><sup>50</sup> El ventilador no debe pararse totalmente, sino continuar funcionando con la mínima magnitud de ajuste, para garantizar así un intercambio de aire permanente.

theben

# **5.3 Ventilar en función de CO2 con regulación PI**

Un ventilador debe garantizar la regulación de velocidad continua para una calidad de aire lo más constante posible.

La velocidad del ventilador se regula de forma precisa con ayuda de un regulador PI y un actuador de regulación de luz.

#### **5.3.1 Aparatos**

- Amun 716 S (n.º ref.7169230)
- DM 2 T ((n.º ref. 4940270)

#### **5.3.2 Vista general**

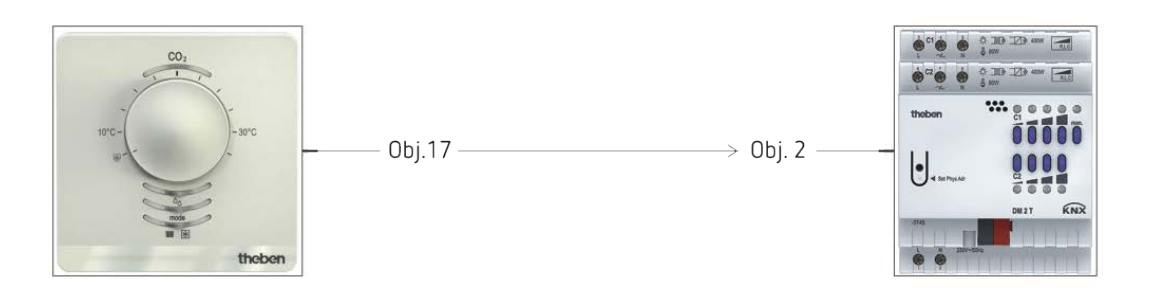

#### **5.3.3 Objetos y enlaces**

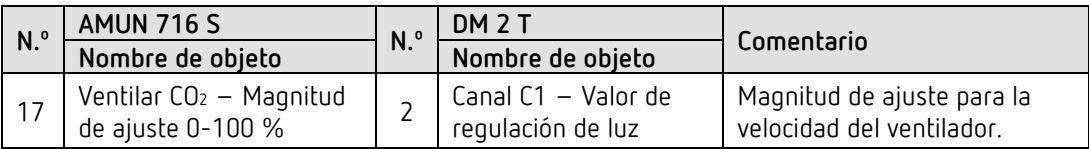

## **5.3.4 Ajustes importantes de parámetros**

Para los parámetros no listados rigen los ajustes de los parámetros estándar o específicos del cliente.

#### **AMUN 716 S:**

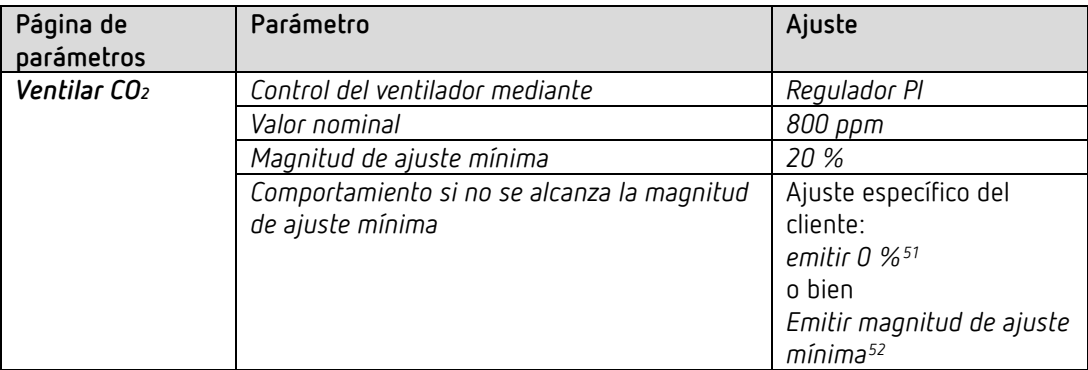

#### **DM 2 T:**

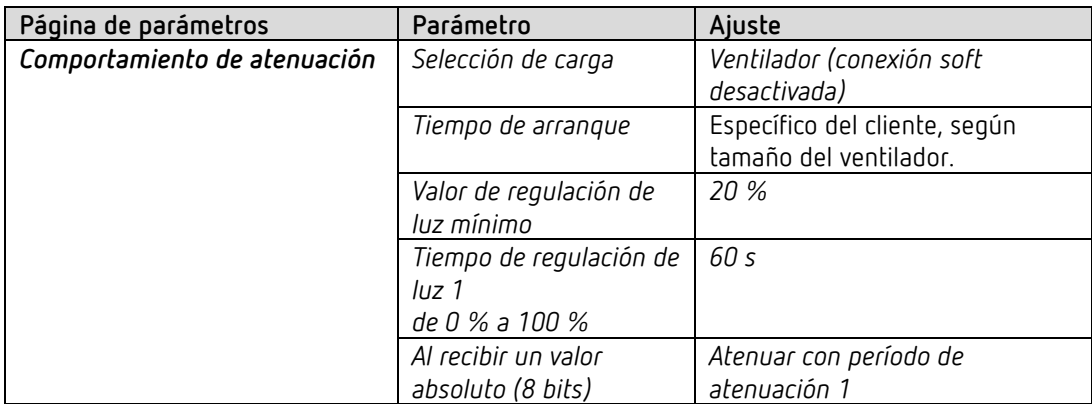

<sup>51</sup> Si hay una magnitud de ajuste mínima, desconectar siempre el ventilador.

<span id="page-111-1"></span><span id="page-111-0"></span><sup>52</sup> El ventilador no debe pararse totalmente, sino continuar funcionando con la mínima magnitud de ajuste, para garantizar así un intercambio de aire permanente.

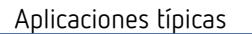

# **5.4 Función básica: ventilar en función de la humedad, un nivel.**

Cuando la humedad relativa del aire supera el 75 %, debe conectarse el ventilador.

#### **5.4.1 Aparatos**

theben

- Amun 716 S (n.º ref. 7169230)
- RM 4 U ((n.º ref. 4940223)

#### **5.4.2 Vista general**

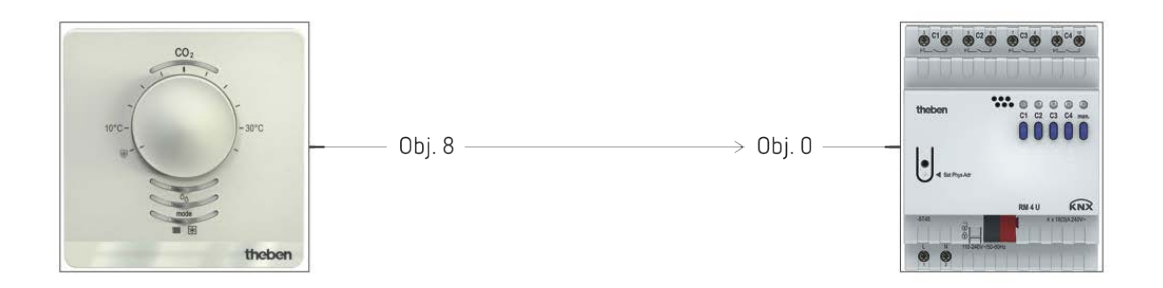

## **5.4.3 Objetos y enlaces**

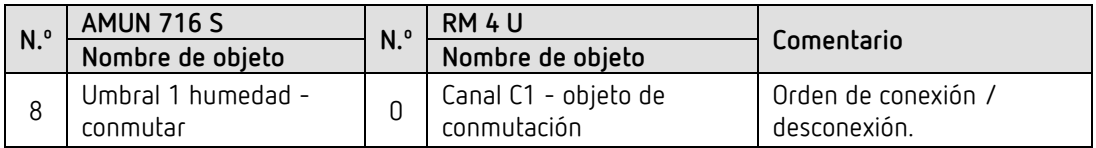

#### **5.4.4 Ajustes importantes de parámetros**

Para los parámetros no listados rigen los ajustes de los parámetros estándar o específicos del cliente.

#### **AMUN 716:**

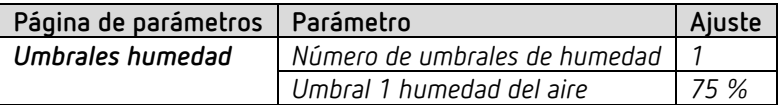

#### **RM 4 U:**

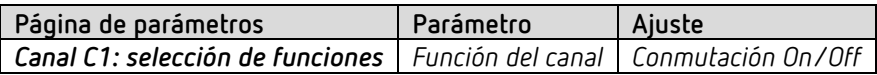

# theben

# **5.5 Lugar de ubicación escuela: calefacción con detector de presencia y protección contra heladas a través de contacto de ventana.**

El regulador de temperatura ambiente (RTR) controla uno o varios actuadores. Si se accede a una habitación, el regulador debe cambiar al modo confort, de lo contrario funcionará durante el día en modo Standby, y durante la noche en modo Nocturno. Cuando se abre una ventana, el regulador debe cambiar automáticamente al modo de protección contra heladas.

Para la detección de presencia, se utiliza un detector de presencia.

El telegrama de presencia debe enviarse tras un retardo de conexión, para que la calefacción no esté activada de forma innecesaria cuando se ha accedido brevemente a la habitación.

Todas las ventanas disponen de contactos de ventana. Estos están conectados con la entrada E1 del aparato. De forma alternativa, también puede utilizarse para ello la interfaz externa del Cheops drive del actuador.

A través de una dirección de grupo común se envía el estado de ventana al propio objeto de entrada para una posición de ventana.

El aparato detecta que se abre la ventana y cambia automáticamente al modo de protección contra heladas.

Al cerrarse la ventana, se restablece el modo de funcionamiento anterior.

### **5.5.1 Aparatos**

- Amun 716 S (n.º ref. 7169230)
- PlanoSpot 360 KNX (n.º ref. 2039100)
- TR 648 top2 RC KNX (n.º ref. 6489212)
- Cheops drive (n.º ref. 7319200)

### **5.5.2 Vista general**

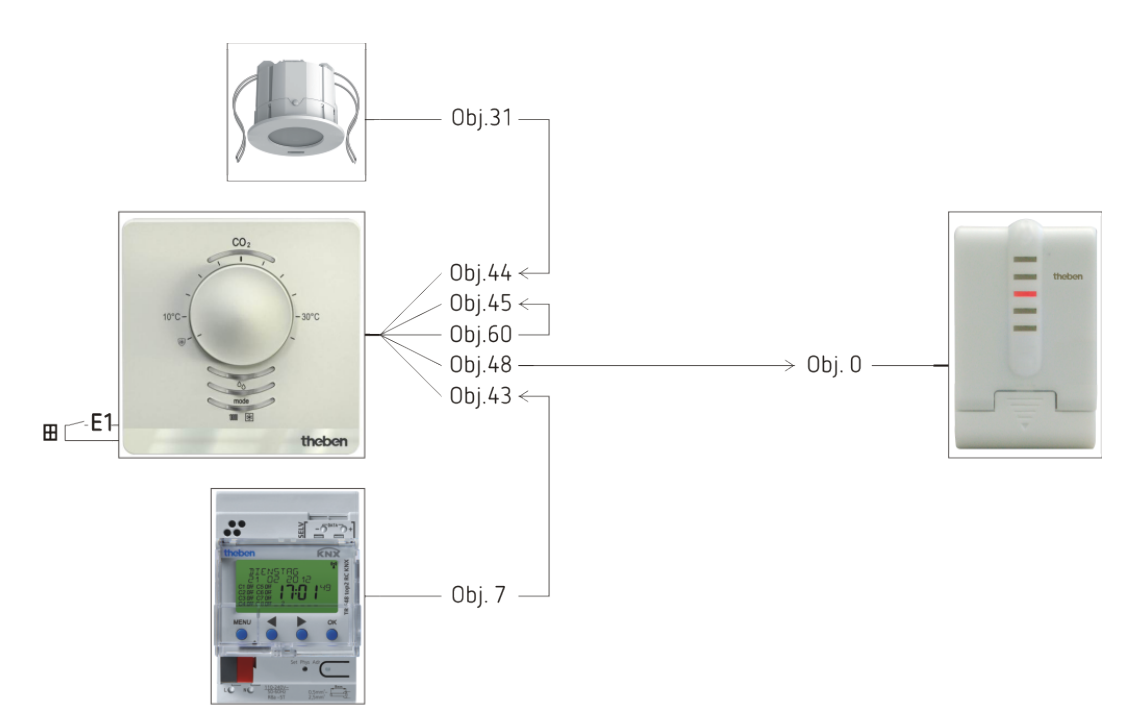

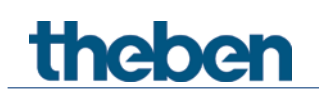

# **5.5.3 Objetos y enlaces**

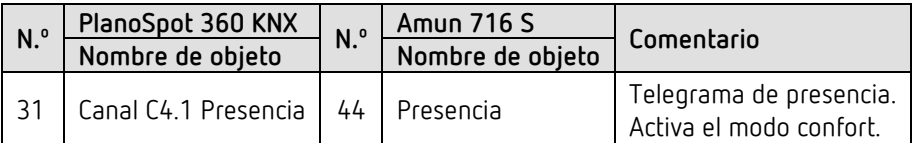

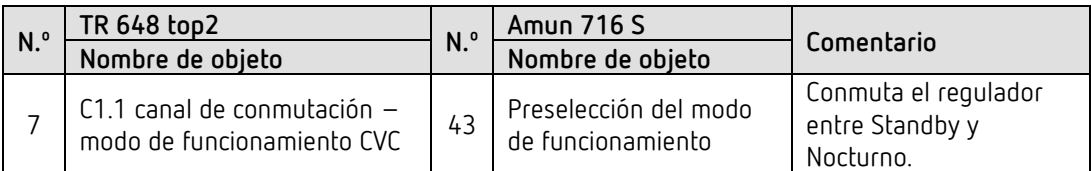

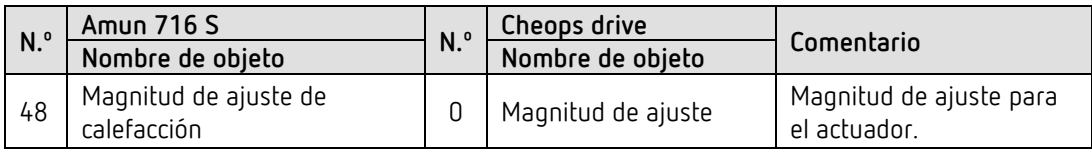

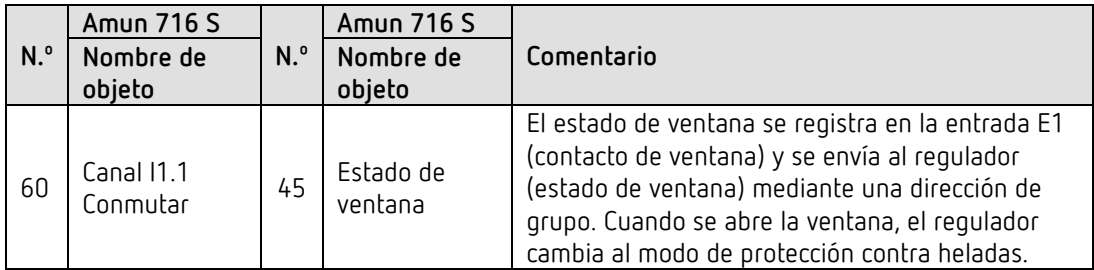

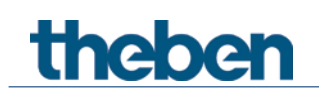

## **5.5.4 Ajustes importantes de parámetros**

Para los parámetros no listados rigen los ajustes de los parámetros estándar o específicos del cliente.

#### **Amun 716 S:**

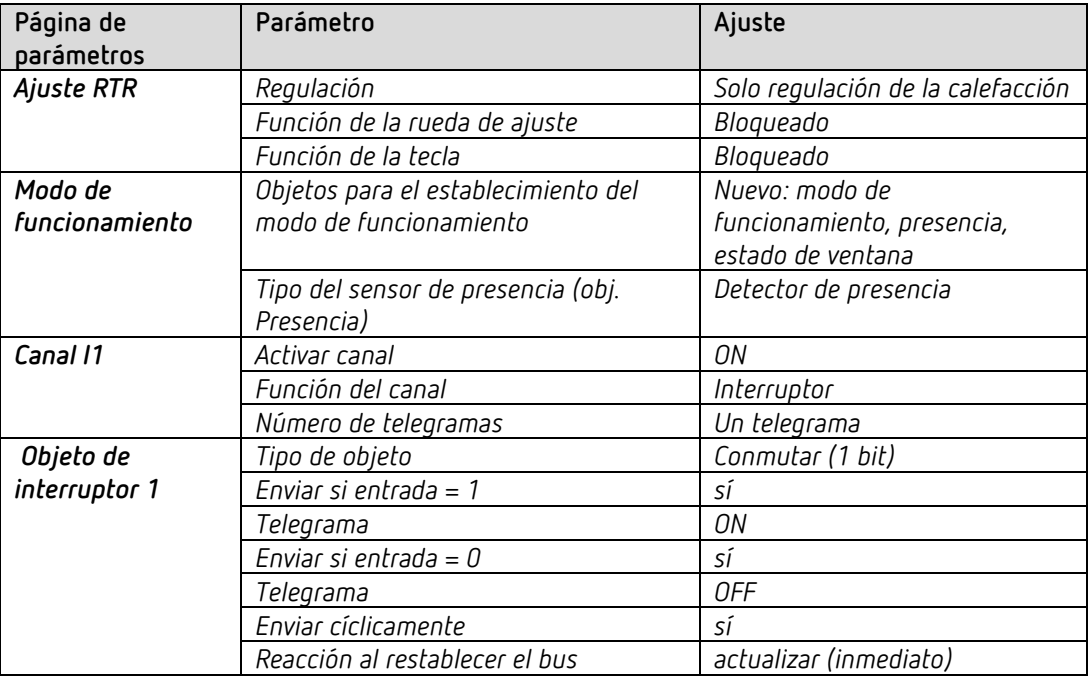

#### **PlanoSpot 360 KNX:**

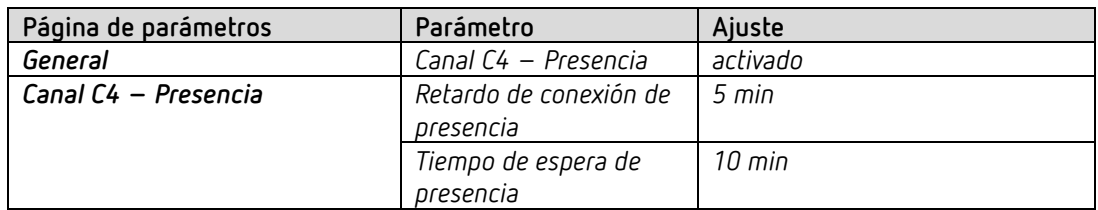

#### **TR 648 top2 RC:**

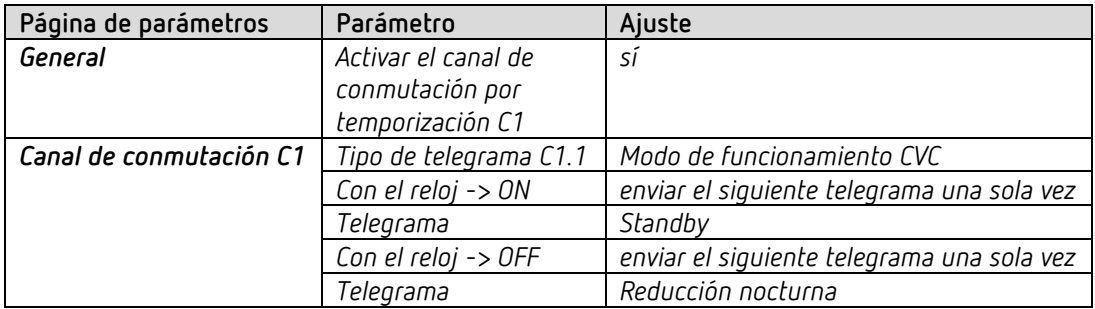

#### **Cheops drive:**

Aquí pueden utilizarse los valores estándar.

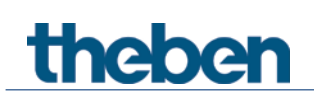

# **5.6 Lugar de ubicación vivienda unifamiliar:**

## **5.6.1 Calefacción con detector de presencia y protección contra heladas a través del contacto de ventana.**

El regulador de temperatura ambiente (RTR) controla uno o varios actuadores. Se activa el modo confort en el aparato mediante la tecla, de lo contrario el regulador funciona durante el día en modo Standby, y durante la noche en modo Nocturno. Cuando se abre una ventana, el regulador debe cambiar automáticamente al modo de protección contra heladas.

Todas las ventanas disponen de contactos de ventana. Estos están conectados con la entrada E1 del aparato.

A través de una dirección de grupo común se envía el estado de ventana al propio objeto de entrada para una posición de ventana.

El aparato detecta que se abre la ventana y cambia automáticamente al modo de protección contra heladas. Al cerrarse la ventana, se restablece el modo de funcionamiento anterior.

#### **5.6.2 Aparatos**

- Amun 716 S (n.º ref.7169230)
- TR 648 top2 RC KNX (n.º ref. 6489212)
- HM 6 T (4940240)

#### **5.6.3 Vista general**

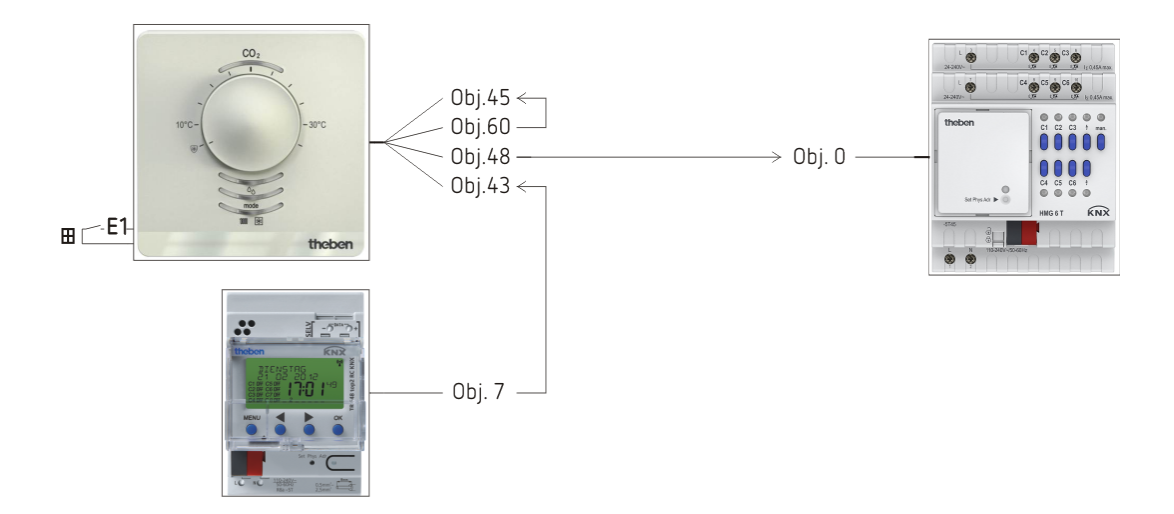

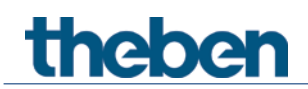

# **5.6.4 Objetos y enlaces**

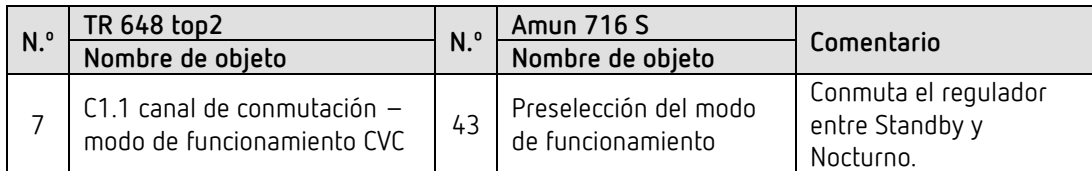

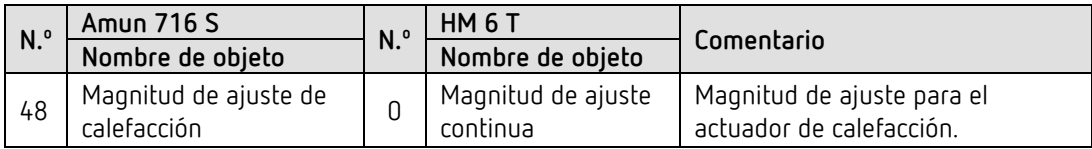

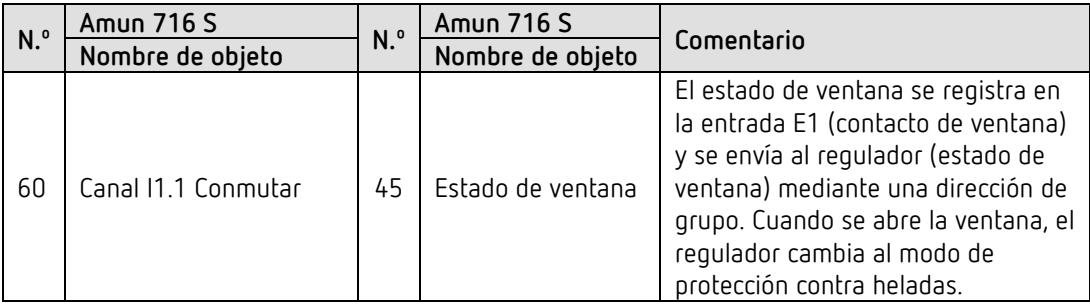

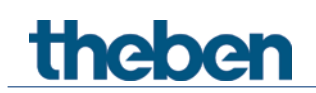

## **5.6.5 Ajustes importantes de parámetros**

Para los parámetros no listados rigen los ajustes de los parámetros estándar o específicos del cliente.

#### **Amun 716 S:**

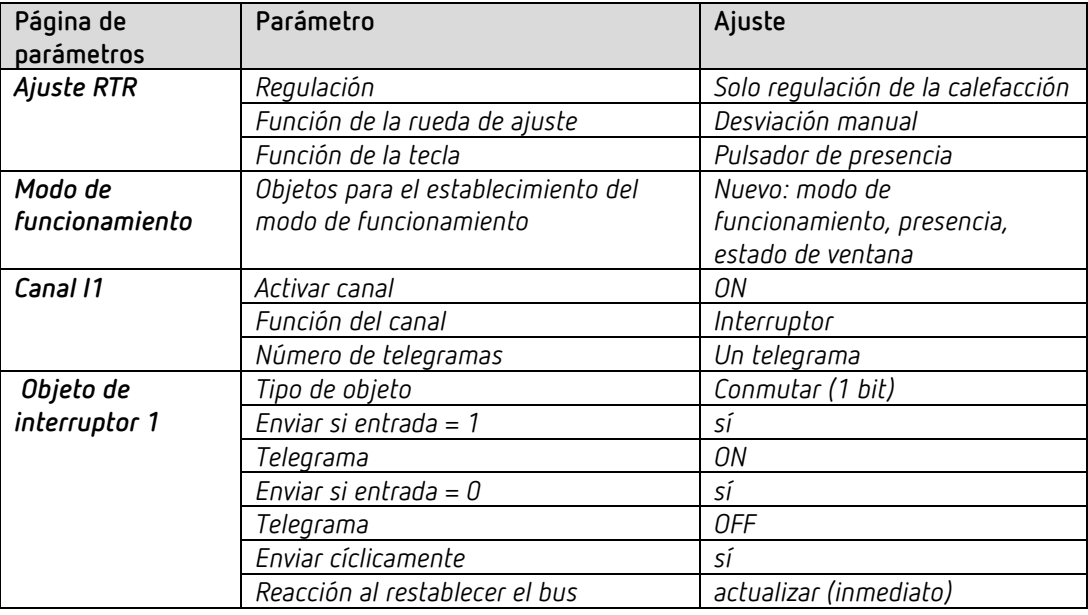

#### **TR 648 top2 RC:**

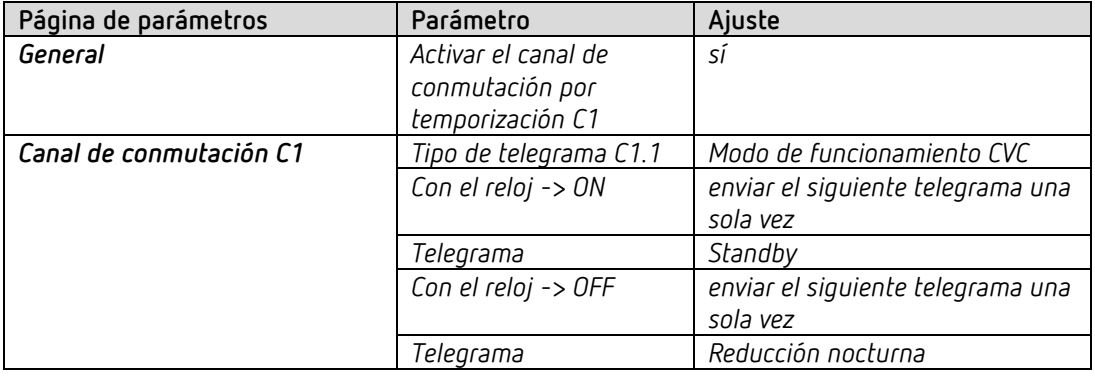

#### **HM 6 T:**

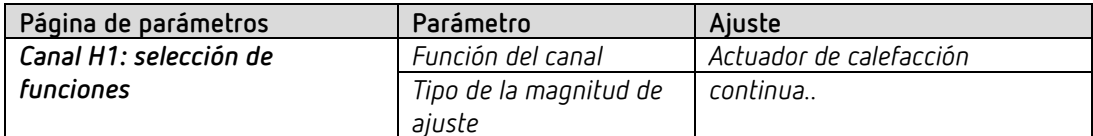

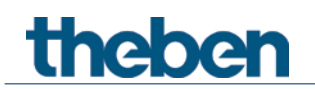

## **5.7 Conmutar la luz, controlar la regulación de luz y persiana**

Mediante las entradas externas pueden controlarse fácilmente con pulsadores convencionales distintos actuadores, como actuadores de conmutación, persiana y regulación de luz.

#### **5.7.1 Aparatos**

- Amun 716 S (n.º ref. 7169230)
- RM 4 U ((n.º ref. 4940223)
- DM 2 T (n.º ref. 4940270)
- JM 4 T (n.º ref. 4940250)

#### **5.7.2 Vista general**

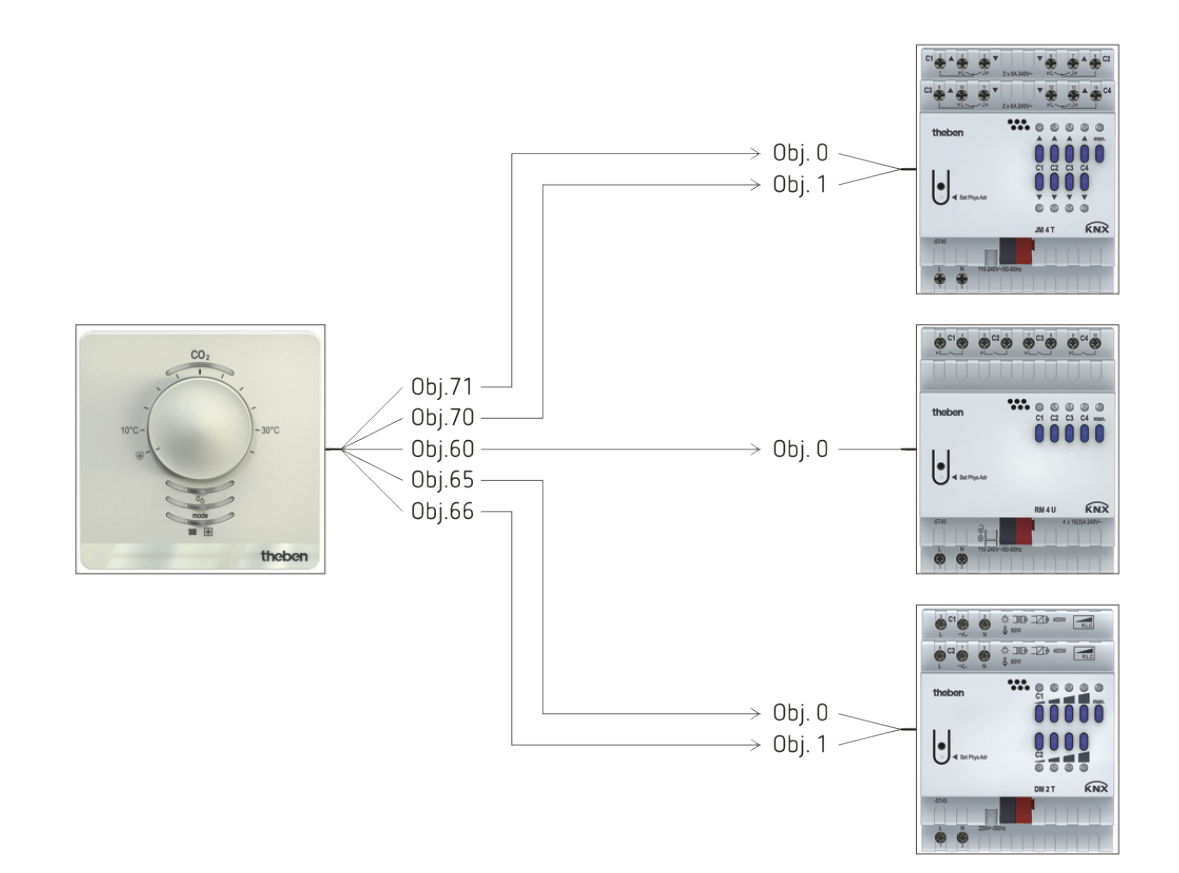

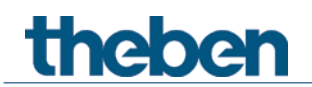

# **5.7.3 Objetos y enlaces**

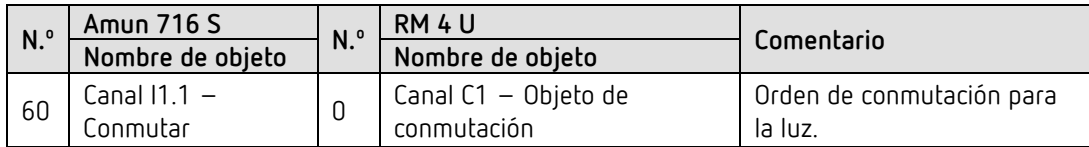

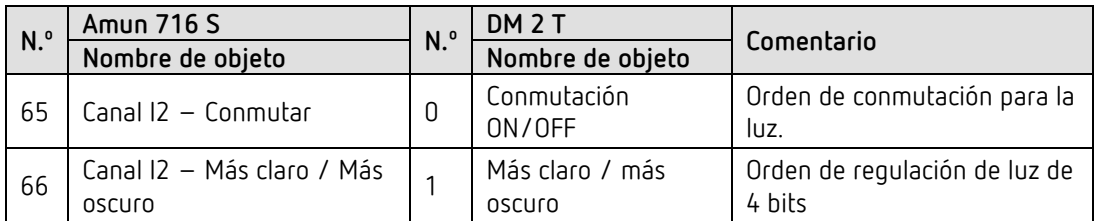

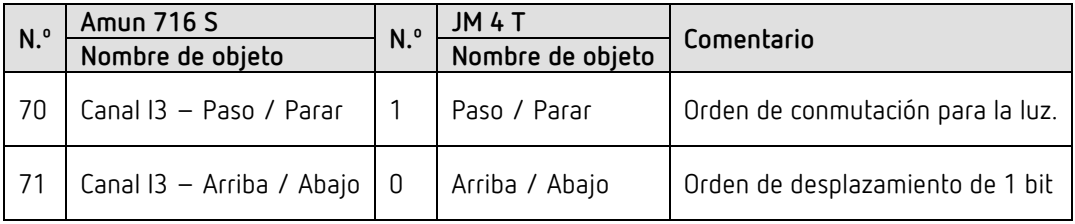

## **5.7.4 Ajustes importantes de parámetros**

Para los parámetros no listados rigen los ajustes de los parámetros estándar o específicos del cliente.

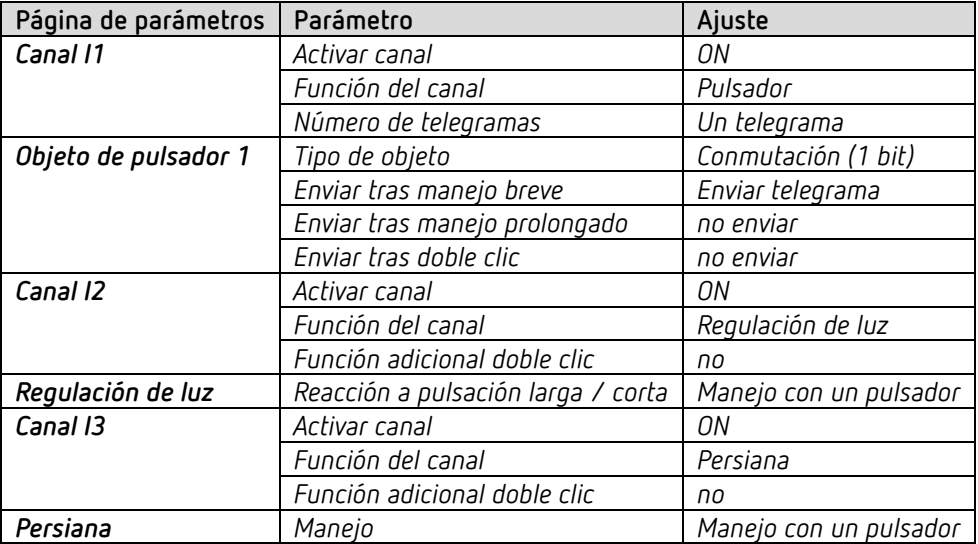

#### **Amun 716 S:**

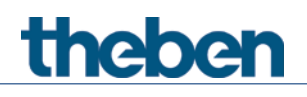

**RM 4 U:**

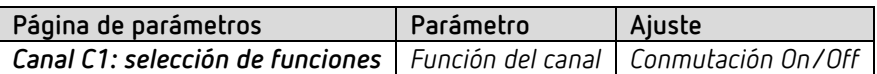

**DM 2 T:**

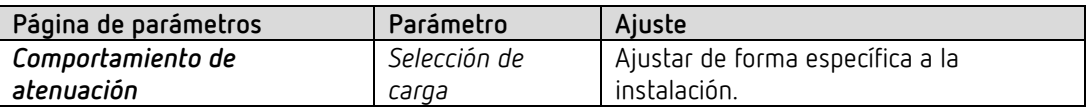

#### **JM 4 T**

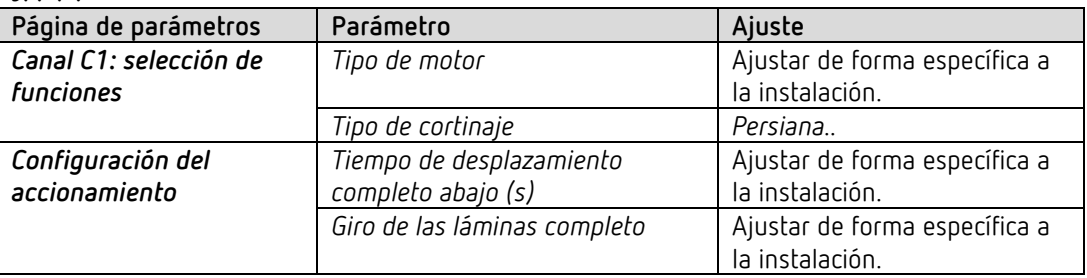

# theben

# **5.8 Calefacción de dos niveles para suelo y radiadores**

Una habitación se calienta a través del suelo y adicionalmente a través de radiadores (cuerpos calefactores).

Las dos fuentes de calor tienen distintas exigencias y por eso se regulan separadas mediante 2 niveles de calefacción.

El primer nivel de calefacción regula y limita la temperatura del suelo (calefacción lenta, gradual).

El segundo nivel de calefacción regula uno o varios radiadores (calefacción rápida).

La temperatura del suelo se mide mediante un sensor externo de suelo (n.º ref. 907321) en la entrada E4.

Aquí lo principal son los 2 niveles de calefacción con limitación de temperatura de suelo. El cambio automático de modo de funcionamiento mediante interruptor horario o detector de presencia, y el cambio de modo de funcionamiento y función de protección contra heladas no se enumeran de nuevo de forma explícita (véanse ejemplos anteriores).

#### **5.8.1 Aparatos**

- Amun 716 S (n.º ref.7169230)
- HM 6 T (4940240)

#### **5.8.2 Vista general**

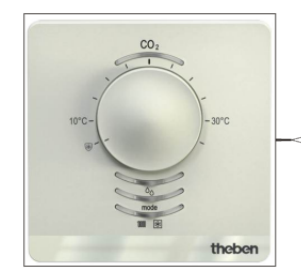

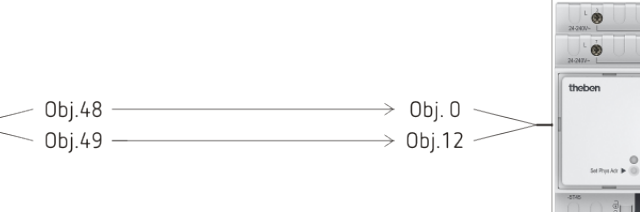

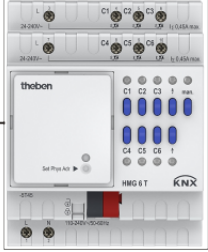

#### **5.8.3 Objetos y enlaces**

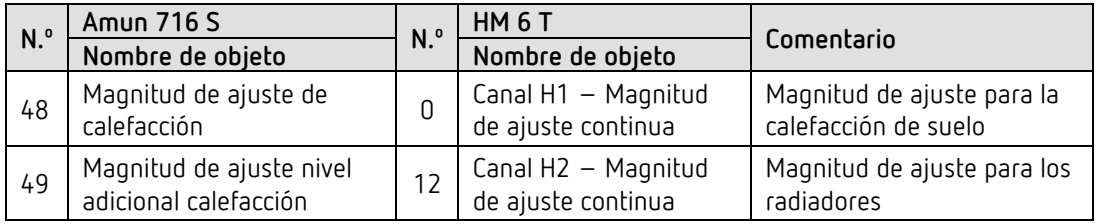

### **5.8.4 Ajustes importantes de parámetros**

Para los parámetros no listados rigen los ajustes de los parámetros estándar o específicos del cliente.

#### **Amun 716 S:**

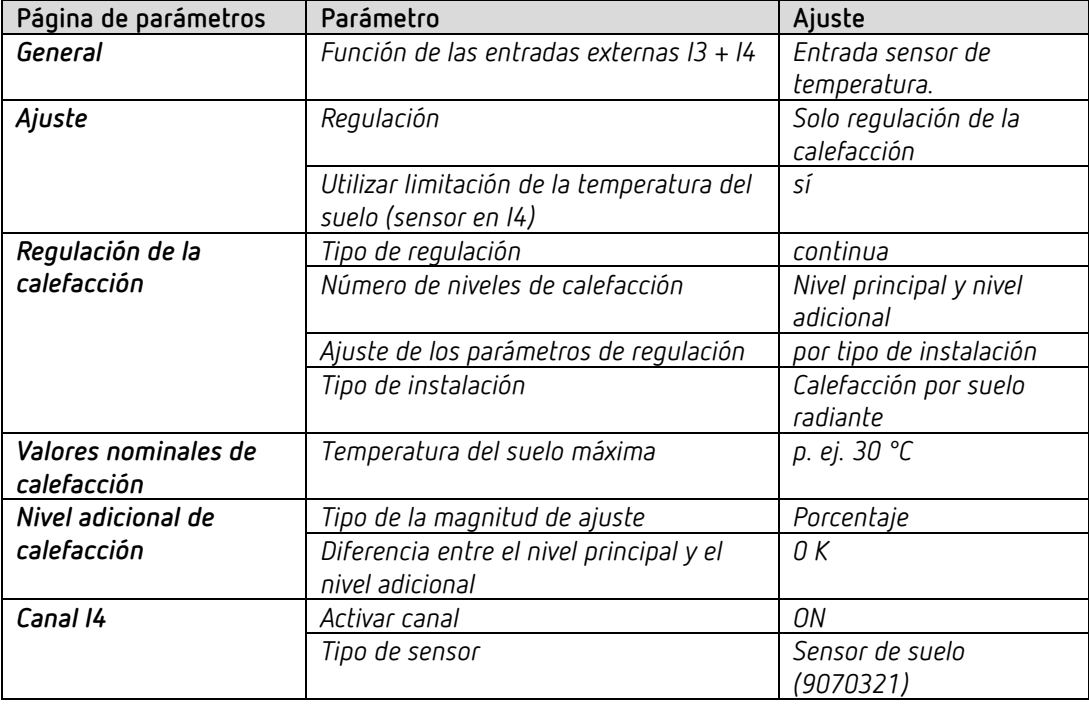

#### **HM 6 T:**

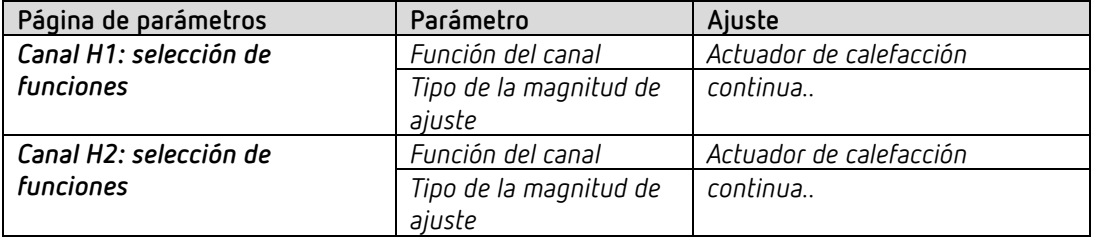

Multisensor KNX

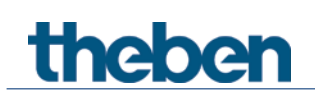

# **6 Aplicación típica de multisensor KNX**

Este ejemplo de aplicación está pensado como ayuda para la planificación y no pretende ser exhaustivo.

Se puede complementar y ampliar como se desee.

# **6.1 Ubicación sala de reuniones: regulación automática de ventilación e iluminación.**

Cuando el contenido de CO2 sobrepasa los umbrales establecidos, debe garantizarse la entrada de aire fresco con un ventilador.

La iluminación se adapta de forma automática en función de la luz diurna natural (regulación constante de luz). La iluminación también se puede conmutar y regular manualmente.

Las mediciones se realizan en un aparato montado en el techo (multisensor KNX).

#### **6.1.1 Aparatos**

- Set basic KNX Multi (n.º ref. 9070900)
- thePrema P360 KNX (n.º ref. 2079000)
- FCA 2 (n.º ref. 4920210)
- DALI-Gateway KNX plus (n.º ref. 9070929)
- iON 102 KNX (n.º ref. 4969232)

#### **6.1.2 Vista general**

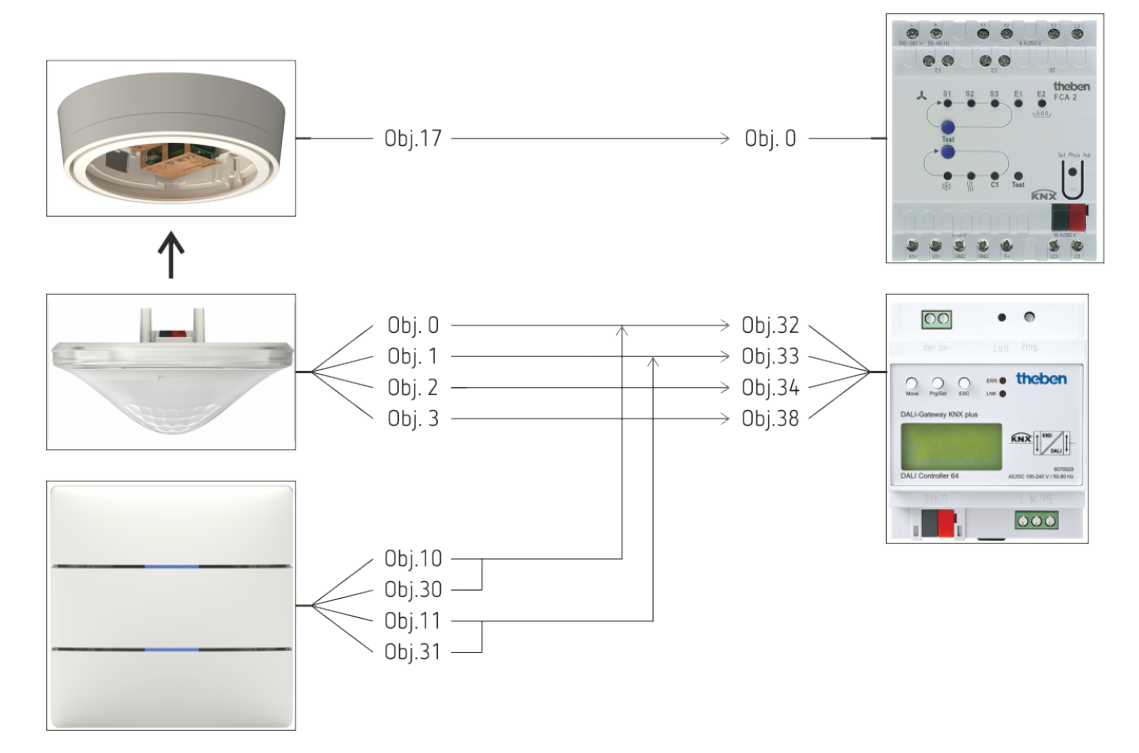

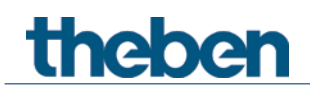

## 6.1.3 **Objetos y enlaces**

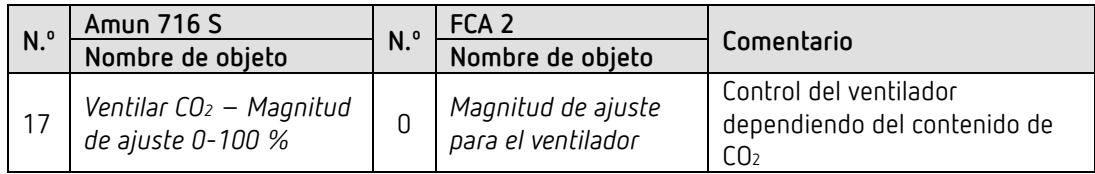

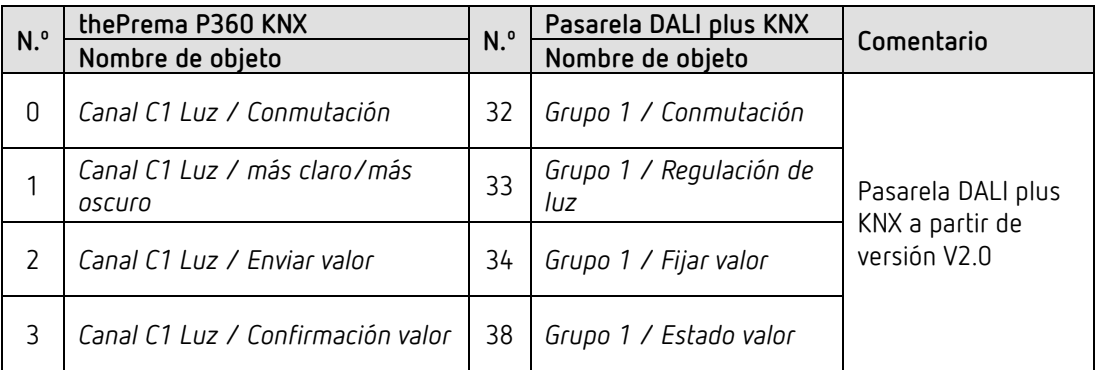

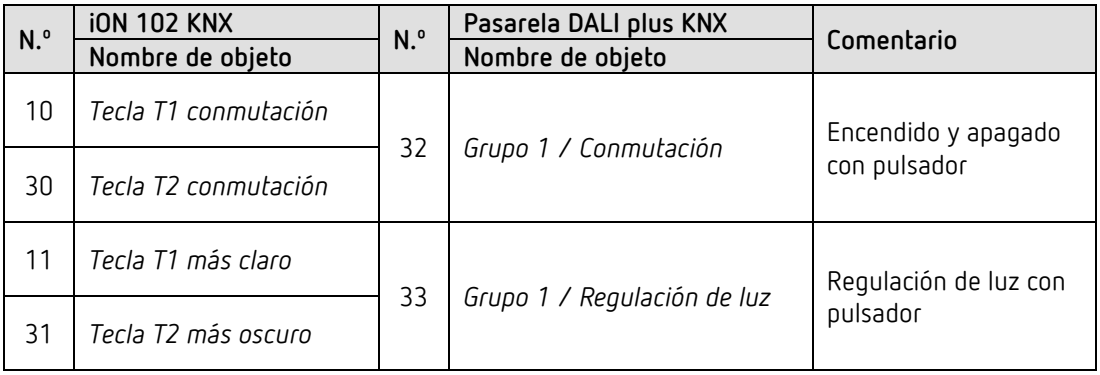

### 6.1.4 **Ajustes importantes de parámetros**

Para los parámetros no listados rige la configuración de parámetros estándar o específica del cliente.

#### **Amun 716:**

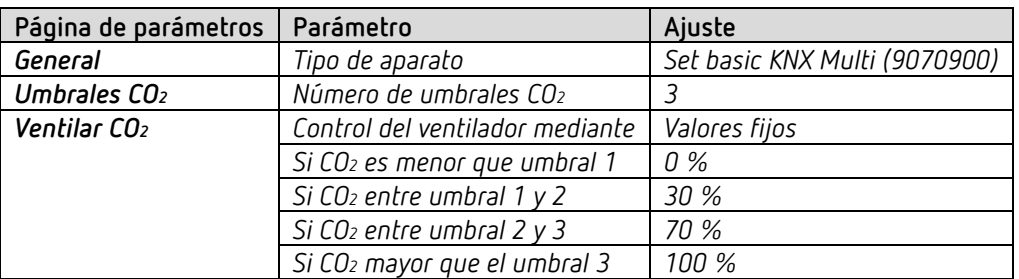

# **thePrema P360:**

theben

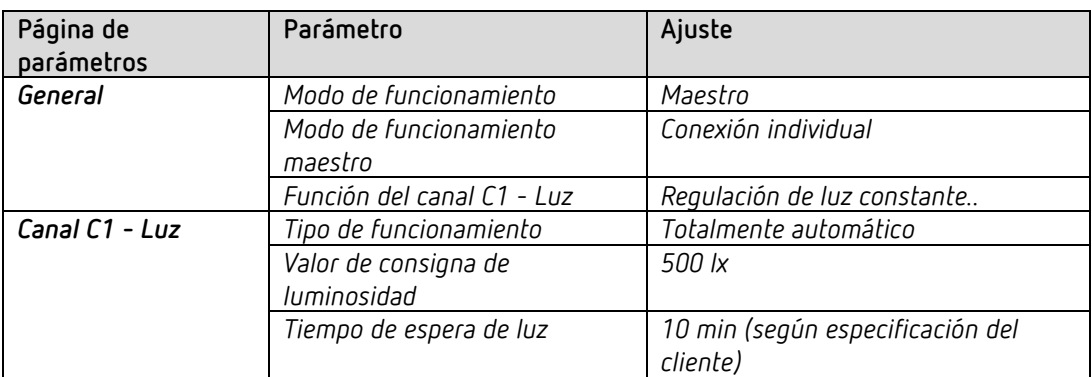

#### **Pasarela DALI KNX plus (a partir de versión V2.0):**

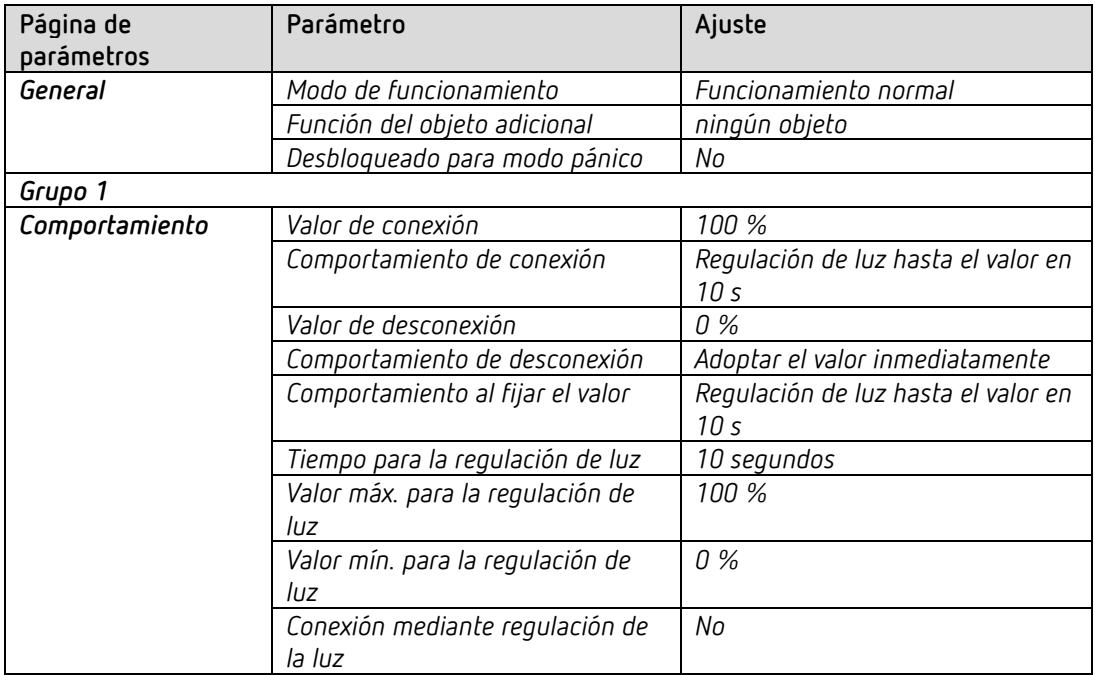

#### **iON 102 KNX:**

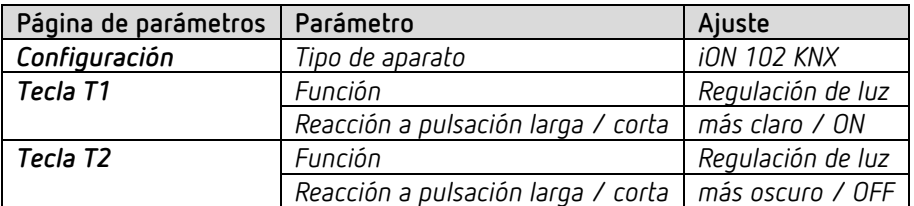

# theben

# **7 Anexo**

# **7.1 Valores orientativos de CO2**

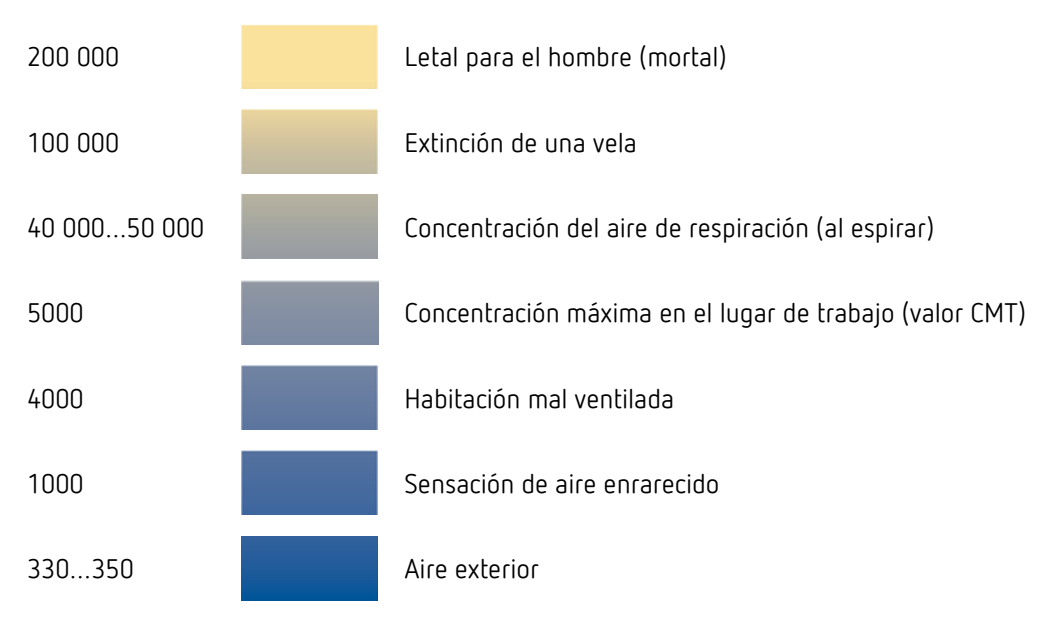

Todos los valores aparecen en ppm (partes por millón)

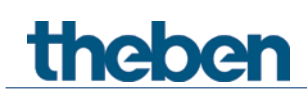

# **7.2 Colores LED para la calidad del aire ambiente y la regulación de temperatura[53](#page-128-0)**

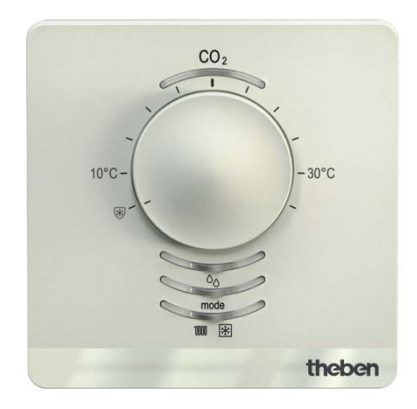

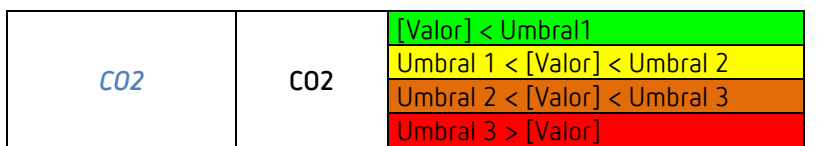

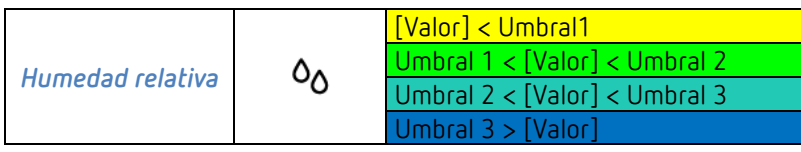

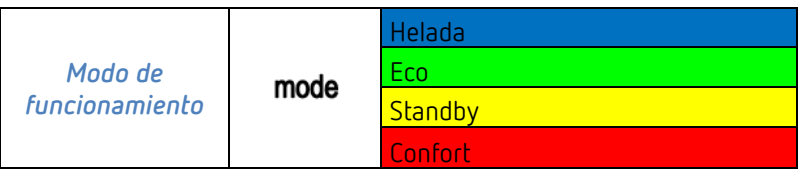

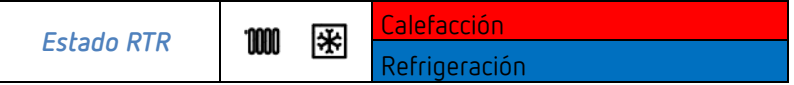

<span id="page-128-0"></span><sup>53</sup> sólo Amun 716 S

# **theben**

# **7.3 Comportamiento de conmutación en el ejemplo de los umbrales de CO2**

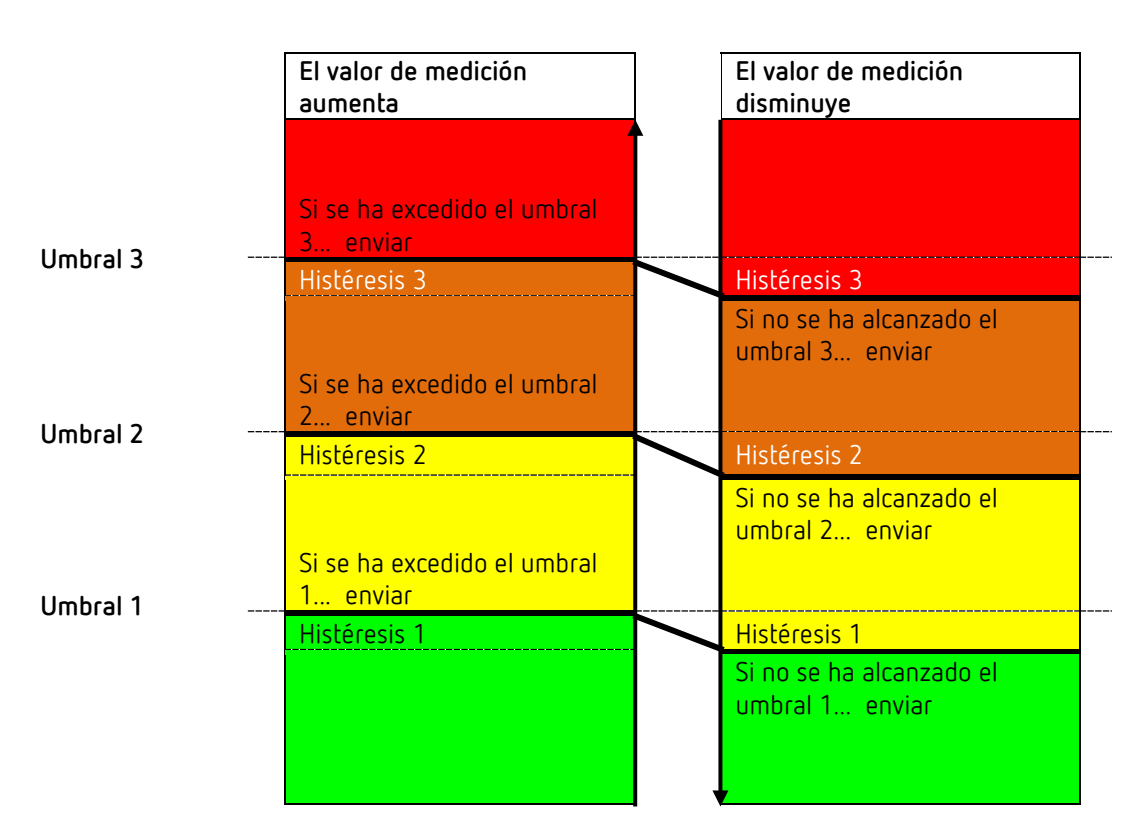

Siempre se envía el telegrama del último umbral que no se ha alcanzado o que se ha superado. Si se superan varios umbrales de un ciclo de medición al siguiente, también se enviarán como corresponda los telegramas en caso de que el valor aumente (del umbral 1-3), enviándose cíclicamente sólo el telegrama del último valor superado en caso de envío cíclico. El comportamiento en caso de que los valores disminuyan es análogo.

Para los umbrales de humedad el comportamiento de conmutación es idéntico, sin embargo los colores[54](#page-129-0) son distintos (véase más arriba).

<span id="page-129-0"></span> $^{\rm 54}$ sólo Amun 716 S

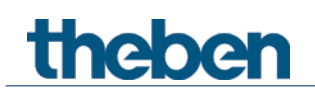

# **7.4 Control del ventilador**

En caso de controlar el ventilador con valores porcentuales, es necesario tener en cuenta lo siguiente:

Amun envía un valor porcentual para cada umbral como magnitud de ajuste. En el actuador Fan Coil, esta magnitud de ajuste (según el valor umbral ahí ajustado) se toma como una velocidad de ventilador entre 0 y 3.

**Importante**: la magnitud de ajuste enviada siempre debe ser algo superior que la configuración de umbral del actuador Fan Coil.

#### **Ejemplo:**

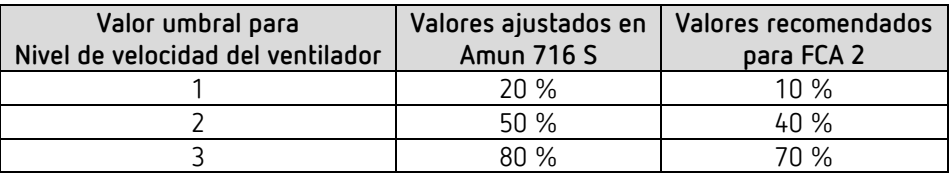

Si se selecciona el nivel de velocidad del ventilador 2 con ayuda del pulsador, el objeto correspondiente

(obj. 9 o 19) envía la magnitud de ajuste 50 %.

Debido a que el valor umbral para la velocidad 2 se ha establecido al 40 % en el actuador Fan Coil, la magnitud de ajuste recibida del 50 % se asigna directamente a la velocidad 2, siendo esta adoptada por el ventilador.

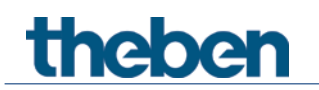

# **7.5 Humedad relativa**

La humedad relativa es una medida para la saturación del aire con vapor de agua. Esta se expresa en relación al volumen máximo de absorción a la temperatura correspondiente.

**Ejemplo**: una humedad relativa del aire del 60 % significa que el aire contiene el 60 % del volumen de vapor de agua máximo absorbible.

Con una humedad del 100 %, el aire esté completamente saturado y no puede absorber más humedad.

Si el volumen de vapor de agua supera este límite del 100 %, se genera agua condensada o niebla.

La capacidad de absorción de vapor de agua del aire depende de la temperatura. El aire caliente puede absorber más vapor de agua que el aire frío.

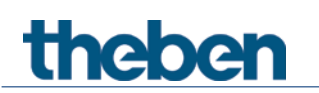

 Si se utiliza el aparato conforme a lo previsto, no es necesario un procedimiento de regulación de este tipo.

Una regulación incorrecta puede provocar un fallo del funcionamiento del aparato y de las instalaciones conectadas a él.

Utilice la regulación solo en caso de absoluta necesidad.

Si se espira en las inmediaciones del aparato, se puede distorsionar la medición.

Con una regulación del aire fresco, el sensor de CO<sub>2</sub> se regula de nuevo, es decir, se calibra conforme a un valor de referencia.

En el año 2013 se determinó en la atmósfera una concentración media de 400 ppm. Este valor puede utilizarse como valor de referencia en casos normales.

#### **7.6.1 Procedimiento de regulación**

Primero el sensor de CO2 debe contener tanto aire fresco como sea posible. Esto se consigue con una ventilación suficiente (abrir todas las ventanas) o, si es posible, instalando el aparato al aire libre durante todo el tiempo de regulación.

Ajustar el parámetro *Desbloquear regulación de aire fresco* en *sí* y volver a descargar el software de aplicación con el ETS.

Para iniciar la regulación:

- 1. Enviar un telegrama de conexión al objeto 7 *Regulación de aire fresco*.
- 2. En un plazo de 2 h, mantener pulsada la tecla de modo de funcionamiento durante 5 s. La regulación se inicia y dura aprox. 20 minutos.

Durante la medición, el LED de CO2 parpadea con un tiempo de conexión de 750 ms y un tiempo de desconexión de 250 ms.

Después de finalizar la regulación de aire fresco, se escribe un telegrama al objeto *Información de alarma* ("CO2 CAL OK") y finaliza el parpadeo de los LED.

Si se produce un error durante la regulación, se indica mediante un mensaje de alarma ("CO2 CAL ERR") y un código de error.

 Durante la regulación puede interrumpirse el proceso si se vuelve a pulsar la tecla de modo de funcionamiento durante 5 s.

# theben

# **7.7 Confort**

En la tecnología de calefacción y refrigeración, el grado de confort muestra en qué estado de aire las personas se sienten cómodas o no.

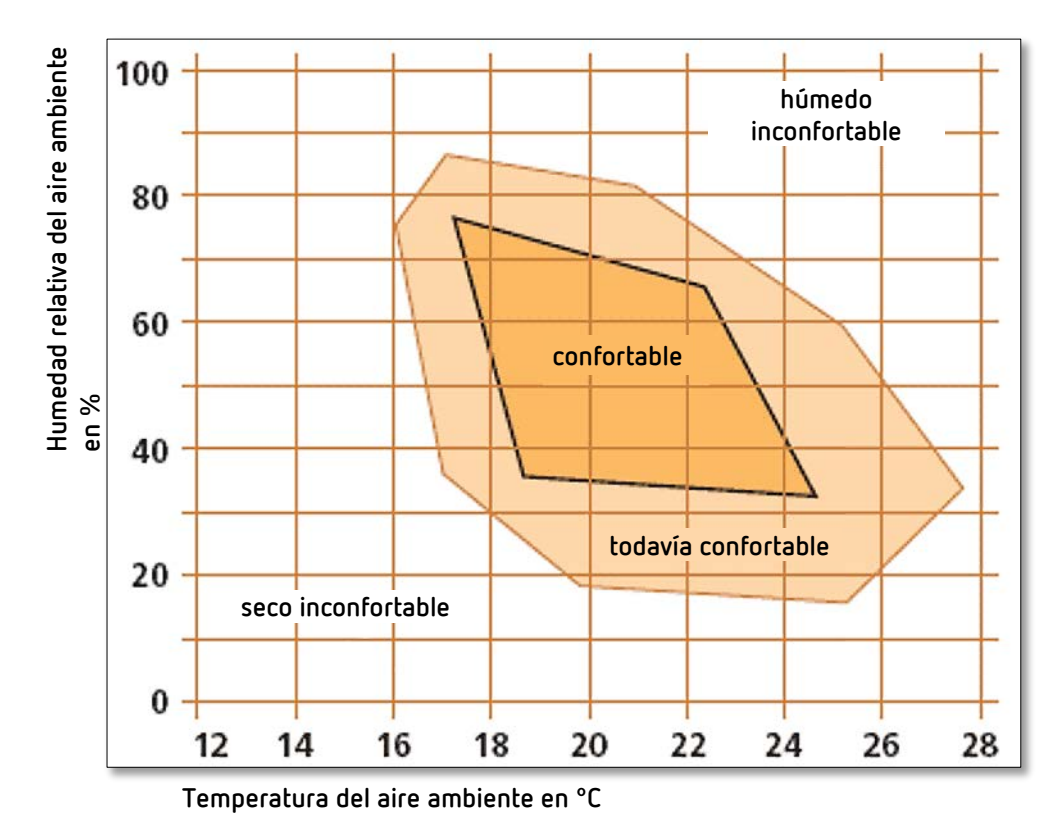

El confort se define a través de este gráfico:

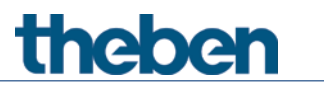

**7.8 Ciclo PWM**

#### **7.8.1 Principio fundamental**

Para conseguir, p. ej., un rendimiento de calefacción del 50 %, deberá transformarse la magnitud de ajuste 50 % en un ciclo de conexión/desconexión. En un periodo fijo (en este ejemplo, 10 minutos), el actuador estará el 50 % del tiempo conectado y el 50 % del tiempo desconectado.

**Ejemplo**: 2 tiempos distintos de conexión de 2 y 7 minutos indican la conversión de 2 magnitudes de ajuste distintas, en este ejemplo una vez el 20 % y otra el 70 %, para un periodo PWM de 10 minutos.

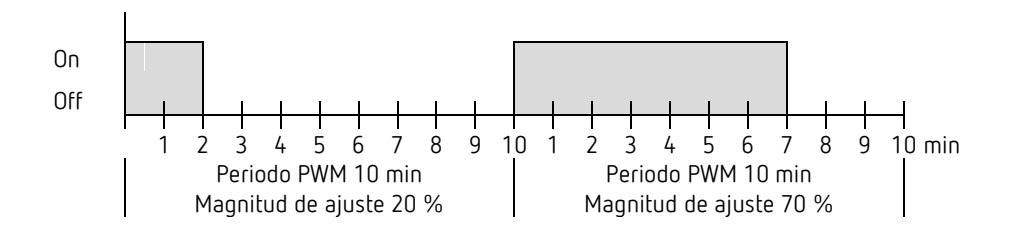

#### **7.8.2 Reacción a las modificaciones de la magnitud de ajuste**

 $\bigoplus$  Para reaccionar con mayor rapidez ante las modificaciones, cada modificación de la magnitud de ajuste se transferirá inmediatamente al ciclo PWM.

Ejemplo 1: La última magnitud de ajuste fue del 20 % (A).

Se recibirá una nueva magnitud de ajuste del 50 % durante el ciclo (B). La salida se conectará inmediatamente y, por lo tanto, se añadirá el tiempo de conexión restante del 30 %. El próximo ciclo se realizará con un 50 % (C).

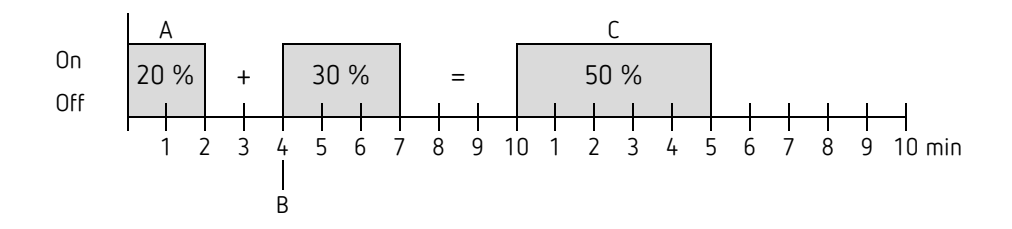

# theben

 $\bigodot$  Si en el momento de la recepción de una nueva magnitud de ajuste ya se ha excedido el nuevo tiempo de conexión nominal para el ciclo actual, se desconecta inmediatamente la salida y la nueva magnitud de ajuste se aplica en el próximo ciclo.

#### **Ejemplo 2:** La última magnitud de ajuste fue del 50 % (A)

Se recibirá una nueva magnitud de ajuste del 30 % durante el ciclo (B). Transcurrido el 30 % del ciclo PWM se desconecta la salida e inmediatamente se efectúa la nueva magnitud de ajuste.

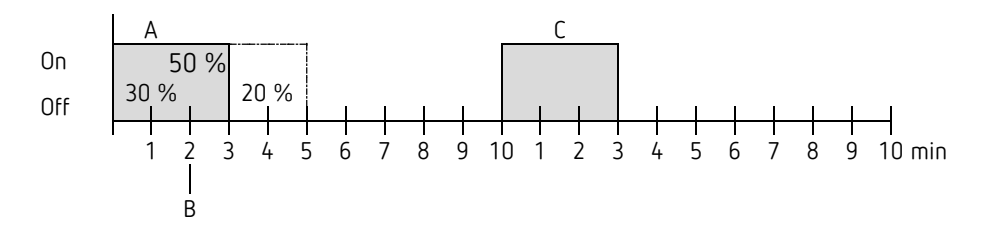

# **7.9 Modo de funcionamiento como escena (RTR)**

#### **7.9.1 Principio**

theben

Con la función de escenas se puede memorizar y restablecer posteriormente en cualquier momento el modo de funcionamiento actual a través de un objeto.

Durante la memorización de una escena, el modo de funcionamiento actual se asigna al correspondiente número de escena.

Al solicitar un número de escena, se vuelve a activar el modo de funcionamiento previamente almacenado.

De esta forma, el aparato se puede incorporar, de forma sencilla y cómoda, a cualquier escena del usuario.

Las escenas se memorizan sin posibilidad de pérdida y también se mantienen después de una nueva descarga de la aplicación.

Para memorizar o activar una escena, se envía el código correspondiente al objeto *Modo de funcionamiento como escena*.

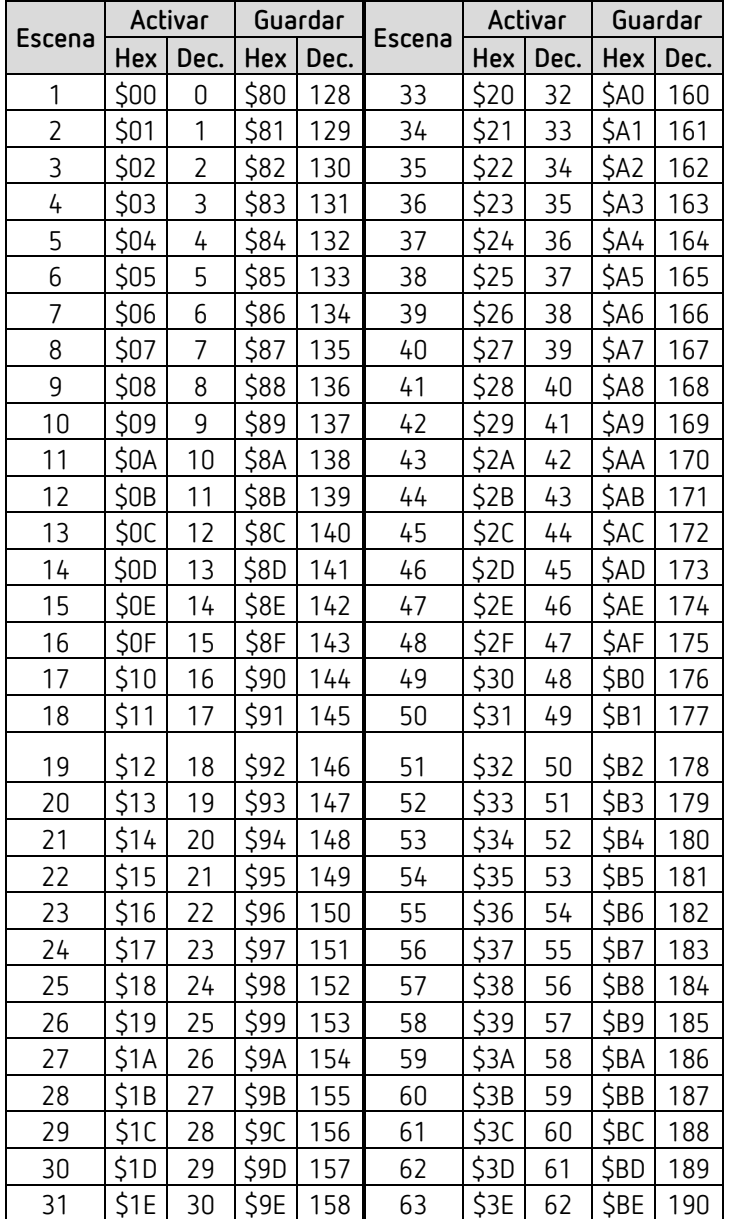

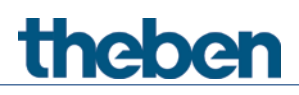

Anexo

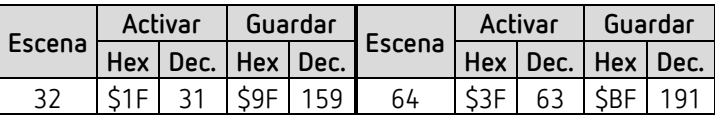

## **7.10 Corrección de valor nominal**

theben

 La corrección del valor nominal permite una *adaptación dinámica* del valor nominal a la temperatura exterior durante la refrigeración.

Esta función impide que se produzca una diferencia de temperatura excesiva entre el exterior y el interior refrigerado en caso de temperaturas exteriores elevadas.

Si la temperatura exterior supera un umbral determinado, se activa la adaptación comunicándose el correspondiente aumento del valor nominal.

La temperatura exterior actual para el cálculo de la corrección se recibe a través del objeto *Temperatura exterior*.

La corrección del valor nominal se activa en la página de parámetros *Ajuste* a través del parámetro *Utilizar corrección de valor nominal con temp. exteriores elevadas* y se ajusta en la página de parámetros *Adaptación del valor nominal*.

La corrección del valor nominal está acoplada internamente con el RTA, por lo que no es necesario realizar un vínculo por el lado del bus.

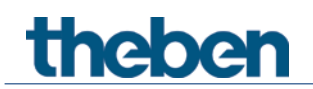

#### **7.10.1 Formato de la corrección de valor nominal: relativa**

Se envía la corrección del valor nominal como diferencia de temperatura. Por debajo del umbral de corrección de valor nominal (*Corrección de valor nominal a partir de*) se envía el valor 0.

Si se excede el umbral de corrección del valor nominal (*Corrección del valor nominal a partir de*), se aumenta de manera lineal el valor nominal en función de la modificación de la temperatura exterior.

#### **Ejemplo: valor de corrección determinado**

*Corrección del valor nominal a partir de*: 26 °C

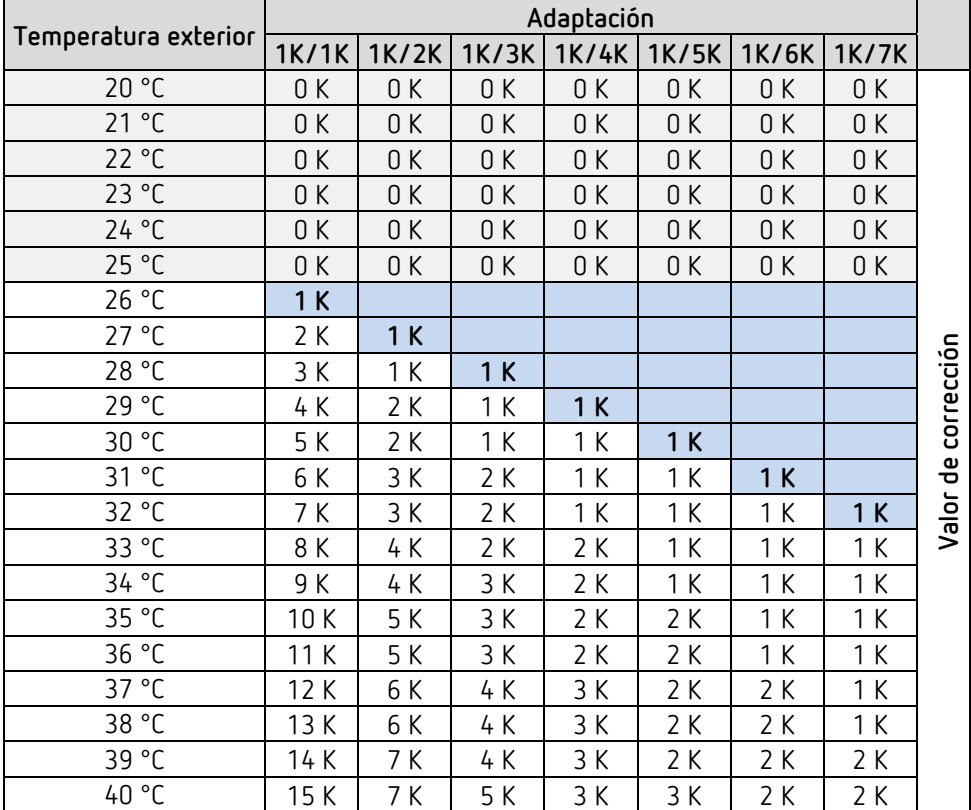

# theben

## **7.10.2 Formato de la corrección de valor nominal: absoluta**

Se envía el valor nominal corregido al bus para otros reguladores de temperatura ambiente.

Este valor nominal se calcula de la siguiente forma: *Valor nominal base sin corrección* + *zona neutra* + *adaptación*.

**Ejemplo:** *corrección del valor nominal a partir de*: 25 °C, *Valor nominal de inicio*: 20 °C, *Zona neutra* = 2 K

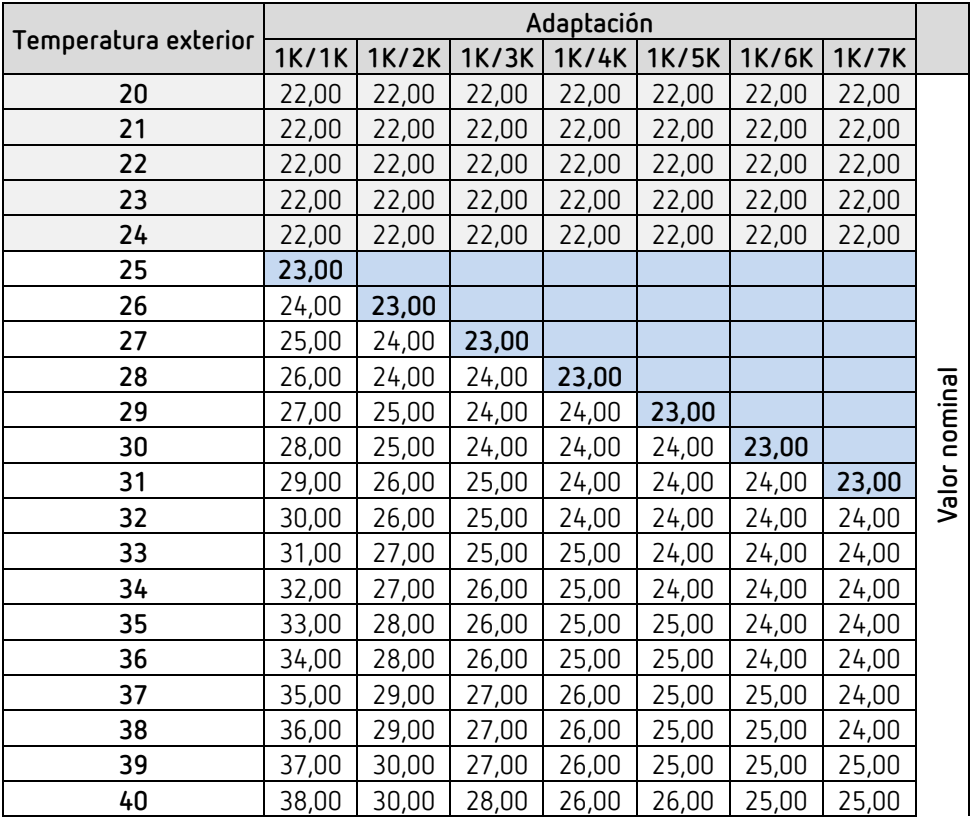

# **7.11Regulación de la temperatura**

#### **7.11.1 Introducción**

**theben** 

Cuando el aparato no está configurado como regulador conmutable, se puede parametrizar como regulador P o PI, aunque se prefiere la regulación PI.

En el caso del regulador proporcional (regulador P), la magnitud de ajuste se adapta estáticamente a la desviación de la regulación. El regulador integral proporcional (regulador PI) es mucho más flexible, es decir, regula dinámicamente, por lo que es más rápido y preciso.

Con el objeto de explicar el funcionamiento de ambos reguladores de la temperatura, en los siguientes ejemplos se compara la habitación que se ha de calentar con una vasija.

La temperatura de la habitación corresponde al nivel de la vasija. La entrada de agua corresponde al rendimiento de los radiadores. La pérdida de calor de la habitación se representa mediante un desagüe.

En nuestro ejemplo, la entrada máxima de agua es de 4 litros por minuto que representa al mismo tiempo el rendimiento máximo de los radiadores.

Esta potencia máxima se alcanza con una magnitud de ajuste del 100 %.

Por consiguiente, con una magnitud de ajuste del 50 %, solo entraría la mitad del volumen de agua en la vasija, es decir, 2 litros por minuto.

La anchura de banda es de 4l. Esto significa que el regulador envía un valor nominal del 100 % mientras el valor real sea menor o igual  $(211 - 41) = 171$ .

#### **Definición del problema:**

Nivel de llenado deseado: 21 litros (= valor nominal) ¿A partir de qué momento se debe reducir paulatinamente el suministro para evitar que se produzca un derrame? : 4l por debajo del nivel de llenado deseado, es decir, 21l - 4l = 17l (= anchura de banda) Volumen de llenado original 15l (=valor real) La pérdida es de 1l/minuto

#### **7.11.2 Comportamiento del regulador P**

thebe

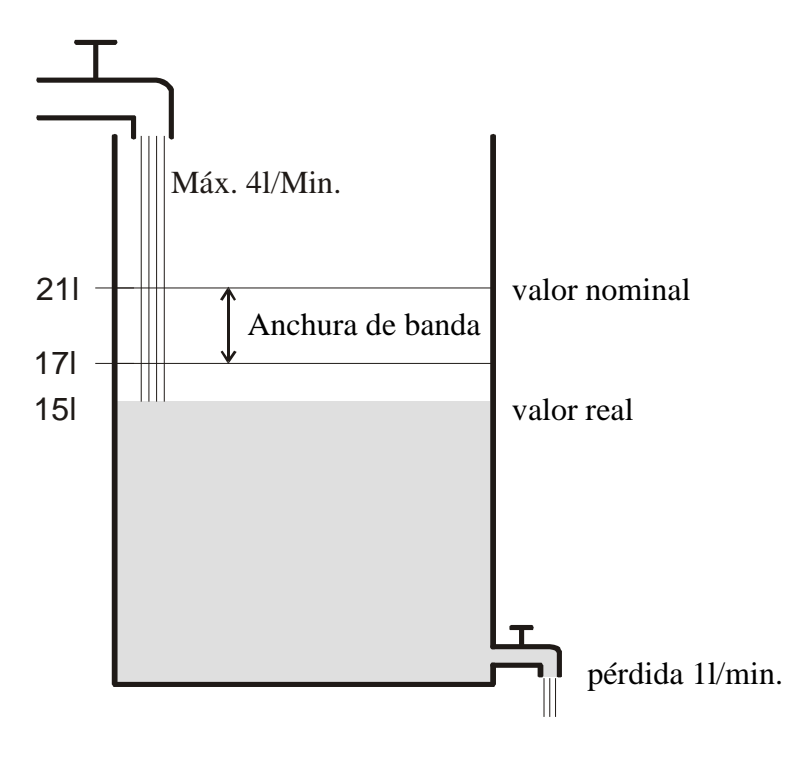

Un volumen de llenado de 15l da como resultado una desviación de regulación de 21l – 15l = 6l Puesto que nuestro valor real está fuera de la anchura de banda, el regulador controla el suministro al 100 %, es decir, 4l / minuto.

El volumen de suministro (= magnitud de ajuste) se calcula mediante la desviación de regulación (valor nominal – valor real) y la anchura de banda. Magnitud de ajuste = (desviación de regulación / anchura de banda ) x 100

En la siguiente tabla se muestra el comportamiento y los límites del regulador P. Tabla 1

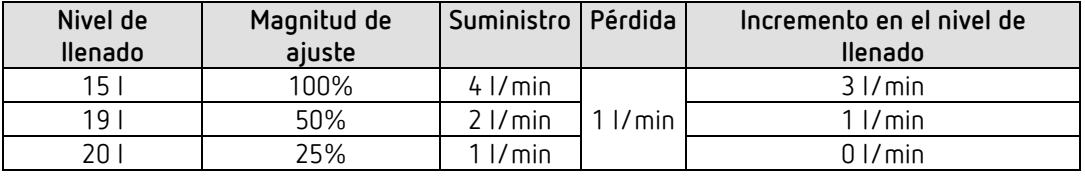

En la última línea se puede ver que el nivel de llenado no puede elevarse más porque el suministro permite entrar tanta agua como se pierde.

La consecuencia es una desviación de regulación permanente de 1l; el valor nominal no se puede alcanzar nunca.

Si la pérdida fuera mayor de 1l, la desviación de regulación permanente aumentaría en la misma cantidad y el nivel de llenado no sobrepasaría nunca la marca 19l.

En una sala, ello significaría que la desviación de la regulación aumenta con el descenso de la temperatura exterior.

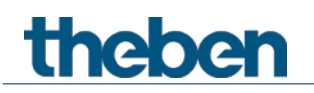

#### **Regulador P como regulador de la temperatura**

El regulador P se comporta del mismo modo que en el ejemplo anterior en el caso de la regulación de la calefacción. No se puede alcanzar nunca la temperatura nominal (21ºC).

Cuanto mayor es la pérdida calorífica, es decir, cuanto más disminuya la temperatura exterior, mayor será la desviación de regulación permanente.
## **7.11.3 Comportamiento del regulador PI**

theben

A diferencia del regulador P, el regulador PI trabaja de forma dinámica. Con este tipo de regulador, la magnitud de ajuste no permanece invariable con una desviación constante.

En el primer momento, el regulador PI envía la misma magnitud de ajuste que el regulador P, no obstante, cuanto más se eleva esta, más tiempo pasa sin que se alcance el valor nominal. Este aumento está controlado temporalmente mediante el llamado tiempo de integración. Con este método de cálculo, la magnitud de ajuste no varía si el valor nominal y el real son iguales.

Por lo tanto, en nuestro ejemplo se produce un equilibrio entre suministro y desagüe.

Una buena regulación depende de la sintonización entre la anchura de banda y el tiempo de integración con la habitación que se debe calentar.

El ancho de banda afecta al tamaño de los pasos de la modificación de la magnitud de ajuste: Ancho de banda grande = pasos precisos en la modificación de la magnitud de ajuste.

El tiempo de integración afecta al tiempo de reacción a las modificaciones de la temperatura: Tiempo de integración largo = reacción lenta.

Una sintonización defectuosa puede dar lugar a que o bien se sobrepase el valor nominal (exceso balístico), o que el regulador necesite mucho tiempo para alcanzar el valor nominal.

Normalmente, los mejores resultados se logran con los ajustes estándar o con los ajustes a través del tipo de instalación.

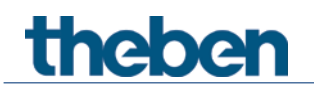

# **7.12Regulación continua y conmutable**

La regulación conmutable (2 posiciones) solo tiene 2 estados, conectado o desconectado. Una regulación continua funciona con una magnitud de ajuste entre 0% y 100%, y puede, por tanto, dosificar con precisión el suministro de energía. De este modo se consigue una regulación agradable y precisa.

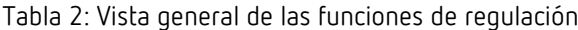

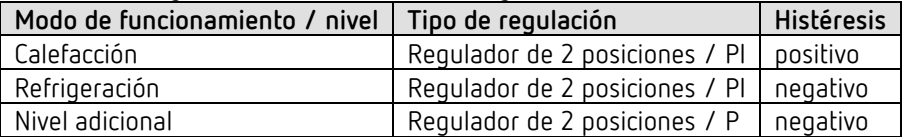

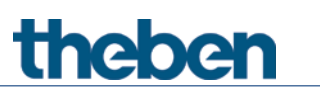

## **7.13Histéresis**

 La histéresis determina la diferencia entre la temperatura de activación y la de desactivación en un regulador.

Puede ser tanto positiva como negativa.

En el caso de la regulación combinada de calefacción y refrigeración, influye en el valor de la zona neutra.

Sin histéresis, el regulador se conectaría y desconectaría ininterrumpidamente mientras la temperatura estuviera en el ámbito del valor nominal.

## **7.13.1 Histéresis negativa:**

**Calefacción:** se calienta hasta que se alcanza el valor nominal.

Después, la calefacción solo se vuelve a conectar cuando la temperatura desciende por debajo del umbral "valor nominal - histéresis".

**Refrigeración:** se enfría hasta que se alcanza el umbral "valor nominal – histéresis". Después, solo se vuelve a conectar cuando la temperatura sobrepasa el valor nominal.

#### **Ejemplo nivel adicional de calefacción:**

Nivel adicional con valor nominal 20 ºC, histéresis 0,5 K y temperatura de inicio 19 ºC. El nivel adicional está conectado y solo se desconecta al alcanzar el valor nominal (20 ºC). La temperatura desciende y el nivel adicional se vuelve a conectar únicamente al alcanzar 20 °C-0,5K= 19,5 °C.

#### **Ejemplo de refrigeración:**

Refrigeración con valor nominal de 25 °C, histéresis = 1 °C y temperatura ambiente 27 °C. La refrigeración está conectada y solo vuelve a desconectarse cuando se alcanza una temperatura de 24 °C (25 °C – 1 °C).

En el momento en que la temperatura supera los 25 °C se vuelve a encender.

#### **7.13.2 Histéresis positiva**

Se calienta hasta que la temperatura alcanza el umbral "valor nominal + histéresis". Después, solo se vuelve a conectar la calefacción cuando la temperatura desciende por debajo del valor nominal.

#### **Ejemplo calefacción:**

Calefacción con valor nominal de 20°C, histéresis = 1°C y temperatura ambiente 19 °C. La calefacción está conectada y solo vuelve a desconectarse cuando se alcanza una temperatura de 21 °C (= 20 °C – 1 °C).

En el momento en que la temperatura desciende por debajo de los 20 °C se vuelve a encender.

# **7.14 Zona neutra**

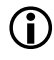

 La zona neutra es un área intermedia entre el modo de calefacción y el de refrigeración. Dentro de esta zona neutra ni se enfría ni se calienta.

Sin esta área intermedia, la instalación cambiaría constantemente entre el modo de calefacción y el de refrigeración. Tan pronto como dejara de alcanzarse el valor nominal, se activaría la calefacción y en cuanto se alcanzara el valor nominal, se iniciaría la refrigeración y la temperatura descendería de nuevo por debajo del valor nominal, encendiéndose de nuevo la calefacción.

Según el tipo de regulación, se puede aumentar la zona neutra con un valor igual que el de la histéresis.

#### *Caso 1: calefacción y refrigeración con regulación continua*

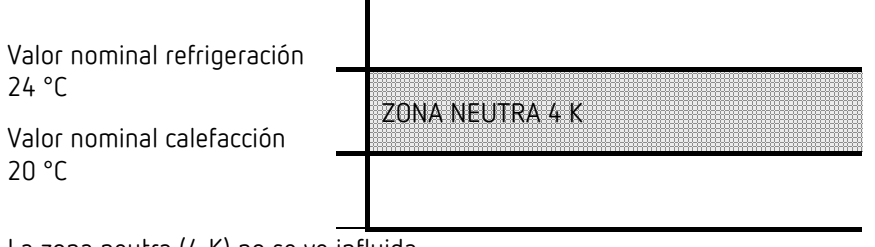

La zona neutra (4 K) no se ve influida.

*Caso 2: calefacción con regulación de 2 posiciones y refrigeración con regulación continua*

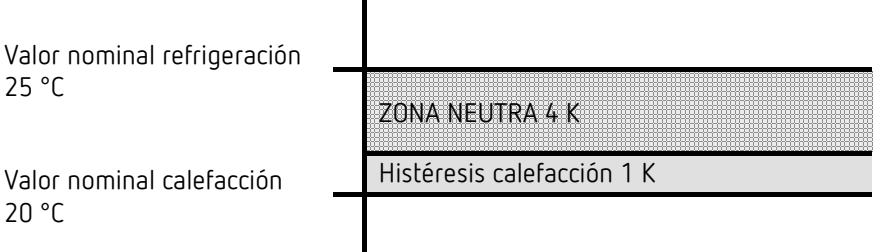

La zona neutra (4 K) se aumenta con el valor de la histéresis (1K) y adapta el valor nominal para la refrigeración a 25 °C.

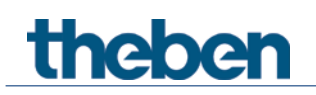

#### *Caso 3: calefacción con regulación continua y refrigeración con regulación de 2 posiciones*

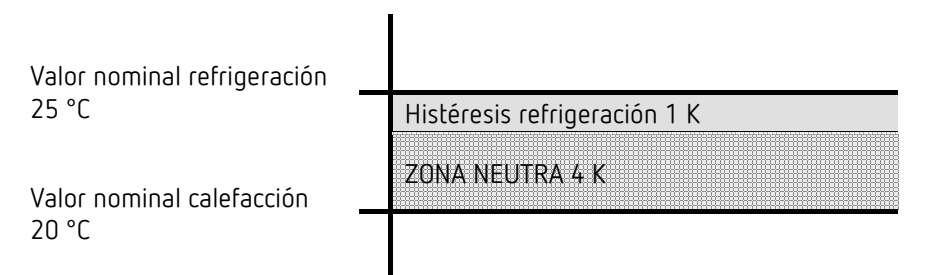

La zona neutra (4 K) se aumenta con el valor de la histéresis (1K) y adapta el valor nominal para la refrigeración a 25 °C.

#### *Caso 4: calefacción y refrigeración con regulación de 2 posiciones*

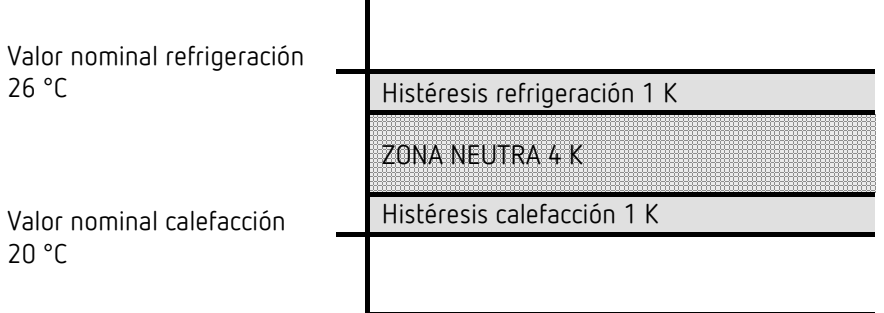

La zona neutra (4 K) se aumenta con el valor de ambas histéresis (2K) y adapta el valor nominal para la refrigeración a 26 °C.

# **7.15 Selección del modo de funcionamiento**

## **7.15.1 Prioridades en la selección del modo de funcionamiento**

La selección de los modos de funcionamiento Confort, Standby, Nocturno y Protección contra heladas se puede realizar de 3 maneras diferentes:

- Mediante el objeto *Preselección del modo de funcionamiento*
- Manualmente en el aparato

theben

• A través del control de escenas

Las 3 opciones se encuentran en el mismo nivel de prioridad.

 Por lo general, la última instrucción sobrescribe a la anterior. **Excepción:** el modo de protección contra heladas a través del contacto de ventana tiene prioridad sobre el resto de modos de funcionamiento.

Además, al seleccionar el parámetro *Pulsador de presencia*:

Si, estando fijado el objeto de presencia, se recibe un modo de funcionamiento nuevo en el objeto (*Preselección del modo de funcionamiento*), este se adoptará y se reiniciará el objeto de presencia (solo con el pulsador de presencia).

La recepción del mismo modo de funcionamiento que había antes del estado de presencia (p. ej., por envío cícl.) se ignora.

Si se establece el *objeto de presencia* durante el modo Nocturno / Protección contra heladas, este se reinicia una vez transcurrido el tiempo de prolongación del modo Confort configurado (véase abajo).

Si se establece el *objeto de presencia* durante el modo Standby, se adopta el modo de funcionamiento Confort sin límite de tiempo.

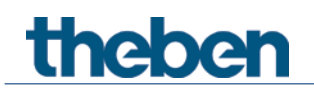

## **7.15.2 Determinación del actual modo de funcionamiento**

El valor nominal actual se puede adaptar a las correspondientes necesidades mediante la selección del modo de funcionamiento.

El modo de funcionamiento se puede especificar con los objetos *Preselección del modo de funcionamiento, Presencia y Posición de ventana*. Para ello hay dos métodos disponibles:

#### **7.15.2.1 Nuevos modos de funcionamiento**

Si en la página de parámetros *Ajuste*, en el parámetro *Objetos para el establecimiento del modo de funcionamiento* se selecciona = *Nuevo*:..., se puede establecer el modo de funcionamiento actual del siguiente modo:

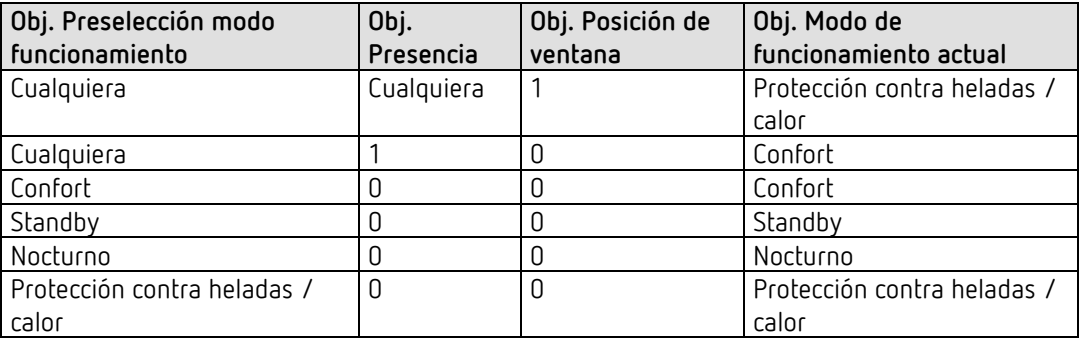

#### **Aplicación típica:**

Mediante un interruptor horario (p. ej., TR 648), el objeto *Modo de funcionamiento* activa por las mañanas el modo de funcionamiento "Standby" o "Confort" y, por la noche, el modo "Nocturno".

Durante los periodos vacacionales, la protección contra heladas / calor se selecciona a través de otro canal del interruptor horario, al igual que a través del mismo objeto.

El objeto *Presencia* se conecta con un detector de presencia. Si se detecta una presencia, el regulador pasa al modo Confort (véase la tabla).

El objeto *Estado de ventana* se conecta a través del bus con un contacto de ventana (entrada ext.).

Tan pronto como se abre una ventana, el regulador cambia al modo Protección contra heladas.

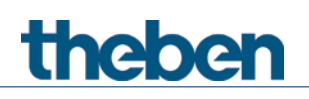

*Determinación del modo de funcionamiento mediante un detector de presencia*

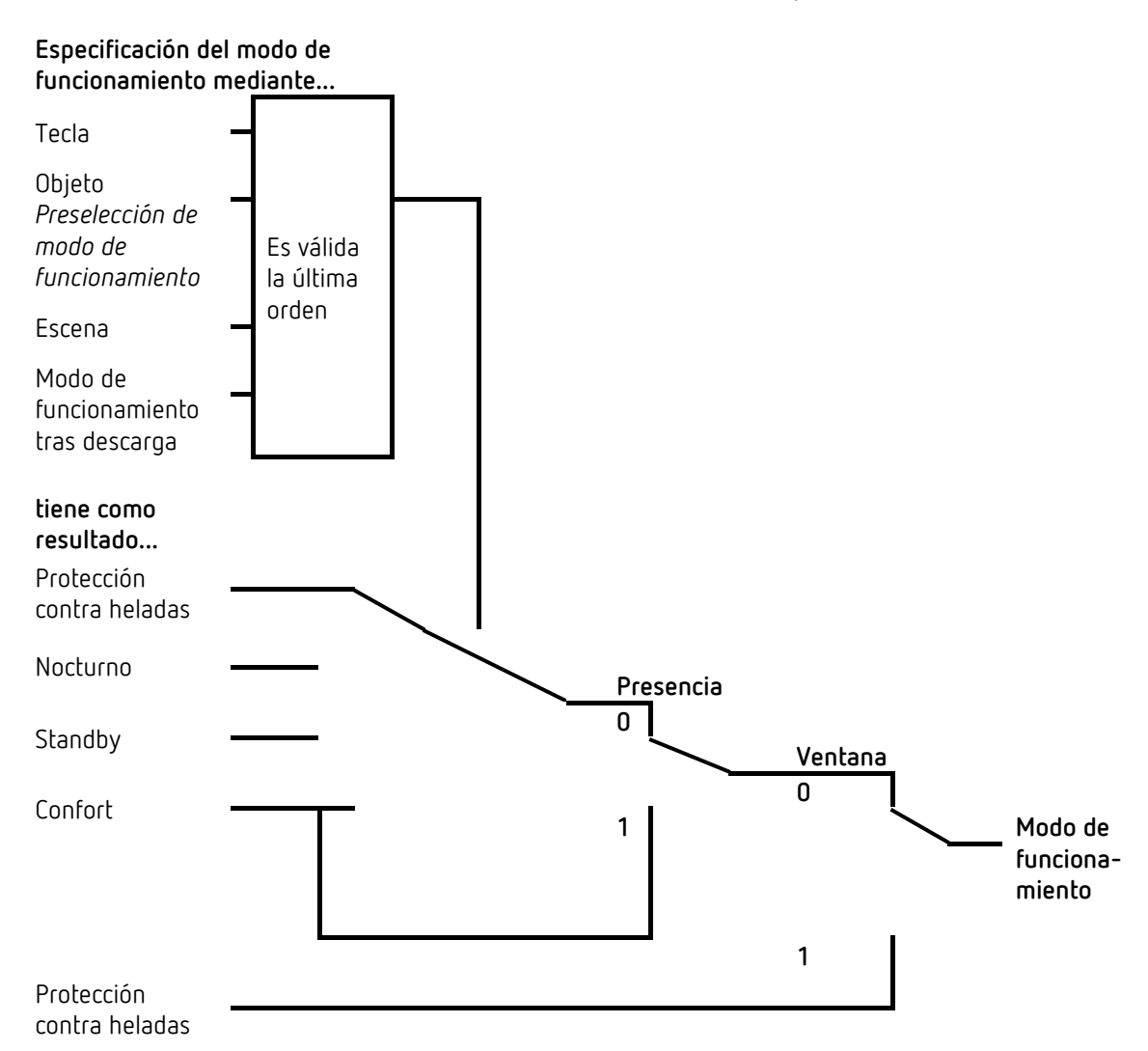

Anexo

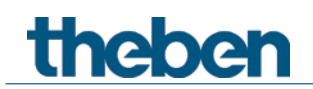

#### **7.15.2.2 Modos de funcionamiento antiguos**

Si en la página de parámetros *Ajuste*, en el parámetro *Objetos para el establecimiento del modo de funcionamiento* se selecciona = *Antiguo*:..., se puede establecer el modo de funcionamiento actual del siguiente modo:

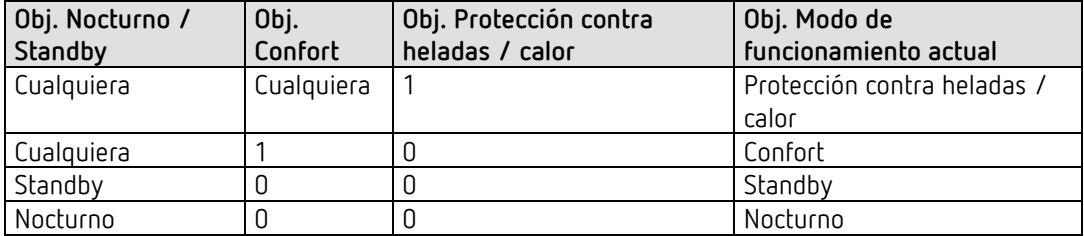

#### **Aplicación típica:**

Mediante un reloj conmutador, el objeto activa por las mañanas el modo de funcionamiento "Standby" y por la noche el modo "Nocturno".

Durante los periodos vacacionales, la protección contra heladas / calor se selecciona a través de otro canal del reloj conmutador a través del objeto.

El objeto *Confort* se conecta con un detector de presencia. Si se detecta una presencia, el regulador pasa al modo Confort (véase la tabla).

El objeto *Protección contra heladas* se conecta con un contacto de ventana: tan pronto como se abre una ventana, el regulador cambia al modo de protección contra heladas.

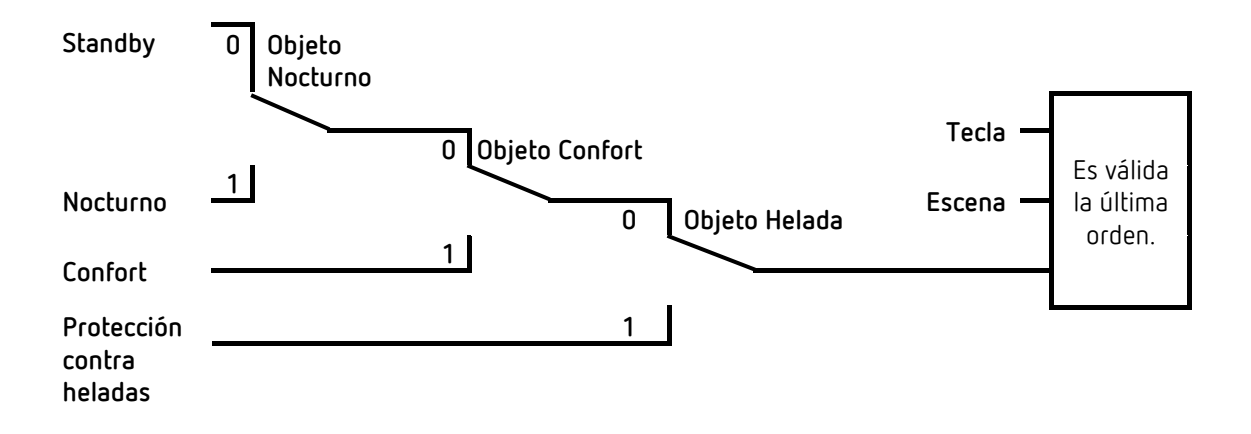

El método antiguo tiene dos desventajas con respecto al nuevo: Para pasar del modo Confort al Nocturno son necesarios 2 telegramas (2 canales de un interruptor horario, si fuera necesario): el objeto *Confort* tiene que estar ajustado en "0" y el objeto *Nocturno / Standby* en "1".

Si mientras está seleccionado con el interruptor horario el modo "Protección contra heladas / calor" la ventana se abre y vuelve a cerrarse, se anula el modo "Protección contra heladas / calor".

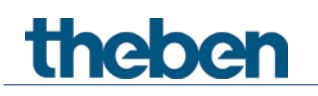

# **7.16Determinación del valor nominal**

## **7.16.1 Cálculo del valor nominal en el modo de calefacción**

Consulte también: *Valor nominal base y valor nominal actual*

Valor nominal actual para calefacción:

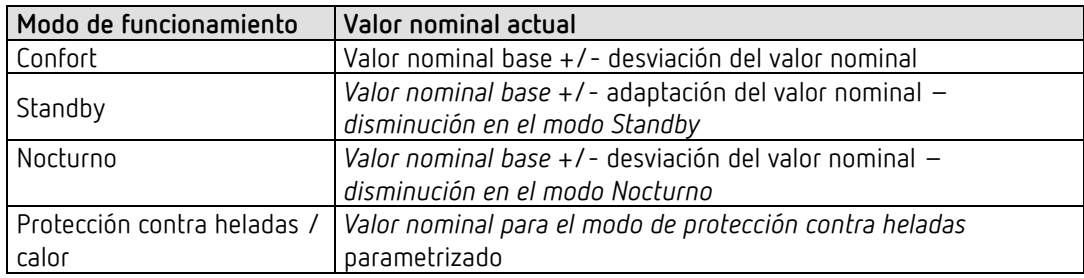

**Ejemplo:** calefacción en el modo Confort.

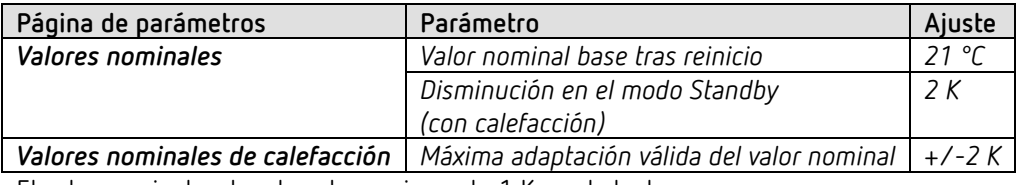

El valor nominal se ha elevado previamente 1 K con la tecla +.

#### **Cálculo:**

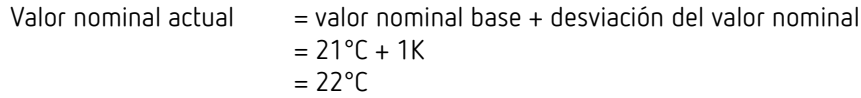

Si se pasa al modo de reposo, se calcula el valor nominal actual del siguiente modo:

Valor nominal actual = valor nominal base + adaptación del valor nominal – disminución en el modo Standby

$$
= 21^{\circ}C + 1K - 2K
$$
  
= 20 °C

## **7.16.2 Cálculo del valor nominal en el modo de refrigeración**

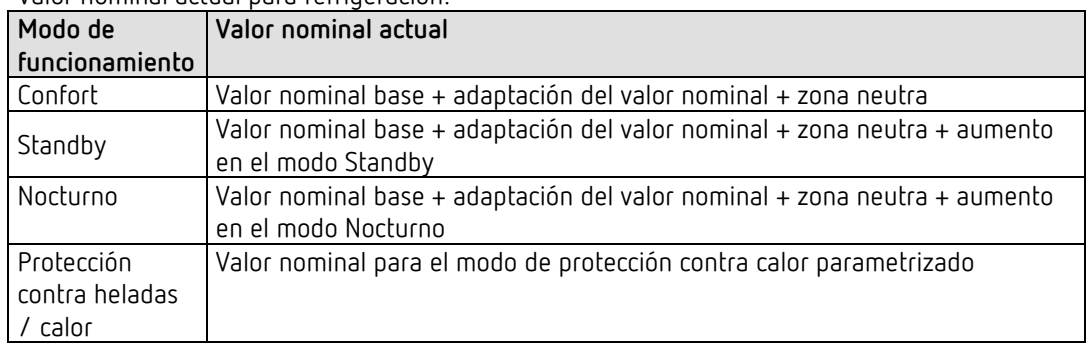

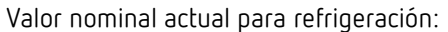

**Ejemplo:** refrigeración en el modo Confort.

La temperatura ambiente es demasiado alta y el regulador ha cambiado al modo de refrigeración

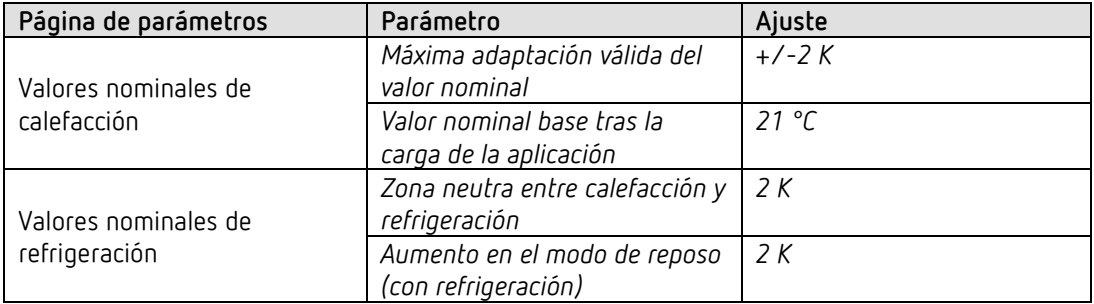

El valor nominal se ha reducido previamente 1 K en el aparato.

#### **Cálculo:**

Valor nominal actual = valor nominal base + desviación del valor nominal + zona neutra  $= 21 °C - 1 K + 2 K$  $= 22 °C$ 

Un cambio al modo standby ocasiona otro aumento del valor nominal (ahorro de energía) y da como resultado el siguiente valor nominal:

Valor nominal = valor nominal base + adaptación del valor nominal + zona neutra + aumento en el modo Standby

> $= 21^{\circ}$ C - 1K + 2K + 2K  $= 24^{\circ}C$

# theben

# **7.17Desviación del valor nominal**

Con esta función el usuario puede aumentar o reducir la temperatura ambiente de forma individual, según sea necesario.

El valor nominal actual se puede desviar a través del objeto *Desviación del valor manual* o mediante la rueda de ajuste. [55](#page-155-0) Véase *Parámetro Función de la rueda de ajuste.* [56](#page-155-1)

Los límites de la desviación se determinan en la página de parámetros *Valores nominales* con el parámetro *Máxima desviación válida del valor nominal*.

La desviación siempre se refiere al valor nominal base establecido y no al valor nominal actual.

**Ejemplo**[57](#page-155-2)**:** valor nominal base de 21 ºC, *Función de la rueda de ajuste = valor nominal base*:

Si se recibe el valor +2 K, se calcula el nuevo valor nominal del siguiente modo:  $21^{\circ}$ C + 2 K = 23 °C.

Para situar a continuación el valor nominal en 22 ºC, se vuelve a enviar la diferencia respecto al valor nominal base ajustado (aquí en la rueda de ajuste, 21 ºC) al objeto, en este caso 1 K  $(21 °C + 1 K = 22 °C).$ 

Véase objeto *Desviación manual del valor nominal / desviación del valor nominal en la rueda de ajuste.*

<span id="page-155-0"></span> $55$  sólo Amun 716 S

<sup>56</sup> sólo Amun 716 S

<span id="page-155-2"></span><span id="page-155-1"></span><sup>57</sup> sólo Amun 716 S

## **7.18 Valor nominal base y valor nominal actual**

**theber** 

El *valor nominal base* sirve como temperatura estándar para el modo de funcionamiento Confort y como temperatura de referencia para la reducción en los modos Standby y Nocturno. El valor nominal base puede indicarse directamente en la rueda de ajuste[58](#page-156-0), o mediante el objeto Valor nominal base (véase parámetro *Función de la rueda de ajuste*[59](#page-156-1)*)*.

El valor nominal base parametrizado (véase *Valor nominal base después de cargar la aplicación*) se almacena en el objeto *Valor nominal base* y se puede modificar en todo momento a través del bus enviando un nuevo valor a este objeto (solo si *Función de la rueda de ajuste*[60](#page-156-2) *= desviación manual*).

Tras un reinicio (restablecimiento del bus), se restablece el último valor nominal base utilizado.

El *valor nominal actual* es el valor nominal según el cual se regula realmente. Es el resultado de todas las reducciones o aumentos condicionados por las funciones de regulación de los modos de funcionamiento.

**Ejemplo**: con un valor nominal base de 22 ºC y una reducción de 4 K en el modo nocturno, el valor nominal actual es (en el modo nocturno): 22 °C – 4 K = 18 °C. Durante el día (en el modo Confort), el valor nominal actual es de 22 °C (en el modo de calefacción).

La generación del valor nominal actual basado en el valor nominal base se puede contemplar en el diagrama de bloques de la página siguiente:

A la izquierda figura el valor nominal base predeterminado por el objeto o ajustado en el aparato.

A la derecha figura el valor nominal actual, es decir, el valor con el cual se regula efectivamente la temperatura ambiente.

Tal como se muestra en el diagrama de bloques, el valor nominal actual depende del modo de funcionamiento (5) y de la función de regulación seleccionada (4).

Las limitaciones del valor nominal base (2) impiden que se predefina un valor nominal base erróneo en el

objeto. Se trata de los siguientes parámetros:

- *Valor nominal base mínimo válido*
- *Valor nominal base máximo válido*

Si debido a una desviación del valor nominal, el valor nominal se encontrara fuera de los parámetros parametrizados para la protección contra heladas y la protección contra el calor, los límites de seguridad (11) lo limitarán a dichos valores parametrizados.

<span id="page-156-0"></span><sup>58</sup> sólo Amun 716 S

<sup>59</sup> sólo Amun 716 S

<span id="page-156-2"></span><span id="page-156-1"></span> $60$  sólo Amun 716 S

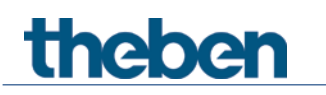

# **7.19Regulación CO2**

El valor de medición CO2 se puede corregir como compensación a través de los objetos 84 o con un valor de referencia a través del objeto 85.

#### **EJEMPLO:**

Amun 716 S envía un valor de 500 ppm. Un equipo de medición de referencia indica un valor CO2 de 450 ppm, es decir, hay que corregir una diferencia de -50 ppm.

Existen 2 posibilidades:

- Enviar -50 al objeto 84 (DPT9.002).
- Enviar 500 al objeto 85 (DPT9.008).

El valor de compensación se mantiene tras el reinicio. El valor de compensación actual se puede leer en todo momento a través del bus.

 $\bigcirc$  Si al regular la compensación el valor CO2 resultante es inferior a 400 ppm, se adapta el valor de compensación de modo que se obtenga un valor CO2 de 400 ppm.<sup>[61](#page-157-0)</sup>

 $\bigoplus$  Si se envía cero a uno de los dos objetos la compensación se regula a 0. Lo mismo sucede al realizar una compensación de aire fresco o reiniciar Master Knx.

 $\bf (i)$  Esta función está disponible a partir del programa de aplicación versión 3.1. Solo para aparatos a partir de la fecha de fabricación 2113, versión de Firmware 3.0.1 (18 01).

# **7.20 Comparador**

Con esta función se pueden comparar diferentes valores entre sí. El valor final resultante se envía a través del objeto. Para cada una de las tres entradas se puede parametrizar un valor de ajuste (CO2, humedad del aire y RTR) o un objeto de entrada (DPT5.1).

El valor de salida puede ser el valor mínimo, el valor máximo o el promedio calculado de todas las entradas activas. Si todas las tres entradas están inactivas, también está inactivo el comparador.

El comparador solamente envía si existen todos los valores de ajuste parametrizados, ya que puede durar más tiempo hasta que el módulo de medición indique el primer valor CO2.

No obstante, si se bloquea un valor de ajuste (Ventilar CO2 o Ventilar humedad) a través del objeto, éste se evalúa.

<span id="page-157-0"></span><sup>61</sup> En el año 2013 se determinó en la atmósfera una concentración media de 400 ppm. Este valor puede utilizarse como valor de referencia en casos normales.

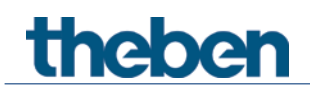

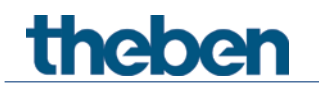

# **7.21 Versión del firmware**

*Información para avanzados.[62](#page-159-0)*

Si se lee el objeto de diagnóstico *Versión del firmware*[63](#page-159-1), el número de versión en el ETS como DPT217.001 se indica en forma de 2 números hexadecimales.

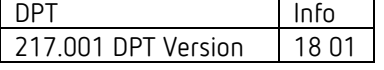

**El número 18 01, por ejemplo, corresponde al número de versión V3.0.1** y está compuesto por:

Un patrón de bits de 16 bits:

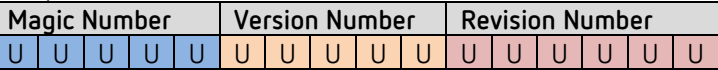

Incluye los 3 dígitos del número de versión

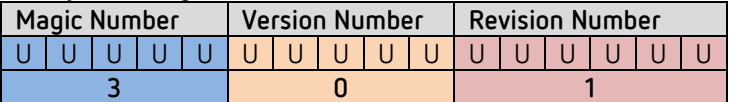

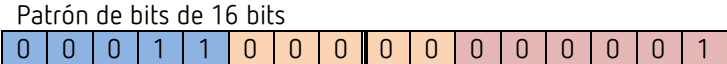

Si se divide el patrón de bits de 16 bits por la mitad, resultan 2 números hexadecimales. Éstos son indicados por el ETS de esta forma cuando se lee la dirección de grupo.

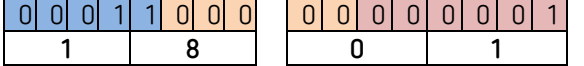

**Resultado: V3.0.1 => 18 01**

Los primeros números de versión sucesivos se muestran de la siguiente manera:

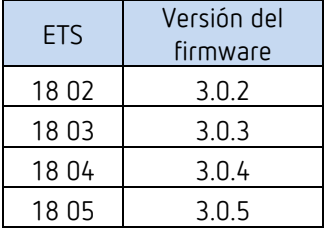

 $62$  Se requieren conocimientos sobre sistemas de numeración binarios y hexadecimales.

<span id="page-159-1"></span><span id="page-159-0"></span><sup>63</sup> Menú de diagnóstico / monitor de grupos

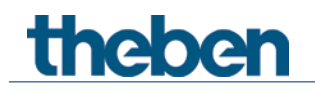

## **7.21.1 Cálculo del valor nominal**

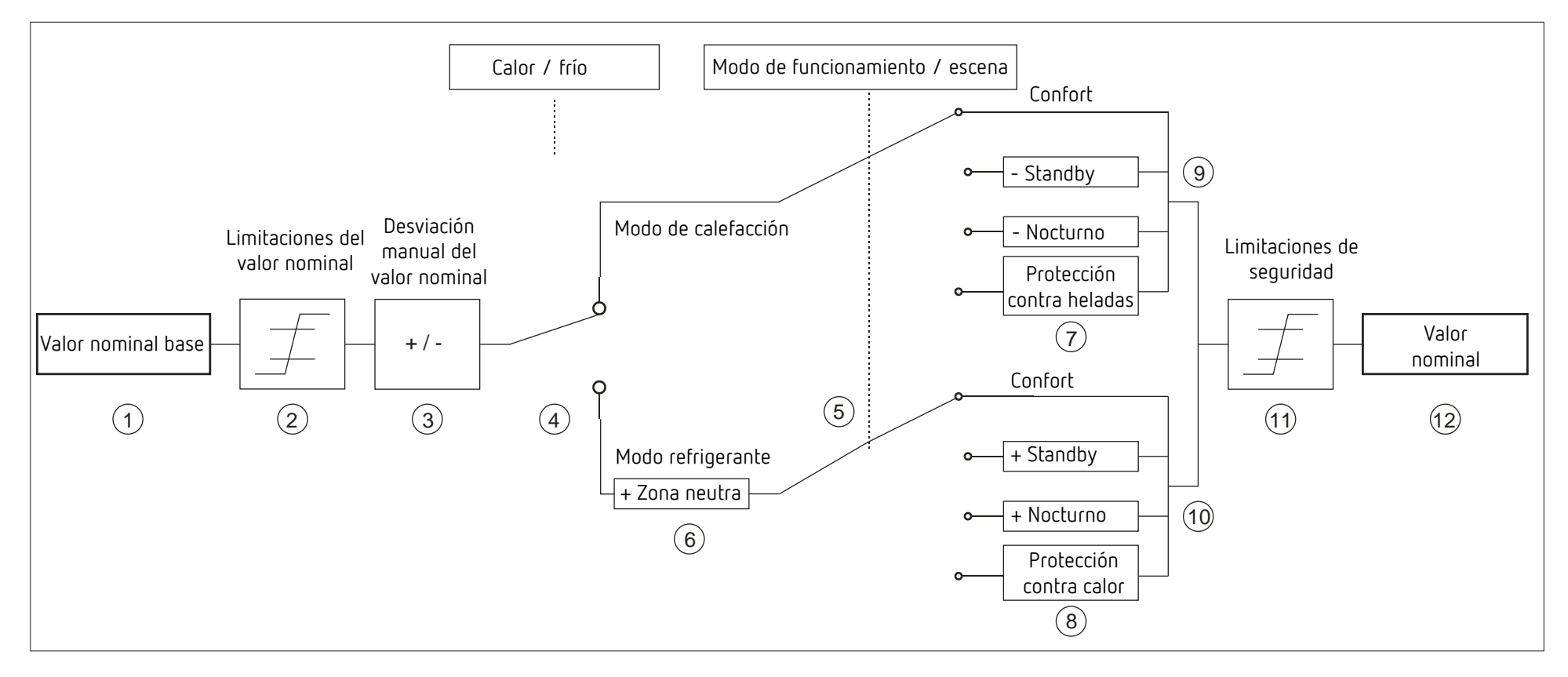

- 
- 
- 
- 4 Cambio entre calefacción y refrigeración: de forma automática o mediante el objeto
- conmutación o escena.
- la zona neutra

1 Valor nominal base predeterminado del objeto o la rueda de ajuste 7 El valor nominal se sustituye por el valor nominal para el modo Protección contra heladas 2 Valores nominales base máx. y mín. válidos 8 El valor nominal se sustituye por el valor nominal para el modo Protección contra calor

- 3 Desviación manual del valor nominal 9 Valor nominal después de las reducciones condicionadas por el modo de funcionamiento
	- 10 Valor nominal después de los aumentos condicionados por el modo de funcionamiento
- 5 Selección del modo de funcionamiento por el usuario, objeto, programa de 11 Deben cumplirse las limitaciones de la protección contra heladas y protección contra calor
- 6 El valor nominal se eleva en el modo de refrigeración según la cantidad de 12 Valor nominal actual después de los aumentos, reducciones y limitaciones condicionadas por el modo de funcionamiento